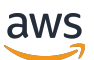

Guía para desarrolladores

# AWS IoT Events

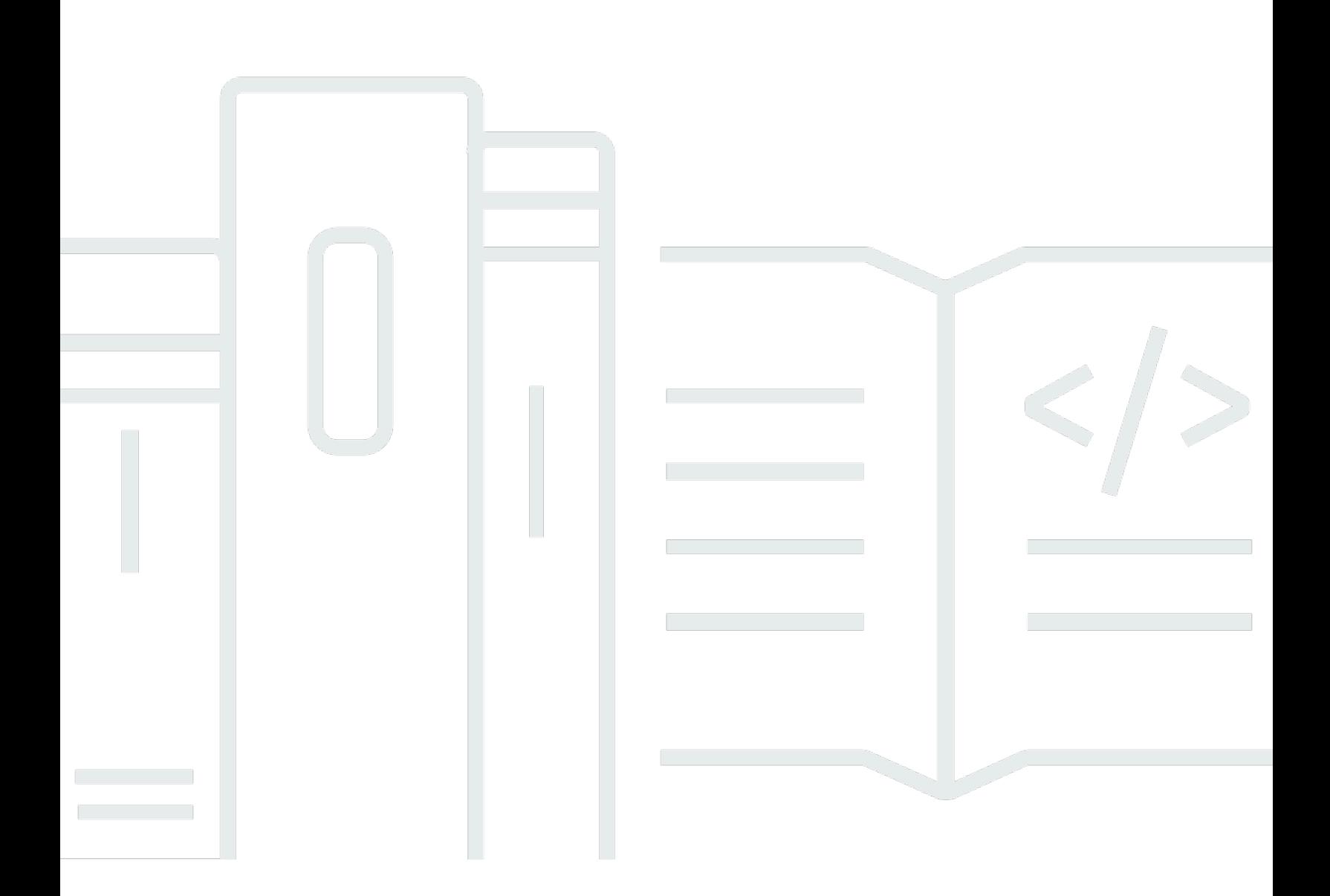

Copyright © 2024 Amazon Web Services, Inc. and/or its affiliates. All rights reserved.

## AWS IoT Events: Guía para desarrolladores

Copyright © 2024 Amazon Web Services, Inc. and/or its affiliates. All rights reserved.

Las marcas registradas y la imagen comercial de Amazon no se pueden utilizar en relación con ningún producto o servicio que no sea de Amazon de ninguna forma que pueda causar confusión entre los clientes y que menosprecie o desacredite a Amazon. Todas las demás marcas registradas que no son propiedad de Amazon son propiedad de sus respectivos propietarios, que pueden o no estar afiliados, conectados o patrocinados por Amazon.

# Table of Contents

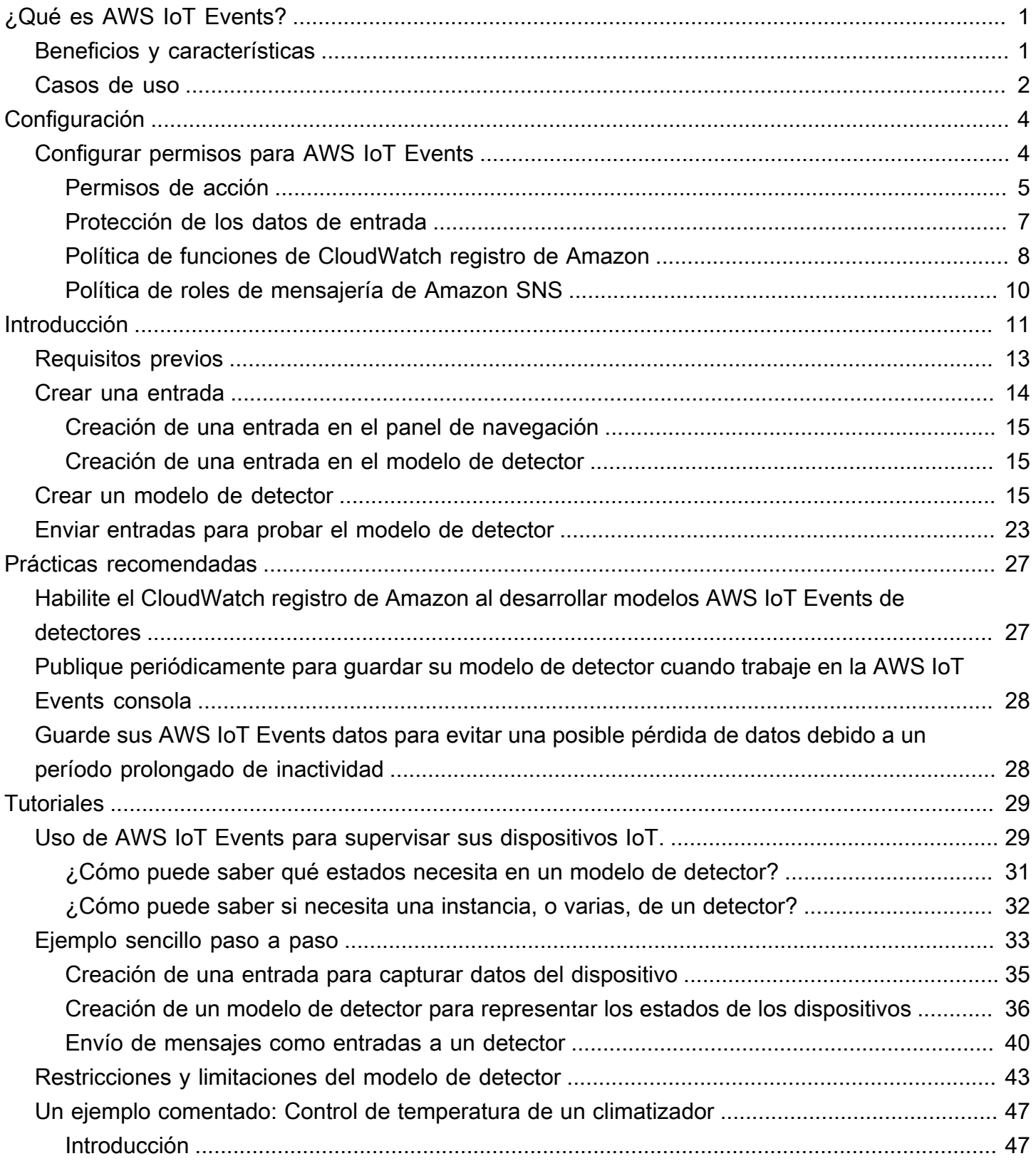

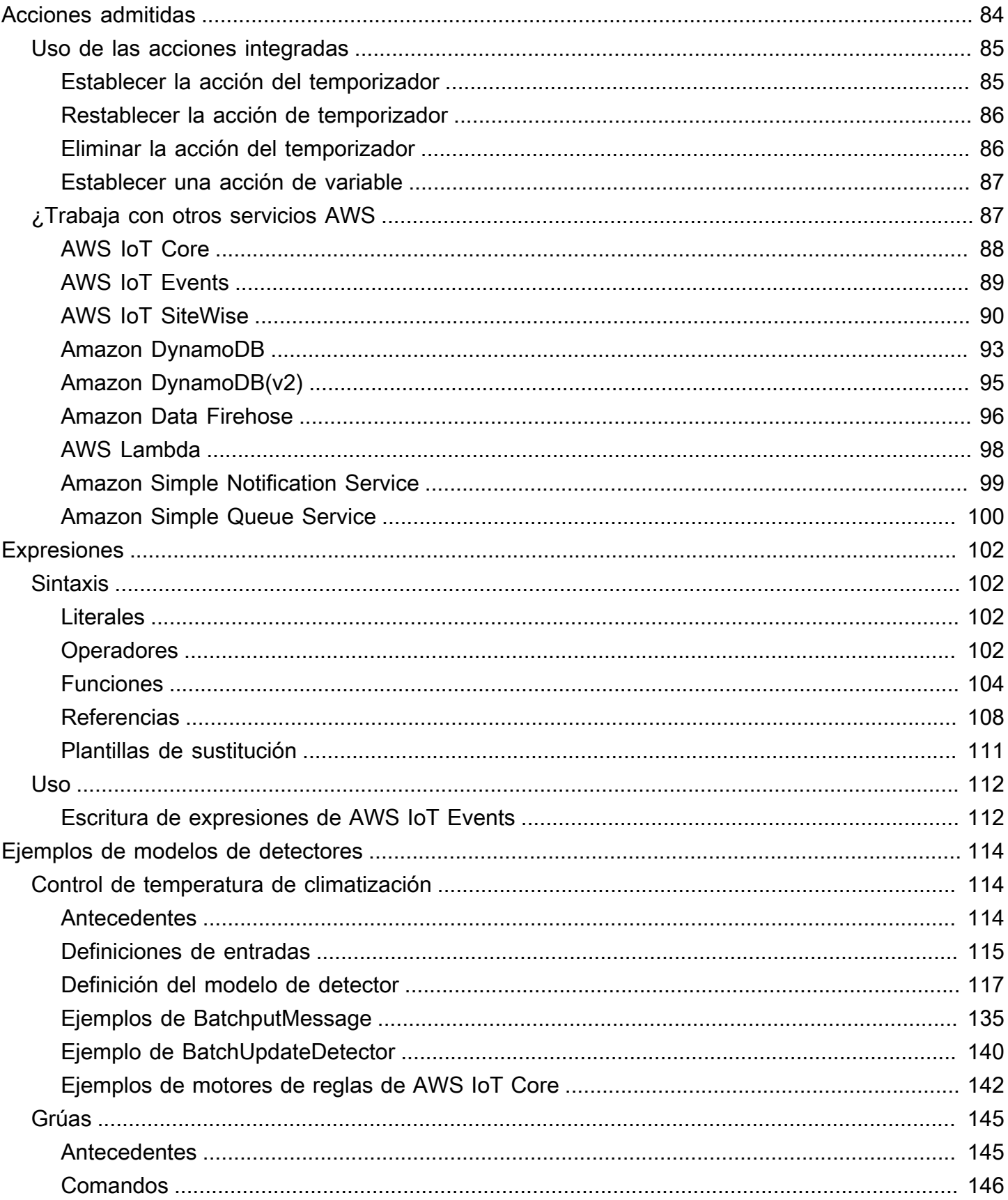

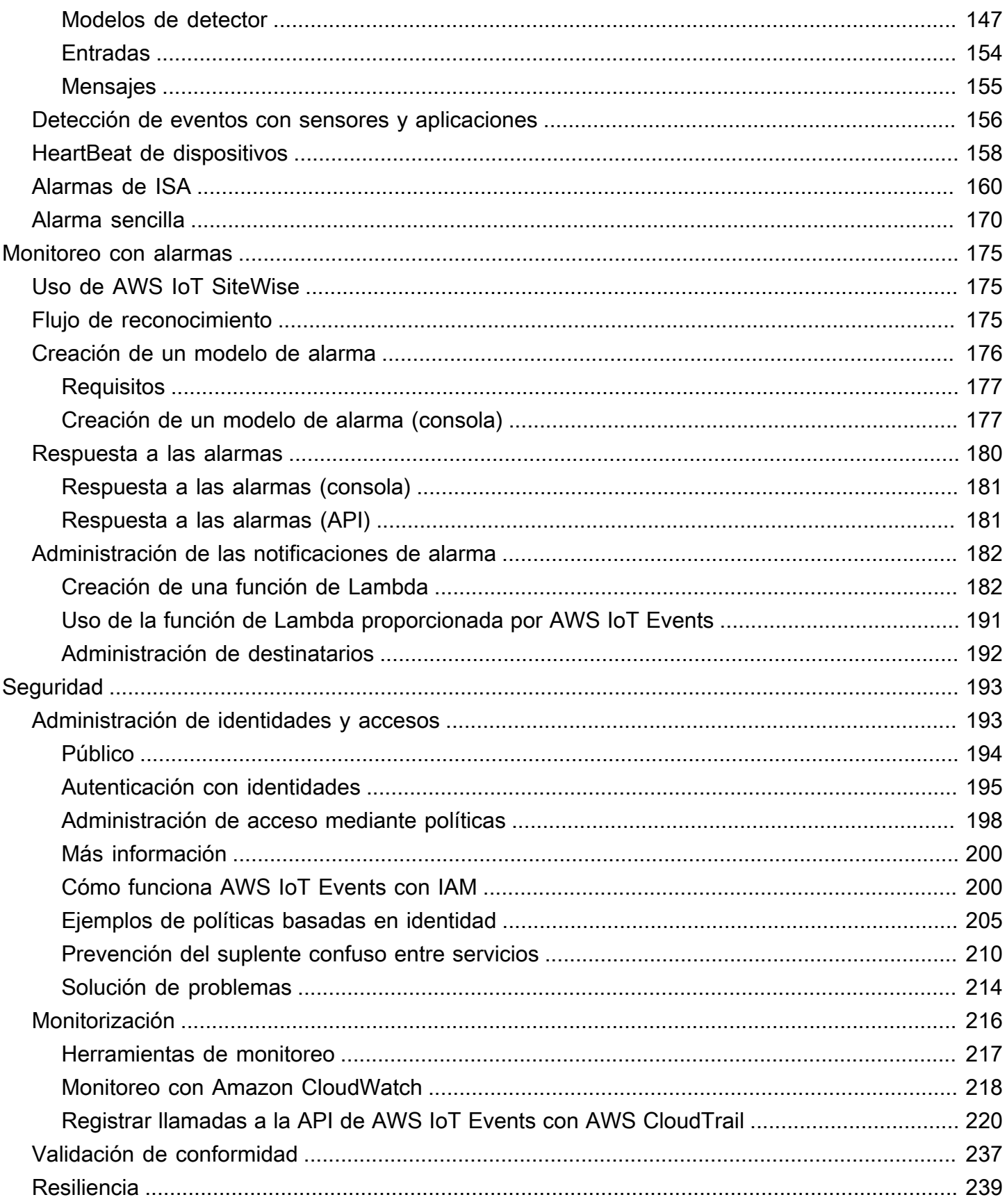

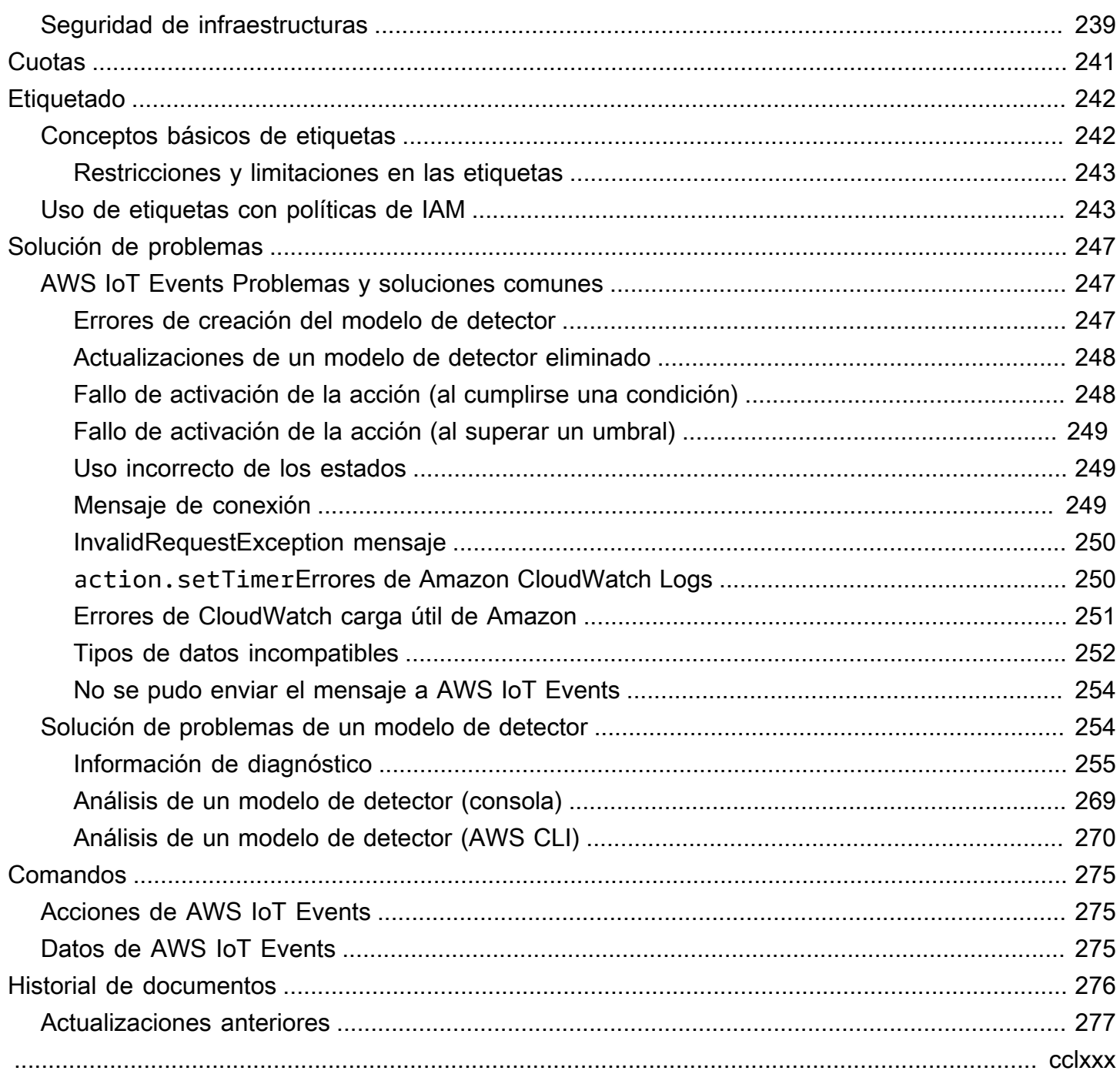

# <span id="page-6-0"></span>¿Qué es AWS IoT Events?

AWS IoT Events le permite monitorear sus flotas de equipos o dispositivos para detectar fallas o cambios en el funcionamiento y activar acciones cuando se producen dichos eventos. AWS IoT Events monitorea continuamente los datos de los sensores de IoT de los dispositivos, procesos, aplicaciones y otros AWS servicios para identificar eventos importantes y poder tomar medidas.

Puede utilizarlas AWS IoT Events para crear aplicaciones complejas de monitoreo de eventos en la AWS nube a las que puede acceder a través de la AWS IoT Events consola o las API.

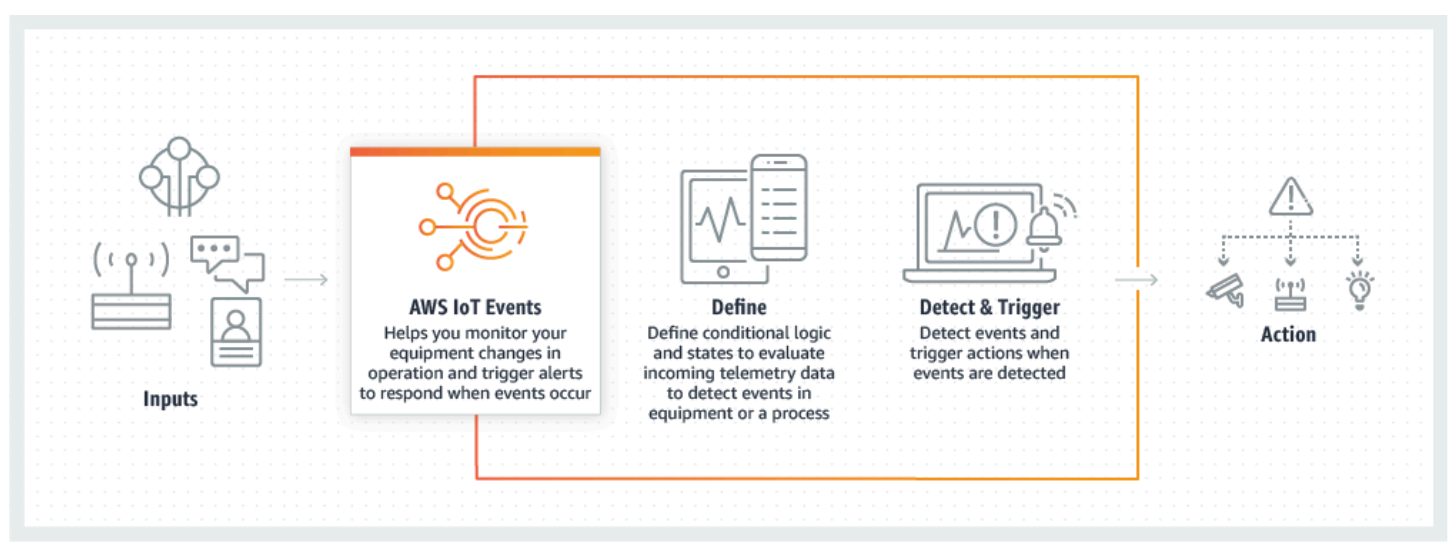

## <span id="page-6-1"></span>Beneficios y características

Aceptación de entradas de múltiples fuentes

AWS IoT Events acepta entradas de muchas fuentes de datos de telemetría de IoT. Estos incluyen dispositivos sensores, aplicaciones de administración y otros AWS IoT servicios, como AWS IoT Core y. AWS IoT Analytics Puede enviar cualquier entrada de datos de telemetría AWS IoT Events mediante una interfaz API (BatchPutMessageAPI) estándar.

Uso de expresiones lógicas sencillas para reconocer patrones de eventos complejos

AWS IoT Events puede reconocer patrones de eventos que involucran múltiples entradas desde un solo dispositivo o aplicación de IoT, o desde diversos equipos y muchos sensores independientes. Esto es de especial utilidad porque cada sensor y aplicación proporciona información importante. Pero solo combinando diversos datos de sensores y aplicaciones puede obtener una imagen completa del rendimiento y la calidad de las operaciones. Puede configurar

AWS IoT Events los detectores para que reconozcan estos eventos mediante expresiones lógicas sencillas en lugar de códigos complejos.

Activación de acciones basadas en eventos

AWS IoT Events le permite activar acciones directamente en Amazon Simple Notification Service (Amazon SNS), Lambda AWS IoT Core, Amazon SQS y Amazon Kinesis Firehose. También puede activar una AWS Lambda función mediante el motor de AWS IoT reglas, lo que permite realizar acciones mediante otros servicios, como Amazon Connect, o sus propias aplicaciones de planificación de recursos empresariales (ERP).

AWS IoT Events incluye una biblioteca prediseñada de acciones que puede realizar y también le permite definir las suyas propias.

Escalado automático para satisfacer las demandas de su flota

AWS IoT Events se escala automáticamente cuando se conectan dispositivos homogéneos. Puede definir un detector una vez para un tipo específico de dispositivo, y el servicio escalará y gestionará automáticamente todas las instancias de ese dispositivo a las que se conecte AWS IoT Events.

## <span id="page-7-0"></span>Casos de uso

Monitoreo y mantenimiento de dispositivos remotos

Usted necesita supervisar una flota de máquinas desplegadas a distancia. Si una deja de funcionar y no tiene contexto adicional para determinar qué está causando el fallo, puede que tenga que sustituir de inmediato toda la unidad de procesamiento o la máquina. Pero esto no es sostenible. Con AWS IoT Events él, puede recibir mensajes de varios sensores en cada máquina y diagnosticar el problema exacto mediante los códigos de error que se envían a lo largo del tiempo. En vez de sustituirlo todo, ahora dispone de la información necesaria para enviar a un técnico solo con la pieza que se debe sustituir. Con millones de máquinas, el ahorro podría ascender a millones de dólares, reduciendo sus costos totales de propiedad o mantenimiento de cada máquina.

Gestión de robots industriales

Usted despliega robots dentro de sus instalaciones para automatizar el movimiento de paquetes. Para mantener el costo de los robots al mínimo, estos disponen de sensores sencillos y de bajo costo que envían información a la nube. Sin embargo, sus robots tienen docenas de sensores y

cientos de modos de funcionamiento, lo cual dificulta la detección de problemas a medida que se producen. Con AWS IoT Eventsél, puede crear un sistema experto que procese los datos de los sensores en la nube y cree alertas para avisar automáticamente al personal técnico en caso de que se produzca un fallo inminente.

Seguimiento de sistemas de automatización de edificios

Usted gestiona un gran número de centros de datos que se deben supervisar a fin de detectar altas temperaturas y baja humedad y evitar fallos en los equipos que se producen al superar estos umbrales ambientales. Los sensores que utiliza se pueden adquirir de muchos fabricantes y cada tipo viene con su propio software de gestión. Sin embargo, el software de gestión de los distintos proveedores no es compatible, lo cual dificulta la detección de problemas. De AWS IoT Events este modo, puede configurar alertas para notificar a sus analistas de operaciones los problemas con sus sistemas de calefacción y refrigeración mucho antes de que se produzcan fallos. De este modo, puede evitar un cierre no programado del centro de datos que le costaría miles de dólares en sustitución de equipos y una posible pérdida de ingresos.

# <span id="page-9-0"></span>Con AWS IoT Events figuración

Si no tiene uno Cuenta de AWS, complete los siguientes pasos para crearlo.

Para suscribirte a una Cuenta de AWS

- 1. Abra [https://portal.aws.amazon.com/billing/signup.](https://portal.aws.amazon.com/billing/signup)
- 2. Siga las instrucciones que se le indiquen.

Parte del procedimiento de registro consiste en recibir una llamada telefónica e indicar un código de verificación en el teclado del teléfono.

Cuando te registras en un Cuenta de AWS, Usuario raíz de la cuenta de AWSse crea un. El usuario raíz tendrá acceso a todos los Servicios de AWS y recursos de esa cuenta. Como práctica recomendada de seguridad, asigne acceso administrativo a un usuario y utilice únicamente el usuario raíz para realizar [tareas que requieren acceso de usuario raíz.](https://docs.aws.amazon.com/accounts/latest/reference/root-user-tasks.html)

## <span id="page-9-1"></span>Configurar permisos para AWS IoT Events

En esta sección se describen los roles y permisos necesarios para utilizar algunas características de AWS IoT Events. Puede usar AWS CLI los comandos o la consola AWS Identity and Access Management (IAM) para crear roles y políticas de permisos asociadas para acceder a los recursos o realizar determinadas funciones. AWS IoT Events

La [guía del usuario de IAM](https://docs.aws.amazon.com/IAM/latest/UserGuide/) contiene información más detallada sobre cómo controlar de forma segura los permisos de acceso AWS a los recursos. Para obtener información específica sobre AWS IoT Events, consulte [Acciones, recursos y claves de condición para AWS IoT Events](https://docs.aws.amazon.com/IAM/latest/UserGuide/list_awsiotevents.html).

Si quieres usar la consola de IAM para crear y gestionar funciones y permisos, consulta el [tutorial de](https://docs.aws.amazon.com/IAM/latest/UserGuide/tutorial_cross-account-with-roles.html)  [IAM: Delega el acceso entre AWS cuentas mediante funciones de IAM](https://docs.aws.amazon.com/IAM/latest/UserGuide/tutorial_cross-account-with-roles.html).

### **a** Note

Las claves pueden tener entre 1 y 128 caracteres e incluir:

- letras (a-z) en mayúsculas y minúsculas
- números (0-9)

• caracteres especiales  $(-, \_ \circ \cdot).$ 

### <span id="page-10-0"></span>Permisos de acción

AWS IoT Events le permite activar acciones que utilizan otros servicios. AWS Para ello, debe conceder AWS IoT Events permiso para realizar estas acciones en su nombre. Esta sección contiene una lista de las acciones y una política de ejemplo que concede permiso para realizar todas estas acciones en sus recursos. Cambie las referencias de *región* y *account-id* según sea necesario. De ser posible, también debería cambiar los comodines (\*) para hacer referencia a los recursos específicos a los que se accederá. Puede utilizar la consola de IAM para conceder permiso AWS IoT Events para enviar una alerta de Amazon SNS que haya definido.

AWS IoT Events admite las siguientes acciones que le permiten usar un temporizador o configurar una variable:

- [setTimer](#page-90-1) para crear un temporizador.
- [resetTimer](#page-91-0) para restablecer el temporizador.
- [clearTimer](#page-91-1) para eliminar el temporizador.
- [setVariable](#page-92-0) para crear una variable.

AWS IoT Events admite las siguientes acciones que le permiten trabajar con AWS los servicios:

- [iotTopicPublish](#page-93-0) para publicar un mensaje en un tema de MQTT.
- [iotEvents](#page-94-0) para enviar datos a AWS IoT Events como valor de entrada.
- [iotSiteWise](#page-95-0) para enviar datos a una propiedad de recurso en AWS IoT SiteWise.
- [dynamoDB](#page-98-0) para enviar datos a una tabla de Amazon DynamoDB.
- [dynamoDBv2](#page-100-0) para enviar datos a una tabla de Amazon DynamoDB.
- [firehose](#page-101-0)para enviar datos a una transmisión de Amazon Data Firehose.
- [lambda](#page-103-0) para invocar una función de AWS Lambda .
- [sns](#page-104-0) para enviar datos como notificación de inserción.
- [sqs](#page-105-0) para enviar datos a una cola de Amazon SQS.

{

Example Política

```
 "Version": "2012-10-17", 
 "Statement": [ 
   { 
     "Effect": "Allow", 
     "Action": "iot:Publish", 
     "Resource": "arn:aws:iot:<region>:<account_id>:topic/*" 
   }, 
   { 
     "Effect": "Allow", 
     "Action": "iotevents:BatchPutMessage", 
     "Resource": "arn:aws:iotevents:<region>:<account_id>:input/*" 
   }, 
   { 
     "Effect": "Allow", 
     "Action": "iotsitewise:BatchPutAssetPropertyValue", 
     "Resource": "*" 
   }, 
  \{ "Effect": "Allow", 
     "Action": "dynamodb:PutItem", 
     "Resource": "arn:aws:dynamodb:<region>:<account_id>:table/*" 
   }, 
   { 
     "Effect": "Allow", 
     "Action": [ 
       "firehose:PutRecord", 
       "firehose:PutRecordBatch" 
     ], 
     "Resource": "arn:aws:firehose:<region>:<account_id>:deliverystream/*" 
   }, 
   { 
     "Effect": "Allow", 
     "Action": "lambda:InvokeFunction", 
     "Resource": "arn:aws:lambda:<region>:<account_id>:function:*" 
   }, 
   { 
     "Effect": "Allow", 
     "Action": "sns:Publish", 
     "Resource": "arn:aws:sns:<region>:<account_id>:*" 
   }, 
   {
```

```
 "Effect": "Allow", 
         "Action": "sqs:SendMessage", 
         "Resource": "arn:aws:sqs:<region>:<account_id>:*" 
       } 
   \mathbf{I}}
```
## <span id="page-12-0"></span>Protección de los datos de entrada

Es importante tener en cuenta quién puede conceder acceso a los datos de entrada para su uso en un modelo de detector. Si tiene un usuario o entidad cuyos permisos generales desea restringir, pero que tenga permiso para crear o actualizar un modelo de detector, también debe conceder permiso para que ese usuario o entidad actualice la ruta de entrada. Esto significa que además de conceder permiso para iotevents:CreateDetectorModel y iotevents:UpdateDetectorModel, también debe conceder permiso para iotevents:UpdateInputRouting.

### Example

La siguiente política añade permiso para iotevents:UpdateInputRouting.

```
{ 
     "Version": "2012-10-17", 
     "Statement": [ 
 { 
              "Sid": "updateRoutingPolicy", 
              "Effect": "Allow", 
              "Action": [ 
                   "iotevents:UpdateInputRouting" 
              ], 
              "Resource": "*" 
          } 
     ]
}
```
Puede especificar una lista de nombres de recursos de Amazon (ARN) de entrada en vez del comodín "\*" para el "Resource" a fin de limitar este permiso a entradas específicas. Esto le permite restringir el acceso a los datos de entrada que consumen los modelos de detector creados o actualizados por el usuario o la entidad.

## <span id="page-13-0"></span>Política de funciones de CloudWatch registro de Amazon

Los siguientes documentos de política proporcionan la política de roles y la política de confianza que AWS IoT Events permiten enviar registros CloudWatch en su nombre.

Política de roles:

```
{ 
     "Version": "2012-10-17", 
     "Statement": [ 
          { 
              "Effect": "Allow", 
              "Action": [ 
                   "logs:CreateLogGroup", 
                   "logs:CreateLogStream", 
                   "logs:PutLogEvents", 
                   "logs:PutMetricFilter", 
                   "logs:PutRetentionPolicy", 
                   "logs:GetLogEvents", 
                   "logs:DeleteLogStream" 
              ], 
              "Resource": [ 
                   "arn:aws:logs:*:*:*" 
 ] 
          } 
     ]
}
```
Política de confianza:

```
{ 
   "Version": "2012-10-17", 
   "Statement": [ 
     { 
        "Effect": "Allow", 
        "Principal": { 
          "Service": [ 
             "iotevents.amazonaws.com" 
          ] 
        }, 
        "Action": "sts:AssumeRole"
```
 } ] }

También necesita una política de permisos de IAM asociada al usuario que le permita pasar roles, de la siguiente manera. Para obtener más información, consulte [Otorgar permisos a un usuario para](https://docs.aws.amazon.com/IAM/latest/UserGuide/id_roles_use_passrole.html)  [transferir un rol a un AWS servicio](https://docs.aws.amazon.com/IAM/latest/UserGuide/id_roles_use_passrole.html) en la Guía del usuario de IAM.

```
{ 
   "Version": "2012-10-17", 
   "Statement": [ 
    \mathcal{L} "Sid": "", 
        "Effect": "Allow", 
        "Action": [ 
             "iam:GetRole", 
             "iam:PassRole" 
        ], 
        "Resource": "arn:aws:iam::<account-id>:role/Role_To_Pass" 
     } 
   ]
}
```
Puede usar el siguiente comando para colocar la política de recursos para CloudWatch los registros. Esto permite AWS IoT Events colocar los eventos de registro en las CloudWatch transmisiones.

```
aws logs put-resource-policy --policy-name ioteventsLoggingPolicy --policy-
document "{ \"Version\": \"2012-10-17\", \"Statement\": [ { \"Sid\": 
 \"IoTEventsToCloudWatchLogs\", \"Effect\": \"Allow\", \"Principal\": { \"Service\": 
  [ \"iotevents.amazonaws.com\" ] }, \"Action\":\"logs:PutLogEvents\", \"Resource\": \"*
\" } ] }"
```
Utilice el siguiente comando para colocar las opciones de registro. Sustituya el roleArn por el rol de registro que haya creado.

```
aws iotevents put-logging-options --cli-input-json "{ \"loggingOptions\": {\"roleArn\": 
 \"arn:aws:iam::123456789012:role/testLoggingRole\", \"level\": \"INFO\", \"enabled\": 
 true } }"
```
## <span id="page-15-0"></span>Política de roles de mensajería de Amazon SNS

Los siguientes documentos de política proporcionan la política de roles y la política de confianza que permiten a AWS IoT Events enviar mensajes SNS.

Política de roles:

```
{ 
      "Version": "2012-10-17", 
      "Statement": [ 
          { 
               "Action": [ 
                    "sns:*" 
               ], 
               "Effect": "Allow", 
               "Resource": "arn:aws:sns:us-east-1:123456789012:testAction" 
          } 
     ]
}
```
Política de confianza:

```
{ 
   "Version": "2012-10-17", 
   "Statement": [ 
      { 
        "Sid": "", 
        "Effect": "Allow", 
        "Principal": { 
          "Service": [ 
             "iotevents.amazonaws.com" 
          ] 
        }, 
        "Action": "sts:AssumeRole" 
      } 
   ]
}
```
# <span id="page-16-0"></span>Primeros pasos con la AWS IoT Events consola

En esta sección le mostramos cómo crear una entrada y un modelo de detector utilizando la [consola](https://console.aws.amazon.com/iotevents/)  [de AWS IoT Events.](https://console.aws.amazon.com/iotevents/) Se modelan dos estados de un motor: un estado normal y un estado de sobrepresión. Cuando la presión medida en el motor supera un determinado umbral, el modelo pasa del estado normal al estado de sobrepresión. A continuación, envía un mensaje de Amazon SNS para alertar a un técnico sobre la condición. Cuando la presión vuelve a caer por debajo del umbral durante tres lecturas de presión consecutivas, el modelo vuelve al estado normal y envía otro mensaje de Amazon SNS como confirmación.

Comprobamos que haya tres lecturas consecutivas por debajo del umbral de presión para eliminar posibles tartamudeos de mensajes de estado de sobrepresión o normal por si hubiera una fase de recuperación no lineal o una lectura de presión anómala.

En la consola también puede encontrar varias plantillas prefabricadas de modelos de detectores que puede personalizar. También puede usar la consola para importar modelos de detectores que otros hayan escrito o exportar sus modelos de detector y usarlos en diferentes AWS regiones. Si importa un modelo de detector, asegúrese de crear las entradas necesarias o de recrearlas para la nueva región, así como de actualizar cualquier ARN de rol utilizado.

En la consola también puede encontrar varias plantillas prefabricadas de modelos de detectores que puede personalizar. También puede utilizar la consola para importar modelos de detector que otros hayan escrito o exportar sus modelos de detector y utilizarlos en diferentes Regiones de AWS. Si importa un modelo de detector, asegúrese de crear las entradas necesarias o de recrearlas para la nueva región, así como de actualizar cualquier ARN de rol utilizado.

Utilice la AWS IoT Events consola para obtener información sobre lo siguiente.

### Definir entradas

Para supervisar sus dispositivos y procesos, deben tener una forma de transferir datos de telemetría a AWS IoT Events. Esto se hace enviando mensajes como entradas a AWS IoT Events. Puede hacer esto de varias formas:

- Usa la [BatchPutMessageo](https://docs.aws.amazon.com/iotevents/latest/apireference/API_iotevents-data_BatchPutMessage.html)peración.
- En AWS IoT Core, escriba una regla de [AWS IoT Events acción](https://docs.aws.amazon.com/iot/latest/developerguide/iot-rule-actions.html#iotevents-rule) para el motor de AWS IoT reglas al que reenvía los datos de sus mensajes. AWS IoT Events Debe identificar la entrada por su nombre.

• En AWS IoT Analytics, utilice la [CreateDataset](https://docs.aws.amazon.com/iotanalytics/latest/userguide/automate.html#aws-iot-analytics-automate-create-dataset)operación para crear un conjunto de datos concontentDeliveryRules. Estas reglas especifican la AWS IoT Events entrada a la que se envía automáticamente el contenido del conjunto de datos.

Para que sus dispositivos puedan enviar datos de este modo, debe definir una o más entradas. Para ello, asigne un nombre a cada entrada y especifique qué campos de los datos del mensaje entrante supervisa la entrada.

Crear un modelo de detector

Defina un modelo de detector (un modelo de su equipo o proceso) utilizando estados. Para cada estado, defina una lógica condicional (booleana) que evalúe las entradas para detectar eventos significativos. Cuando el modelo de detector detecta un evento, puede cambiar el estado o iniciar acciones personalizadas o predefinidas mediante otros AWS servicios. Puede definir eventos adicionales que inicien acciones al entrar o salir de un estado y, opcionalmente, al cumplirse una condición.

En este tutorial, usted envía un mensaje de Amazon SNS como acción cuando el modelo entra o sale de un determinado estado.

Cómo supervisar un dispositivo o proceso

Si supervisa varios dispositivos o procesos, especifique un campo en cada entrada que identifique el dispositivo o proceso en particular del que procede la entrada. Consulte el campo key en CreateDetectorModel. Cuando el campo de entrada identificado por key reconoce un nuevo valor, se identifica un nuevo dispositivo y se crea un detector. Cada detector es una instancia del modelo de detector. El nuevo detector sigue respondiendo a las entradas procedentes de ese dispositivo hasta que actualice o elimine su modelo de detector.

Si supervisa un único proceso (incluso con varios dispositivos o subprocesos enviando entradas), no especifica un campo key de identificación único. En este caso, el modelo crea un único detector (instancia) cuando llega la primera entrada.

Cómo enviar mensajes como entradas a su modelo de detector

Existen varias formas de enviar un mensaje desde un dispositivo o proceso como entrada a un detector de AWS IoT Events que no requieren que realice un formateo adicional del mensaje. En este tutorial, utilizará la AWS IoT consola para escribir una regla de [AWS IoT Events acción](https://docs.aws.amazon.com/iot/latest/developerguide/iot-rule-actions.html#iotevents-rule) para el motor de AWS IoT reglas al que reenvía los datos de sus mensajes. AWS IoT Events

Para ello, identifique la entrada por su nombre y siga utilizando la AWS IoT consola para generar mensajes que se reenvíen como entradas. AWS IoT Events

### **G** Note

En este tutorial utiliza la consola para crear los mismos input y detector model que se muestran en el ejemplo en [Tutoriales](#page-34-0). Puede utilizar este ejemplo JSON como ayuda para seguir el tutorial.

#### Temas

- [Requisitos previos](#page-18-0)
- [Crear una entrada](#page-19-0)
- [Crear un modelo de detector](#page-20-2)
- [Enviar entradas para probar el modelo de detector](#page-28-0)

## <span id="page-18-0"></span>Requisitos previos

Si no tienes una AWS cuenta, crea una.

- 1. Abra [https://portal.aws.amazon.com/billing/signup.](https://portal.aws.amazon.com/billing/signup)
- 2. Siga las instrucciones que se le indiquen.

Parte del procedimiento de registro consiste en recibir una llamada telefónica e indicar un código de verificación en el teclado del teléfono.

Cuando te registras en una Cuenta de AWS, Usuario raíz de la cuenta de AWSse crea una. El usuario raíz tendrá acceso a todos los Servicios de AWS y recursos de esa cuenta. Como práctica recomendada de seguridad, asigne acceso administrativo a un usuario y utilice únicamente el usuario raíz para realizar [tareas que requieren acceso de usuario raíz.](https://docs.aws.amazon.com/accounts/latest/reference/root-user-tasks.html)

3. Cree dos temas de Amazon Simple Notification Service (Amazon SNS).

En este tutorial (y en el ejemplo correspondiente) se supone que ha creado dos temas de Amazon SNS. Los ARN de estos temas se muestran como: arn:aws:sns:useast-1:123456789012:underPressureAction y. arn:aws:sns:useast-1:123456789012:pressureClearedAction Sustituya estos valores por los ARN de los temas de Amazon SNS que cree. Para obtener más información, consulte la [Guía para](https://docs.aws.amazon.com/sns/latest/dg/)  [desarrolladores de Amazon Simple Notification Service.](https://docs.aws.amazon.com/sns/latest/dg/)

Como alternativa a la publicación de alertas para temas de Amazon SNS, puede hacer que los detectores envíen mensajes MQTT con un tema que usted especifique. Con esta opción, puede comprobar que su modelo de detector está creando instancias y que esas instancias envían alertas mediante la consola AWS IoT Core para suscribirse a los mensajes enviados a esos temas de MQTT y supervisarlos. También puede definir el nombre del tema de MQTT dinámicamente en tiempo de ejecución utilizando una entrada o variable creada en el modelo de detector.

4. Elija una Región de AWS que sea compatible AWS IoT Events. Para obtener más información, consulte [AWS IoT Events](https://docs.aws.amazon.com/general/latest/gr/rande.html#iotevents_region) en la Referencia general de AWS. Para obtener ayuda, consulte [Uso](https://docs.aws.amazon.com/awsconsolehelpdocs/latest/gsg/getting-started.html) [de la AWS Management Console](https://docs.aws.amazon.com/awsconsolehelpdocs/latest/gsg/getting-started.html) en Introducción a la AWS Management Console.

## <span id="page-19-0"></span>Crear una entrada

Al construir las entradas para sus modelos, le recomendamos que reúna archivos que contengan cargas de mensajes de muestra que sus dispositivos o procesos envíen para informar de su estado. Disponer de estos archivos le ayudará a definir las entradas necesarias.

Puede crear una entrada a través de varios métodos, que se describen en esta sección.

Para empezar, cree un archivo llamado input . json en su sistema de archivos local con el siguiente contenido:

```
{ 
   "motorid": "Fulton-A32", 
   "sensorData": { 
     "pressure": 23, 
     "temperature": 47 
   }
}
```
Ahora que tiene este archivo input.json de inicio, puede crear una entrada. Utilice uno de los temas de esta sección para obtener instrucciones sobre la creación de una entrada mediante el panel de navegación o mediante el modelo de detector.

Temas

- [Creación de una entrada en el panel de navegación](#page-20-0)
- [Creación de una entrada en el modelo de detector](#page-20-1)

### <span id="page-20-0"></span>Creación de una entrada en el panel de navegación

En este tema le mostramos cómo crear una entrada para un modelo de alarma o un modelo de detector a través del panel de navegación.

- 1. Inicie sesión en la [AWS IoT Events consola](https://console.aws.amazon.com/iotevents/) o seleccione la opción Crear una AWS IoT Events cuenta nueva.
- 2. En la AWS IoT Events consola, en la esquina superior izquierda, selecciona y expande el panel de navegación.
- 3. En el panel de navegación izquierdo, seleccione Entradas.
- 4. En la esquina derecha de la consola, seleccione Crear entrada.
- 5. Para la entrada, introduzca una InputName, una descripción opcional y elija Cargar archivo. En el cuadro de diálogo que aparece, seleccione el archivo input.json que creó en la descripción general de [crear una entrada.](https://docs.aws.amazon.com/iotevents/latest/developerguide/create-input-overview.html)
- 6. En Elegir atributos de entrada, seleccione los atributos que desee utilizar y luego Crear. En este ejemplo, seleccionamos motorid y sensorData.pressure.

### <span id="page-20-1"></span>Creación de una entrada en el modelo de detector

En este tema le mostramos cómo definir una entrada para que un modelo de detector reciba datos de telemetría o mensajes.

- 1. Abra la [consola de AWS CloudFormation.](https://console.aws.amazon.com/iotevents/)
- 2. En la AWS IoT Events consola, elija Crear modelo de detector.
- 3. Elija Crear nuevo.
- 4. Elija Create input (Crear entrada).
- 5. Para la entrada, introduzca una InputName, una descripción opcional y elija Cargar archivo. En el cuadro de diálogo que aparece, seleccione el archivo input.json que creó en la descripción general de [crear una entrada.](https://docs.aws.amazon.com/iotevents/latest/developerguide/create-input-overview.html)
- 6. En Elegir atributos de entrada, seleccione los atributos que desee utilizar y luego Crear. En este ejemplo, seleccionamos motorid y sensorData.pressure.

## <span id="page-20-2"></span>Crear un modelo de detector

En este tema, define un modelo de detector (un modelo de su equipo o proceso) utilizando estados.

Para cada estado, debe definir una lógica condicional (booleana) que evalúe las entradas para detectar un evento significativo. Al detectar un evento, este cambia el estado y puede iniciar acciones adicionales. Estos eventos se conocen como eventos de transición.

En sus estados, también define eventos que pueden ejecutar acciones cada vez que el detector entra o sale de ese estado o cuando se recibe una entrada (se conocen como eventos OnEnter, OnExit y OnInput). Las acciones se ejecutan solo si la lógica condicional del evento da como resultado true.

Para crear un modelo de detector

- 1. Se ha creado el primer estado del detector para usted. Para modificarlo, seleccione el círculo con la etiqueta State\_1 en el espacio de edición principal.
- 2. En el panel Estado, introduzca el nombre del estado y OnEnterelija Añadir evento.
- 3. En la página Añadir OnEnter evento, introduzca el nombre del evento y la condición del evento. En este ejemplo, introduzca true para indicar que el evento siempre se inicia al introducir el estado.
- 4. En Acciones del evento, seleccione Añadir acción.
- 5. En Acciones del evento, realice lo siguiente:
	- a. Seleccione Establecer variable
	- b. En Operación de la variable, seleccione Asignar valor.
	- c. En Nombre de la variable, introduzca el nombre de la variable que va a establecer.
	- d. En Valor de la variable, introduzca el valor **0** (cero).
- 6. Seleccione Guardar.

Una variable, como la que ha definido, se puede establecer (darle un valor) en cualquier evento del modelo de detector. Solo se puede hacer referencia al valor de la variable (por ejemplo, en la lógica condicional de un evento) después de que el detector haya alcanzado un estado y ejecutado una acción donde esté definido o establecido.

- 7. En el panel Estado, seleccione la X situada junto a Estado para volver a la Paleta de modelos de detectores.
- 8. Para crear un segundo estado de detector, en la Paleta de modelos de detectores, seleccione Estado y arrástrelo al espacio de edición principal. Esto crea un estado titulado untitled\_state\_1.
- 9. Haga una pausa en el primer estado (Normal). Aparece una flecha en la circunferencia de estado.
- 10. Pulse y arrastre la flecha del primer estado al segundo estado. Aparece una línea dirigida del primer estado al segundo estado (denominada Sin título).
- 11. Seleccione la línea Sin título. En el panel Evento de transición, introduzca el Nombre del evento y una Lógica de activación del evento.
- 12. En el panel Evento de transición, seleccione Añadir acción.
- 13. En el panel Añadir acciones de evento de transición, seleccione Añadir acción.
- 14. En Elegir una acción, seleccione Establecer variable.
	- a. En Operación de la variable, seleccione Asignar valor.
	- b. En Nombre de la variable, introduzca el nombre de la variable.
	- c. En Asignar valor, escriba el valor, como \$variable.pressureThresholdBreached + 3:
	- d. Seleccione Guardar.
- 15. Seleccione el segundo estado untitled\_state\_1.
- 16. En el panel Estado, introduzca el Nombre del estado y en OnEnter, seleccione Añadir evento.
- 17. En la página Añadir OnEnter evento, introduzca el nombre del evento y la condición del evento. Seleccione Agregar acción.
- 18. En Seleccionar una acción, seleccione Enviar mensaje SNS.
	- a. En Tema de SNS, introduzca el ARN objetivo de su tema de Amazon SNS.
	- b. Seleccione Guardar.
- 19. Siga añadiendo los eventos indicados en el ejemplo.
	- a. Para OnInput, elija Agregar evento e introduzca y guarde la siguiente información del evento.

```
 Event name: Overpressurized 
 Event condition: $input.PressureInput.sensorData.pressure > 70 
 Event actions: 
   Set variable: 
     Variable operation: Assign value 
     Variable name: pressureThresholdBreached
```

```
 Assign value: 3
```
b. Para OnInput, elija Agregar evento e introduzca y guarde la siguiente información del evento.

```
 Event name: Pressure Okay 
 Event condition: $input.PressureInput.sensorData.pressure <= 70 
 Event actions: 
   Set variable: 
     Variable operation: Decrement 
     Variable name: pressureThresholdBreached
```
c. Para OnExit, elija Añadir evento e introduzca y guarde la siguiente información del evento con el ARN del tema de Amazon SNS que ha creado.

```
 Event name: Normal Pressure Restored 
 Event condition: true 
 Event actions: 
   Send SNS message: 
     Target arn: arn:aws:sns:us-east-1:123456789012:pressureClearedAction
```
- 20. Haga una pausa en el segundo estado (Peligroso). Aparece una flecha en la circunferencia del estado
- 21. Pulse y arrastre la flecha del segundo estado al primer estado. Aparece una línea dirigida con la etiqueta Sin título.
- 22. Seleccione la línea Sin título y en el panel Evento de transición, introduzca el Nombre del evento y la Lógica de activación del evento utilizando la siguiente información.

```
{ 
   Event name: BackToNormal 
   Event trigger logic: $input.PressureInput.sensorData.pressure <= 70 && 
 $variable.pressureThresholdBreached <= 0
}
```
Para obtener más información sobre por qué probamos el valor \$input y el valor \$variable en la lógica de activación, consulte en la entrada la disponibilidad de los valores de las variables en [Restricciones y limitaciones del modelo de detector](#page-48-0).

23. Seleccione el estado Inicio. Por defecto, este estado se generó cuando creó un modelo de detector). En el panel Inicio, seleccione el Estado de destino (por ejemplo, Normal).

- 24. A continuación, configure su modelo de detector para que escuche las entradas. En la esquina superior derecha, seleccione Publicar.
- 25. En la página Publicar modelo de detector, haga lo siguiente.
	- a. Introduzca el Nombre del modelo de detector, una Descripción y el nombre de un Rol. Este rol se crea para usted.
	- b. Seleccione Crear un detector para cada valor clave único. Para crear su propio Rol y utilizarlo, siga los pasos que se indican en [Configurar permisos para AWS IoT Events](#page-9-1) e introdúzcalo como Rol aquí.
- 26. En Clave de creación del detector, elija el nombre de uno de los atributos de la entrada que definió anteriormente. El atributo que elija como clave de creación del detector debe estar presente en cada entrada de mensaje y debe ser único para cada dispositivo que envíe mensajes. En este ejemplo se utiliza el atributo motorid.
- 27. Seleccione Guardar y publicar.

#### **a** Note

El número de detectores únicos creados para un modelo de detector determinado se basa en los mensajes de entrada enviados. Cuando se crea un modelo de detector, se selecciona una clave a partir de los atributos de entrada. Esta clave determina qué instancia de detector se utilizará. Si la clave no se ha visto antes (para este modelo de detector), se crea una nueva instancia de detector. Si se ha visto antes, se utiliza la instancia de detector existente correspondiente a este valor clave.

Puede hacer una copia de seguridad de la definición de su modelo de detector (en JSON), recrear o actualizar el modelo de detector, o utilizarlo como plantilla para crear otro modelo de detector.

Puede hacerlo desde la consola o utilizando el siguiente comando CLI. De ser necesario, cambie el nombre del modelo de detector para que coincida con el que utilizó al publicarlo en el paso anterior.

```
aws iotevents describe-detector-model --detector-model-name motorDetectorModel >
 motorDetectorModel.json
```
Esto crea un archivo (motorDetectorModel.json) que tiene un contenido similar al siguiente.

```
 "detectorModel": { 
        "detectorModelConfiguration": { 
           "status": "ACTIVE", 
           "lastUpdateTime": 1552072424.212, 
           "roleArn": "arn:aws:iam::123456789012:role/IoTEventsRole", 
           "creationTime": 1552072424.212, 
           "detectorModelArn": "arn:aws:iotevents:us-
west-2:123456789012:detectorModel/motorDetectorModel", 
           "key": "motorid", 
           "detectorModelName": "motorDetectorModel", 
           "detectorModelVersion": "1" 
       }, 
        "detectorModelDefinition": { 
           "states": [ 
\overline{a} "onInput": { 
                     "transitionEvents": [ 
\{ "eventName": "Overpressurized", 
                            "actions": [ 
\{ "setVariable": { 
                                       "variableName": 
 "pressureThresholdBreached", 
                                       "value": 
 "$variable.pressureThresholdBreached + 3" 
 } 
 } 
\sim 1, \sim 1, \sim 1, \sim "condition": "$input.PressureInput.sensorData.pressure 
> 70",
                            "nextState": "Dangerous" 
 } 
, and the contract of \mathbf{I}, \mathbf{I} "events": [] 
\}, \{ "stateName": "Normal", 
                  "onEnter": { 
                     "events": [ 
\{ "eventName": "init", 
                            "actions": [ 
\{ "setVariable": {
```
 "variableName": "pressureThresholdBreached", "value": "0" } }  $\sim$  1,  $\sim$  1,  $\sim$  1,  $\sim$  "condition": "true" }  $\sim$  100  $\sim$  100  $\sim$   $\}$ ,  $\{$  "onExit": { "events": [] **1999 1999 1999 1999 1999**  },  $\overline{a}$  "onInput": { "transitionEvents": [  $\{$  "eventName": "Back to Normal", "actions": [], "condition": "\$variable.pressureThresholdBreached <= 1 && \$input.PressureInput.sensorData.pressure <= 70", "nextState": "Normal" } , and the contract of  $\mathbf{I}$ ,  $\mathbf{I}$  "events": [  $\{$  "eventName": "Overpressurized", "actions": [  $\{$  "setVariable": { "variableName": "pressureThresholdBreached", "value": "3" } }  $\sim$  1,  $\sim$  1,  $\sim$  1,  $\sim$  "condition": "\$input.PressureInput.sensorData.pressure  $> 70"$  },  $\{$  "eventName": "Pressure Okay", "actions": [  $\{$ 

```
 "setVariable": { 
                                            "variableName": 
  "pressureThresholdBreached", 
                                            "value": 
  "$variable.pressureThresholdBreached - 1" 
 } 
 } 
\sim 1, \sim 1, \sim 1, \sim "condition": "$input.PressureInput.sensorData.pressure 
 = 70" } 
\sim 100 \sim 100 \sim 100 \sim 100 \sim 100 \sim 100 \sim 100 \sim 100 \sim 100 \sim 100 \sim 100 \sim 100 \sim 100 \sim 100 \sim 100 \sim 100 \sim 100 \sim 100 \sim 100 \sim 100 \sim 100 \sim 100 \sim 100 \sim 100 \sim 
\}, \{ "stateName": "Dangerous", 
                    "onEnter": { 
                        "events": [ 
\{ "eventName": "Pressure Threshold Breached", 
                                "actions": [ 
\{ "sns": { 
                                            "targetArn": "arn:aws:sns:us-
west-2:123456789012:MyIoTButtonSNSTopic" 
 } 
 } 
\sim 1, \sim 1, \sim 1, \sim "condition": "$variable.pressureThresholdBreached > 1" 
 } 
\sim 100 \sim 100 \sim 100 \sim 100 \sim 100 \sim 100 \sim 100 \sim 100 \sim 100 \sim 100 \sim 100 \sim 100 \sim 100 \sim 100 \sim 100 \sim 100 \sim 100 \sim 100 \sim 100 \sim 100 \sim 100 \sim 100 \sim 100 \sim 100 \sim 
\}, \{ "onExit": { 
                        "events": [ 
\{ "eventName": "Normal Pressure Restored", 
                                "actions": [ 
\{ "sns": { 
                                            "targetArn": "arn:aws:sns:us-
west-2:123456789012:IoTVirtualButtonTopic" 
 } 
 } 
\sim 1, \sim 1, \sim 1, \sim "condition": "true" 
 }
```

```
\sim 100 \sim 100 \sim 100 \sim 100 \sim 100 \sim 100 \sim 100 \sim 100 \sim 100 \sim 100 \sim 100 \sim 100 \sim 100 \sim 100 \sim 100 \sim 100 \sim 100 \sim 100 \sim 100 \sim 100 \sim 100 \sim 100 \sim 100 \sim 100 \sim 
1999 1999 1999 1999 1999
 } 
                                     ], 
                                     "initialStateName": "Normal" 
                         } 
            }
}
```
## <span id="page-28-0"></span>Enviar entradas para probar el modelo de detector

Hay varias formas de recibir datos de telemetría en AWS IoT Events (consulte). [Acciones admitidas](#page-89-0) En este tema se muestra cómo crear una AWS IoT regla en la AWS IoT consola que reenvíe los mensajes como entradas al detector. AWS IoT Events Puede utilizar el cliente MQTT de la AWS IoT consola para enviar mensajes de prueba. Puede usar este método para obtener datos de telemetría para saber AWS IoT Events cuándo sus dispositivos pueden enviar mensajes MQTT mediante el intermediario de mensajes. AWS IoT

Para enviar entradas para probar el modelo de detector

- 1. Abra la [consola de AWS IoT Core.](https://console.aws.amazon.com/iot/) En el panel de navegación izquierdo, en Administrar, seleccione Enrutamiento de mensajes y luego Reglas.
- 2. Seleccione Crear regla en la esquina superior derecha.
- 3. En la página Crear una regla, siga los pasos que se indican a continuación:
	- 1. Paso 1. Especificar las propiedades de la regla. Complete los siguientes campos:
		- Nombre de la regla. Escriba un nombre para su regla, como MyIoTEventsRule.

No utilice espacios.

- Descripción de la regla. Es opcional.
- Elija Siguiente.
- 2. Paso 2. Configurar la instrucción SQL. Complete los siguientes campos:
	- Versión de SQL. Seleccione la opción apropiada en la lista.
	- Sentencia SQL. Escriba **SELECT \*, topic(2) as motorid FROM 'motors/+/ status'**.

**a** Note

Elija Siguiente.

- 3. Paso 3. Añadir acciones de la regla. En la sección Acciones de la regla, complete lo siguiente:
	- Acción 1. Seleccione IoT Events. Se muestran los siguientes campos:
		- a. Nombre de la entrada. Seleccione la opción apropiada en la lista. Si la entrada no aparece, seleccione Actualizar.

Para crear una entrada nueva, seleccione Crear entrada de IoT Events. Complete los siguientes campos:

- Nombre de la entrada. Escriba PressureInput.
- Descripción. Es opcional.
- Cargar un archivo JSON. Cargue una copia de su archivo JSON. Si no tuviera un archivo, hay un enlace a un archivo de muestra en esta pantalla. El código incluye:

```
{ 
   "motorid": "Fulton-A32", 
   "sensorData": { 
     "pressure": 23, 
     "temperature": 47 
   }
}
```
- Elegir atributos de entrada. Seleccione las opciones apropiadas.
- Etiquetas. Es opcional.

Seleccione Crear.

Vuelva a la pantalla Crear regla y actualice el campo Nombre de la entrada. Seleccione la entrada que acaba de crear.

- b. Modo Lote. Es opcional. Si la carga es una matriz de mensajes, seleccione esta opción.
- c. ID de mensaje. Esto es opcional, pero recomendable.
- d. Rol de IAM. Seleccione el rol apropiado en la lista. Si el rol no figura en la lista, seleccione Crear nuevo rol.

Escriba el Nombre del rol y seleccione Crear.

Para añadir otra regla, seleccione Añadir regla.

• Acción de error. Esta sección es opcional. Para añadir una acción, seleccione Añadir acción de error y seleccione la acción apropiada en la lista.

Complete los campos que aparezcan.

- Elija Siguiente.
- 4. Paso 4. Revisar y crear. Revise la información en pantalla y seleccione Crear.
- 4. En el panel de navegación izquierdo, en Prueba, seleccione Cliente de prueba MQTT.
- 5. Elija Publicar en un tema. Complete los siguientes campos:
	- Nombre del tema. Introduzca un nombre para identificar el mensaje, por ejemplo, motors/ Fulton-A32/status.
	- Carga útil del mensaje. Introduzca lo siguiente:

```
{ 
   "messageId": 100, 
   "sensorData": { 
      "pressure": 39 
   }
}
```
**a** Note

Cambie el messageId cada vez que publique un nuevo mensaje.

- 6. Para Publicar, mantenga el tema igual, pero cambie la "pressure" en la carga por un valor superior al valor umbral que especificó en el modelo de detector (por ejemplo **85**).
- 7. Seleccione Publicar.

La instancia de detector que ha creado genera y le envía un mensaje de Amazon SNS. Continúe enviando mensajes con lecturas de presión por encima o por debajo del umbral de presión (70 en este ejemplo) para ver el detector en funcionamiento.

En este ejemplo, debe enviar tres mensajes con lecturas de presión por debajo del umbral para volver al estado Normal y recibir un mensaje de Amazon SNS que indique que la condición de sobrepresión ha desaparecido. Una vez de nuevo en el estado Normal, un mensaje con una lectura de presión por encima del límite hace que el detector pase al estado Peligroso y envíe un mensaje de Amazon SNS indicando esa condición.

Ahora que ha creado un modelo de detector y entrada sencillos, pruebe lo siguiente.

- Consulte más ejemplos de modelos de detectores (plantillas) en la consola.
- Siga los pasos [Ejemplo sencillo paso a paso](#page-38-0) que se indican para crear un modelo de entrada y detector utilizando el AWS CLI
- Conozca los detalles de las [Expresiones](#page-107-0) utilizadas en los eventos.
- Información sobre [Acciones admitidas.](#page-89-0)
- Si algo no funciona, consulte [Solución de problemas de AWS IoT Events.](#page-252-0)

# <span id="page-32-0"></span>Mejores prácticas para AWS IoT Events

Siga estas prácticas recomendadas para obtener el máximo beneficio de AWS IoT Events.

### Temas

- [Habilite el CloudWatch registro de Amazon al desarrollar modelos AWS IoT Events de detectores](#page-32-1)
- [Publique periódicamente para guardar su modelo de detector cuando trabaje en la AWS IoT](#page-33-0) [Events consola](#page-33-0)
- [Guarde sus AWS IoT Events datos para evitar una posible pérdida de datos debido a un período](#page-33-1) [prolongado de inactividad](#page-33-1)

# <span id="page-32-1"></span>Habilite el CloudWatch registro de Amazon al desarrollar modelos AWS IoT Events de detectores

Amazon CloudWatch monitorea tus AWS recursos y las aplicaciones en las que AWS ejecutas en tiempo real. De este CloudWatch modo, obtiene visibilidad en todo el sistema sobre el uso de los recursos, el rendimiento de las aplicaciones y el estado operativo. Cuando desarrolla o depura un modelo de AWS IoT Events detector, le CloudWatch ayuda a saber qué AWS IoT Events es lo que está haciendo y cualquier error que detecte.

Para habilitar CloudWatch

- 1. Si aún no lo ha hecho, siga los pasos que se indican [Configurar permisos para AWS IoT](#page-9-1) [Events](#page-9-1) para crear un rol con una política adjunta que otorgue permiso para crear y administrar CloudWatch registros AWS IoT Events.
- 2. Vaya a la [consola de AWS IoT Events.](https://console.aws.amazon.com/iotevents/)
- 3. En el panel de navegación, seleccione Configuración.
- 4. En la página Configuración, seleccione Editar.
- 5. En la página Editar opciones de registro, en la sección Opciones de registro, haga lo siguiente:
	- a. En Nivel de detalle, seleccione una opción.
	- b. En Seleccionar rol, seleccione un rol con permisos suficientes para realizar las acciones de registro que haya elegido.
- c. (Opcional) Si has elegido Depurar como nivel de verbosidad, puedes añadir objetivos de depuración de la siguiente manera:
	- i. En Objetivos de depuración, selecciona Añadir opción de modelo.
	- ii. Introduzca un nombre de modelo de detector y (opcional) especifique KeyValuelos modelos de detector y los detectores específicos (instancias) que desee registrar.
- 6. Elija Actualizar.

<span id="page-33-0"></span>Sus opciones de registro se han actualizado correctamente.

# Publique periódicamente para guardar su modelo de detector cuando trabaje en la AWS IoT Events consola

Al utilizar la AWS IoT Events consola, el trabajo en curso se guarda localmente en el navegador. Sin embargo, debe seleccionar Publicar para guardar su modelo de detector en AWS IoT Events. Después de publicar un modelo de detector, su trabajo publicado estará disponible en cualquier navegador que utilice para acceder a su cuenta.

### **a** Note

Si no publica su trabajo, no se guardará. Después de publicar un modelo de detector, ya no puede cambiar su nombre. Sin embargo, puede seguir modificando su definición.

# <span id="page-33-1"></span>Guarde sus AWS IoT Events datos para evitar una posible pérdida de datos debido a un período prolongado de inactividad

Si no los utiliza AWS IoT Events durante un período de tiempo considerable, es posible que sus datos, incluidos los modelos de sus detectores, se eliminen automáticamente. Un periodo considerable podría significar, por ejemplo, que usted no incurra en cargos y no cree modelos de detectores. Sin embargo, no borraremos datos ni modelos de detectores sin avisarle con al menos 30 días de antelación. Si necesita almacenar datos durante un periodo prolongado, considere la posibilidad de utilizar los [servicios de almacenamiento de AWS](https://docs.aws.amazon.com/whitepapers/latest/cost-optimization-storage-optimization/aws-storage-services.html).

Publique periódicamente para guardar su modelo de detector cuando trabaje en la AWS IoT Events consola

# <span id="page-34-0"></span>**Tutoriales**

En este capítulo le mostramos cómo:

- Obtener ayuda para decidir qué estados incluir en su modelo de detector y determinar si necesita una instancia de detector o varias.
- Sequir un ejemplo que utilice la AWS CLI.
- Crear una entrada para recibir datos de telemetría de un dispositivo y un modelo de detector para supervisar el dispositivo que envía esos datos e informar de su estado.
- Revisar las restricciones y limitaciones de las entradas, los modelos de detector y el servicio de AWS IoT Events.
- Consultar un ejemplo más complejo de modelo de detector, con comentarios incluidos.

### Temas

- [Uso de AWS IoT Events para supervisar sus dispositivos IoT.](#page-34-1)
- [Ejemplo sencillo paso a paso](#page-38-0)
- [Restricciones y limitaciones del modelo de detector](#page-48-0)
- [Un ejemplo comentado: Control de temperatura de un climatizador](#page-52-0)

# <span id="page-34-1"></span>Uso de AWS IoT Events para supervisar sus dispositivos IoT.

Puede utilizar AWS IoT Events para supervisar sus dispositivos o procesos y tomar medidas basadas en eventos significativos. Para ello, siga estos pasos básicos:

### Creación de entradas

Usted debe contar con un método para que sus dispositivos y procesos transmitan datos de telemetría a AWS IoT Events. Esto lo consigue enviando mensajes como entradas a AWS IoT Events. Puede enviar mensajes como entradas de varias maneras, para ello puede:

- Utilizar la operación [BatchPutMessage.](https://docs.aws.amazon.com/iotevents/latest/apireference/API_iotevents-data_BatchPutMessage.html)
- Definir una [iotEvents](https://docs.aws.amazon.com/iot/latest/developerguide/iotevents-rule-action.html) rule-action para el [motor de reglas de AWS IoT Core](https://docs.aws.amazon.com/iot/latest/developerguide/iot-rule-actions.html). La rule-action reenvía los datos del mensaje desde su entrada a AWS IoT Events.
- En AWS IoT Analytics, utilice la operación [CreateDataset](https://docs.aws.amazon.com/iotanalytics/latest/userguide/automate.html#aws-iot-analytics-automate-create-dataset) para crear un conjunto de datos con contentDeliveryRules. Estas reglas especifican la entrada de AWS IoT Events a la que se envía automáticamente el contenido del conjunto de datos.
- Definir una [acción de iotEvents](https://docs.aws.amazon.com/iotevents/latest/apireference/API_IotEventsAction.html) en un evento onInput, onExit o transitionEvents de un modelo de detector de AWS IoT Events. La información sobre la instancia del modelo de detector y el evento que inició la acción se devuelven al sistema como una entrada con el nombre que usted especifique.

Antes de que sus dispositivos empiecen a enviar datos de esta forma, debe definir una o más entradas. Para ello, asigna un nombre a cada entrada y especifica qué campos de los datos de los mensajes entrantes supervisa la entrada. AWS IoT Events recibe sus entradas, en forma de carga JSON, desde muchos orígenes. Se puede actuar sobre cada entrada independiente o combinada con otras entradas para detectar eventos más complejos.

### Crear un modelo de detector

Defina un modelo de detector (un modelo de su equipo o proceso) utilizando estados. Para cada estado, define una lógica condicional (booleana) que evalúa las entradas para detectar eventos significativos. Al detectarse un evento, el modelo puede cambiar el estado o iniciar acciones personalizadas o predefinidas mediante otros servicios de AWS. Puede definir eventos adicionales que inicien acciones al entrar o salir de un estado y, opcionalmente, al cumplirse una condición.

En este tutorial, usted envía un mensaje de Amazon SNS como acción cuando el modelo entra o sale de un determinado estado.

### Supervisar un dispositivo o proceso

Al supervisar varios dispositivos o procesos, usted especifica un campo en cada entrada que identifica el dispositivo o proceso concreto del que procede la entrada. (Vea el campo key en CreateDetectorModel). Al identificarse un nuevo dispositivo (se ve un nuevo valor en el campo de entrada identificado por la key), se crea un detector. (Cada detector es una instancia del modelo de detector). A continuación, el nuevo detector sigue respondiendo a las entradas procedentes de ese dispositivo hasta que su modelo de detector se actualice o elimine.

Si supervisa un único proceso (incluso con varios dispositivos o subprocesos enviando entradas), usted no especifica un campo key de identificación único. En este caso, se crea un único detector (instancia) al llegar la primera entrada.
Enviar mensajes como entradas a su modelo de detector

Existen varias formas de enviar un mensaje desde un dispositivo o proceso como entrada a un detector de AWS IoT Events que no requieren que realice un formateo adicional del mensaje. En este tutorial, utilizará la consola de AWS IoT para escribir una regla de [acción de AWS IoT](https://docs.aws.amazon.com/iot/latest/developerguide/iot-rule-actions.html#iotevents-rule) [Events](https://docs.aws.amazon.com/iot/latest/developerguide/iot-rule-actions.html#iotevents-rule) para el motor de reglas de AWS IoT Core que reenvíe los datos de su mensaje a AWS IoT Events. Para ello, usted identifica la entrada por su nombre. A continuación, sigue utilizando la consola de AWS IoT para generar algunos mensajes que se reenvían como entradas a AWS IoT Events.

## ¿Cómo puede saber qué estados necesita en un modelo de detector?

Para determinar qué estados debería tener su modelo de detector, primero decida qué medidas puede usted tomar. Por ejemplo, si su automóvil funciona con gasolina, usted mira el indicador de combustible al iniciar un viaje para ver si necesita repostar. Aquí tiene una acción: decirle al conductor "debe repostar". Su modelo de detector necesita dos estados: "el coche no necesita combustible", y "el coche sí necesita combustible". En general, querrá definir un estado para cada acción posible, más otro para cuando no se requiera ninguna acción. Esto funciona incluso si la acción en sí misma es más complicada. Por ejemplo, puede que quiera buscar e incluir información sobre dónde encontrar la gasolinera más cercana o el precio más barato, pero esto lo hace cuando envía el mensaje "debe repostar".

Para decidir en qué estado debe entrar a continuación, se fijará en las entradas. Las entradas contienen la información que necesita para decidir en qué estado debería estar. Para crear una entrada, usted selecciona uno o varios campos en un mensaje enviado por su dispositivo o proceso que le ayuden a decidir. En este ejemplo, necesita una entrada que le indique el nivel actual de combustible ("porcentaje de lleno"). Es posible que su coche le envíe varios mensajes diferentes, cada uno con varios campos distintos. Para crear esta entrada, debe seleccionar el mensaje y el campo que informa del nivel actual de combustible. La longitud del trayecto que va a realizar ("distancia hasta el destino") se puede incluir en el código para simplificar las cosas; puede utilizar la distancia media de su viaje. Realizará algunos cálculos basados en la entrada (¿a cuántos litros equivale ese porcentaje de lleno? ¿es la distancia media del viaje mayor que los kilómetros que puede recorrer, dados los litros que tiene y su promedio de "kilómetros por litro"?). Usted realiza estos cálculos y envía los mensajes en eventos.

Hasta ahora tiene dos estados y una entrada. Necesita un evento en el primer estado que realice los cálculos en función de la entrada y decida si se pasa al segundo estado. Eso es un evento de transición. (los transitionEvents están en una lista de eventos onInput del estado. Al recibirse una entrada en este primer estado, el evento realiza una transición al segundo estado, si se cumplen la condition del evento). Al llegar al segundo estado, envía el mensaje en cuanto entra en él. (Utiliza un evento onEnter. Al entrar en el segundo estado, este evento envía el mensaje. No es necesario esperar a que llegue otra entrada). Hay otros tipos de eventos, pero esto es todo lo que necesita para un ejemplo sencillo.

Los otros tipos de eventos son onExit y onInput. En cuanto se recibe una entrada, y si se cumple la condición, un evento onInput realiza las acciones especificadas. Cuando una operación sale de su estado actual y se cumple la condición, el evento onExit realiza las acciones especificadas.

¿Le falta algo? Sí, ¿cómo se vuelve al primer estado "el coche no necesita combustible"? Después de llenar el depósito de gasolina, la entrada muestra el depósito lleno. En el segundo estado necesita un evento de transición para volver al primer estado, que ocurra cuando se reciba la entrada (en los eventos onInput: del segundo estado). Debería volver al primer estado si los cálculos muestran que ahora tiene suficiente gasolina para llegar a donde quiere ir.

Eso es lo básico. Algunos modelos de detectores se vuelven más complejos añadiendo estados que reflejan entradas importantes, no solo posibles acciones. Por ejemplo, podría tener tres estados en un modelo de detector que vigile la temperatura: un estado "normal", un estado "demasiado caliente" y un estado "problema potencial". Usted pasa al estado de problema potencial cuando la temperatura supera un determinado nivel, pero aún no es demasiado caliente. No querrá enviar una alarma a menos que permanezca a esta temperatura durante más de 15 minutos. Si la temperatura vuelve a la normalidad antes de ese periodo, el detector vuelve al estado normal. Si el temporizador expira, el detector pasa al estado demasiado caliente y envía una alarma, solo por precaución. Podría hacer lo mismo utilizando variables y un conjunto más complejo de condiciones de evento. Sin embargo, a menudo es más fácil utilizar otro estado para, en efecto, almacenar los resultados de sus cálculos.

## ¿Cómo puede saber si necesita una instancia, o varias, de un detector?

Para decidir cuántas instancias necesita, hágase la siguiente pregunta: "¿Qué le interesa saber?". Digamos que quiere saber qué tiempo hace hoy. ¿Está lloviendo (estado)? ¿Necesita llevar un paraguas (acción)? Puede tener un sensor que informe de la temperatura, otro que informe de la humedad y otros que informen de la presión barométrica, la velocidad y dirección del viento y la precipitación. Sin embargo, debe monitorear todos estos sensores a la vez para determinar el estado del tiempo (lluvia, nieve, nublado, soleado) y la acción apropiada por realizar (llevar un paraguas o aplicarse protector solar). Sin importar el número de sensores, lo que quiere es una única instancia de detector para monitorear el estado del tiempo e informarle de las medidas que debe tomar.

¿Cómo puede saber si necesita una instancia, o varias, de un detector? 32

Pero si usted es el meteorólogo de su región, podría tener varias instancias de estos conjuntos de sensores, situados en diferentes lugares de la región. La gente de cada lugar necesita saber qué tiempo hace en ese lugar. En este caso, necesita múltiples instancias de su detector. Los datos comunicados por cada sensor en cada ubicación deben incluir un campo que usted haya designado como campo key. Este campo permite a AWS IoT Events crear una instancia del detector para la zona y, a continuación, seguir dirigiendo esta información a esa instancia de detector a medida que siga llegando. ¡Se acabaron los cabellos estropeados o las narices quemadas por el sol!

Básicamente, necesita una única instancia de detector si tiene una sola situación (un proceso o una ubicación) que monitorear. Si tiene muchas situaciones (ubicaciones, procesos) que monitorear, necesitará varias instancias del detector.

# Ejemplo sencillo paso a paso

En este ejemplo, llamamos a las API de AWS IoT Events mediante comandos de AWS CLI para crear un detector que modele dos estados de un motor: un estado normal y una condición de sobrepresión.

Cuando la presión medida en el motor supera un determinado umbral, el modelo pasa al estado de sobrepresión y envía un mensaje de Amazon Simple Notification Service (Amazon SNS) para avisar al técnico de la situación. Cuando la presión cae por debajo del umbral durante tres lecturas de presión consecutivas, el modelo vuelve al estado normal y envía otro mensaje Amazon SNS como confirmación de que la condición ha desaparecido. Necesitamos tres lecturas consecutivas por debajo del umbral de presión para eliminar posibles tartamudeos de mensajes de sobrepresión/ normalidad en caso de una fase de recuperación no lineal o una lectura de recuperación anómala puntual.

A continuación, se resumen los pasos para crear el detector.

Creación de entradas.

Para supervisar sus dispositivos y procesos, deben tener una forma de transferir datos de telemetría a AWS IoT Events. Esto se lleva a cabo mediante el envío de mensajes como entradas a AWS IoT Events. Puede hacer esto de varias formas:

• Utilizar la operación [BatchPutMessage.](https://docs.aws.amazon.com/iotevents/latest/apireference/API_iotevents-data_BatchPutMessage.html) Este método es sencillo, pero requiere que sus dispositivos o procesos puedan acceder a la API de AWS IoT Events a través de un SDK o la AWS CLI.

- En AWS IoT Core, escriba una regla de [acción de AWS IoT Events](https://docs.aws.amazon.com/iot/latest/developerguide/iot-rule-actions.html#iotevents-rule) para el motor de reglas de AWS IoT Core que reenvíe los datos de su mensaje a AWS IoT Events. Esto identifica la entrada por su nombre. Utilice este método si sus dispositivos o procesos pueden enviar, o ya envían, mensajes a través de AWS IoT Core. Este método suele requerir menos potencia de cálculo de un dispositivo.
- En AWS IoT Analytics, utilice la operación [CreateDataset](https://docs.aws.amazon.com/iotanalytics/latest/userguide/automate.html#aws-iot-analytics-automate-create-dataset) para crear un conjunto de datos con contentDeliveryRules que especifique la entrada AWS IoT Events a donde se enviará de manera automática el contenido del conjunto de datos. Utilice este método si desea controlar sus dispositivos o procesos en función de datos agregados o analizados en AWS IoT Analytics.

Para que sus dispositivos puedan enviar datos de este modo, debe definir una o más entradas. Para ello, asigne un nombre a cada entrada y especifique qué campos de los datos del mensaje entrante monitorea la entrada.

Crear un modelo de detector

Cree un modelo de detector (un modelo de su equipo o proceso) utilizando estados. Para cada estado, defina una lógica condicional (booleana) que evalúe las entradas para detectar eventos significativos. Al detectarse un evento, el modelo puede cambiar el estado o iniciar acciones personalizadas o predefinidas mediante otros servicios de AWS. Puede definir eventos adicionales que inicien acciones al entrar o salir de un estado y, opcionalmente, al cumplirse una condición.

Supervisión de varios dispositivos o procesos

Si monitorea varios dispositivos o procesos y desea realizar un seguimiento de cada uno de ellos por separado, especifique un campo en cada entrada que identifique el dispositivo o proceso en particular del que proviene la entrada. Consulte el campo key en CreateDetectorModel. Al identificarse un nuevo dispositivo (se ve un nuevo valor en el campo de entrada identificado por la key), se crea una instancia de detector. La nueva instancia de detector sigue respondiendo a las entradas procedentes de ese dispositivo en particular hasta que se actualice o elimine su modelo de detector. Tendrá tantos detectores únicos (instancias) como valores únicos haya en los campos key de entrada.

Monitoreo de un único dispositivo o proceso

Si supervisa un único proceso (incluso con varios dispositivos o subprocesos enviando entradas), usted no especifica un campo key de identificación único. En este caso, se crea un único detector (instancia) al llegar la primera entrada. Por ejemplo, podría tener sensores de temperatura en cada habitación de una casa, pero solo una unidad de HVAC para climatizar toda la casa. Por tanto, solo puede controlarla como un proceso único, incluso si el ocupante de cada habitación quiere que prevalezca su voto (opinión).

Envío de mensajes desde sus dispositivos o procesos como entradas a su modelo de detector

Hemos descrito las diversas formas de enviar un mensaje desde un dispositivo o proceso como entrada a un detector de AWS IoT Events en entradas. Después de crear las entradas y construir el modelo de detector, ya está listo para empezar a enviar datos.

### **a** Note

Al crear un modelo de detector, o actualizar uno existente, transcurren varios minutos antes de que el modelo de detector nuevo o actualizado comience a recibir mensajes y a crear detectores (instancias). Al actualizar el modelo de detector, es posible que durante este periodo siga observando un comportamiento basado en la versión anterior.

### Temas

- [Creación de una entrada para capturar datos del dispositivo](#page-40-0)
- [Creación de un modelo de detector para representar los estados de los dispositivos](#page-41-0)
- [Envío de mensajes como entradas a un detector](#page-45-0)

## <span id="page-40-0"></span>Creación de una entrada para capturar datos del dispositivo

Como ejemplo, suponga que sus dispositivos envían mensajes con el siguiente formato.

```
{ 
   "motorid": "Fulton-A32", 
   "sensorData": { 
     "pressure": 23, 
     "temperature": 47 
   }
}
```
Puede crear una entrada para capturar los datos de pressure y el motorid (que identifica el dispositivo específico que envió el mensaje) mediante el siguiente comando de la AWS CLI.

```
aws iotevents create-input --cli-input-json file://pressureInput.json
```
El archivo pressureInput.json contiene lo siguiente.

```
{ 
   "inputName": "PressureInput", 
   "inputDescription": "Pressure readings from a motor", 
   "inputDefinition": { 
     "attributes": [ 
       { "jsonPath": "sensorData.pressure" }, 
       { "jsonPath": "motorid" } 
     ] 
   }
}
```
Al crear sus propias entradas, recuerde recopilar primero los mensajes de ejemplo como archivos JSON de sus dispositivos o procesos. Puede utilizarlos para crear una entrada desde la consola o la CLI.

## <span id="page-41-0"></span>Creación de un modelo de detector para representar los estados de los dispositivos

En [Creación de una entrada para capturar datos del dispositivo](#page-40-0) creó una input basada en un mensaje que informa de los datos de presión de un motor. Para continuar con el ejemplo, aquí tiene un modelo de detector que responde a un evento de sobrepresión en un motor.

Usted crea dos estados: "Normal" y "Dangerous". Cada detector (instancia) entra en el estado "Normal" cuando se crea. La instancia se crea al llegar una entrada con un valor único para la key "motorid".

Si la instancia del detector recibe una lectura de presión de 70 o superior, entra en el estado "Dangerous" y envía un mensaje Amazon SNS a modo de advertencia. Si las lecturas de presión vuelven a la normalidad (inferior a 70) durante tres entradas consecutivas, el detector vuelve al estado "Normal" y envía otro mensaje Amazon SNS indicando todo normal.

En este ejemplo de modelo de detector se supone que ha creado dos temas de Amazon SNS cuyos nombres de recurso de Amazon (ARN) se muestran en la definición como "targetArn": "arn:aws:sns:us-east-1:123456789012:underPressureAction" y "targetArn": "arn:aws:sns:us-east-1:123456789012:pressureClearedAction".

Para obtener más información, consulte la [Guía para desarrolladores de Amazon Simple Notification](https://docs.aws.amazon.com/sns/latest/dg/)  [Service](https://docs.aws.amazon.com/sns/latest/dg/) y, en particular, la documentación de la operación [CreateTopic](https://docs.aws.amazon.com/sns/latest/api/API_CreateTopic.html) en la Referencia de la API de Amazon Simple Notification Service.

En este ejemplo también se supone que ha creado un rol de AWS Identity and Access Management (IAM) con los permisos apropiados. El ARN de este rol se muestra en la definición del modelo de detector como "roleArn": "arn:aws:iam::123456789012:role/IoTEventsRole". Siga los pasos que se indican en [Configurar permisos para AWS IoT Events](#page-9-0) para crear este rol y copie el ARN del rol en el lugar apropiado de la definición del modelo de detector.

Puede crear el modelo de detector utilizando el siguiente comando de la AWS CLI.

aws iotevents create-detector-model --cli-input-json file://motorDetectorModel.json

El archivo "motorDetectorModel.json" contiene lo siguiente.

```
{ 
   "detectorModelName": "motorDetectorModel", 
   "detectorModelDefinition": { 
     "states": [ 
        { 
          "stateName": "Normal", 
          "onEnter": { 
            "events": [ 
\{\hspace{.1cm} \} "eventName": "init", 
                 "condition": "true", 
                 "actions": [ 
\overline{\mathcal{L}} "setVariable": { 
                        "variableName": "pressureThresholdBreached", 
                       "value": "0" 
1999 B B B B
 } 
. . . . . . . . . . . . . . . . <u>]</u>
 } 
           \mathbf{I} }, 
          "onInput": { 
            "transitionEvents": [ 
\{\hspace{.1cm} \}
```

```
 "eventName": "Overpressurized", 
              "condition": "$input.PressureInput.sensorData.pressure > 70", 
              "actions": [ 
\overline{a} "setVariable": { 
                    "variableName": "pressureThresholdBreached", 
                    "value": "$variable.pressureThresholdBreached + 3" 
 } 
 } 
              ], 
              "nextState": "Dangerous" 
 } 
          ] 
        } 
      }, 
      { 
        "stateName": "Dangerous", 
        "onEnter": { 
          "events": [ 
\{\hspace{.1cm} \} "eventName": "Pressure Threshold Breached", 
              "condition": "$variable.pressureThresholdBreached > 1", 
              "actions": [ 
\overline{a} "sns": { 
                    "targetArn": "arn:aws:sns:us-
east-1:123456789012:underPressureAction" 
 } 
 } 
 ] 
 } 
          ] 
        }, 
        "onInput": { 
          "events": [ 
            { 
              "eventName": "Overpressurized", 
              "condition": "$input.PressureInput.sensorData.pressure > 70", 
              "actions": [ 
\overline{a} "setVariable": { 
                    "variableName": "pressureThresholdBreached", 
                    "value": "3" 
 }
```

```
 } 
 ] 
            }, 
\{\hspace{.1cm} \} "eventName": "Pressure Okay", 
              "condition": "$input.PressureInput.sensorData.pressure <= 70", 
              "actions": [ 
\overline{a} "setVariable": { 
                   "variableName": "pressureThresholdBreached", 
                   "value": "$variable.pressureThresholdBreached - 1" 
 } 
 } 
 ] 
 } 
          ], 
          "transitionEvents": [ 
\{\hspace{.1cm} \} "eventName": "BackToNormal", 
              "condition": "$input.PressureInput.sensorData.pressure <= 70 && 
 $variable.pressureThresholdBreached <= 1", 
              "nextState": "Normal" 
 } 
          ] 
        }, 
        "onExit": { 
          "events": [ 
\{\hspace{.1cm} \} "eventName": "Normal Pressure Restored", 
              "condition": "true", 
              "actions": [ 
\overline{a} "sns": { 
                   "targetArn": "arn:aws:sns:us-
east-1:123456789012:pressureClearedAction" 
 } 
 } 
 ] 
            } 
         \mathbf{I} } 
      } 
    ], 
    "initialStateName": "Normal"
```

```
 }, 
  "key" : "motorid",
   "roleArn": "arn:aws:iam::123456789012:role/IoTEventsRole"
}
```
### <span id="page-45-0"></span>Envío de mensajes como entradas a un detector

Ahora ha definido una entrada que identifica los campos importantes en los mensajes enviados desde un dispositivo (consulte [Creación de una entrada para capturar datos del dispositivo](#page-40-0)). En la sección anterior, creó un detector model que responde a un evento de sobrepresión en un motor (consulte [Creación de un modelo de detector para representar los estados de los dispositivos\)](#page-41-0).

Para completar el ejemplo, envíe mensajes desde un dispositivo (en este caso un ordenador con la AWS CLI instalada) como entradas al detector.

**a** Note

Al crear un modelo de detector o actualizar uno existente, transcurren varios minutos antes de que el modelo de detector nuevo o actualizado comience a recibir mensajes y a crear detectores (instancias). Al actualizar el modelo de detector, es posible que durante este periodo siga observando un comportamiento basado en la versión anterior.

Utilice el siguiente comando de la AWS CLI para enviar un mensaje con datos que superen el umbral.

```
aws iotevents-data batch-put-message --cli-input-json file://highPressureMessage.json
  --cli-binary-format raw-in-base64-out
```
El archivo "highPressureMessage.json" contiene lo siguiente.

```
{ 
   "messages": [ 
     { 
       "messageId": "00001", 
       "inputName": "PressureInput", 
       "payload": "{\"motorid\": \"Fulton-A32\", \"sensorData\": {\"pressure\": 80, 
  \"temperature\": 39} }"
```
}

 ] }

Debe cambiar el messageId en cada mensaje enviado. Si no lo cambia, el sistema AWS IoT Events elimina los mensajes duplicados. AWS IoT Events ignora un mensaje si tiene el mismo messageID que otro mensaje enviado en los últimos cinco minutos.

A este punto, se crea un detector (instancia) para monitorear los eventos del motor "Fulton-A32". Este detector entra en el estado "Normal" cuando se crea. Pero como hemos enviado un valor de presión superior al umbral, pasa de inmediato al estado "Dangerous". Al hacerlo, el detector envía un mensaje al punto de conexión de Amazon SNS con ARN arn:aws:sns:useast-1:123456789012:underPressureAction.

Ejecute el siguiente comando de la AWS CLI para enviar un mensaje con datos que estén por debajo del umbral de presión.

```
aws iotevents-data batch-put-message --cli-input-json file://normalPressureMessage.json
  --cli-binary-format raw-in-base64-out
```
El archivo normalPressureMessage.json contiene lo siguiente.

```
{ 
   "messages": [ 
     { 
        "messageId": "00002", 
        "inputName": "PressureInput", 
        "payload": "{\"motorid\": \"Fulton-A32\", \"sensorData\": {\"pressure\": 60, 
  \"temperature\": 29} }" 
     } 
   ]
}
```
Debe cambiar el messageId en el archivo cada vez que invoque el comando BatchPutMessage en un periodo de cinco minutos. Envíe el mensaje dos veces más. Después de enviar tres veces el mensaje, el detector (instancia) del motor "Fulton-A32" envía un mensaje al punto de conexión "arn:aws:sns:us-east-1:123456789012:pressureClearedAction" de Amazon SNS y vuelve a entrar en el estado "Normal".

#### **a** Note

Puede enviar varios mensajes a la vez con BatchPutMessage. Sin embargo, no se garantiza el orden en que se procesan estos mensajes. Para garantizar que los mensajes (entradas) se procesen en orden, envíelos de uno en uno y espere una respuesta satisfactoria cada vez que se llame a la API.

A continuación, se muestran ejemplos de cargas de mensajes SNS creadas por el ejemplo de modelo de detector descrito en esta sección.

en caso de "Superación del umbral de presión"

```
IoT > \{ "eventTime":1558129816420, 
   "payload":{ 
     "actionExecutionId":"5d7444df-a655-3587-a609-dbd7a0f55267", 
     "detector":{ 
       "detectorModelName":"motorDetectorModel", 
       "keyValue":"Fulton-A32", 
       "detectorModelVersion":"1" 
     }, 
     "eventTriggerDetails":{ 
       "inputName":"PressureInput", 
       "messageId":"00001", 
       "triggerType":"Message" 
     }, 
     "state":{ 
       "stateName":"Dangerous", 
       "variables":{ 
          "pressureThresholdBreached":3 
       }, 
       "timers":{} 
     } 
   }, 
   "eventName":"Pressure Threshold Breached"
}
```
#### en caso de "Restablecimiento de la presión normal"

 $I \circ T > \{$ 

Envío de mensajes como entradas a un detector 42

```
 "eventTime":1558129925568, 
   "payload":{ 
     "actionExecutionId":"7e25fd38-2533-303d-899f-c979792a12cb", 
     "detector":{ 
        "detectorModelName":"motorDetectorModel", 
        "keyValue":"Fulton-A32", 
        "detectorModelVersion":"1" 
     }, 
     "eventTriggerDetails":{ 
        "inputName":"PressureInput", 
        "messageId":"00004", 
        "triggerType":"Message" 
     }, 
     "state":{ 
        "stateName":"Dangerous", 
        "variables":{ 
          "pressureThresholdBreached":0 
       }, 
        "timers":{} 
     } 
   }, 
   "eventName":"Normal Pressure Restored"
}
```
Si ha definido algún temporizador, su estado actual también se muestra en las cargas de los mensajes SNS.

Las cargas de los mensajes contienen información sobre el estado del detector (instancia) en el momento en que se envió el mensaje (es decir, en el momento en que se ejecutó la acción SNS). Puede utilizar la operación [https://docs.aws.amazon.com/iotevents/latest/apireference/API\\_iotevents](https://docs.aws.amazon.com/iotevents/latest/apireference/API_iotevents-data_DescribeDetector.html)[data\\_DescribeDetector.html](https://docs.aws.amazon.com/iotevents/latest/apireference/API_iotevents-data_DescribeDetector.html) para obtener información similar sobre el estado del detector.

## Restricciones y limitaciones del modelo de detector

Es importante tener en cuenta los siguientes aspectos al crear un modelo de detector.

### Cómo usar el campo **actions**

El campo actions es una lista de objetos. Puede tener más de un objeto, pero solo se permite una acción en cada objeto.

### Example

```
 "actions": [ 
\overline{a} "setVariable": { 
                  "variableName": "pressureThresholdBreached", 
                  "value": "$variable.pressureThresholdBreached - 1" 
1999 B B B B
 } 
\overline{a} "setVariable": { 
                  "variableName": "temperatureIsTooHigh", 
                  "value": "$variable.temperatureIsTooHigh - 1" 
1999 B B B B
 } 
 ]
```
### Cómo usar el campo **condition**

La condition es obligatoria para transitionEvents y opcional en otros casos.

Si el campo condition no está presente, equivale a "condition": true.

El resultado de la evaluación de una expresión de condición debe ser un valor booleano. Si el resultado no es un valor booleano, equivale a false y no se iniciarán las actions ni la transición al nextState en el evento.

Disponibilidad de valores variables

Por defecto, si se fija el valor de una variable en un evento, no se dispone de su nuevo valor ni se utiliza para evaluar condiciones en otros eventos del mismo grupo. El nuevo valor no está disponible ni se utiliza en una condición de evento en el mismo campo onInput, onEnter o onExit.

Establezca el parámetro evaluationMethod en la definición del modelo de detector para cambiar este comportamiento. Si se establece evaluationMethod en SERIAL, las variables se actualizan y las condiciones de evento se evalúan en el orden en que estén definidos los eventos. Caso contrario, si se establece evaluationMethod en BATCH o lo asume por defecto, las variables dentro de un estado se actualizan y los eventos dentro de un estado se realizan solo después de que se hayan evaluado todas las condiciones del evento.

En el estado "Dangerous", en el campo onInput,

"\$variable.pressureThresholdBreached" se decrementa en uno en el evento "Pressure Okay" al cumplirse la condición (cuando la entrada actual tiene una presión menor o igual que 70).

```
\{\hspace{.1cm} \} "eventName": "Pressure Okay", 
             "condition": "$input.PressureInput.sensorData.pressure <= 70", 
             "actions": [ 
\overline{a} "setVariable": { 
                  "variableName": "pressureThresholdBreached", 
                  "value": "$variable.pressureThresholdBreached - 1" 
 } 
 } 
 ] 
 }
```
El detector debería volver al estado "Normal" cuando

"\$variable.pressureThresholdBreached" llegue a 0 (es decir, cuando el detector haya recibido tres lecturas de presión consecutivas menores o iguales que 70). El evento "BackToNormal" en transitionEvents debe comprobar que "\$variable.pressureThresholdBreached" sea menor o igual que 1 (no 0) y además volver a verificar que el valor actual dado por "\$input.PressureInput.sensorData.pressure" sea menor o igual que 70.

```
 "transitionEvents": [ 
\{\hspace{.1cm} \} "eventName": "BackToNormal", 
               "condition": "$input.PressureInput.sensorData.pressure <= 70 && 
 $variable.pressureThresholdBreached <= 1", 
               "nextState": "Normal" 
             } 
 ]
```
Caso contrario, si la condición comprueba solo el valor de la variable, dos lecturas normales seguidas de una lectura de sobrepresión cumplirían la condición y se volvería al estado "Normal". La condición mira el valor que se le dio a

"\$variable.pressureThresholdBreached" durante la última vez que se procesó una entrada. El valor de la variable se restablece a 3 en el evento "Overpressurized", pero recuerde que este nuevo valor aún no está disponible para ninguna condition.

Por defecto, cada vez que un control entra en el campo onInput, una condition solo puede ver el valor de una variable tal y como era al inicio del procesamiento de la entrada, antes de que cualquier acción especificada en onInput lo modifique. Lo mismo ocurre para onEnter y onExit. Cualquier cambio realizado en una variable al entrar o salir del estado no está disponible para otras condiciones especificadas en los mismos campos onEnter o onExit.

Latencia al actualizar un modelo de detector

Al actualizar, eliminar o recrear un modelo de detector (consulte [UpdateDetectorModel\)](https://docs.aws.amazon.com/iotevents/latest/apireference/API_UpdateDetectorModel.html), existe un cierto retraso hasta que se eliminan todos los detectores (instancias) generados y se utilice el nuevo modelo para recrear los detectores. Se recrean una vez que el nuevo modelo de detector entra en función y llegan nuevas entradas. Durante este tiempo, es posible que los detectores generados por la versión anterior del modelo de detector sigan procesando entradas. Durante este período, es posible que siga recibiendo las alertas definidas por el modelo de detector anterior.

Espacios en las claves de entrada

Se permiten espacios en las claves de entrada, pero las referencias a la clave deben estar entre tildes graves, tanto en la definición del atributo de entrada como cuando se hace referencia al valor de la clave en una expresión. Por ejemplo, dada una carga de mensaje como la siguiente:

```
\{ "motor id": "A32", 
   "sensorData" { 
     "motor pressure": 56, 
     "motor temperature": 39 
   }
}
```
Utilice lo siguiente para definir la entrada.

```
{ 
   "inputName": "PressureInput", 
   "inputDescription": "Pressure readings from a motor", 
   "inputDefinition": { 
     "attributes": [
```

```
 { "jsonPath": "sensorData.`motor pressure`" }, 
        { "jsonPath": "`motor id`" } 
     ] 
   }
}
```
En una expresión condicional, debe hacer referencia al valor de cualquiera de estas claves utilizando también tildes graves.

```
$input.PressureInput.sensorData.`motor pressure`
```
# Un ejemplo comentado: Control de temperatura de un climatizador

Algunos de los siguientes archivos JSON de ejemplo tienen comentarios en línea, lo que los convierte en JSON no válidos. Las versiones completas de estos ejemplos, sin comentarios, están disponibles en [Control de temperatura de climatización.](#page-119-0)

### Introducción

En este ejemplo se implementa un modelo de control de termostato que le permite hacer lo siguiente.

- Definir un único modelo de detector que pueda utilizarse para supervisar y controlar múltiples áreas. Se crea una instancia de detector para cada área.
- Ingerir datos de temperatura de múltiples sensores en cada área de control.
- Cambiar el punto de consigna de temperatura para un área.
- Establecer parámetros operativos para cada área y restablecerlos mientras se utiliza la instancia.
- Añadir o eliminar de forma dinámica sensores en un área.
- Especificar un tiempo de ejecución mínimo para proteger las unidades de calefacción y refrigeración.
- Rechazar lecturas anómalas de los sensores.
- Definir puntos de consigna de emergencia que activen de inmediato la calefacción o la refrigeración si alguno de los sensores informa de una temperatura superior o inferior a un umbral determinado.
- Notificar lecturas anómalas y picos de temperatura.

### Definiciones de entradas

Queremos crear un modelo de detector que podamos utilizar para monitorear y controlar la temperatura en varias áreas diferentes. Cada área puede tener varios sensores que informen de la temperatura. Suponemos que cada área cuenta con una unidad de calefacción y otra de refrigeración que se pueden encender o apagar para controlar la temperatura del área. Cada área está controlada por una instancia del detector.

Dado que las distintas áreas que monitoreamos y controlamos podrían tener características diferentes que exijan parámetros de control distintos, definimos las 'seedTemperatureInput' para que proporcionen esos parámetros para cada área. Cuando enviamos uno de estos mensajes de entrada a AWS IoT Events, se crea una nueva instancia del modelo de detector que tiene los parámetros que queremos utilizar en esa área. Esta es la definición de esta entrada.

Comando de la CLI:

```
aws iotevents create-input --cli-input-json file://seedInput.json
```
Archivo: seedInput.json

```
{ 
   "inputName": "seedTemperatureInput", 
   "inputDescription": "Temperature seed values.", 
   "inputDefinition": { 
     "attributes": [ 
       { "jsonPath": "areaId" }, 
       { "jsonPath": "desiredTemperature" }, 
       { "jsonPath": "allowedError" }, 
       { "jsonPath": "rangeHigh" }, 
       { "jsonPath": "rangeLow" }, 
       { "jsonPath": "anomalousHigh" }, 
       { "jsonPath": "anomalousLow" }, 
       { "jsonPath": "sensorCount" }, 
       { "jsonPath": "noDelay" } 
     ] 
   }
}
```
### Respuesta:

```
{ 
     "inputConfiguration": { 
         "status": "ACTIVE", 
         "inputArn": "arn:aws:iotevents:us-west-2:123456789012:input/
seedTemperatureInput", 
         "lastUpdateTime": 1557519620.736, 
         "creationTime": 1557519620.736, 
         "inputName": "seedTemperatureInput", 
         "inputDescription": "Temperature seed values." 
     }
}
```
**Notas** 

- Se crea una nueva instancia del detector para cada 'areaId' único recibido en cualquier mensaje. Consulte el campo 'key' en la definición de 'areaDetectorModel'.
- La temperatura media puede variar de la 'desiredTemperature' en un 'allowedError' antes de que se activen las unidades de calefacción o refrigeración del área.
- Si cualquier sensor notifica una temperatura superior a 'rangeHigh', el detector informa de un pico y de inmediato pone en marcha la unidad de refrigeración.
- Si cualquier sensor notifica una temperatura inferior a 'rangeLow', el detector informa de un pico y de inmediato pone en marcha la unidad de calefacción.
- Si cualquier sensor notifica una temperatura superior a 'anomalousHigh' o inferior a 'anomalousLow', el detector informa de una lectura anómala de sensor, pero ignora la lectura de temperatura informada.
- El 'sensorCount' le indica al detector cuántos sensores están emitiendo información del área. El detector calcula la temperatura media del área dando el factor de ponderación apropiado a cada lectura de temperatura que recibe. Por ello, el detector no tendrá que hacer un seguimiento de lo que informa cada sensor y el número de sensores se puede cambiar de manera dinámica según sea necesario. Sin embargo, si un sensor individual deja de emitir, el detector no lo sabrá o no tendrá en cuenta esta circunstancia. Le recomendamos que cree otro modelo de detector específico para monitorear el estado de conexión de cada sensor. Disponer de dos modelos de detector complementarios simplifica el diseño de ambos.
- El valor de 'noDelay' puede ser true o false. Una unidad de calefacción o refrigeración, tras encenderse, debe permanecer encendida durante un tiempo mínimo determinado para proteger la integridad de la unidad y alargar su vida útil. Si 'noDelay' se configura en false, la instancia del detector aplica un retardo antes de apagar las unidades de refrigeración y calefacción a fin

de garantizar que funcionen durante el tiempo mínimo. El número de segundos de retardo se ha codificado en la definición del modelo de detector porque no podemos utilizar un valor variable para establecer un temporizador.

Se utiliza 'temperatureInput' para transmitir los datos del sensor a una instancia del detector.

Comando de la CLI:

```
aws iotevents create-input --cli-input-json file://temperatureInput.json
```
Archivo: temperatureInput.json

```
{ 
   "inputName": "temperatureInput", 
   "inputDescription": "Temperature sensor unit data.", 
   "inputDefinition": { 
     "attributes": [ 
       { "jsonPath": "sensorId" }, 
       { "jsonPath": "areaId" }, 
       { "jsonPath": "sensorData.temperature" } 
     ] 
   }
}
```
Respuesta:

```
{ 
     "inputConfiguration": { 
         "status": "ACTIVE", 
         "inputArn": "arn:aws:iotevents:us-west-2:123456789012:input/temperatureInput", 
         "lastUpdateTime": 1557519707.399, 
         "creationTime": 1557519707.399, 
         "inputName": "temperatureInput", 
         "inputDescription": "Temperature sensor unit data." 
     }
}
```
### **Notas**

- Una instancia del detector de ejemplo no utiliza el 'sensorId' para controlar ni monitorear un sensor de manera directa. Se transfiere automáticamente a las notificaciones enviadas por la instancia del detector. A partir de ahí, se lo puede utilizarse para identificar sensores que estén fallando (p. ej., un sensor que envía regularmente lecturas anómalas podría estar a punto de fallar) o que han dejado de emitir (cuando se utiliza como entrada de un modelo de detector adicional que controla el latido del dispositivo). El 'sensorId' también puede ayudar a identificar zonas cálidas o frías en un área si sus lecturas difieren regularmente de la media.
- El 'areaId' se utiliza para dirigir los datos del sensor a la instancia de detector apropiada. Se crea una instancia de detector para cada 'areaId' único recibido en cualquier mensaje. Consulte el campo 'key' en la definición de 'areaDetectorModel'.

Definición del modelo de detector

El ejemplo de 'areaDetectorModel' tiene comentarios en línea.

Comando de la CLI:

```
aws iotevents create-detector-model --cli-input-json file://areaDetectorModel.json
```
### Archivo: areaDetectorModel.json

```
{ 
   "detectorModelName": "areaDetectorModel", 
   "detectorModelDefinition": { 
     "states": [ 
       { 
         "stateName": "start", 
         // In the 'start' state we set up the operation parameters of the new detector 
  instance. 
         // We get here when the first input message arrives. If that is a 
  'seedTemperatureInput' 
        // message, we save the operation parameters, then transition to the 'idle'
 state. If 
         // the first message is a 'temperatureInput', we wait here until we get a 
         // 'seedTemperatureInput' input to ensure our operation parameters are set. 
 We can
```

```
 // also reenter this state using the 'BatchUpdateDetector' API. This enables 
 us to 
        // reset the operation parameters without needing to delete the detector 
 instance. 
        "onEnter": { 
          "events": [ 
            { 
              "eventName": "prepare", 
              "condition": "true", 
              "actions": [ 
\overline{a} "setVariable": { 
                    // initialize 'sensorId' to an invalid value (0) until an actual 
 sensor reading 
                    // arrives 
                    "variableName": "sensorId", 
                    "value": "0" 
 } 
                }, 
\overline{a} "setVariable": { 
                    // initialize 'reportedTemperature' to an invalid value (0.1) until 
 an actual 
                    // sensor reading arrives 
                    "variableName": "reportedTemperature", 
                    "value": "0.1" 
 } 
                }, 
\overline{a} "setVariable": { 
                    // When using 'BatchUpdateDetector' to re-enter this state, this 
 variable should 
                    // be set to true. 
                    "variableName": "resetMe", 
                    "value": "false" 
 } 
 } 
 ] 
            } 
         \mathbf{I} }, 
        "onInput": { 
          "transitionEvents": [ 
\{\hspace{.1cm} \}
```

```
 "eventName": "initialize", 
              "condition": "$input.seedTemperatureInput.sensorCount > 0", 
              // When a 'seedTemperatureInput' message with a valid 'sensorCount' is 
 received, 
              // we use it to set the operational parameters for the area to be 
 monitored. 
              "actions": [ 
\overline{a} "setVariable": { 
                   "variableName": "rangeHigh", 
                   "value": "$input.seedTemperatureInput.rangeHigh" 
 } 
                }, 
\overline{a} "setVariable": { 
                   "variableName": "rangeLow", 
                   "value": "$input.seedTemperatureInput.rangeLow" 
 } 
                }, 
\overline{a} "setVariable": { 
                   "variableName": "desiredTemperature", 
                   "value": "$input.seedTemperatureInput.desiredTemperature" 
 } 
                }, 
\overline{a} "setVariable": { 
                   // Assume we're at the desired temperature when we start. 
                   "variableName": "averageTemperature", 
                   "value": "$input.seedTemperatureInput.desiredTemperature" 
 } 
                }, 
\overline{a} "setVariable": { 
                   "variableName": "allowedError", 
                   "value": "$input.seedTemperatureInput.allowedError" 
 } 
                }, 
\overline{a} "setVariable": { 
                   "variableName": "anomalousHigh", 
                   "value": "$input.seedTemperatureInput.anomalousHigh" 
 } 
\qquad \qquad \text{ }
```

```
\overline{a} "setVariable": { 
                    "variableName": "anomalousLow", 
                    "value": "$input.seedTemperatureInput.anomalousLow" 
 } 
\qquad \qquad \text{ }\overline{a} "setVariable": { 
                    "variableName": "sensorCount", 
                    "value": "$input.seedTemperatureInput.sensorCount" 
 } 
                }, 
\overline{a} "setVariable": { 
                    "variableName": "noDelay", 
                    "value": "$input.seedTemperatureInput.noDelay == true" 
 } 
 } 
              ], 
              "nextState": "idle" 
            }, 
\{\hspace{.1cm} \} "eventName": "reset", 
              "condition": "($variable.resetMe == true) && 
 ($input.temperatureInput.sensorData.temperature < $variable.anomalousHigh && 
 $input.temperatureInput.sensorData.temperature > $variable.anomalousLow)", 
              // This event is triggered if we have reentered the 'start' state using 
 the 
              // 'BatchUpdateDetector' API with 'resetMe' set to true. When we 
 reenter using 
              // 'BatchUpdateDetector' we do not automatically continue to the 'idle' 
 state, but 
              // wait in 'start' until the next input message arrives. This event 
 enables us to 
              // transition to 'idle' on the next valid 'temperatureInput' message 
 that arrives. 
              "actions": [ 
\overline{a} "setVariable": { 
                    "variableName": "averageTemperature", 
                    "value": "((($variable.averageTemperature * ($variable.sensorCount 
 - 1)) + $input.temperatureInput.sensorData.temperature) / $variable.sensorCount)" 
 } 
 }
```

```
 ], 
             "nextState": "idle" 
           } 
         ] 
        }, 
        "onExit": { 
          "events": [ 
           { 
             "eventName": "resetHeatCool", 
             "condition": "true", 
             // Make sure the heating and cooling units are off before entering 
 'idle'. 
             "actions": [ 
\overline{a} "sns": { 
                   "targetArn": "arn:aws:sns:us-west-2:123456789012:heatOff" 
 } 
               }, 
\overline{a} "sns": { 
                   "targetArn": "arn:aws:sns:us-west-2:123456789012:coolOff" 
 } 
               }, 
\overline{a} "iotTopicPublish": { 
                   "mqttTopic": "hvac/Heating/Off" 
 } 
               }, 
\overline{a} "iotTopicPublish": { 
                   "mqttTopic": "hvac/Cooling/Off" 
 } 
 } 
 ] 
 } 
         ] 
        } 
      }, 
      { 
        "stateName": "idle", 
        "onInput": { 
          "events": [
```

```
\{\hspace{.1cm} \} "eventName": "whatWasInput", 
              "condition": "true", 
              // By storing the 'sensorId' and the 'temperature' in variables, we make 
 them 
              // available in any messages we send out to report anomalies, spikes, 
 or just 
              // if needed for debugging. 
              "actions": [ 
\overline{a} "setVariable": { 
                    "variableName": "sensorId", 
                    "value": "$input.temperatureInput.sensorId" 
 } 
                }, 
\overline{a} "setVariable": { 
                    "variableName": "reportedTemperature", 
                    "value": "$input.temperatureInput.sensorData.temperature" 
 } 
 } 
 ] 
            }, 
\{\hspace{.1cm} \} "eventName": "changeDesired", 
              "condition": "$input.seedTemperatureInput.desiredTemperature != 
 $variable.desiredTemperature", 
              // This event enables us to change the desired temperature at any time by 
 sending a 
              // 'seedTemperatureInput' message. But note that other operational 
 parameters are not 
              // read or changed. 
              "actions": [ 
\overline{a} "setVariable": { 
                    "variableName": "desiredTemperature", 
                    "value": "$input.seedTemperatureInput.desiredTemperature" 
 } 
 } 
 ] 
            }, 
\{\hspace{.1cm} \} "eventName": "calculateAverage",
```

```
 "condition": "$input.temperatureInput.sensorData.temperature < 
 $variable.anomalousHigh && $input.temperatureInput.sensorData.temperature > 
 $variable.anomalousLow", 
              // If a valid temperature reading arrives, we use it to update the 
 average temperature. 
              // For simplicity, we assume our sensors will be sending updates at 
 about the same rate, 
              // so we can calculate an approximate average by giving equal weight to 
 each reading we receive. 
              "actions": [ 
\overline{a} "setVariable": { 
                    "variableName": "averageTemperature", 
                    "value": "((($variable.averageTemperature * ($variable.sensorCount 
 - 1)) + $input.temperatureInput.sensorData.temperature) / $variable.sensorCount)" 
 } 
 } 
 ] 
 } 
          ], 
          "transitionEvents": [ 
\{\hspace{.1cm} \} "eventName": "anomalousInputArrived", 
              "condition": "$input.temperatureInput.sensorData.temperature >= 
 $variable.anomalousHigh || $input.temperatureInput.sensorData.temperature <= 
 $variable.anomalousLow", 
              // When an anomalous reading arrives, send an MQTT message, but stay in 
 the current state. 
              "actions": [ 
\overline{a} "iotTopicPublish": { 
                    "mqttTopic": "temperatureSensor/anomaly" 
 } 
 } 
              ], 
              "nextState": "idle" 
            }, 
\{\hspace{.1cm} \} "eventName": "highTemperatureSpike", 
              "condition": "$input.temperatureInput.sensorData.temperature > 
 $variable.rangeHigh", 
              // When even a single temperature reading arrives that is above the 
  'rangeHigh', take
```

```
 // emergency action to begin cooling, and report a high temperature 
 spike. 
              "actions": [ 
\overline{a} "iotTopicPublish": { 
                    "mqttTopic": "temperatureSensor/spike" 
 } 
                }, 
\overline{a} "sns": { 
                    "targetArn": "arn:aws:sns:us-west-2:123456789012:coolOn" 
 } 
                }, 
\overline{a} "iotTopicPublish": { 
                    "mqttTopic": "hvac/Cooling/On" 
 } 
                }, 
\overline{a} "setVariable": { 
                    // This is necessary because we want to set a timer to delay the 
 shutoff 
                   // of a cooling/heating unit, but we only want to set the timer 
 when we 
                    // enter that new state initially. 
                    "variableName": "enteringNewState", 
                    "value": "true" 
 } 
 } 
              ], 
              "nextState": "cooling" 
            }, 
\{\hspace{.1cm} \} "eventName": "lowTemperatureSpike", 
              "condition": "$input.temperatureInput.sensorData.temperature < 
 $variable.rangeLow", 
              // When even a single temperature reading arrives that is below the 
 'rangeLow', take 
              // emergency action to begin heating, and report a low-temperature 
 spike. 
              "actions": [ 
\overline{a} "iotTopicPublish": {
```

```
 "mqttTopic": "temperatureSensor/spike" 
 } 
                }, 
\overline{a} "sns": { 
                   "targetArn": "arn:aws:sns:us-west-2:123456789012:heatOn" 
 } 
                }, 
\overline{a} "iotTopicPublish": { 
                   "mqttTopic": "hvac/Heating/On" 
 } 
                }, 
\overline{a} "setVariable": { 
                   "variableName": "enteringNewState", 
                   "value": "true" 
 } 
 } 
              ], 
              "nextState": "heating" 
            }, 
\{\hspace{.1cm} \} "eventName": "highTemperatureThreshold", 
              "condition": "(((($variable.averageTemperature * ($variable.sensorCount 
 - 1)) + $input.temperatureInput.sensorData.temperature) / $variable.sensorCount) > 
 ($variable.desiredTemperature + $variable.allowedError))", 
              // When the average temperature is above the desired temperature plus the 
 allowed error factor, 
              // it is time to start cooling. Note that we calculate the average 
 temperature here again 
              // because the value stored in the 'averageTemperature' variable is not 
 yet available for use 
              // in our condition. 
              "actions": [ 
\overline{a} "sns": { 
                    "targetArn": "arn:aws:sns:us-west-2:123456789012:coolOn" 
 } 
                }, 
\overline{a} "iotTopicPublish": { 
                    "mqttTopic": "hvac/Cooling/On"
```

```
 } 
               }, 
\overline{a} "setVariable": { 
                   "variableName": "enteringNewState", 
                   "value": "true" 
 } 
 } 
              ], 
             "nextState": "cooling" 
            }, 
            { 
              "eventName": "lowTemperatureThreshold", 
              "condition": "(((($variable.averageTemperature * ($variable.sensorCount 
 - 1)) + $input.temperatureInput.sensorData.temperature) / $variable.sensorCount) < 
 ($variable.desiredTemperature - $variable.allowedError))", 
             // When the average temperature is below the desired temperature minus 
 the allowed error factor, 
             // it is time to start heating. Note that we calculate the average 
 temperature here again 
             // because the value stored in the 'averageTemperature' variable is not 
 yet available for use 
             // in our condition. 
              "actions": [ 
\overline{a} "sns": { 
                   "targetArn": "arn:aws:sns:us-west-2:123456789012:heatOn" 
 } 
               }, 
\overline{a} "iotTopicPublish": { 
                   "mqttTopic": "hvac/Heating/On" 
 } 
               }, 
\overline{a} "setVariable": { 
                   "variableName": "enteringNewState", 
                   "value": "true" 
 } 
 } 
              ], 
              "nextState": "heating"
```
}

```
\mathbf{I} } 
      }, 
      { 
        "stateName": "cooling", 
        "onEnter": { 
           "events": [ 
\{\hspace{.1cm} \} "eventName": "delay", 
              "condition": "!$variable.noDelay && $variable.enteringNewState", 
              // If the operational parameters specify that there should be a minimum 
 time that the 
              // heating and cooling units should be run before being shut off again, 
 we set 
              // a timer to ensure the proper operation here. 
               "actions": [ 
\overline{a} "setTimer": { 
                     "timerName": "coolingTimer", 
                     "seconds": 180 
 } 
                }, 
\overline{a} "setVariable": { 
                    // We use this 'goodToGo' variable to store the status of the timer 
 expiration 
                    // for use in conditions that also use input variable values. If 
                     // 'timeout()' is used in such mixed conditionals, its value is 
 lost. 
                     "variableName": "goodToGo", 
                     "value": "false" 
 } 
 } 
 ] 
            }, 
\{\hspace{.1cm} \} "eventName": "dontDelay", 
               "condition": "$variable.noDelay == true", 
              // If the heating/cooling unit shutoff delay is not used, no need to 
 wait. 
               "actions": [ 
\overline{a}
```

```
 "setVariable": { 
                  "variableName": "goodToGo", 
                  "value": "true" 
 } 
 } 
 ] 
           }, 
\{\hspace{.1cm} \} "eventName": "beenHere", 
             "condition": "true", 
             "actions": [ 
\overline{a} "setVariable": { 
                  "variableName": "enteringNewState", 
                  "value": "false" 
 } 
 } 
 ] 
 } 
         ] 
       }, 
        "onInput": { 
         "events": [ 
           // These are events that occur when an input is received (if the condition 
 is 
           // satisfied), but don't cause a transition to another state. 
\{\hspace{.1cm} \} "eventName": "whatWasInput", 
             "condition": "true", 
             "actions": [ 
\overline{a} "setVariable": { 
                  "variableName": "sensorId", 
                  "value": "$input.temperatureInput.sensorId" 
 } 
              }, 
\overline{a} "setVariable": { 
                  "variableName": "reportedTemperature", 
                  "value": "$input.temperatureInput.sensorData.temperature" 
 } 
 } 
 ]
```

```
 }, 
\{\hspace{.1cm} \} "eventName": "changeDesired", 
              "condition": "$input.seedTemperatureInput.desiredTemperature != 
 $variable.desiredTemperature", 
              "actions": [ 
\overline{a} "setVariable": { 
                   "variableName": "desiredTemperature", 
                   "value": "$input.seedTemperatureInput.desiredTemperature" 
 } 
 } 
 ] 
            }, 
\{\hspace{.1cm} \} "eventName": "calculateAverage", 
              "condition": "$input.temperatureInput.sensorData.temperature < 
 $variable.anomalousHigh && $input.temperatureInput.sensorData.temperature > 
 $variable.anomalousLow", 
              "actions": [ 
\overline{a} "setVariable": { 
                   "variableName": "averageTemperature", 
                   "value": "((($variable.averageTemperature * ($variable.sensorCount 
 - 1)) + $input.temperatureInput.sensorData.temperature) / $variable.sensorCount)" 
 } 
 } 
 ] 
           }, 
\{\hspace{.1cm} \} "eventName": "areWeThereYet", 
              "condition": "(timeout(\"coolingTimer\"))", 
              "actions": [ 
\overline{a} "setVariable": { 
                   "variableName": "goodToGo", 
                   "value": "true" 
 } 
 } 
 ] 
 } 
          ], 
          "transitionEvents": [
```

```
 // Note that some tests of temperature values (for example, the test for an 
 anomalous value) 
            // must be placed here in the 'transitionEvents' because they work 
 together with the tests 
            // in the other conditions to ensure that we implement the proper 
 "if..elseif..else" logic. 
            // But each transition event must have a destination state ('nextState'), 
 and even if that 
            // is actually the current state, the "onEnter" events for this state 
 will be executed again. 
            // This is the reason for the 'enteringNewState' variable and related. 
\{\hspace{.1cm} \} "eventName": "anomalousInputArrived", 
               "condition": "$input.temperatureInput.sensorData.temperature >= 
 $variable.anomalousHigh || $input.temperatureInput.sensorData.temperature <= 
 $variable.anomalousLow", 
               "actions": [ 
\overline{a} "iotTopicPublish": { 
                     "mqttTopic": "temperatureSensor/anomaly" 
 } 
 } 
              ], 
              "nextState": "cooling" 
            }, 
\{\hspace{.1cm} \} "eventName": "highTemperatureSpike", 
               "condition": "$input.temperatureInput.sensorData.temperature > 
 $variable.rangeHigh", 
               "actions": [ 
\overline{a} "iotTopicPublish": { 
                     "mqttTopic": "temperatureSensor/spike" 
 } 
 } 
              ], 
              "nextState": "cooling" 
            }, 
\{\hspace{.1cm} \} "eventName": "lowTemperatureSpike", 
               "condition": "$input.temperatureInput.sensorData.temperature < 
 $variable.rangeLow",
```

```
 "actions": [ 
\overline{a} "iotTopicPublish": { 
                   "mqttTopic": "temperatureSensor/spike" 
 } 
               }, 
\overline{a} "sns": { 
                   "targetArn": "arn:aws:sns:us-west-2:123456789012:coolOff" 
 } 
               }, 
\overline{a} "sns": { 
                   "targetArn": "arn:aws:sns:us-west-2:123456789012:heatOn" 
 } 
               }, 
\overline{a} "iotTopicPublish": { 
                   "mqttTopic": "hvac/Cooling/Off" 
 } 
               }, 
\overline{a} "iotTopicPublish": { 
                   "mqttTopic": "hvac/Heating/On" 
 } 
               }, 
\overline{a} "setVariable": { 
                   "variableName": "enteringNewState", 
                   "value": "true" 
 } 
 } 
             ], 
             "nextState": "heating" 
           }, 
\{\hspace{.1cm} \} "eventName": "desiredTemperature", 
             "condition": "(((($variable.averageTemperature * ($variable.sensorCount 
 - 1)) + $input.temperatureInput.sensorData.temperature) / $variable.sensorCount) <= 
 ($variable.desiredTemperature - $variable.allowedError)) && $variable.goodToGo == 
 true", 
             "actions": [ 
\overline{a}
```

```
 "sns": { 
                   "targetArn": "arn:aws:sns:us-west-2:123456789012:coolOff" 
 } 
               }, 
\overline{a} "iotTopicPublish": { 
                   "mqttTopic": "hvac/Cooling/Off" 
 } 
 } 
             ], 
             "nextState": "idle" 
 } 
         ] 
        } 
      }, 
      { 
        "stateName": "heating", 
        "onEnter": { 
          "events": [ 
           { 
             "eventName": "delay", 
             "condition": "!$variable.noDelay && $variable.enteringNewState", 
             "actions": [ 
\overline{a} "setTimer": { 
                   "timerName": "heatingTimer", 
                  "seconds": 120 
 } 
               }, 
\overline{a} "setVariable": { 
                  "variableName": "goodToGo", 
                   "value": "false" 
 } 
 } 
 ] 
           }, 
\{\hspace{.1cm} \} "eventName": "dontDelay", 
             "condition": "$variable.noDelay == true", 
             "actions": [ 
\overline{a}
```
```
 "setVariable": { 
                  "variableName": "goodToGo", 
                  "value": "true" 
 } 
 } 
 ] 
           }, 
\{\hspace{.1cm} \} "eventName": "beenHere", 
             "condition": "true", 
             "actions": [ 
\overline{a} "setVariable": { 
                  "variableName": "enteringNewState", 
                  "value": "false" 
 } 
 } 
 ] 
 } 
         ] 
       }, 
       "onInput": { 
         "events": [ 
\{\hspace{.1cm} \} "eventName": "whatWasInput", 
             "condition": "true", 
             "actions": [ 
\overline{a} "setVariable": { 
                  "variableName": "sensorId", 
                  "value": "$input.temperatureInput.sensorId" 
 } 
              }, 
\overline{a} "setVariable": { 
                  "variableName": "reportedTemperature", 
                  "value": "$input.temperatureInput.sensorData.temperature" 
 } 
 } 
 ] 
           }, 
\{\hspace{.1cm} \} "eventName": "changeDesired",
```

```
 "condition": "$input.seedTemperatureInput.desiredTemperature != 
 $variable.desiredTemperature", 
             "actions": [ 
\overline{a} "setVariable": { 
                   "variableName": "desiredTemperature", 
                   "value": "$input.seedTemperatureInput.desiredTemperature" 
 } 
 } 
 ] 
           }, 
\{\hspace{.1cm} \} "eventName": "calculateAverage", 
              "condition": "$input.temperatureInput.sensorData.temperature < 
 $variable.anomalousHigh && $input.temperatureInput.sensorData.temperature > 
 $variable.anomalousLow", 
             "actions": [ 
\overline{a} "setVariable": { 
                   "variableName": "averageTemperature", 
                   "value": "((($variable.averageTemperature * ($variable.sensorCount 
 - 1)) + $input.temperatureInput.sensorData.temperature) / $variable.sensorCount)" 
 } 
 } 
 ] 
           }, 
\{\hspace{.1cm} \} "eventName": "areWeThereYet", 
             "condition": "(timeout(\"heatingTimer\"))", 
              "actions": [ 
\overline{a} "setVariable": { 
                   "variableName": "goodToGo", 
                   "value": "true" 
 } 
 } 
 ] 
 } 
          ], 
          "transitionEvents": [ 
\{\hspace{.1cm} \} "eventName": "anomalousInputArrived",
```

```
 "condition": "$input.temperatureInput.sensorData.temperature >= 
 $variable.anomalousHigh || $input.temperatureInput.sensorData.temperature <= 
 $variable.anomalousLow", 
             "actions": [ 
\overline{a} "iotTopicPublish": { 
                   "mqttTopic": "temperatureSensor/anomaly" 
 } 
 } 
             ], 
             "nextState": "heating" 
           }, 
\{\hspace{.1cm} \} "eventName": "highTemperatureSpike", 
             "condition": "$input.temperatureInput.sensorData.temperature > 
 $variable.rangeHigh", 
             "actions": [ 
\overline{a} "iotTopicPublish": { 
                   "mqttTopic": "temperatureSensor/spike" 
 } 
               }, 
\overline{a} "sns": { 
                   "targetArn": "arn:aws:sns:us-west-2:123456789012:heatOff" 
 } 
               }, 
\overline{a} "sns": { 
                   "targetArn": "arn:aws:sns:us-west-2:123456789012:coolOn" 
 } 
               }, 
\overline{a} "iotTopicPublish": { 
                   "mqttTopic": "hvac/Heating/Off" 
 } 
               }, 
\overline{a} "iotTopicPublish": { 
                   "mqttTopic": "hvac/Cooling/On" 
 } 
               }, 
\overline{a}
```

```
 "setVariable": { 
                   "variableName": "enteringNewState", 
                   "value": "true" 
 } 
 } 
             ], 
             "nextState": "cooling" 
           }, 
\{\hspace{.1cm} \} "eventName": "lowTemperatureSpike", 
              "condition": "$input.temperatureInput.sensorData.temperature < 
 $variable.rangeLow", 
             "actions": [ 
\overline{a} "iotTopicPublish": { 
                   "mqttTopic": "temperatureSensor/spike" 
 } 
 } 
             ], 
             "nextState": "heating" 
           }, 
\{\hspace{.1cm} \} "eventName": "desiredTemperature", 
              "condition": "(((($variable.averageTemperature * ($variable.sensorCount 
 - 1)) + $input.temperatureInput.sensorData.temperature) / $variable.sensorCount) >= 
 ($variable.desiredTemperature + $variable.allowedError)) && $variable.goodToGo == 
 true", 
              "actions": [ 
\overline{a} "sns": { 
                   "targetArn": "arn:aws:sns:us-west-2:123456789012:heatOff" 
 } 
               }, 
\overline{a} "iotTopicPublish": { 
                   "mqttTopic": "hvac/Heating/Off" 
 } 
 } 
             ], 
              "nextState": "idle" 
 } 
 ]
```

```
 } 
        } 
     ], 
     "initialStateName": "start" 
   }, 
   "key": "areaId", 
   "roleArn": "arn:aws:iam::123456789012:role/IoTEventsRole" 
}
```
Respuesta:

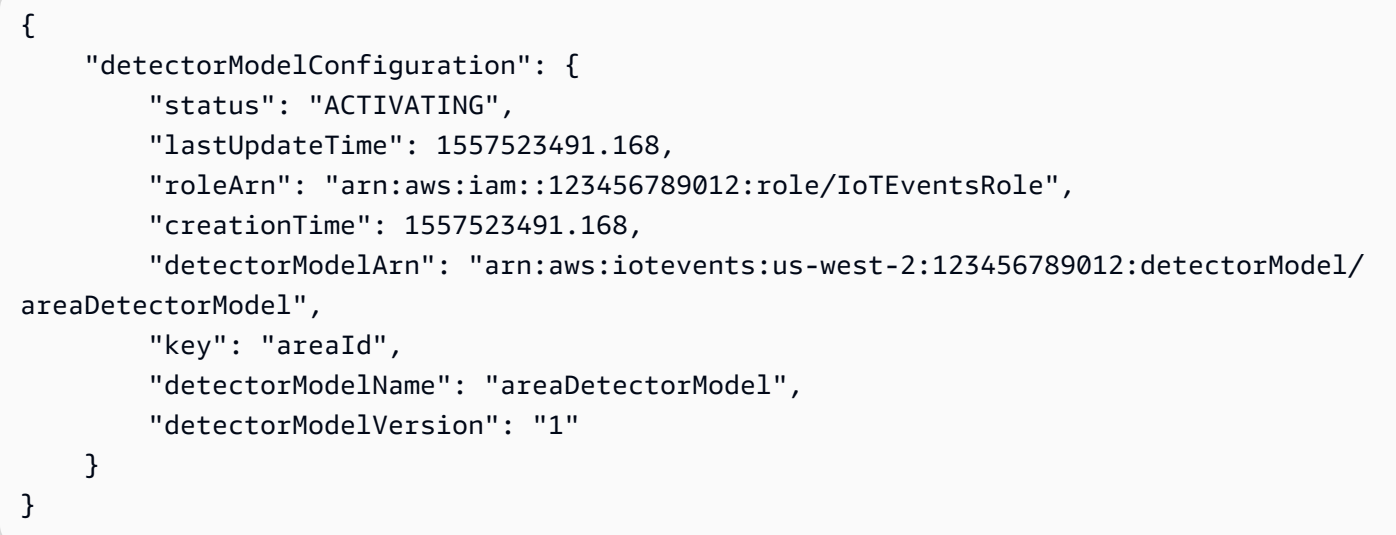

## Ejemplo de BatchUpdateDetector

Puede utilizar la operación BatchUpdateDetector para poner una instancia de detector en un estado conocido, incluyendo valores de temporizadores y de variables. En el siguiente ejemplo, la operación BatchUpdateDetector restablece los parámetros operativos de un área que está bajo monitoreo y control de temperatura. Esta operación le permite hacerlo sin tener que eliminar y recrear ni actualizar el modelo de detector.

Comando de la CLI:

aws iotevents-data batch-update-detector --cli-input-json file://areaDM.BUD.json

### Archivo: areaDM.BUD.json

```
{ 
   "detectors": [ 
     { 
        "messageId": "0001", 
        "detectorModelName": "areaDetectorModel", 
        "keyValue": "Area51", 
        "state": { 
          "stateName": "start", 
          "variables": [ 
            { 
               "name": "desiredTemperature", 
              "value": "22" 
            }, 
            { 
               "name": "averageTemperature", 
              "value": "22" 
            }, 
\overline{a} "name": "allowedError", 
              "value": "1.0" 
            }, 
            { 
              "name": "rangeHigh", 
              "value": "30.0" 
            }, 
            { 
               "name": "rangeLow", 
              "value": "15.0" 
            }, 
\overline{a} "name": "anomalousHigh", 
              "value": "60.0" 
            }, 
            { 
              "name": "anomalousLow", 
               "value": "0.0" 
            }, 
\overline{a} "name": "sensorCount", 
              "value": "12" 
            }, 
            { 
               "name": "noDelay",
```

```
 "value": "true" 
            }, 
\overline{a} "name": "goodToGo", 
              "value": "true" 
            }, 
            { 
              "name": "sensorId", 
              "value": "0" 
            }, 
\overline{a} "name": "reportedTemperature", 
              "value": "0.1" 
            }, 
            { 
              "name": "resetMe", 
              // When 'resetMe' is true, our detector model knows that we have reentered 
  the 'start' state 
              // to reset operational parameters, and will allow the next valid 
  temperature sensor 
              // reading to cause the transition to the 'idle' state. 
              "value": "true" 
            } 
          ], 
          "timers": [ 
          ] 
       } 
     } 
   ]
}
```
### Respuesta:

```
{ 
     "batchUpdateDetectorErrorEntries": []
}
```
## Ejemplos de BatchputMessage

### Example 1

Utilice la operación BatchPutMessage para enviar un mensaje "seedTemperatureInput" que establezca los parámetros operativos de un área determinada bajo monitoreo y control de la temperatura. Cualquier mensaje que AWS IoT Events reciba que tenga un nuevo "areaId" provoca la creación de una nueva instancia de detector. Sin embargo, la nueva instancia de detector no cambiará de estado a "idle" ni comenzará a supervisar la temperatura ni a controlar las unidades de calefacción o refrigeración hasta que se reciba un mensaje "seedTemperatureInput" para la nueva área.

Comando de la CLI:

```
aws iotevents-data batch-put-message --cli-input-json file://seedExample.json --cli-
binary-format raw-in-base64-out
```
Archivo: seedExample.json

```
{ 
   "messages": [ 
    \{ "messageId": "00001", 
       "inputName": "seedTemperatureInput", 
      "payload": "{\"areaId\": \"Area51\", \"desiredTemperature\": 20.0, \"allowedError
\": 0.7, \"rangeHigh\": 30.0, \"rangeLow\": 15.0, \"anomalousHigh\": 60.0, 
 \"anomalousLow\": 0.0, \"sensorCount\": 10, \"noDelay\": false}" 
     } 
   ]
}
```
Respuesta:

```
{ 
     "BatchPutMessageErrorEntries": []
}
```
#### Example

### 2

Utilice la operación BatchPutMessage para enviar un mensaje "temperatureInput" a fin de notificar los datos de un sensor de temperatura en un área de control y monitoreo determinada.

Comando de la CLI:

```
aws iotevents-data batch-put-message --cli-input-json file://temperatureExample.json --
cli-binary-format raw-in-base64-out
```
Archivo: temperatureExample.json

```
{ 
   "messages": [ 
    \{ "messageId": "00005", 
       "inputName": "temperatureInput", 
       "payload": "{\"sensorId\": \"05\", \"areaId\": \"Area51\", \"sensorData\": 
  {\"temperature\": 23.12} }" 
     } 
   ]
}
```
Respuesta:

```
{ 
     "BatchPutMessageErrorEntries": []
}
```
Example 3

Utilice la operación BatchPutMessage para enviar un mensaje "seedTemperatureInput" a fin de cambiar el valor de la temperatura deseada en un área determinada.

Comando de la CLI:

```
aws iotevents-data batch-put-message --cli-input-json file://seedSetDesiredTemp.json --
cli-binary-format raw-in-base64-out
```
Archivo: seedSetDesiredTemp.json

```
{ 
   "messages": [ 
     { 
        "messageId": "00001", 
        "inputName": "seedTemperatureInput",
```

```
 "payload": "{\"areaId\": \"Area51\", \"desiredTemperature\": 23.0}" 
     } 
   ]
}
```
Respuesta:

```
{ 
     "BatchPutMessageErrorEntries": []
}
```
### Ejemplo: ingestión de mensajes MQTT

Si sus recursos informáticos de sensores no pueden utilizar la API "BatchPutMessage", pero pueden enviar sus datos al agente de mensajes AWS IoT Core mediante un cliente MQTT ligero, puede crear una regla de tema AWS IoT Core para redirigir los datos del mensaje a una entrada de AWS IoT Events. A continuación, se define una regla de tema de AWS IoT Events que toma los campos de entrada "areaId" y "sensorId" del tema MQTT, y el campo "sensorData.temperature" del campo "temp" de carga del mensaje, e ingiere estos datos en nuestro "temperatureInput" de AWS IoT Events.

Si sus recursos informáticos de sensores no pueden utilizar la API "BatchPutMessage", pero pueden enviar sus datos al agente de mensajes AWS IoT Core mediante un cliente MQTT ligero, puede crear una regla de tema AWS IoT Core para redirigir los datos del mensaje a una entrada de AWS IoT Events. A continuación, se define una regla de tema de AWS IoT Events que toma los campos de entrada "areaId" y "sensorId" del tema MQTT, y el campo "sensorData.temperature" del campo "temp" de carga del mensaje, e ingiere estos datos en nuestro "temperatureInput" de AWS IoT Events.

Comando de la CLI:

aws iot create-topic-rule --cli-input-json file://temperatureTopicRule.json

Archivo: seedSetDesiredTemp.json

```
{ 
   "ruleName": "temperatureTopicRule", 
   "topicRulePayload": {
```

```
 "sql": "SELECT topic(3) as areaId, topic(4) as sensorId, temp as 
  sensorData.temperature FROM 'update/temperature/#'", 
     "description": "Ingest temperature sensor messages into IoT Events", 
     "actions": [ 
       { 
         "iotEvents": { 
            "inputName": "temperatureInput", 
            "roleArn": "arn:aws:iam::123456789012:role/service-role/anotheRole" 
         } 
       } 
     ], 
     "ruleDisabled": false, 
     "awsIotSqlVersion": "2016-03-23" 
   }
}
```
#### Respuesta: [none]

Si el sensor envía un mensaje sobre el tema "update/temperature/Area51/03" con la siguiente carga.

{ "temp": 24.5 }

El resultado es que los datos se ingieren en AWS IoT Events como si se hubiera realizado la siguiente llamada a la API "BatchPutMessage".

```
aws iotevents-data batch-put-message --cli-input-json file://spoofExample.json --cli-
binary-format raw-in-base64-out
```
Archivo: spoofExample.json

```
{ 
   "messages": [ 
     { 
       "messageId": "54321", 
       "inputName": "temperatureInput", 
      "payload": "{\"sensorId\": \"03\", \"areaId\": \"Area51\", \"sensorData\":
  {\"temperature\": 24.5} }" 
     } 
   ]
}
```
### Ejemplos: Mensajes de Amazon SNS generados

Los siguientes son ejemplos de mensajes SNS generados por la instancia del detector "Area51".

```
Heating system off command> { 
   "eventTime":1557520274729, 
   "payload":{ 
     "actionExecutionId":"f3159081-bac3-38a4-96f7-74af0940d0a4", 
     "detector":{ 
 "detectorModelName":"areaDetectorModel","keyValue":"Area51","detectorModelVersion":"1"},"event
{"inputName":"seedTemperatureInput","messageId":"00001","triggerType":"Message"},"state":
{"stateName":"start","variables":
{"sensorCount":10,"rangeHigh":30.0,"resetMe":false,"enteringNewState":true,"averageTemperature"
{}}},"eventName":"resetHeatCool"}
```

```
Cooling system off command> {"eventTime":1557520274729,"payload":
{"actionExecutionId":"98f6a1b5-8f40-3cdb-9256-93afd4d66192","detector":
{"detectorModelName":"areaDetectorModel","keyValue":"Area51","detectorModelVersion":"1"},"event
{"inputName":"seedTemperatureInput","messageId":"00001","triggerType":"Message"},"state":
{"stateName":"start","variables":
{"sensorCount":10,"rangeHigh":30.0,"resetMe":false,"enteringNewState":true,"averageTemperature"
{}}},"eventName":"resetHeatCool"}
```
### Ejemplo: API DescribeDetector

Puede utilizar la operación DescribeDetector para ver el estado actual, los valores de las variables y los temporizadores de una instancia de detector.

Comando de la CLI:

aws iotevents-data describe-detector --detector-model-name areaDetectorModel --keyvalue Area51

Respuesta:

```
 "detector": { 
     "lastUpdateTime": 1557521572.216, 
     "creationTime": 1557520274.405,
```
{

```
 "state": { 
             "variables": [ 
\overline{a} "name": "resetMe", 
                     "value": "false" 
                 }, 
\overline{a} "name": "rangeLow", 
                     "value": "15.0" 
                 }, 
\overline{a} "name": "noDelay", 
                     "value": "false" 
                 }, 
\overline{a} "name": "desiredTemperature", 
                     "value": "20.0" 
                 }, 
\overline{a} "name": "anomalousLow", 
                     "value": "0.0" 
                 }, 
\overline{a} "name": "sensorId", 
                     "value": "\"01\"" 
                 }, 
\overline{a} "name": "sensorCount", 
                     "value": "10" 
                 }, 
\overline{a} "name": "rangeHigh", 
                     "value": "30.0" 
                 }, 
\overline{a} "name": "enteringNewState", 
                     "value": "false" 
                 }, 
\overline{a} "name": "averageTemperature", 
                     "value": "19.572" 
                 }, 
\overline{a} "name": "allowedError",
```

```
 "value": "0.7" 
                }, 
\overline{a} "name": "anomalousHigh", 
                    "value": "60.0" 
\qquad \qquad \text{ }\overline{a} "name": "reportedTemperature", 
                    "value": "15.72" 
                }, 
\overline{a} "name": "goodToGo", 
                    "value": "false" 
 } 
            ], 
            "stateName": "idle", 
            "timers": [ 
\overline{a} "timestamp": 1557520454.0, 
                    "name": "idleTimer" 
 } 
 ] 
        }, 
        "keyValue": "Area51", 
        "detectorModelName": "areaDetectorModel", 
        "detectorModelVersion": "1" 
    }
```
## Ejemplos de motores de reglas de AWS IoT Core

Las siguientes reglas vuelven a publicar mensajes MQTT de AWS IoT Core como mensajes de solicitud de actualización alternativa. Suponemos que se han definido cosas de AWS IoT Core para una unidad de calefacción y una unidad de refrigeración para cada área controlada por el modelo de detector. En este ejemplo, hemos definido cosas denominadas "Area51HeatingUnit" y "Area51CoolingUnit".

Comando de la CLI:

```
aws iot create-topic-rule --cli-input-json file://ADMShadowCoolOffRule.json
```
}

### Archivo: ADMShadowCoolOffRule.json

```
{ 
   "ruleName": "ADMShadowCoolOff", 
   "topicRulePayload": { 
     "sql": "SELECT topic(3) as state.desired.command FROM 'hvac/Cooling/Off'", 
     "description": "areaDetectorModel mqtt topic publish to cooling unit shadow 
  request", 
     "ruleDisabled": false, 
     "awsIotSqlVersion": "2016-03-23", 
     "actions": [ 
      \{ "republish": { 
            "topic": "$$aws/things/${payload.detector.keyValue}CoolingUnit/shadow/
update", 
           "roleArn": "arn:aws:iam::123456789012:role/service-role/ADMShadowRole" 
         } 
       } 
     ] 
   }
}
```
#### Respuesta: [vacío]

Comando de la CLI:

```
aws iot create-topic-rule --cli-input-json file://ADMShadowCoolOnRule.json
```
Archivo: ADMShadowCoolOnRule.json

```
{ 
   "ruleName": "ADMShadowCoolOn", 
   "topicRulePayload": { 
     "sql": "SELECT topic(3) as state.desired.command FROM 'hvac/Cooling/On'", 
     "description": "areaDetectorModel mqtt topic publish to cooling unit shadow 
 request", 
     "ruleDisabled": false, 
     "awsIotSqlVersion": "2016-03-23", 
     "actions": [ 
       { 
         "republish": {
```

```
 "topic": "$$aws/things/${payload.detector.keyValue}CoolingUnit/shadow/
update", 
            "roleArn": "arn:aws:iam::123456789012:role/service-role/ADMShadowRole" 
         } 
       } 
     ] 
   }
}
```
Respuesta: [vacío]

Comando de la CLI:

aws iot create-topic-rule --cli-input-json file://ADMShadowHeatOffRule.json

Archivo: ADMShadowHeatOffRule.json

```
{ 
   "ruleName": "ADMShadowHeatOff", 
   "topicRulePayload": { 
     "sql": "SELECT topic(3) as state.desired.command FROM 'hvac/Heating/Off'", 
     "description": "areaDetectorModel mqtt topic publish to heating unit shadow 
  request", 
     "ruleDisabled": false, 
     "awsIotSqlVersion": "2016-03-23", 
     "actions": [ 
       { 
          "republish": { 
            "topic": "$$aws/things/${payload.detector.keyValue}HeatingUnit/shadow/
update", 
            "roleArn": "arn:aws:iam::123456789012:role/service-role/ADMShadowRole" 
         } 
       } 
    \mathbf{I} }
}
```
### Respuesta: [vacío]

Comando de la CLI:

```
aws iot create-topic-rule --cli-input-json file://ADMShadowHeatOnRule.json
```
Archivo: ADMShadowHeatOnRule.json

```
{ 
   "ruleName": "ADMShadowHeatOn", 
   "topicRulePayload": { 
     "sql": "SELECT topic(3) as state.desired.command FROM 'hvac/Heating/On'", 
     "description": "areaDetectorModel mqtt topic publish to heating unit shadow 
  request", 
     "ruleDisabled": false, 
     "awsIotSqlVersion": "2016-03-23", 
     "actions": [ 
       { 
          "republish": { 
            "topic": "$$aws/things/${payload.detector.keyValue}HeatingUnit/shadow/
update", 
            "roleArn": "arn:aws:iam::123456789012:role/service-role/ADMShadowRole" 
         } 
       } 
     ] 
   }
}
```
Respuesta: [vacío]

# Acciones admitidas

AWS IoT Events puede activar acciones cuando detecta un evento específico o un evento de transición. Puede definir acciones integradas para usar un temporizador o establecer una variable, o enviar datos a otros AWS recursos.

### **a** Note

Al definir una acción en un modelo de detector, puede utilizar expresiones para parámetros que sean de tipo cadena de datos. Para obtener más información, consulte [Expresiones.](https://docs.aws.amazon.com/iotevents/latest/developerguide/iotevents-expressions.html)

AWS IoT Events admite las siguientes acciones que permiten usar un temporizador o establecer una variable:

- [setTimer](#page-90-0) para crear un temporizador.
- [resetTimer](#page-91-0) para restablecer el temporizador.
- [clearTimer](#page-91-1) para eliminar el temporizador.
- [setVariable](#page-92-0) para crear una variable.

AWS IoT Events admite las siguientes acciones que le permiten trabajar con AWS los servicios:

- [iotTopicPublish](#page-93-0) para publicar un mensaje en un tema de MQTT.
- [iotEvents](#page-94-0) para enviar datos a AWS IoT Events como valor de entrada.
- [iotSiteWise](#page-95-0) para enviar datos a una propiedad de recurso en AWS IoT SiteWise.
- [dynamoDB](#page-98-0) para enviar datos a una tabla de Amazon DynamoDB.
- [dynamoDBv2](#page-100-0) para enviar datos a una tabla de Amazon DynamoDB.
- [firehose](#page-101-0)para enviar datos a una transmisión de Amazon Data Firehose.
- [lambda](#page-103-0) para invocar una función de AWS Lambda .
- [sns](#page-104-0) para enviar datos como notificación de inserción.
- [sqs](#page-105-0) para enviar datos a una cola de Amazon SQS.

# Uso de las acciones integradas

AWS IoT Events admite las siguientes acciones que permiten usar un temporizador o configurar una variable:

- [setTimer](#page-90-0) para crear un temporizador.
- [resetTimer](#page-91-0) para restablecer el temporizador.
- [clearTimer](#page-91-1) para eliminar el temporizador.
- [setVariable](#page-92-0) para crear una variable.

## <span id="page-90-0"></span>Establecer la acción del temporizador

### Set timer action

La acción setTimer le permite crear un temporizador con una duración en segundos.

### More information (2)

Al crear un temporizador, debe especificar los siguientes parámetros.

### **timerName**

El nombre del temporizador.

#### **durationExpression**

(Opcional) Duración, en segundos, del temporizador.

El resultado evaluado de una expresión de duración se redondea al número entero menor más cercano. Por ejemplo, si configura el temporizador en 60,99 segundos, el resultado evaluado de la expresión de duración es 60 segundos.

Para obtener más información, consulte [SetTimerAction](https://docs.aws.amazon.com/iotevents/latest/apireference/API_SetTimerAction.html) en la Referencia de la API de AWS IoT **Events** 

## <span id="page-91-0"></span>Restablecer la acción de temporizador

### Reset timer action

La acción resetTimer le permite ajustar el temporizador en el resultado previamente evaluado de la expresión de duración.

### More information (1)

Al restablecer un temporizador, debe especificar el siguiente parámetro.

### **timerName**

El nombre del temporizador.

AWS IoT Events no reevalúa la expresión de duración al restablecer el temporizador.

Para obtener más información, consulte [ResetTimerAction](https://docs.aws.amazon.com/iotevents/latest/apireference/API_ResetTimerAction.html) en la Referencia de la API de AWS IoT Events .

## <span id="page-91-1"></span>Eliminar la acción del temporizador

Clear timer action

La acción clearTimer le permite eliminar un temporizador existente.

### More information (1)

Al eliminar un temporizador, debe especificar el siguiente parámetro.

### **timerName**

El nombre del temporizador.

Para obtener más información, consulte [ClearTimerAction](https://docs.aws.amazon.com/iotevents/latest/apireference/API_ClearTimerAction.html) en la Referencia de la API de AWS IoT Events .

## <span id="page-92-0"></span>Establecer una acción de variable

### Set variable action

La acción setVariable le permite crear una variable con un valor específico.

More information (2)

Al crear una variable, debe especificar los siguientes parámetros.

### **variableName**

El nombre de la variable.

### **value**

El nuevo valor de la variable.

Para obtener más información, consulte [SetVariableAction](https://docs.aws.amazon.com/iotevents/latest/apireference/API_SetVariableAction.html) en la Referencia de la API de AWS IoT Events .

# ¿Trabaja con otros servicios AWS

AWS IoT Events admite las siguientes acciones que le permiten trabajar con AWS los servicios:

- [iotTopicPublish](#page-93-0) para publicar un mensaje en un tema de MQTT.
- [iotEvents](#page-94-0) para enviar datos a AWS IoT Events como valor de entrada.
- [iotSiteWise](#page-95-0) para enviar datos a una propiedad de recurso en AWS IoT SiteWise.
- [dynamoDB](#page-98-0) para enviar datos a una tabla de Amazon DynamoDB.
- [dynamoDBv2](#page-100-0) para enviar datos a una tabla de Amazon DynamoDB.
- [firehose](#page-101-0)para enviar datos a una transmisión de Amazon Data Firehose.
- [lambda](#page-103-0) para invocar una función de AWS Lambda .
- [sns](#page-104-0) para enviar datos como notificación de inserción.
- [sqs](#page-105-0) para enviar datos a una cola de Amazon SQS.

### **A** Important

- Debe elegir la misma AWS región para ambas AWS IoT Events y los AWS servicios con los que desea trabajar. Para ver una lista completa de las regiones admitidas, consulte [AWS IoT Events Puntos de conexión y cuotas](https://docs.aws.amazon.com/general/latest/gr/iot-events.html) en la Referencia general de Amazon Web Services.
- Debe usar la misma AWS región al crear otros AWS recursos para las AWS IoT Events acciones. Si cambias de AWS región, es posible que tengas problemas para acceder a los AWS recursos.

De forma predeterminada, AWS IoT Events genera una carga útil estándar en JSON para cualquier acción. Esta carga de acción contiene todos los pares atributo-valor que tienen la información sobre la instancia del modelo de detector y el evento que desencadenó la acción. Para configurar la carga de acción, puede usar una expresión de contenido. Para obtener más información, consulte [Expresiones](#page-107-0) y el tipo de datos de [Carga](https://docs.aws.amazon.com/iotevents/latest/apireference/API_Payload.html) en la Referencia de la API de AWS IoT Events .

## <span id="page-93-0"></span>AWS IoT Core

IoT topic publish action

La AWS IoT Core acción permite publicar un mensaje MQTT a través del intermediario de AWS IoT mensajes. Para ver una lista completa de las regiones admitidas, consulte [AWS IoT Core](https://docs.aws.amazon.com/general/latest/gr/iot-core.html) [Puntos de conexión y cuotas](https://docs.aws.amazon.com/general/latest/gr/iot-core.html) en la Referencia general de Amazon Web Services.

El agente de AWS IoT mensajes conecta AWS IoT a los clientes enviando mensajes desde los clientes publicadores a los clientes suscriptores. Para obtener más información, consulte [Agente](https://docs.aws.amazon.com/iot/latest/developerguide/iot-message-broker.html)  [de mensajes de AWS IoT](https://docs.aws.amazon.com/iot/latest/developerguide/iot-message-broker.html) en la Guía para desarrolladores de AWS IoT .

### More information (2)

Al publicar un mensaje MQTT, debe especificar los siguientes parámetros.

### **mqttTopic**

El tema de MQTT que recibe el mensaje.

Puede definir el nombre de un tema de MQTT de forma dinámica en tiempo de ejecución mediante variables o valores de entrada creados en el modelo de detector.

### **payload**

(Opcional) La carga predeterminada contiene todos los pares atributo-valor que tienen la información sobre la instancia del modelo detector y el evento que desencadenó la acción. También puede personalizar la carga. Para obtener más información consulte [Carga](https://docs.aws.amazon.com/iotevents/latest/apireference/API_Payload.html) en la Referencia de la API de AWS IoT Events .

**a** Note

Asegúrese de que la política adjunta a su función de AWS IoT Events servicio conceda el iot:Publish permiso. Para obtener más información, consulte [Administración de](#page-198-0) [identidades y accesos en AWS IoT Events.](#page-198-0)

Para obtener más información, consulte [IotTopicPublishAction](https://docs.aws.amazon.com/iotevents/latest/apireference/API_IotTopicPublishAction.html) en la Referencia de la API de AWS IoT Events .

## <span id="page-94-0"></span>AWS IoT Events

### IoT Events action

La AWS IoT Events acción te permite enviar datos AWS IoT Events como entrada. Para ver una lista completa de las regiones admitidas, consulte [AWS IoT Events Puntos de conexión y cuotas](https://docs.aws.amazon.com/general/latest/gr/iot-events.html) en la Referencia general de Amazon Web Services.

AWS IoT Events le permite monitorizar sus equipos o flotas de dispositivos para detectar fallos o cambios en el funcionamiento y activar acciones cuando se produzcan dichos eventos. Para obtener más información, consulte [¿Qué es? AWS IoT Events](https://docs.aws.amazon.com/iotevents/latest/developerguide/what-is-iotevents.html) en la Guía para AWS IoT Events desarrolladores.

More information (2)

Al enviar datos a AWS IoT Events, debe especificar los siguientes parámetros.

### **inputName**

El nombre de la AWS IoT Events entrada que recibe los datos.

### **payload**

(Opcional) La carga predeterminada contiene todos los pares atributo-valor que tienen la información sobre la instancia del modelo detector y el evento que desencadenó la acción. También puede personalizar la carga. Para obtener más información consulte [Carga](https://docs.aws.amazon.com/iotevents/latest/apireference/API_Payload.html) en la Referencia de la API de AWS IoT Events .

**a** Note

Asegúrese de que la política adjunta a su función AWS IoT Events de servicio conceda el iotevents:BatchPutMessage permiso. Para obtener más información, consulte [Administración de identidades y accesos en AWS IoT Events.](#page-198-0)

Para obtener más información, consulte [IotEventsAction](https://docs.aws.amazon.com/iotevents/latest/apireference/API_IotEventsAction.html) en la Referencia de la API de AWS IoT Events .

## <span id="page-95-0"></span>AWS IoT SiteWise

### IoT SiteWise action

La AWS IoT SiteWise acción le permite enviar datos a una propiedad de un activo en AWS IoT SiteWise. Para ver una lista completa de las regiones admitidas, consulte [AWS IoT SiteWise](https://docs.aws.amazon.com/general/latest/gr/iot-sitewise.html)  [Puntos de conexión y cuotas](https://docs.aws.amazon.com/general/latest/gr/iot-sitewise.html) en la Referencia general de Amazon Web Services.

AWS IoT SiteWise es un servicio gestionado que le permite recopilar, organizar y analizar datos de equipos industriales a escala. Para obtener más información, consulte [¿Qué es AWS IoT](https://docs.aws.amazon.com/iot-sitewise/latest/userguide/what-is-sitewise.html)  [SiteWise?](https://docs.aws.amazon.com/iot-sitewise/latest/userguide/what-is-sitewise.html) en la Guía del usuario de AWS IoT SiteWise .

#### More information (11)

Al enviar datos a una propiedad de un activo AWS IoT SiteWise, debe especificar los siguientes parámetros.

### **A** Important

Para recibir los datos, debe utilizar una propiedad de activo existente en AWS IoT SiteWise.

- Si utiliza la AWS IoT Events consola, debe especificar si desea propertyAlias identificar la propiedad del activo objetivo.
- Si utiliza la AWS CLI, debe especificar una propertyAlias o ambas assetId e propertyId identificar la propiedad del activo objetivo.

Para obtener más información, consulte [Mapeo de flujos de datos industriales a](https://docs.aws.amazon.com/iot-sitewise/latest/userguide/connect-data-streams.html) [propiedades de activos](https://docs.aws.amazon.com/iot-sitewise/latest/userguide/connect-data-streams.html) en la Guía del usuario de AWS IoT SiteWise .

### **propertyAlias**

(Opcional) El alias de la propiedad de activo. También puede especificar una expresión.

### **assetId**

(Opcional) El ID del activo que tiene la propiedad especificada. También puede especificar una expresión.

### **propertyId**

(Opcional) ID de la propiedad de activo. También puede especificar una expresión.

### **entryId**

(Opcional) Un identificador único para esta entrada. Puede utilizar el ID de entrada para realizar un seguimiento de qué entrada de datos provoca un error en caso de que se produzca un fallo. El valor predeterminado es un nuevo identificador único. También puede especificar una expresión.

### **propertyValue**

Una estructura que contenga los detalles sobre el valor de propiedad.

### **quality**

(Opcional) La calidad del valor de la propiedad de activo. El valor debe ser GOOD, BAD o UNCERTAIN. También puede especificar una expresión.

### **timestamp**

(Opcional) Una estructura que contenga la información de marca temporal. Si no especifica este valor, el predeterminado es el momento del evento.

### **timeInSeconds**

La marca temporal, en segundos, en formato de tiempo Unix. El rango válido es de 1 a 31556889864403199. También puede especificar una expresión.

### **offsetInNanos**

(Opcional) El desplazamiento en nanosegundos convertido de timeInSeconds. El rango válido es de 0 a 999999999. También puede especificar una expresión.

### **value**

Estructura que contiene un valor de propiedad de activo.

### **A** Important

Debe especificar uno de los siguientes tipos de valor, dependiendo del valor dataType de la propiedad de activo especificada. Para obtener más información, consulte [AssetProperty](https://docs.aws.amazon.com/iot-sitewise/latest/APIReference/API_AssetProperty.html) en la Referencia de la API de AWS IoT SiteWise .

### **booleanValue**

(Opcional) El valor de la propiedad de activo es un valor booleano que debe ser TRUE o FALSE. También puede especificar una expresión. Si utiliza una expresión, el resultado evaluado debe ser un valor booleano.

### **doubleValue**

(Opcional) El valor de la propiedad de activo es un valor doble. También puede especificar una expresión. Si utiliza una expresión, el resultado evaluado debe ser un valor doble.

### **integerValue**

(Opcional) El valor de la propiedad de activo es un entero. También puede especificar una expresión. Si utiliza una expresión, el resultado evaluado debe ser un entero.

#### **stringValue**

(Opcional) El valor de la propiedad de activo es una cadena. También puede especificar una expresión. Si utiliza una expresión, el resultado evaluado debe ser una cadena.

### **a** Note

Asegúrese de que la política asociada a su función de AWS IoT Events servicio le conceda el iotsitewise:BatchPutAssetPropertyValue permiso. Para obtener más información, consulte [Administración de identidades y accesos en AWS IoT Events](#page-198-0).

Para obtener más información, consulte [IotSiteWiseAction](https://docs.aws.amazon.com/iotevents/latest/apireference/API_IotSiteWiseAction.html) en la Referencia de la API de AWS IoT **Events** 

## <span id="page-98-0"></span>Amazon DynamoDB

### DynamoDB action

La acción Amazon DynamoDB le permite enviar datos a una tabla de DynamoDB. Una columna de la tabla de DynamoDB recibe todos los pares atributo-valor de la carga de acción que especifique. Para ver una lista de las regiones admitidas, consulte [Puntos de conexión y cuotas](https://docs.aws.amazon.com/general/latest/gr/ddb.html)  [de Amazon DynamoDB](https://docs.aws.amazon.com/general/latest/gr/ddb.html) en la Referencia general de Amazon Web Services.

Amazon DynamoDB es un servicio de base de datos NoSQL totalmente administrado que ofrece un rendimiento rápido y predecible, así como una perfecta escalabilidad. Para obtener más información, consulte [¿Qué es DynamoDB?](https://docs.aws.amazon.com/amazondynamodb/latest/developerguide/Introduction.html) en la Guía para desarrolladores de Amazon DynamoDB.

More information (10)

Al enviar datos a una columna de una tabla de DynamoDB, debe especificar los siguientes parámetros.

### **tableName**

El nombre de la tabla de DynamoDB que recibe los datos. El valor tableName debe coincidir con el nombre de tabla de la tabla de DynamoDB. También puede especificar una expresión.

### **hashKeyField**

El nombre de la clave hash (también denominada clave de partición). El valor hashKeyField debe coincidir con la clave de partición de la tabla de DynamoDB. También puede especificar una expresión.

### **hashKeyType**

(Opcional) El tipo de datos de la clave hash. El valor del tipo de clave hash debe ser STRING o NUMBER. El valor predeterminado es STRING. También puede especificar una expresión.

### **hashKeyValue**

El valor de la clave hash. La hashKeyValue utiliza plantillas de sustitución. Estas plantillas proporcionan datos en tiempo de ejecución. También puede especificar una expresión.

### **rangeKeyField**

(Opcional) El nombre de la clave de rango (también denominada clave de clasificación). El valor rangeKeyField debe coincidir con la clave de clasificación de la tabla de DynamoDB. También puede especificar una expresión.

#### **rangeKeyType**

(Opcional) El tipo de datos de la clave de rango. El valor del tipo de clave hash debe ser STRING o NUMBER. El valor predeterminado es STRING. También puede especificar una expresión.

#### **rangeKeyValue**

(Opcional) El valor de la clave de rango. La rangeKeyValue utiliza plantillas de sustitución. Estas plantillas proporcionan datos en tiempo de ejecución. También puede especificar una expresión.

#### operación

(Opcional) El tipo de operación que se va a realizar. También puede especificar una expresión. El valor de la operación debe ser uno de los siguientes:

- INSERT: permite insertar datos como un elemento nuevo en la tabla de DynamoDB. Este es el valor predeterminado.
- UPDATE: permite actualizar un elemento existente de la tabla de DynamoDB con nuevos datos.
- DELETE: permite eliminar un elemento existente de la tabla de DynamoDB.

#### **payloadField**

(Opcional) El nombre de la columna de DynamoDB que recibe la carga de acción. El nombre predeterminado es payload. También puede especificar una expresión.

### **payload**

(Opcional) La carga predeterminada contiene todos los pares atributo-valor que tienen la información sobre la instancia del modelo detector y el evento que desencadenó la acción. También puede personalizar la carga. Para obtener más información consulte [Carga](https://docs.aws.amazon.com/iotevents/latest/apireference/API_Payload.html) en la Referencia de la API de AWS IoT Events .

Si el tipo de carga especificado es una cadena, DynamoDBAction envía datos no JSON a la tabla de DynamoDB como datos binarios. La consola de DynamoDB mostrará los datos como texto codificado en Base64. El valor de payloadField es *payload-field*\_raw. También puede especificar una expresión.

### **a** Note

Asegúrese de que la política adjunta a su función AWS IoT Events de servicio conceda el dynamodb:PutItem permiso. Para obtener más información, consulte [Administración de](#page-198-0) [identidades y accesos en AWS IoT Events.](#page-198-0)

Para obtener más información, consulte [DynamoDBAction](https://docs.aws.amazon.com/iotevents/latest/apireference/API_DynamoDBAction.html) en la Referencia de la API de AWS IoT Events .

## <span id="page-100-0"></span>Amazon DynamoDB(v2)

### DynamoDBv2 action

La acción Amazon DynamoDB(v2) le permite escribir datos en una tabla de DynamoDB. Una columna independiente de la tabla de DynamoDB recibe un par atributo-valor de la carga de acción que especifique. Para ver una lista de las regiones admitidas, consulte [Puntos de conexión](https://docs.aws.amazon.com/general/latest/gr/ddb.html) [y cuotas de Amazon DynamoDB](https://docs.aws.amazon.com/general/latest/gr/ddb.html) en la Referencia general de Amazon Web Services.

Amazon DynamoDB es un servicio de base de datos NoSQL totalmente administrado que ofrece un rendimiento rápido y predecible, así como una perfecta escalabilidad. Para obtener más información, consulte [¿Qué es DynamoDB?](https://docs.aws.amazon.com/amazondynamodb/latest/developerguide/Introduction.html) en la Guía para desarrolladores de Amazon DynamoDB.

### More information (2)

Al enviar datos a varias columnas de una tabla de DynamoDB, debe especificar los siguientes parámetros.

### **tableName**

El nombre de la tabla de DynamoDB que recibe los datos. También puede especificar una expresión.

### **payload**

(Opcional) La carga predeterminada contiene todos los pares atributo-valor que tienen la información sobre la instancia del modelo detector y el evento que desencadenó la acción. También puede personalizar la carga. Para obtener más información consulte [Carga](https://docs.aws.amazon.com/iotevents/latest/apireference/API_Payload.html) en la Referencia de la API de AWS IoT Events .

### **A** Important

El tipo de carga debe ser JSON. También puede especificar una expresión.

### **a** Note

Asegúrese de que la política adjunta a su función AWS IoT Events de servicio conceda el dynamodb:PutItem permiso. Para obtener más información, consulte [Administración de](#page-198-0) [identidades y accesos en AWS IoT Events.](#page-198-0)

Para obtener más información, consulte [DynamoDBv2Action](https://docs.aws.amazon.com/iotevents/latest/apireference/API_DynamoDBv2Action.html) en la Referencia de la API de AWS IoT Events .

## <span id="page-101-0"></span>Amazon Data Firehose

### Firehose action

La acción Amazon Data Firehose te permite enviar datos a una cadena de entrega de Firehose. Para ver la lista de regiones compatibles, consulte los [puntos de enlace y las cuotas de Amazon](https://docs.aws.amazon.com/general/latest/gr/fh.html) [Data Firehose](https://docs.aws.amazon.com/general/latest/gr/fh.html) en. Referencia general de Amazon Web Services

Amazon Data Firehose es un servicio totalmente gestionado para entregar datos de streaming en tiempo real a destinos como Amazon Simple Storage Service (Amazon Simple Storage Service), Amazon Redshift, OpenSearch Amazon OpenSearch Service (Service) y Splunk. Para obtener más información, consulte [¿Qué es Amazon Data Firehose?](https://docs.aws.amazon.com/firehose/latest/dev/what-is-this-service.html) en la Guía para desarrolladores de Amazon Data Firehose.

### More information (3)

Al enviar datos a un flujo de entrega de Firehose, debe especificar los siguientes parámetros.

### **deliveryStreamName**

El nombre del flujo de entrega de Firehose que recibe los datos.

#### **separator**

(Opcional) Puede usar un separador de caracteres para separar los datos continuos enviados al flujo de entrega de Firehose. El valor del separador debe ser '\n' (nueva línea), '\t' (tabulador),  $'\rightharpoonup r'$  (nueva línea de Windows) o  $', '$  (coma).

### **payload**

(Opcional) La carga predeterminada contiene todos los pares atributo-valor que tienen la información sobre la instancia del modelo detector y el evento que desencadenó la acción. También puede personalizar la carga. Para obtener más información consulte [Carga](https://docs.aws.amazon.com/iotevents/latest/apireference/API_Payload.html) en la Referencia de la API de AWS IoT Events .

### **G** Note

Asegúrese de que la política asociada a su función de AWS IoT Events servicio conceda el firehose:PutRecord permiso. Para obtener más información, consulte [Administración de identidades y accesos en AWS IoT Events.](#page-198-0)

Para obtener más información, consulte [FirehoseAction](https://docs.aws.amazon.com/iotevents/latest/apireference/API_FirehoseAction.html) en la Referencia de la API de AWS IoT Events .

## <span id="page-103-0"></span>AWS Lambda

Lambda action

La AWS Lambda acción permite llamar a una función Lambda. Para ver una lista completa de las regiones admitidas, consulte [AWS Lambda Puntos de conexión y cuotas](https://docs.aws.amazon.com/general/latest/gr/lambda-service.html) en la Referencia general de Amazon Web Services.

AWS Lambda es un servicio informático que permite ejecutar código sin aprovisionar ni administrar servidores. Para obtener más información, consulta [¿Qué es? AWS Lambda](https://docs.aws.amazon.com/lambda/latest/dg/welcome.html) en la Guía para AWS Lambda desarrolladores.

More information (2)

Al llamar a una función de Lambda, debe especificar los siguientes parámetros.

### **functionArn**

El ARN de la función de Lambda a la que llamar.

### **payload**

(Opcional) La carga predeterminada contiene todos los pares atributo-valor que tienen la información sobre la instancia del modelo detector y el evento que desencadenó la acción. También puede personalizar la carga. Para obtener más información consulte [Carga](https://docs.aws.amazon.com/iotevents/latest/apireference/API_Payload.html) en la Referencia de la API de AWS IoT Events .

### **a** Note

Asegúrese de que la política asociada a su función de AWS IoT Events servicio le conceda el lambda:InvokeFunction permiso. Para obtener más información, consulte [Administración de identidades y accesos en AWS IoT Events.](#page-198-0)

Para obtener más información, consulte [LambdaAction](https://docs.aws.amazon.com/iotevents/latest/apireference/API_LambdaAction.html) en la Referencia de la API de AWS IoT Events .

## <span id="page-104-0"></span>Amazon Simple Notification Service

### SNS action

La acción de publicación de temas de Amazon SNS le permite publicar un mensaje de Amazon SNS. Para obtener la lista de las regiones admitidas, consulte [Puntos de conexión y cuotas de](https://docs.aws.amazon.com/general/latest/gr/sns.html)  [Amazon Simple Notification](https://docs.aws.amazon.com/general/latest/gr/sns.html) Service en la Referencia general de Amazon Web Services.

Amazon Simple Notification Service (Amazon Simple Notification Service) es un servicio web que coordina y gestiona la entrega o el envío de mensajes a los puntos de conexión o clientes suscritos. Para obtener más información, consulte [¿Qué es Amazon SNS?](https://docs.aws.amazon.com/sns/latest/dg/welcome.html) en la Guía para desarrolladores de Amazon Simple Notification Service.

### **a** Note

La acción de publicación de temas de Amazon SNS no admite [temas FIFO \(primero en](https://docs.aws.amazon.com/sns/latest/dg/sns-fifo-topics.html) [entrar, primero en salir\) de Amazon SNS.](https://docs.aws.amazon.com/sns/latest/dg/sns-fifo-topics.html) Dado que el motor de reglas es un servicio totalmente distribuido, es posible que los mensajes no se muestren en un orden específico al iniciar la acción de Amazon SNS.

### More information (2)

Al publicar un mensaje de Amazon SNS, debe especificar los siguientes parámetros.

### **targetArn**

El ARN del destino de Amazon SNS que recibe el mensaje.

### **payload**

(Opcional) La carga predeterminada contiene todos los pares atributo-valor que tienen la información sobre la instancia del modelo detector y el evento que desencadenó la acción. También puede personalizar la carga. Para obtener más información consulte [Carga](https://docs.aws.amazon.com/iotevents/latest/apireference/API_Payload.html) en la Referencia de la API de AWS IoT Events .

### **a** Note

Asegúrese de que la política adjunta a su función AWS IoT Events de servicio conceda el sns:Publish permiso. Para obtener más información, consulte [Administración de](#page-198-0) [identidades y accesos en AWS IoT Events.](#page-198-0)

Para obtener más información, consulta [SNS TopicPublishAction](https://docs.aws.amazon.com/iotevents/latest/apireference/API_SNSTopicPublishAction.html) en la referencia de la AWS IoT Events API.

## <span id="page-105-0"></span>Amazon Simple Queue Service

### SQS action

La acción Amazon SQS le permite enviar datos a una cola de Amazon SQS. Para obtener una lista de las regiones admitidas, consulte [Puntos de conexión y cuotas de Amazon Simple Queue](https://docs.aws.amazon.com/general/latest/gr/sqs-service.html)  [Service](https://docs.aws.amazon.com/general/latest/gr/sqs-service.html) en la Referencia general de Amazon Web Services.

Amazon Simple Queue Service (Amazon SQS) ofrece una cola alojada segura, duradera y disponible que le permite integrar y desacoplar sistemas y componentes de software distribuidos. Para obtener más información, consulte [Qué es Amazon Simple Queue Service>](https://docs.aws.amazon.com/AWSSimpleQueueService/latest/SQSDeveloperGuide/welcome.html) en la Guía para desarrolladores de Amazon Simple Queue Service.

### **a** Note

La acción Amazon SQS no admite [temas FIFO \(primero en entrar, primero en salir\) de](https://docs.aws.amazon.com/AWSSimpleQueueService/latest/SQSDeveloperGuide/FIFO-queues.html) [Amazon SQS.](https://docs.aws.amazon.com/AWSSimpleQueueService/latest/SQSDeveloperGuide/FIFO-queues.html) Dado que el motor de reglas es un servicio totalmente distribuido, es posible que los mensajes no se muestren en un orden específico al iniciar la acción de Amazon SQS.

More information (3)

Al enviar datos a una cola de Amazon SQS, debe especificar los siguientes parámetros.

### **queueUrl**

La URL de la cola de Amazon SQS que recibe los datos.

#### **useBase64**

(Opcional) AWS IoT Events codifica los datos en texto en Base64, si lo especificas. TRUE El valor predeterminado es FALSE.

### **payload**

(Opcional) La carga predeterminada contiene todos los pares atributo-valor que tienen la información sobre la instancia del modelo detector y el evento que desencadenó la acción. También puede personalizar la carga. Para obtener más información consulte [Carga](https://docs.aws.amazon.com/iotevents/latest/apireference/API_Payload.html) en la Referencia de la API de AWS IoT Events .

### **a** Note

Asegúrese de que la política adjunta a su función de AWS IoT Events servicio conceda el sqs:SendMessage permiso. Para obtener más información, consulte [Administración de](#page-198-0) [identidades y accesos en AWS IoT Events.](#page-198-0)

Para obtener más información, consulta [SNS TopicPublishAction](https://docs.aws.amazon.com/iotevents/latest/apireference/API_SNSTopicPublishAction.html) en la referencia de la AWS IoT Events API.

También puede utilizar Amazon SNS y el motor de AWS IoT Core reglas para activar una AWS Lambda función. Esto permite realizar acciones utilizando otros servicios, como Amazon Connect, o incluso una aplicación de planificación de recursos empresariales (ERP) de la empresa.

### **a** Note

Para recopilar y procesar grandes flujos de registros de datos en tiempo real, puede utilizar otros AWS servicios, como [Amazon Kinesis.](https://docs.aws.amazon.com/kinesis/index.html) Desde allí, puede completar un análisis inicial y, a continuación, enviar los resultados AWS IoT Events como entrada a un detector.

# <span id="page-107-0"></span>Expresiones

AWS IoT Events proporciona varias formas de especificar valores al crear y actualizar modelos de detectores. Puede utilizar expresiones para especificar valores literales, o AWS IoT Events puede evaluar las expresiones antes de que especifique valores concretos.

# **Sintaxis**

Puede utilizar literales, operadores, funciones, referencias y plantillas de sustitución en las expresiones de AWS IoT Events.

## Literales

- Entero
- Decimal
- Cadena
- Booleano

# **Operadores**

## Unario

- Not (Booleano): !
- Not (bit a bit):  $\sim$
- Menos (aritmético): -

### Cadena

• Concatenación: **+**

Ambos operandos deben ser cadenas. Los literales de cadena se deben incluir entre comillas simples (').

Por ejemplo: 'my' + 'string' -> 'mystring'

### Aritmético

• Suma: **+**
Ambos operandos deben ser numéricos.

- Resta: **-**
- División: **/**

El resultado de la división es un valor entero redondeado, a menos que al menos uno de los operandos (divisor o dividendo) sea un valor decimal.

• Multiplicación: **\***

Bit a bit (entero)

• O BIEN: **|**

Por ejemplo: 13 | 5 -> 13

• Y: **&**

Por ejemplo: 13 & 5 -> 5

• XOR: **^**

Por ejemplo:  $13 \text{ } \wedge \text{ } 5 \rightarrow 8$ 

• NOT: **~**

Por ejemplo: ~13 -> -14

## Booleano

- Menor que: **<**
- Menor o igual que: **<=**
- Igual a: **==**
- No igual a: **!=**
- Mayor o igual que: **>=**
- Mayor que: **>**
- Y: **&&**
- O BIEN: **||**

## **a** Note

Cuando una subexpresión de || contiene datos indefinidos, esa subexpresión se trata como false.

#### Paréntesis

Puede usar paréntesis para agrupar términos dentro de una expresión.

# **Funciones**

Funciones integradas

## **timeout**("*timer-name*")

Da como resultado true si ha transcurrido el tiempo especificado. Sustituya "*timer-name*" por el nombre del temporizador que haya definido, entre comillas. En una acción de evento, puede definir un temporizador y luego iniciarlo, restablecerlo o borrar uno que haya definido con anterioridad. Consulte el campodetectorModelDefinition.states.onInput| onEnter|onExit.events.actions.setTimer.timerName.

Un temporizador creado en un estado puede ser referenciado en un estado diferente. Debe visitar el estado en el que creó el temporizador antes de entrar en el estado en el que se hace referencia al temporizador.

Por ejemplo, un modelo de detector tiene dos estados, TemperatureChecked y RecordUpdated. Usted creó un temporizador en el estado TemperatureChecked. Debe visitar primero el estado TemperatureChecked antes de poder utilizar el temporizador en el estado RecordUpdated.

Para garantizar la precisión, el tiempo mínimo que debe fijarse un temporizador es de 60 segundos.

## **a** Note

timeout() devuelve true solo la primera vez que se comprueba tras el vencimiento real del temporizador y devuelve false a partir de entonces.

## **convert**(*type*, *expression*)

Da como resultado el valor de la expresión convertida al tipo especificado. El valor del *tipo* debe ser String, Boolean, o Decimal. Utilice una de estas palabras clave o una expresión que dé como resultado una cadena que contenga la palabra clave. Solo las siguientes conversiones tienen éxito y devuelven un valor válido:

• Booleano -> cadena

Devuelve la cadena "true" o "false".

- Decimal -> cadena
- Cadena -> Booleano
- Cadena -> decimal

La cadena especificada debe ser una representación válida de un número decimal o convert() falla.

Si convert() no devuelve un valor válido, la expresión de la que forma parte tampoco es válida. Este resultado equivale a false y no activará las actions o la transición al nextState especificado como parte del evento en el que se produce la expresión.

#### **isNull**(*expression*)

Da como resultado true si la expresión devuelve null. Por ejemplo, si la entrada MyInput recibe el mensaje { "a": null }, entonces lo siguiente da como resultado true, pero isUndefined(\$input.MyInput.a) da como resultado false.

```
isNull($input.MyInput.a)
```
#### **isUndefined**(*expression*)

Da como resultado true si la expresión es indefinida. Por ejemplo, si la entrada MyInput recibe el mensaje { "a": null }, entonces lo siguiente da como resultado false, pero isNull(\$input.MyInput.a) da como resultado true.

isUndefined(\$input.MyInput.a)

#### **triggerType**("*type*")

El valor de *tipo* puede ser "Message" o "Timer". Se evalúa como true si la condición del evento en la que aparece se está evaluando porque un temporizador se ha vencido, como en el siguiente ejemplo.

```
triggerType("Timer")
```
O se ha recibido un mensaje de entrada.

```
triggerType("Message")
```
#### **currentInput**("*input*")

Da como resultado true si la condición del evento en la que aparece se está evaluando porque se ha recibido el mensaje de entrada especificado. Por ejemplo, si la entrada Command recibe el mensaje { "value": "Abort" }, entonces da como resultado true.

```
currentInput("Command")
```
Utilice esta función para verificar que la condición se está evaluando porque se ha recibido un mensaje de entrada concreto y no se ha vencido un temporizador, como en la siguiente expresión.

currentInput("Command") && \$input.Command.value == "Abort"

Funciones de coincidencia de cadenas

```
startsWith(expression1, expression2)
```
Da como resultado true si la primera expresión de cadena comienza con la segunda expresión de cadena. Por ejemplo, si la entrada MyInput recibe el mensaje { "status": "offline"}, entonces lo siguiente da como resultado true.

startsWith(\$input.MyInput.status, "off")

Ambas expresiones deben dar como resultado un valor de cadena. Si alguna de las expresiones no da como resultado un valor de cadena, entonces el resultado de la función es indefinido. No se realiza ninguna conversión.

#### **endsWith**(*expression1*, *expression2*)

Da como resultado true si la primera expresión de cadena termina con la segunda expresión de cadena. Por ejemplo, si la entrada MyInput recibe el mensaje { "status": "offline" }, entonces lo siguiente da como resultado true.

endsWith(\$input.MyInput.status, "line")

Ambas expresiones deben dar como resultado un valor de cadena. Si alguna de las expresiones no da como resultado un valor de cadena, entonces el resultado de la función es indefinido. No se realiza ninguna conversión.

#### **contains**(*expression1*, *expression2*)

Da como resultado true si la primera expresión de cadena contiene la segunda expresión de cadena. Por ejemplo, si la entrada MyInput recibe el mensaje { "status": "offline" }, entonces lo siguiente da como resultado true.

```
contains($input.MyInput.value, "fli")
```
Ambas expresiones deben dar como resultado un valor de cadena. Si alguna de las expresiones no da como resultado un valor de cadena, entonces el resultado de la función es indefinido. No se realiza ninguna conversión.

Funciones de manipulación de enteros bit a bit

#### **bitor**(*expression1*, *expression2*)

Evalúa el OR bit a bit de las expresiones de enteros (la operación OR binaria se realiza en los bits correspondientes de los enteros). Por ejemplo, si la entrada MyInput recibe el mensaje { "value1": 13, "value2": 5 }, entonces lo siguiente da como resultado 13.

bitor(\$input.MyInput.value1, \$input.MyInput.value2)

Ambas expresiones deben dar como resultado un valor entero. Si cualquiera de las expresiones no da como resultado un valor entero, el resultado de la función es indefinido. No se realiza ninguna conversión.

#### **bitand**(*expression1*, *expression2*)

Evalúa el AND bit a bit de las expresiones de enteros (la operación AND binaria se realiza en los bits correspondientes de los enteros). Por ejemplo, si la entrada MyInput recibe el mensaje { "value1": 13, "value2": 5 }, entonces lo siguiente da como resultado 5.

bitand(\$input.MyInput.value1, \$input.MyInput.value2)

Ambas expresiones deben dar como resultado un valor entero. Si cualquiera de las expresiones no da como resultado un valor entero, el resultado de la función es indefinido. No se realiza ninguna conversión.

## **bitxor**(*expression1*, *expression2*)

Evalúa el XOR bit a bit de las expresiones de enteros (la operación XOR binaria se realiza en los bits correspondientes de los enteros). Por ejemplo, si la entrada MyInput recibe el mensaje { "value1": 13, "value2": 5 }, entonces lo siguiente da como resultado 8.

bitxor(\$input.MyInput.value1, \$input.MyInput.value2)

Ambas expresiones deben dar como resultado un valor entero. Si cualquiera de las expresiones no da como resultado un valor entero, el resultado de la función es indefinido. No se realiza ninguna conversión.

#### **bitnot**(*expression*)

Evalúa el NOT bit a bit de la expresión de enteros (la operación NOT binaria se realiza en los bits del entero). Por ejemplo, si la entrada MyInput recibe el mensaje  $\{$  "value": 13  $\}$ , entonces lo siguiente da como resultado -14.

```
bitnot($input.MyInput.value)
```
Ambas expresiones deben dar como resultado un valor entero. Si cualquiera de las expresiones no da como resultado un valor entero, el resultado de la función es indefinido. No se realiza ninguna conversión.

# Referencias

#### Entradas

#### \$input.*input-name*.*path-to-data*

input-name es una entrada que crea mediante la acción [CreateInput.](https://docs.aws.amazon.com/iotevents/latest/apireference/API_CreateInput.html)

Por ejemplo, si tiene una entrada llamada TemperatureInput para la que ha definido entradas de inputDefinition.attributes.jsonPath, los valores podrían aparecer en los siguientes campos disponibles.

```
 "temperature": 78.5, 
 "date": "2018-10-03T16:09:09Z"
```
{

}

Para hacer referencia al valor del campo temperature, utilice el siguiente comando.

```
$input.TemperatureInput.temperature
```
Para los campos cuyos valores son matrices, puede hacer referencia a los miembros de la matriz mediante [*n*]. Por ejemplo, dados los siguientes valores:

```
{ 
      "temperatures": [ 
        78.4, 
        77.9, 
        78.8 
      ], 
      "date": "2018-10-03T16:09:09Z" 
   }
```
Se puede hacer referencia al valor 78.8 con el siguiente comando.

```
$input.TemperatureInput.temperatures[2]
```
Variables

\$variable.*variable-name*

*variable-name* es una variable que ha definido mediante la acción [CreateDetectorModel](https://docs.aws.amazon.com/iotevents/latest/apireference/API_CreateDetectorModel.html).

Por ejemplo, si tiene una variable llamada TechnicianID que ha definido mediante detectorDefinition.states.onInputEvents.actions.setVariable.variableName, puede hacer referencia al valor (cadena) dado más recientemente a la variable con el siguiente comando.

```
$variable.TechnicianID
```
Solo puede establecer los valores de las variables mediante la acción setVariable. No puede asignar valores a variables en una expresión. Una variable no se puede destruir. Por ejemplo, no puede asignarle el valor null.

#### **a** Note

En las referencias que utilicen identificadores que no sigan el patrón (expresión regular) [azA-Z][a-zA-Z0-9\_]\*, debe encerrar dichos identificadores entre tildes graves (`). Por ejemplo, una referencia a una entrada llamada MyInput con un campo llamado \_value debe especificar este campo como \$input.MyInput.`\_value`.

Cuando utilice referencias en expresiones, compruebe lo siguiente:

• Cuando utilice una referencia como operando con uno o más operadores, asegúrese de que todos los tipos de datos a los que hace referencia sean compatibles.

Por ejemplo, en la siguiente expresión, el entero 2 es un operando de los operadores == y &&. Para asegurarse de que los operandos sean compatibles, \$variable.testVariable + 1 y \$variable.testVariable deben hacer referencia a un número entero o decimal.

Además, el entero 1 es un operando del operador +. Por lo tanto, \$variable.testVariable debe hacer referencia a un número entero o decimal.

'\$variable.testVariable + 1 == 2 && \$variable.testVariable'

• Cuando utilice una referencia como argumento pasado a una función, asegúrese de que la función admita los tipos de datos a los que hace referencia.

Por ejemplo, la siguiente función timeout("*time-name*") requiere una cadena con comillas dobles como argumento. Si utiliza una referencia para el valor *timer-name*, debe hacer referencia a una cadena con comillas dobles.

timeout("*timer-name*")

#### **a** Note

Para la función convert(*type*, *expression*), si utiliza una referencia para el valor de *tipo*, el resultado evaluado de su referencia debe ser String, Decimal o Boolean.

Las expresiones AWS IoT Events admiten tipos de datos enteros, decimales, de cadena y booleanos. En la tabla siguiente se ofrece una lista de pares de tipos incompatibles.

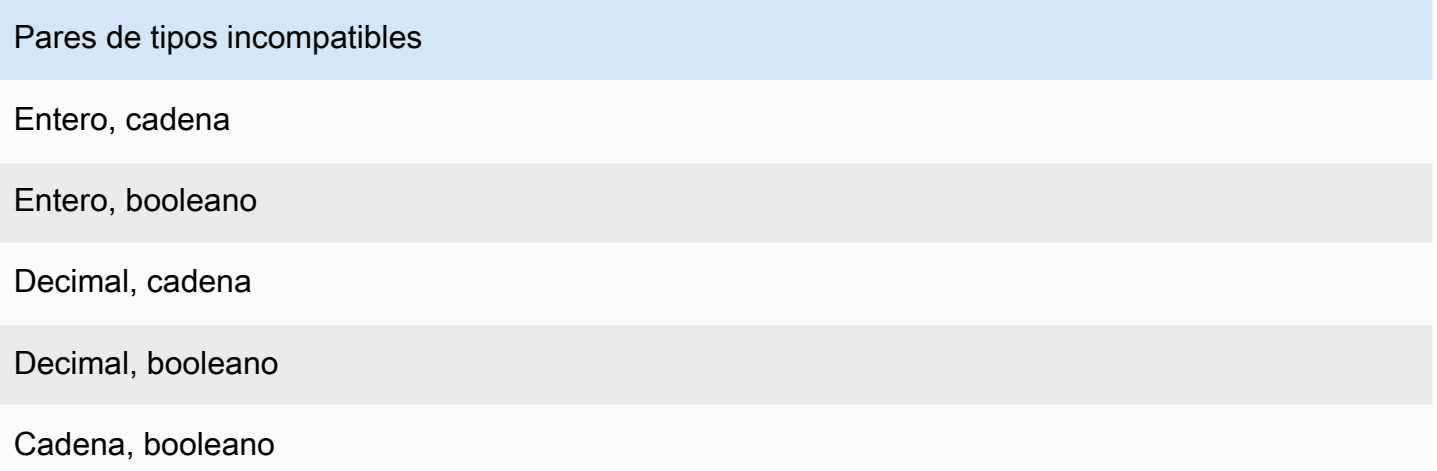

# Plantillas de sustitución

## '\${*expression*}'

\${} identifica la cadena como una cadena interpolada. La expression puede ser cualquier expresión AWS IoT Events. Esto incluye operadores, funciones y referencias.

Por ejemplo, ha utilizado la acción [SetVariableAction](https://docs.aws.amazon.com/iotevents/latest/apireference/API_SetVariableAction.html) para definir una variable. El variableName es SensorID y el value es 10. Puede crear las siguientes plantillas de sustitución.

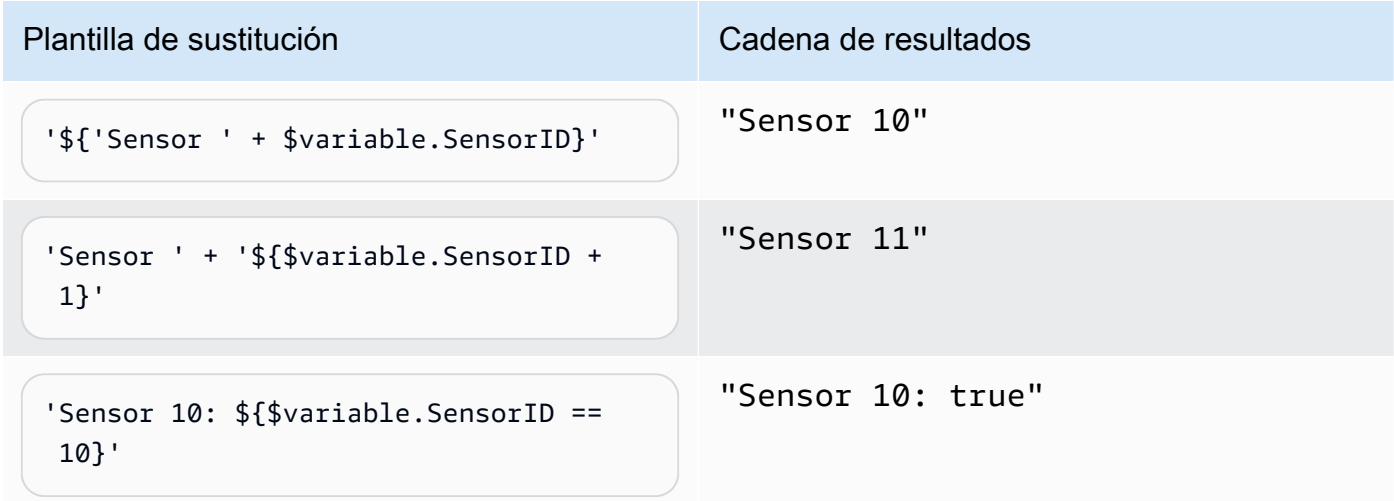

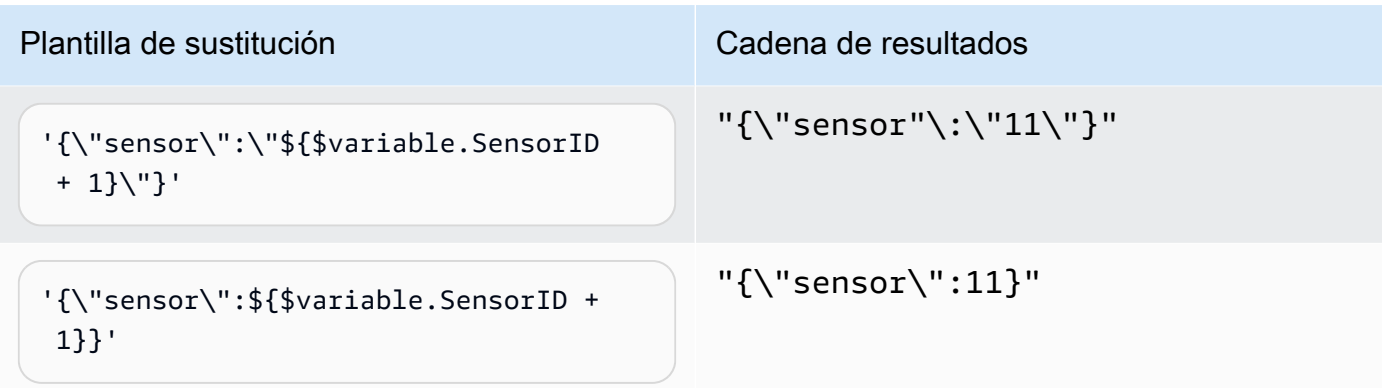

# Uso de expresiones

Puede especificar valores en un modelo de detector de las siguientes maneras:

- Introduzca las expresiones admitidas en la consola de AWS IoT Events.
- Pase las expresiones a las API de AWS IoT Events como parámetros.

Las expresiones admiten literales, operadores, funciones, referencias y plantillas de sustitución.

## **A** Important

Sus expresiones deben hacer referencia a un valor entero, decimal, de cadena o booleano.

# Escritura de expresiones de AWS IoT Events

Consulte los siguientes ejemplos como ayuda para escribir sus expresiones de AWS IoT Events:

## Literal

En los valores literales, las expresiones deben contener comillas simples. Un valor booleano debe ser true o false.

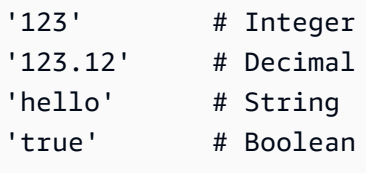

### Referencia

En las referencias, debe especificar variables o valores de entrada.

• La siguiente entrada hace referencia a un número decimal, 10.01.

\$input.GreenhouseInput.temperature

• La siguiente variable hace referencia a una cadena, Greenhouse Temperature Table.

\$variable.TableName

Plantilla de sustitución

En una plantilla de sustitución, debe usar \${} y la plantilla debe estar entre comillas simples. Una plantilla de sustitución también puede contener una combinación de literales, operadores, funciones, referencias y plantillas de sustitución.

• El resultado evaluado de la siguiente expresión es una cadena, 50.018 in Fahrenheit.

'\${\$input.GreenhouseInput.temperature \* 9 / 5 + 32} in Fahrenheit'

• El resultado evaluado de la siguiente expresión es una cadena, {\"sensor\_id\": \"Sensor\_1\",\"temperature\":\"50.018\"}.

'{\"sensor\_id\":\"\${\$input.GreenhouseInput.sensors[0].sensor1}\",\"temperature\": \"\${\$input.GreenhouseInput.temperature\*9/5+32}\"}'

Concatenación de cadenas

En una concatenación de cadenas, debe usar +. Una concatenación de cadenas también puede contener una combinación de literales, operadores, funciones, referencias y plantillas de sustitución.

• El resultado evaluado de la siguiente expresión es una cadena, Greenhouse Temperature Table 2000-01-01.

'Greenhouse Temperature Table ' + \$input.GreenhouseInput.date

# Ejemplos de modelos de detectores

Esta sección contiene ejemplos de modelos de detectores y entradas.

## Temas

- [Control de temperatura de climatización](#page-119-0)
- **[Grúas](#page-150-0)**
- [Detección de eventos con sensores y aplicaciones](#page-161-0)
- [HeartBeat de dispositivos](#page-163-0)
- [Alarmas de ISA](#page-165-0)
- [Alarma sencilla](#page-175-0)

# <span id="page-119-0"></span>Control de temperatura de climatización

# Antecedentes

Este ejemplo implementa un modelo de control de temperatura (un termostato) con estas características:

- Un modelo de detector que usted define que puede supervisar y controlar múltiples áreas. (Se creará una instancia de detector para cada área).
- Cada instancia de detector recibe datos de temperatura de múltiples sensores dispuestos en cada área de control.
- Puede cambiar la temperatura deseada (el punto de consigna) para cada área en cualquier momento.
- Puede definir los parámetros operativos para cada área y cambiar estos parámetros en cualquier momento.
- Puede añadir sensores a un área o eliminarlos de ella en cualquier momento.
- Puede activar un tiempo mínimo de funcionamiento de las unidades de calefacción y refrigeración para protegerlas de posibles daños.
- Los detectores rechazarán y reportarán las lecturas anómalas de los sensores.
- Puede definir puntos de consigna de temperatura de emergencia. Si cualquier sensor reporta una temperatura superior o inferior a los puntos de consigna que haya definido, las unidades

de calefacción o refrigeración se activarán de inmediato y el detector reportará ese pico de temperatura.

Este ejemplo demuestra las siguientes capacidades funcionales:

- Creación de modelos de detectores de eventos.
- Creación de entradas.
- Ingesta de entradas en un modelo de detector.
- Evaluación de las condiciones de activación.
- Consulta de las variables de estado en las condiciones y ajuste de los valores de las variables en función de las condiciones.
- Consulta de los temporizadores en las condiciones y ajuste de los temporizadores en función de las condiciones.
- Medidas de acción que envíen mensajes MQTT y Amazon SNS.

# Definiciones de entradas

Se utiliza una "seedTemperatureInput" para crear una instancia de detector para un área y definir sus parámetros operativos.

Comando CLI utilizado:

```
aws iotevents create-input --cli-input-json file://seedInput.json
```
Archivo: seedInput.json

```
{ 
   "inputName": "seedTemperatureInput", 
   "inputDescription": "Temperature seed values.", 
   "inputDefinition": { 
     "attributes": [ 
       { "jsonPath": "areaId" }, 
       { "jsonPath": "desiredTemperature" }, 
       { "jsonPath": "allowedError" }, 
       { "jsonPath": "rangeHigh" }, 
       { "jsonPath": "rangeLow" }, 
       { "jsonPath": "anomalousHigh" },
```

```
 { "jsonPath": "anomalousLow" }, 
       { "jsonPath": "sensorCount" }, 
       { "jsonPath": "noDelay" } 
     ] 
   }
}
```

```
{ 
     "inputConfiguration": { 
         "status": "ACTIVE", 
         "inputArn": "arn:aws:iotevents:us-west-2:123456789012:input/
seedTemperatureInput", 
         "lastUpdateTime": 1557519620.736, 
         "creationTime": 1557519620.736, 
         "inputName": "seedTemperatureInput", 
         "inputDescription": "Temperature seed values." 
     }
}
```
Cada sensor de cada área debe enviar una "temperatureInput", según sea necesario.

Comando CLI utilizado:

aws iotevents create-input --cli-input-json file://temperatureInput.json

Archivo: temperatureInput.json

```
{ 
   "inputName": "temperatureInput", 
   "inputDescription": "Temperature sensor unit data.", 
   "inputDefinition": { 
     "attributes": [ 
       { "jsonPath": "sensorId" }, 
       { "jsonPath": "areaId" }, 
       { "jsonPath": "sensorData.temperature" } 
    \mathbf{I} }
}
```

```
{ 
     "inputConfiguration": { 
         "status": "ACTIVE", 
         "inputArn": "arn:aws:iotevents:us-west-2:123456789012:input/temperatureInput", 
         "lastUpdateTime": 1557519707.399, 
         "creationTime": 1557519707.399, 
         "inputName": "temperatureInput", 
         "inputDescription": "Temperature sensor unit data." 
     }
}
```
## Definición del modelo de detector

El "areaDetectorModel" define cómo funciona cada instancia de detector. Cada instancia de "state machine" recoge las lecturas de los sensores de temperatura, luego cambia el estado y envía mensajes de control en función de estas lecturas.

Comando CLI utilizado:

aws iotevents create-detector-model --cli-input-json file://areaDetectorModel.json

Archivo: areaDetectorModel.json

```
{ 
   "detectorModelName": "areaDetectorModel", 
   "detectorModelDefinition": { 
     "states": [ 
      \{ "stateName": "start", 
         "onEnter": { 
            "events": [ 
\{\hspace{.1cm} \} "eventName": "prepare", 
                "condition": "true", 
                "actions": [ 
\overline{a} "setVariable": { 
                       "variableName": "sensorId", 
                       "value": "0"
```

```
 } 
               }, 
\overline{a} "setVariable": { 
                  "variableName": "reportedTemperature", 
                  "value": "0.1" 
 } 
               }, 
\overline{a} "setVariable": { 
                  "variableName": "resetMe", 
                  "value": "false" 
 } 
 } 
 ] 
 } 
         ] 
        }, 
        "onInput": { 
         "transitionEvents": [ 
          \left\{ \right. "eventName": "initialize", 
             "condition": "$input.seedTemperatureInput.sensorCount > 0", 
             "actions": [ 
\overline{a} "setVariable": { 
                  "variableName": "rangeHigh", 
                  "value": "$input.seedTemperatureInput.rangeHigh" 
 } 
               }, 
\overline{a} "setVariable": { 
                  "variableName": "rangeLow", 
                  "value": "$input.seedTemperatureInput.rangeLow" 
 } 
               }, 
\overline{a} "setVariable": { 
                  "variableName": "desiredTemperature", 
                  "value": "$input.seedTemperatureInput.desiredTemperature" 
 } 
               }, 
\overline{a} "setVariable": {
```

```
 "variableName": "averageTemperature", 
                   "value": "$input.seedTemperatureInput.desiredTemperature" 
 } 
               }, 
\overline{a} "setVariable": { 
                   "variableName": "allowedError", 
                   "value": "$input.seedTemperatureInput.allowedError" 
 } 
               }, 
\overline{a} "setVariable": { 
                   "variableName": "anomalousHigh", 
                   "value": "$input.seedTemperatureInput.anomalousHigh" 
 } 
               }, 
\overline{a} "setVariable": { 
                   "variableName": "anomalousLow", 
                   "value": "$input.seedTemperatureInput.anomalousLow" 
 } 
               }, 
\overline{a} "setVariable": { 
                   "variableName": "sensorCount", 
                   "value": "$input.seedTemperatureInput.sensorCount" 
 } 
               }, 
\overline{a} "setVariable": { 
                   "variableName": "noDelay", 
                   "value": "$input.seedTemperatureInput.noDelay == true" 
 } 
 } 
             ], 
             "nextState": "idle" 
           }, 
\{\hspace{.1cm} \} "eventName": "reset", 
              "condition": "($variable.resetMe == true) && 
 ($input.temperatureInput.sensorData.temperature < $variable.anomalousHigh && 
 $input.temperatureInput.sensorData.temperature > $variable.anomalousLow)", 
              "actions": [ 
\overline{a}
```

```
 "setVariable": { 
                   "variableName": "averageTemperature", 
                  "value": "((($variable.averageTemperature * ($variable.sensorCount 
 - 1)) + $input.temperatureInput.sensorData.temperature) / $variable.sensorCount)" 
 } 
 } 
             ], 
             "nextState": "idle" 
 } 
         ] 
       }, 
        "onExit": { 
         "events": [ 
           { 
             "eventName": "resetHeatCool", 
             "condition": "true", 
             "actions": [ 
\overline{a} "sns": { 
                  "targetArn": "arn:aws:sns:us-west-2:123456789012:heatOff" 
 } 
               }, 
\overline{a} "sns": { 
                  "targetArn": "arn:aws:sns:us-west-2:123456789012:coolOff" 
 } 
               }, 
\overline{a} "iotTopicPublish": { 
                  "mqttTopic": "hvac/Heating/Off" 
 } 
               }, 
\overline{a} "iotTopicPublish": { 
                  "mqttTopic": "hvac/Cooling/Off" 
 } 
 } 
 ] 
           } 
        \mathbf{I} } 
      },
```

```
 { 
        "stateName": "idle", 
        "onInput": { 
          "events": [ 
\{\hspace{.1cm} \} "eventName": "whatWasInput", 
              "condition": "true", 
              "actions": [ 
\overline{a} "setVariable": { 
                    "variableName": "sensorId", 
                    "value": "$input.temperatureInput.sensorId" 
 } 
\qquad \qquad \text{ }\overline{a} "setVariable": { 
                    "variableName": "reportedTemperature", 
                    "value": "$input.temperatureInput.sensorData.temperature" 
 } 
 } 
 ] 
            }, 
\{\hspace{.1cm} \} "eventName": "changeDesired", 
              "condition": "$input.seedTemperatureInput.desiredTemperature != 
 $variable.desiredTemperature", 
              "actions": [ 
\overline{a} "setVariable": { 
                    "variableName": "desiredTemperature", 
                    "value": "$input.seedTemperatureInput.desiredTemperature" 
 } 
 } 
 ] 
            }, 
\{\hspace{.1cm} \} "eventName": "calculateAverage", 
              "condition": "$input.temperatureInput.sensorData.temperature < 
 $variable.anomalousHigh && $input.temperatureInput.sensorData.temperature > 
 $variable.anomalousLow", 
              "actions": [ 
\overline{a} "setVariable": { 
                    "variableName": "averageTemperature",
```

```
 "value": "((($variable.averageTemperature * ($variable.sensorCount 
 - 1)) + $input.temperatureInput.sensorData.temperature) / $variable.sensorCount)" 
 } 
 } 
 ] 
 } 
          ], 
          "transitionEvents": [ 
\{\hspace{.1cm} \} "eventName": "anomalousInputArrived", 
             "condition": "$input.temperatureInput.sensorData.temperature >= 
 $variable.anomalousHigh || $input.temperatureInput.sensorData.temperature <= 
 $variable.anomalousLow", 
             "actions": [ 
\overline{a} "iotTopicPublish": { 
                   "mqttTopic": "temperatureSensor/anomaly" 
 } 
 } 
             ], 
             "nextState": "idle" 
           }, 
\{\hspace{.1cm} \} "eventName": "highTemperatureSpike", 
             "condition": "$input.temperatureInput.sensorData.temperature > 
 $variable.rangeHigh", 
             "actions": [ 
\overline{a} "iotTopicPublish": { 
                   "mqttTopic": "temperatureSensor/spike" 
 } 
\qquad \qquad \text{ }\overline{a} "sns": { 
                   "targetArn": "arn:aws:sns:us-west-2:123456789012:coolOn" 
 } 
               }, 
\overline{a} "iotTopicPublish": { 
                   "mqttTopic": "hvac/Cooling/On" 
 } 
               }, 
\overline{a}
```

```
 "setVariable": { 
                   "variableName": "enteringNewState", 
                   "value": "true" 
 } 
 } 
             ], 
              "nextState": "cooling" 
            }, 
\{\hspace{.1cm} \} "eventName": "lowTemperatureSpike", 
              "condition": "$input.temperatureInput.sensorData.temperature < 
 $variable.rangeLow", 
              "actions": [ 
\overline{a} "iotTopicPublish": { 
                   "mqttTopic": "temperatureSensor/spike" 
 } 
               }, 
\overline{a} "sns": { 
                   "targetArn": "arn:aws:sns:us-west-2:123456789012:heatOn" 
 } 
               }, 
\overline{a} "iotTopicPublish": { 
                   "mqttTopic": "hvac/Heating/On" 
 } 
               }, 
\overline{a} "setVariable": { 
                   "variableName": "enteringNewState", 
                   "value": "true" 
 } 
 } 
             ], 
             "nextState": "heating" 
            }, 
\{\hspace{.1cm} \} "eventName": "highTemperatureThreshold", 
              "condition": "(((($variable.averageTemperature * ($variable.sensorCount 
 - 1)) + $input.temperatureInput.sensorData.temperature) / $variable.sensorCount) > 
 ($variable.desiredTemperature + $variable.allowedError))",
```

```
 "actions": [ 
\overline{a} "sns": { 
                   "targetArn": "arn:aws:sns:us-west-2:123456789012:coolOn" 
 } 
               }, 
\overline{a} "iotTopicPublish": { 
                   "mqttTopic": "hvac/Cooling/On" 
 } 
               }, 
\overline{a} "setVariable": { 
                   "variableName": "enteringNewState", 
                   "value": "true" 
 } 
 } 
             ], 
             "nextState": "cooling" 
           }, 
\{\hspace{.1cm} \} "eventName": "lowTemperatureThreshold", 
             "condition": "(((($variable.averageTemperature * ($variable.sensorCount 
 - 1)) + $input.temperatureInput.sensorData.temperature) / $variable.sensorCount) < 
 ($variable.desiredTemperature - $variable.allowedError))", 
             "actions": [ 
\overline{a} "sns": { 
                   "targetArn": "arn:aws:sns:us-west-2:123456789012:heatOn" 
 } 
               }, 
\overline{a} "iotTopicPublish": { 
                   "mqttTopic": "hvac/Heating/On" 
 } 
               }, 
\overline{a} "setVariable": { 
                   "variableName": "enteringNewState", 
                   "value": "true" 
 } 
 } 
             ],
```

```
 "nextState": "heating" 
           } 
          ] 
        } 
      }, 
      { 
        "stateName": "cooling", 
        "onEnter": { 
          "events": [ 
           { 
              "eventName": "delay", 
              "condition": "!$variable.noDelay && $variable.enteringNewState", 
              "actions": [ 
\overline{a} "setTimer": { 
                   "timerName": "coolingTimer", 
                   "seconds": 180 
 } 
               }, 
\overline{a} "setVariable": { 
                   "variableName": "goodToGo", 
                   "value": "false" 
 } 
 } 
 ] 
            }, 
\{\hspace{.1cm} \} "eventName": "dontDelay", 
              "condition": "$variable.noDelay == true", 
              "actions": [ 
\overline{a} "setVariable": { 
                   "variableName": "goodToGo", 
                   "value": "true" 
 } 
 } 
 ] 
            }, 
\{\hspace{.1cm} \} "eventName": "beenHere", 
             "condition": "true",
```

```
 "actions": [ 
\overline{a} "setVariable": { 
                  "variableName": "enteringNewState", 
                  "value": "false" 
 } 
 } 
 ] 
 } 
         ] 
       }, 
        "onInput": { 
         "events": [ 
\{\hspace{.1cm} \} "eventName": "whatWasInput", 
             "condition": "true", 
             "actions": [ 
\overline{a} "setVariable": { 
                  "variableName": "sensorId", 
                  "value": "$input.temperatureInput.sensorId" 
 } 
               }, 
\overline{a} "setVariable": { 
                  "variableName": "reportedTemperature", 
                  "value": "$input.temperatureInput.sensorData.temperature" 
 } 
 } 
 ] 
           }, 
\{\hspace{.1cm} \} "eventName": "changeDesired", 
             "condition": "$input.seedTemperatureInput.desiredTemperature != 
 $variable.desiredTemperature", 
             "actions": [ 
\overline{a} "setVariable": { 
                  "variableName": "desiredTemperature", 
                  "value": "$input.seedTemperatureInput.desiredTemperature" 
 } 
 } 
 ]
```

```
 }, 
\{\hspace{.1cm} \} "eventName": "calculateAverage", 
              "condition": "$input.temperatureInput.sensorData.temperature < 
 $variable.anomalousHigh && $input.temperatureInput.sensorData.temperature > 
 $variable.anomalousLow", 
              "actions": [ 
\overline{a} "setVariable": { 
                   "variableName": "averageTemperature", 
                   "value": "((($variable.averageTemperature * ($variable.sensorCount 
 - 1)) + $input.temperatureInput.sensorData.temperature) / $variable.sensorCount)" 
 } 
 } 
 ] 
            }, 
\{\hspace{.1cm} \} "eventName": "areWeThereYet", 
              "condition": "(timeout(\"coolingTimer\"))", 
              "actions": [ 
\overline{a} "setVariable": { 
                   "variableName": "goodToGo", 
                   "value": "true" 
 } 
 } 
 ] 
 } 
          ], 
          "transitionEvents": [ 
\{\hspace{.1cm} \} "eventName": "anomalousInputArrived", 
              "condition": "$input.temperatureInput.sensorData.temperature >= 
 $variable.anomalousHigh || $input.temperatureInput.sensorData.temperature <= 
 $variable.anomalousLow", 
              "actions": [ 
\overline{a} "iotTopicPublish": { 
                   "mqttTopic": "temperatureSensor/anomaly" 
 } 
 } 
              ], 
              "nextState": "cooling" 
            },
```

```
\{\hspace{.1cm} \} "eventName": "highTemperatureSpike", 
             "condition": "$input.temperatureInput.sensorData.temperature > 
 $variable.rangeHigh", 
             "actions": [ 
\overline{a} "iotTopicPublish": { 
                   "mqttTopic": "temperatureSensor/spike" 
 } 
 } 
             ], 
             "nextState": "cooling" 
           }, 
\{\hspace{.1cm} \} "eventName": "lowTemperatureSpike", 
             "condition": "$input.temperatureInput.sensorData.temperature < 
 $variable.rangeLow", 
             "actions": [ 
\overline{a} "iotTopicPublish": { 
                   "mqttTopic": "temperatureSensor/spike" 
 } 
               }, 
\overline{a} "sns": { 
                   "targetArn": "arn:aws:sns:us-west-2:123456789012:coolOff" 
 } 
               }, 
\overline{a} "sns": { 
                   "targetArn": "arn:aws:sns:us-west-2:123456789012:heatOn" 
 } 
               }, 
\overline{a} "iotTopicPublish": { 
                   "mqttTopic": "hvac/Cooling/Off" 
 } 
               }, 
\overline{a} "iotTopicPublish": { 
                   "mqttTopic": "hvac/Heating/On" 
 }
```

```
 }, 
\overline{a} "setVariable": { 
                    "variableName": "enteringNewState", 
                    "value": "true" 
 } 
 } 
              ], 
              "nextState": "heating" 
            }, 
\{\hspace{.1cm} \} "eventName": "desiredTemperature", 
              "condition": "(((($variable.averageTemperature * ($variable.sensorCount 
 - 1)) + $input.temperatureInput.sensorData.temperature) / $variable.sensorCount) <= 
 ($variable.desiredTemperature - $variable.allowedError)) && $variable.goodToGo == 
 true", 
              "actions": [ 
\overline{a} "sns": { 
                    "targetArn": "arn:aws:sns:us-west-2:123456789012:coolOff" 
 } 
                }, 
\overline{a} "iotTopicPublish": { 
                    "mqttTopic": "hvac/Cooling/Off" 
 } 
 } 
              ], 
              "nextState": "idle" 
 } 
          ] 
        } 
      }, 
      { 
        "stateName": "heating", 
        "onEnter": { 
          "events": [ 
\{\hspace{.1cm} \} "eventName": "delay", 
              "condition": "!$variable.noDelay && $variable.enteringNewState", 
              "actions": [
```

```
\overline{a} "setTimer": { 
                  "timerName": "heatingTimer", 
                  "seconds": 120 
 } 
              }, 
\overline{a} "setVariable": { 
                  "variableName": "goodToGo", 
                  "value": "false" 
 } 
 } 
 ] 
           }, 
\{\hspace{.1cm} \} "eventName": "dontDelay", 
             "condition": "$variable.noDelay == true", 
             "actions": [ 
\overline{a} "setVariable": { 
                  "variableName": "goodToGo", 
                 "value": "true" 
 } 
 } 
 ] 
           }, 
\{\hspace{.1cm} \} "eventName": "beenHere", 
             "condition": "true", 
             "actions": [ 
\overline{a} "setVariable": { 
                  "variableName": "enteringNewState", 
                  "value": "false" 
 } 
 } 
 ] 
           } 
         ] 
       }, 
       "onInput": { 
         "events": [ 
\{\hspace{.1cm} \}
```

```
 "eventName": "whatWasInput", 
              "condition": "true", 
              "actions": [ 
\overline{a} "setVariable": { 
                   "variableName": "sensorId", 
                   "value": "$input.temperatureInput.sensorId" 
 } 
               }, 
\overline{a} "setVariable": { 
                   "variableName": "reportedTemperature", 
                   "value": "$input.temperatureInput.sensorData.temperature" 
 } 
 } 
 ] 
           }, 
\{\hspace{.1cm} \} "eventName": "changeDesired", 
              "condition": "$input.seedTemperatureInput.desiredTemperature != 
 $variable.desiredTemperature", 
             "actions": [ 
\overline{a} "setVariable": { 
                   "variableName": "desiredTemperature", 
                   "value": "$input.seedTemperatureInput.desiredTemperature" 
 } 
 } 
 ] 
           }, 
\{\hspace{.1cm} \} "eventName": "calculateAverage", 
              "condition": "$input.temperatureInput.sensorData.temperature < 
 $variable.anomalousHigh && $input.temperatureInput.sensorData.temperature > 
 $variable.anomalousLow", 
             "actions": [ 
\overline{a} "setVariable": { 
                   "variableName": "averageTemperature", 
                   "value": "((($variable.averageTemperature * ($variable.sensorCount 
 - 1)) + $input.temperatureInput.sensorData.temperature) / $variable.sensorCount)" 
 } 
 } 
 ]
```

```
 }, 
\{\hspace{.1cm} \} "eventName": "areWeThereYet", 
              "condition": "(timeout(\"heatingTimer\"))", 
              "actions": [ 
\overline{a} "setVariable": { 
                   "variableName": "goodToGo", 
                   "value": "true" 
 } 
 } 
 ] 
 } 
          ], 
          "transitionEvents": [ 
\{\hspace{.1cm} \} "eventName": "anomalousInputArrived", 
              "condition": "$input.temperatureInput.sensorData.temperature >= 
 $variable.anomalousHigh || $input.temperatureInput.sensorData.temperature <= 
 $variable.anomalousLow", 
              "actions": [ 
\overline{a} "iotTopicPublish": { 
                   "mqttTopic": "temperatureSensor/anomaly" 
 } 
 } 
             ], 
              "nextState": "heating" 
            }, 
\{\hspace{.1cm} \} "eventName": "highTemperatureSpike", 
              "condition": "$input.temperatureInput.sensorData.temperature > 
 $variable.rangeHigh", 
              "actions": [ 
\overline{a} "iotTopicPublish": { 
                   "mqttTopic": "temperatureSensor/spike" 
 } 
               }, 
\overline{a} "sns": { 
                   "targetArn": "arn:aws:sns:us-west-2:123456789012:heatOff" 
 }
```

```
 }, 
\overline{a} "sns": { 
                   "targetArn": "arn:aws:sns:us-west-2:123456789012:coolOn" 
 } 
\qquad \qquad \text{ }\overline{a} "iotTopicPublish": { 
                   "mqttTopic": "hvac/Heating/Off" 
 } 
               }, 
\overline{a} "iotTopicPublish": { 
                   "mqttTopic": "hvac/Cooling/On" 
 } 
               }, 
\overline{a} "setVariable": { 
                   "variableName": "enteringNewState", 
                   "value": "true" 
 } 
 } 
             ], 
             "nextState": "cooling" 
           }, 
\{\hspace{.1cm} \} "eventName": "lowTemperatureSpike", 
             "condition": "$input.temperatureInput.sensorData.temperature < 
 $variable.rangeLow", 
             "actions": [ 
\overline{a} "iotTopicPublish": { 
                   "mqttTopic": "temperatureSensor/spike" 
 } 
 } 
             ], 
             "nextState": "heating" 
           }, 
\{\hspace{.1cm} \} "eventName": "desiredTemperature", 
              "condition": "(((($variable.averageTemperature * ($variable.sensorCount 
 - 1)) + $input.temperatureInput.sensorData.temperature) / $variable.sensorCount) >=
```

```
 ($variable.desiredTemperature + $variable.allowedError)) && $variable.goodToGo == 
 true", 
              "actions": [ 
\overline{a} "sns": { 
                    "targetArn": "arn:aws:sns:us-west-2:123456789012:heatOff" 
 } 
                }, 
\overline{a} "iotTopicPublish": { 
                    "mqttTopic": "hvac/Heating/Off" 
 } 
 } 
              ], 
              "nextState": "idle" 
 } 
         \mathbf{I} } 
      } 
    ], 
    "initialStateName": "start" 
  }, 
  "key": "areaId", 
  "roleArn": "arn:aws:iam::123456789012:role/IoTEventsRole" 
}
```

```
{ 
     "detectorModelConfiguration": { 
         "status": "ACTIVATING", 
         "lastUpdateTime": 1557523491.168, 
         "roleArn": "arn:aws:iam::123456789012:role/IoTEventsRole", 
         "creationTime": 1557523491.168, 
         "detectorModelArn": "arn:aws:iotevents:us-west-2:123456789012:detectorModel/
areaDetectorModel", 
         "key": "areaId", 
         "detectorModelName": "areaDetectorModel", 
         "detectorModelVersion": "1" 
     }
}
```
## Ejemplos de BatchputMessage

En este ejemplo, "BatchPutMessage" se utiliza para crear una instancia de detector para un área y definir los parámetros de funcionamiento iniciales.

Comando CLI utilizado:

```
aws iotevents-data batch-put-message --cli-input-json file://seedExample.json --cli-
binary-format raw-in-base64-out
```
Archivo: seedExample.json

```
{ 
   "messages": [ 
     { 
       "messageId": "00001", 
       "inputName": "seedTemperatureInput", 
       "payload": "{\"areaId\": \"Area51\", \"desiredTemperature\": 20.0, \"allowedError
\": 0.7, \"rangeHigh\": 30.0, \"rangeLow\": 15.0, \"anomalousHigh\": 60.0, 
 \"anomalousLow\": 0.0, \"sensorCount\": 10, \"noDelay\": false}" 
     } 
   ]
}
```
Respuesta:

```
{ 
     "BatchPutMessageErrorEntries": []
}
```
En este ejemplo, "BatchPutMessage" se utiliza para reportar las lecturas de los sensores de temperatura, de un único sensor en un área.

Comando CLI utilizado:

```
aws iotevents-data batch-put-message --cli-input-json file://temperatureExample.json --
cli-binary-format raw-in-base64-out
```
Archivo: temperatureExample.json

{

```
 "messages": [ 
     { 
       "messageId": "00005", 
       "inputName": "temperatureInput", 
       "payload": "{\"sensorId\": \"05\", \"areaId\": \"Area51\", \"sensorData\": 
  {\"temperature\": 23.12} }" 
     } 
   ]
}
```

```
{ 
     "BatchPutMessageErrorEntries": []
}
```
En este ejemplo, "BatchPutMessage" se utiliza para cambiar la temperatura deseada de un área.

Comando CLI utilizado:

```
aws iotevents-data batch-put-message --cli-input-json file://seedSetDesiredTemp.json --
cli-binary-format raw-in-base64-out
```
Archivo: seedSetDesiredTemp.json

```
{ 
   "messages": [ 
     { 
       "messageId": "00001", 
        "inputName": "seedTemperatureInput", 
        "payload": "{\"areaId\": \"Area51\", \"desiredTemperature\": 23.0}" 
     } 
   ]
}
```
Respuesta:

```
{ 
     "BatchPutMessageErrorEntries": []
}
```
Ejemplos de mensajes Amazon SNS generados por la instancia de detector del Area51:

```
Heating system off command> { 
   "eventTime":1557520274729, 
   "payload":{ 
     "actionExecutionId":"f3159081-bac3-38a4-96f7-74af0940d0a4", 
     "detector":{ 
        "detectorModelName":"areaDetectorModel", 
       "keyValue":"Area51", 
        "detectorModelVersion":"1" 
     }, 
     "eventTriggerDetails":{ 
        "inputName":"seedTemperatureInput", 
        "messageId":"00001", 
       "triggerType":"Message" 
     }, 
     "state":{ 
        "stateName":"start", 
        "variables":{ 
          "sensorCount":10, 
          "rangeHigh":30.0, 
          "resetMe":false, 
          "enteringNewState":true, 
          "averageTemperature":20.0, 
          "rangeLow":15.0, 
          "noDelay":false, 
          "allowedError":0.7, 
          "desiredTemperature":20.0, 
          "anomalousHigh":60.0, 
          "reportedTemperature":0.1, 
          "anomalousLow":0.0, 
          "sensorId":0 
       }, 
        "timers":{} 
     } 
   }, 
   "eventName":"resetHeatCool"
}
```

```
Cooling system off command> { 
   "eventTime":1557520274729,
```

```
 "payload":{ 
     "actionExecutionId":"98f6a1b5-8f40-3cdb-9256-93afd4d66192", 
     "detector":{ 
        "detectorModelName":"areaDetectorModel", 
        "keyValue":"Area51", 
        "detectorModelVersion":"1" 
     }, 
     "eventTriggerDetails":{ 
        "inputName":"seedTemperatureInput", 
        "messageId":"00001", 
        "triggerType":"Message" 
     }, 
     "state":{ 
        "stateName":"start", 
        "variables":{ 
          "sensorCount":10, 
          "rangeHigh":30.0, 
          "resetMe":false, 
          "enteringNewState":true, 
          "averageTemperature":20.0, 
          "rangeLow":15.0, 
          "noDelay":false, 
          "allowedError":0.7, 
          "desiredTemperature":20.0, 
          "anomalousHigh":60.0, 
          "reportedTemperature":0.1, 
          "anomalousLow":0.0, 
          "sensorId":0 
       }, 
        "timers":{} 
     } 
   }, 
   "eventName":"resetHeatCool"
}
```
En este ejemplo, utilizamos la API "DescribeDetector" para obtener información sobre el estado actual de una instancia de detector.

```
aws iotevents-data describe-detector --detector-model-name areaDetectorModel --key-
value Area51
```
Respuesta:
{

```
 "detector": { 
         "lastUpdateTime": 1557521572.216, 
         "creationTime": 1557520274.405, 
         "state": { 
             "variables": [ 
\overline{a} "name": "resetMe", 
                     "value": "false" 
                 }, 
\overline{a} "name": "rangeLow", 
                     "value": "15.0" 
                 }, 
\overline{a} "name": "noDelay", 
                     "value": "false" 
                 }, 
\overline{a} "name": "desiredTemperature", 
                     "value": "20.0" 
                 }, 
\overline{a} "name": "anomalousLow", 
                     "value": "0.0" 
                 }, 
\overline{a} "name": "sensorId", 
                     "value": "\"01\"" 
                 }, 
\overline{a} "name": "sensorCount", 
                     "value": "10" 
                 }, 
\overline{a} "name": "rangeHigh", 
                     "value": "30.0" 
                 }, 
\overline{a} "name": "enteringNewState", 
                     "value": "false" 
                 }, 
\overline{a}
```

```
 "name": "averageTemperature", 
                    "value": "19.572" 
                }, 
\overline{a} "name": "allowedError", 
                    "value": "0.7" 
\qquad \qquad \text{ }\overline{a} "name": "anomalousHigh", 
                    "value": "60.0" 
                }, 
\overline{a} "name": "reportedTemperature", 
                    "value": "15.72" 
                }, 
\overline{a} "name": "goodToGo", 
                    "value": "false" 
 } 
            ], 
             "stateName": "idle", 
             "timers": [ 
\overline{a} "timestamp": 1557520454.0, 
                    "name": "idleTimer" 
 } 
 ] 
         }, 
         "keyValue": "Area51", 
         "detectorModelName": "areaDetectorModel", 
         "detectorModelVersion": "1" 
    }
}
```
## Ejemplo de BatchUpdateDetector

En este ejemplo, "BatchUpdateDetector" se utiliza para cambiar los parámetros operativos de una instancia de detector en funcionamiento.

Comando CLI utilizado:

aws iotevents-data batch-update-detector --cli-input-json file://areaDM.BUD.json

#### Archivo: areaDM.BUD.json

```
{ 
   "detectors": [ 
     { 
        "messageId": "0001", 
        "detectorModelName": "areaDetectorModel", 
        "keyValue": "Area51", 
        "state": { 
          "stateName": "start", 
          "variables": [ 
            { 
               "name": "desiredTemperature", 
               "value": "22" 
            }, 
            { 
               "name": "averageTemperature", 
               "value": "22" 
            }, 
            { 
               "name": "allowedError", 
               "value": "1.0" 
            }, 
            { 
               "name": "rangeHigh", 
               "value": "30.0" 
            }, 
 { 
               "name": "rangeLow", 
               "value": "15.0" 
            }, 
            { 
               "name": "anomalousHigh", 
               "value": "60.0" 
            }, 
            { 
               "name": "anomalousLow", 
               "value": "0.0" 
            }, 
            { 
               "name": "sensorCount", 
               "value": "12" 
            }, 
             {
```

```
 "name": "noDelay", 
                "value": "true" 
             }, 
\overline{a} "name": "goodToGo", 
               "value": "true" 
             }, 
\overline{a} "name": "sensorId", 
               "value": "0" 
             }, 
             { 
                "name": "reportedTemperature", 
                "value": "0.1" 
             }, 
\overline{a} "name": "resetMe", 
                "value": "true" 
             } 
          ], 
          "timers": [ 
          ] 
        } 
     } 
   ]
}
```
#### Respuesta:

```
{ 
     An error occurred (InvalidRequestException) when calling the BatchUpdateDetector 
 operation: Number of variables in the detector exceeds the limit 10
}
```
## Ejemplos de motores de reglas de AWS IoT Core

Las siguientes reglas vuelven a publicar mensajes MQTT de AWS IoT Events como mensajes de solicitud de actualización alternativa. Suponemos que se han definido cosas de AWS IoT Core para una unidad de calefacción y una unidad de refrigeración para cada área controlada por el modelo de detector.

En este ejemplo, hemos definido cosas denominadas "Area51HeatingUnit" y "Area51CoolingUnit".

Comando CLI utilizado:

```
aws iot create-topic-rule --cli-input-json file://ADMShadowCoolOffRule.json
```
Archivo: ADMShadowCoolOffRule.json

```
{ 
   "ruleName": "ADMShadowCoolOff", 
   "topicRulePayload": { 
     "sql": "SELECT topic(3) as state.desired.command FROM 'hvac/Cooling/Off'", 
     "description": "areaDetectorModel mqtt topic publish to cooling unit shadow 
  request", 
     "ruleDisabled": false, 
     "awsIotSqlVersion": "2016-03-23", 
     "actions": [ 
       { 
         "republish": { 
            "topic": "$$aws/things/${payload.detector.keyValue}CoolingUnit/shadow/
update", 
            "roleArn": "arn:aws:iam::123456789012:role/service-role/ADMShadowRole" 
         } 
       } 
     ] 
   }
}
```
Respuesta: [vacío]

Comando CLI utilizado:

```
aws iot create-topic-rule --cli-input-json file://ADMShadowCoolOnRule.json
```
Archivo: ADMShadowCoolOnRule.json

```
{ 
   "ruleName": "ADMShadowCoolOn", 
   "topicRulePayload": { 
     "sql": "SELECT topic(3) as state.desired.command FROM 'hvac/Cooling/On'",
```

```
 "description": "areaDetectorModel mqtt topic publish to cooling unit shadow 
  request", 
     "ruleDisabled": false, 
     "awsIotSqlVersion": "2016-03-23", 
     "actions": [ 
       { 
          "republish": { 
            "topic": "$$aws/things/${payload.detector.keyValue}CoolingUnit/shadow/
update", 
            "roleArn": "arn:aws:iam::123456789012:role/service-role/ADMShadowRole" 
          } 
       } 
     ] 
   }
}
```
#### Respuesta: [vacío]

Comando CLI utilizado:

aws iot create-topic-rule --cli-input-json file://ADMShadowHeatOffRule.json

Archivo: ADMShadowHeatOffRule.json

```
{ 
   "ruleName": "ADMShadowHeatOff", 
   "topicRulePayload": { 
     "sql": "SELECT topic(3) as state.desired.command FROM 'hvac/Heating/Off'", 
     "description": "areaDetectorModel mqtt topic publish to heating unit shadow 
  request", 
     "ruleDisabled": false, 
     "awsIotSqlVersion": "2016-03-23", 
     "actions": [ 
      \{ "republish": { 
            "topic": "$$aws/things/${payload.detector.keyValue}HeatingUnit/shadow/
update", 
            "roleArn": "arn:aws:iam::123456789012:role/service-role/ADMShadowRole" 
          } 
       } 
    \mathbf{I} }
}
```
Respuesta: [vacío]

Comando CLI utilizado:

aws iot create-topic-rule --cli-input-json file://ADMShadowHeatOnRule.json

```
Archivo: ADMShadowHeatOnRule.json
```

```
{ 
   "ruleName": "ADMShadowHeatOn", 
   "topicRulePayload": { 
     "sql": "SELECT topic(3) as state.desired.command FROM 'hvac/Heating/On'", 
     "description": "areaDetectorModel mqtt topic publish to heating unit shadow 
  request", 
     "ruleDisabled": false, 
     "awsIotSqlVersion": "2016-03-23", 
     "actions": [ 
       { 
         "republish": { 
            "topic": "$$aws/things/${payload.detector.keyValue}HeatingUnit/shadow/
update", 
            "roleArn": "arn:aws:iam::123456789012:role/service-role/ADMShadowRole" 
         } 
       } 
     ] 
   }
}
```
Respuesta: [vacío]

## Grúas

## **Antecedentes**

Un operador de muchas grúas desea detectar cuándo las máquinas necesitan mantenimiento o sustitución y activar las notificaciones apropiadas. Cada grúa tiene un motor. Cada motor emite mensajes (entradas) con información sobre presión y temperatura. El operador quiere dos niveles de detectores de eventos:

- Un detector de eventos a nivel de grúa
- Un detector de eventos a nivel de motor

Mediante los mensajes procedentes de los motores (que contienen metadatos que incluyen "craneId" y "motorId"), el operador puede ejecutar ambos niveles de detectores de eventos utilizando el enrutamiento apropiado. Al cumplirse las condiciones de un evento, las notificaciones deben enviarse a los temas apropiados de Amazon SNS. El operador puede configurar los modelos de detectores para que no se emitan notificaciones duplicadas.

Este ejemplo demuestra las siguientes capacidades funcionales:

- Creación, lectura, actualización y eliminación (CRUD) de entradas.
- Creación, lectura, actualización y eliminación (CRUD) de modelos de detectores de eventos y diferentes versiones de detectores de eventos.
- Enrutamiento de una entrada a múltiples detectores de eventos.
- Ingesta de entradas en un modelo de detector.
- Evaluación de las condiciones de activación y de eventos de ciclo de vida.
- Capacidad para consultar variables de estado en las condiciones y establecer sus valores en función de las condiciones.
- Orquestación en tiempo de ejecución con definición, estado, evaluador de desencadenantes y ejecutor de acciones.
- Ejecución de acciones en ActionsExecutor con un objetivo SNS.

## Comandos

```
#Create Pressure Input
aws iotevents create-input --cli-input-json file://pressureInput.json
aws iotevents describe-input --input-name PressureInput 
aws iotevents update-input --cli-input-json file://pressureInput.json
aws iotevents list-inputs
aws iotevents delete-input --input-name PressureInput
#Create Temperature Input
aws iotevents create-input --cli-input-json file://temperatureInput.json
aws iotevents describe-input --input-name TemperatureInput 
aws iotevents update-input --cli-input-json file://temperatureInput.json
aws iotevents list-inputs
aws iotevents delete-input --input-name TemperatureInput
#Create Motor Event Detector using pressure and temperature input
```

```
aws iotevents create-detector-model --cli-input-json file://motorDetectorModel.json
aws iotevents describe-detector-model --detector-model-name motorDetectorModel 
aws iotevents update-detector-model --cli-input-json file://
updateMotorDetectorModel.json
aws iotevents list-detector-models
aws iotevents list-detector-model-versions --detector-model-name motorDetectorModel 
aws iotevents delete-detector-model --detector-model-name motorDetectorModel
#Create Crane Event Detector using temperature input
aws iotevents create-detector-model --cli-input-json file://craneDetectorModel.json
aws iotevents describe-detector-model --detector-model-name craneDetectorModel 
aws iotevents update-detector-model --cli-input-json file://
updateCraneDetectorModel.json
aws iotevents list-detector-models
aws iotevents list-detector-model-versions --detector-model-name craneDetectorModel 
aws iotevents delete-detector-model --detector-model-name craneDetectorModel
#Replace craneIds
sed -i '' "s/100008/100009/g" messages/* 
#Replace motorIds
sed -i '' "s/200008/200009/g" messages/* 
#Send HighPressure message
aws iotevents-data batch-put-message --cli-input-json file://messages/
highPressureMessage.json --cli-binary-format raw-in-base64-out
#Send HighTemperature message
aws iotevents-data batch-put-message --cli-input-json file://messages/
highTemperatureMessage.json --cli-binary-format raw-in-base64-out
#Send LowPressure message
aws iotevents-data batch-put-message --cli-input-json file://messages/
lowPressureMessage.json --cli-binary-format raw-in-base64-out
#Send LowTemperature message
aws iotevents-data batch-put-message --cli-input-json file://messages/
lowTemperatureMessage.json --cli-binary-format raw-in-base64-out
```
### Modelos de detector

Archivo: craneDetectorModel.json

```
{ 
    "detectorModelName": "craneDetectorModel", 
    "detectorModelDefinition": { 
        "states": [ 
            { 
                "stateName": "Running", 
                "onEnter": { 
                    "events": [ 
 { 
                            "eventName": "init", 
                            "condition": "true", 
                            "actions": [ 
\{ "setVariable": { 
                                       "variableName": "craneThresholdBreached", 
                                       "value": "0" 
 } 
 } 
) and the contract of the contract \mathbf{J} } 
\sim 100 \sim 100 \sim 100 \sim 100 \sim 100 \sim 100 \sim 100 \sim 100 \sim 100 \sim 100 \sim 100 \sim 100 \sim 100 \sim 100 \sim 100 \sim 100 \sim 100 \sim 100 \sim 100 \sim 100 \sim 100 \sim 100 \sim 100 \sim 100 \sim 
\qquad \qquad \text{ } "onInput": { 
                    "events": [ 
 { 
                            "eventName": "Overheated", 
                            "condition": "$input.TemperatureInput.temperature > 35", 
                            "actions": [ 
\{ "setVariable": { 
                                       "variableName": "craneThresholdBreached", 
                                       "value": "$variable.craneThresholdBreached + 1" 
 } 
 } 
) and the contract of the contract \mathbf{J}\}, \{ { 
                            "eventName": "Crane Threshold Breached", 
                            "condition": "$variable.craneThresholdBreached > 5", 
                            "actions": [ 
\{ "sns": {
```

```
 "targetArn": "arn:aws:sns:us-
east-1:123456789012:CraneSNSTopic" 
 } 
 } 
) and the contract of the contract \mathbf{J}\}, \{ { 
                             "eventName": "Underheated", 
                             "condition": "$input.TemperatureInput.temperature < 25", 
                             "actions": [ 
\{ "setVariable": { 
                                          "variableName": "craneThresholdBreached", 
                                          "value": "0" 
 } 
 } 
) and the contract of the contract \mathbf{J} } 
\sim 100 \sim 100 \sim 100 \sim 100 \sim 100 \sim 100 \sim 100 \sim 100 \sim 100 \sim 100 \sim 100 \sim 100 \sim 100 \sim 100 \sim 100 \sim 100 \sim 100 \sim 100 \sim 100 \sim 100 \sim 100 \sim 100 \sim 100 \sim 100 \sim 
 } 
 } 
         ], 
         "initialStateName": "Running" 
     }, 
     "key": "craneid", 
     "roleArn": "arn:aws:iam::123456789012:role/columboSNSRole"
}
```
Para actualizar un modelo de detector existente. Archivo: updateCraneDetectorModel.json

```
{ 
    "detectorModelName": "craneDetectorModel", 
    "detectorModelDefinition": { 
        "states": [ 
\{\hspace{.1cm} \} "stateName": "Running", 
               "onEnter": { 
                   "events": [ 
 { 
                          "eventName": "init", 
                          "condition": "true", 
                          "actions": [ 
\{
```

```
 "setVariable": { 
                                   "variableName": "craneThresholdBreached", 
                                   "value": "0" 
 } 
\}, \{\{ "setVariable": { 
                                   "variableName": "alarmRaised", 
                                   "value": "'false'" 
 } 
 } 
) and the contract of the contract \mathbf{J} } 
\sim 100 \sim 100 \sim 100 \sim 100 \sim 100 \sim 100 \sim 100 \sim 100 \sim 100 \sim 100 \sim 100 \sim 100 \sim 100 \sim 100 \sim 100 \sim 100 \sim 100 \sim 100 \sim 100 \sim 100 \sim 100 \sim 100 \sim 100 \sim 100 \sim 
              }, 
              "onInput": { 
                  "events": [ 
 { 
                         "eventName": "Overheated", 
                         "condition": "$input.TemperatureInput.temperature > 30", 
                         "actions": [ 
\{ "setVariable": { 
                                   "variableName": "craneThresholdBreached", 
                                   "value": "$variable.craneThresholdBreached + 1" 
 } 
 } 
) and the contract of the contract \mathbf{J}\}, \{ { 
                         "eventName": "Crane Threshold Breached", 
                         "condition": "$variable.craneThresholdBreached > 5 && 
 $variable.alarmRaised == 'false'", 
                         "actions": [ 
\{ "sns": { 
                                   "targetArn": "arn:aws:sns:us-
east-1:123456789012:CraneSNSTopic" 
 } 
\}, \{\{ "setVariable": { 
                                   "variableName": "alarmRaised", 
                                   "value": "'true'"
```

```
 } 
 } 
) and the contract of the contract \mathbf{J}\}, \{ { 
                              "eventName": "Underheated", 
                              "condition": "$input.TemperatureInput.temperature < 10", 
                              "actions": [ 
\{ "setVariable": { 
                                          "variableName": "craneThresholdBreached", 
                                          "value": "0" 
 } 
 } 
) and the contract of the contract \mathbf{J} } 
\sim 100 \sim 100 \sim 100 \sim 100 \sim 100 \sim 100 \sim 100 \sim 100 \sim 100 \sim 100 \sim 100 \sim 100 \sim 100 \sim 100 \sim 100 \sim 100 \sim 100 \sim 100 \sim 100 \sim 100 \sim 100 \sim 100 \sim 100 \sim 100 \sim 
 } 
             } 
         ], 
         "initialStateName": "Running" 
     }, 
     "roleArn": "arn:aws:iam::123456789012:role/columboSNSRole"
}
```
#### Archivo: motorDetectorModel.json

```
{ 
    "detectorModelName": "motorDetectorModel", 
    "detectorModelDefinition": { 
        "states": [ 
            { 
                "stateName": "Running", 
                "onEnter": { 
                   "events": [ 
 { 
                           "eventName": "init", 
                           "condition": "true", 
                           "actions": [ 
\{ "setVariable": { 
                                      "variableName": "motorThresholdBreached", 
                                      "value": "0"
```

```
 } 
 } 
) and the contract of the contract \mathbf{J} } 
\sim 100 \sim 100 \sim 100 \sim 100 \sim 100 \sim 100 \sim 100 \sim 100 \sim 100 \sim 100 \sim 100 \sim 100 \sim 100 \sim 100 \sim 100 \sim 100 \sim 100 \sim 100 \sim 100 \sim 100 \sim 100 \sim 100 \sim 100 \sim 100 \sim 
\qquad \qquad \text{ } "onInput": { 
                       "events": [ 
 { 
                               "eventName": "Overheated And Overpressurized", 
                               "condition": "$input.PressureInput.pressure > 70 && 
  $input.TemperatureInput.temperature > 30", 
                               "actions": [ 
\{ "setVariable": { 
                                             "variableName": "motorThresholdBreached", 
                                            "value": "$variable.motorThresholdBreached + 1" 
 } 
 } 
) and the contract of the contract \mathbf{J}\}, \{ { 
                               "eventName": "Motor Threshold Breached", 
                               "condition": "$variable.motorThresholdBreached > 5", 
                               "actions": [ 
\{ "sns": { 
                                            "targetArn": "arn:aws:sns:us-
east-1:123456789012:MotorSNSTopic" 
 } 
 } 
) and the contract of the contract \mathbf{J} } 
\sim 100 \sim 100 \sim 100 \sim 100 \sim 100 \sim 100 \sim 100 \sim 100 \sim 100 \sim 100 \sim 100 \sim 100 \sim 100 \sim 100 \sim 100 \sim 100 \sim 100 \sim 100 \sim 100 \sim 100 \sim 100 \sim 100 \sim 100 \sim 100 \sim 
 } 
 } 
         ], 
         "initialStateName": "Running" 
     }, 
     "key": "motorid", 
     "roleArn": "arn:aws:iam::123456789012:role/columboSNSRole"
}
```
Para actualizar un modelo de detector existente. Archivo: updateMotorDetectorModel.json

```
{ 
     "detectorModelName": "motorDetectorModel", 
     "detectorModelDefinition": { 
        "states": [ 
\{\hspace{.1cm} \} "stateName": "Running", 
                "onEnter": { 
                    "events": [ 
 { 
                            "eventName": "init", 
                            "condition": "true", 
                            "actions": [ 
\{ "setVariable": { 
                                       "variableName": "motorThresholdBreached", 
                                       "value": "0" 
 } 
 } 
) and the contract of the contract \mathbf{J} } 
\sim 100 \sim 100 \sim 100 \sim 100 \sim 100 \sim 100 \sim 100 \sim 100 \sim 100 \sim 100 \sim 100 \sim 100 \sim 100 \sim 100 \sim 100 \sim 100 \sim 100 \sim 100 \sim 100 \sim 100 \sim 100 \sim 100 \sim 100 \sim 100 \sim 
                }, 
                "onInput": { 
                    "events": [ 
 { 
                            "eventName": "Overheated And Overpressurized", 
                            "condition": "$input.PressureInput.pressure > 70 && 
 $input.TemperatureInput.temperature > 30", 
                            "actions": [ 
\{ "setVariable": { 
                                       "variableName": "motorThresholdBreached", 
                                       "value": "$variable.motorThresholdBreached + 1" 
 } 
 } 
) and the contract of the contract \mathbf{J}\},
 { 
                            "eventName": "Motor Threshold Breached", 
                            "condition": "$variable.motorThresholdBreached > 5", 
                            "actions": [ 
\{
```

```
 "sns": { 
                                                       "targetArn": "arn:aws:sns:us-
east-1:123456789012:MotorSNSTopic" 
 } 
 } 
) and the contract of the contract \mathbf{J} } 
\sim 100 \sim 100 \sim 100 \sim 100 \sim 100 \sim 100 \sim 100 \sim 100 \sim 100 \sim 100 \sim 100 \sim 100 \sim 100 \sim 100 \sim 100 \sim 100 \sim 100 \sim 100 \sim 100 \sim 100 \sim 100 \sim 100 \sim 100 \sim 100 \sim 
 } 
 } 
           ], 
            "initialStateName": "Running" 
      }, 
      "roleArn": "arn:aws:iam::123456789012:role/columboSNSRole"
}
```
# **Entradas**

### Archivo: pressureInput.json

```
{ 
     "inputName": "PressureInput", 
     "inputDescription": "this is a pressure input description", 
     "inputDefinition": { 
          "attributes": [ 
            {"jsonPath": "pressure"} 
          ] 
     }
}
```
Archivo: temperatureInput.json

```
{ 
     "inputName": "TemperatureInput", 
     "inputDescription": "this is temperature input description", 
     "inputDefinition": { 
          "attributes": [ 
               {"jsonPath": "temperature"} 
         \mathbf{I} }
}
```
# Mensajes

Archivo: highPressureMessage.json

```
{ 
    "messages": [ 
          { 
              "messageId": "1", 
             "inputName": "PressureInput", 
              "payload": "{\"craneid\": \"100009\", \"pressure\": 80, \"motorid\": 
  \"200009\"}" 
          } 
     ]
}
```
Archivo: highTemperatureMessage.json

```
{ 
    "messages": [ 
          { 
              "messageId": "2", 
              "inputName": "TemperatureInput", 
              "payload": "{\"craneid\": \"100009\", \"temperature\": 40, \"motorid\": 
  \"200009\"}" 
          } 
    \mathbf{I}}
```
Archivo: lowPressureMessage.json

```
{ 
    "messages": [ 
          { 
             "messageId": "1", 
             "inputName": "PressureInput", 
             "payload": "{\"craneid\": \"100009\", \"pressure\": 20, \"motorid\": 
  \"200009\"}" 
          } 
     ]
}
```
#### Archivo: lowTemperatureMessage.json

```
{ 
    "messages": [ 
          { 
             "messageId": "2", 
             "inputName": "TemperatureInput", 
             "payload": "{\"craneid\": \"100009\", \"temperature\": 20, \"motorid\": 
  \"200009\"}" 
          } 
     ]
}
```
# Detección de eventos con sensores y aplicaciones

```
{ 
     "detectorModelName": "EventDetectionSensorsAndApplications", 
     "detectorModelDefinition": { 
          "states": [ 
\{\hspace{.1cm} \} "onInput": { 
                        "transitionEvents": [], 
                        "events": [] 
                   }, 
                   "stateName": "Device_exception", 
                   "onEnter": { 
                        "events": [ 
 { 
                                 "eventName": "Send_mqtt", 
                                 "actions": [ 
\{ "iotTopicPublish": { 
                                               "mqttTopic": "Device_stolen" 
 } 
 } 
\sim 1.
                                 "condition": "true" 
 } 
\sim 100 \sim 100 \sim 100 \sim 100 \sim 100 \sim 100 \sim 100 \sim 100 \sim 100 \sim 100 \sim 100 \sim 100 \sim 100 \sim 100 \sim 100 \sim 100 \sim 100 \sim 100 \sim 100 \sim 100 \sim 100 \sim 100 \sim 100 \sim 100 \sim
```

```
 }, 
                 "onExit": { 
                     "events": [] 
 } 
            }, 
\{\hspace{.1cm} \} "onInput": { 
                     "transitionEvents": [ 
 { 
                             "eventName": "To_in_use", 
                             "actions": [], 
                             "condition": "$variable.position != 
 $input.AWS_IoTEvents_Blueprints_Tracking_DeviceInput.gps_position", 
                             "nextState": "Device_in_use" 
 } 
 ], 
                     "events": [] 
                 }, 
                 "stateName": "Device_idle", 
                 "onEnter": { 
                     "events": [ 
 { 
                             "eventName": "Set_position", 
                             "actions": [ 
\{ "setVariable": { 
                                          "variableName": "position", 
                                         "value": 
 "$input.AWS_IoTEvents_Blueprints_Tracking_DeviceInput.gps_position" 
 } 
 } 
\sim 1, \sim 1, \sim 1, \sim "condition": "true" 
 } 
\sim 100 \sim 100 \sim 100 \sim 100 \sim 100 \sim 100 \sim 100 \sim 100 \sim 100 \sim 100 \sim 100 \sim 100 \sim 100 \sim 100 \sim 100 \sim 100 \sim 100 \sim 100 \sim 100 \sim 100 \sim 100 \sim 100 \sim 100 \sim 100 \sim 
                 }, 
                 "onExit": { 
                     "events": [] 
 } 
            }, 
\{\hspace{.1cm} \} "onInput": { 
                     "transitionEvents": [ 
 {
```

```
 "eventName": "To_exception", 
                            "actions": [], 
                           "condition": 
  "$input.AWS_IoTEvents_Blueprints_Tracking_UserInput.device_id != 
 $input.AWS_IoTEvents_Blueprints_Tracking_DeviceInput.device_id", 
                           "nextState": "Device_exception" 
 } 
 ], 
                    "events": [] 
                }, 
                "stateName": "Device_in_use", 
                "onEnter": { 
                    "events": [] 
                }, 
                "onExit": { 
                    "events": [] 
 } 
 } 
        ], 
        "initialStateName": "Device_idle" 
    }
}
```
# HeartBeat de dispositivos

```
{ 
    "detectorModelDefinition": { 
        "states": [ 
\{\hspace{.1cm} \} "onInput": { 
                  "transitionEvents": [ 
 { 
                          "eventName": "To_normal", 
                          "actions": [], 
                          "condition": 
  "currentInput(\"AWS_IoTEvents_Blueprints_Heartbeat_Input\")", 
                          "nextState": "Normal" 
 } 
 ],
```

```
 "events": [] 
               }, 
               "stateName": "Offline", 
               "onEnter": { 
                   "events": [ 
 { 
                          "eventName": "Send_notification", 
                          "actions": [ 
\{ "sns": { 
                                     "targetArn": "sns-topic-arn" 
 } 
 } 
\sim 1, \sim 1, \sim 1, \sim "condition": "true" 
 } 
\sim 100 \sim 100 \sim 100 \sim 100 \sim 100 \sim 100 \sim 100 \sim 100 \sim 100 \sim 100 \sim 100 \sim 100 \sim 100 \sim 100 \sim 100 \sim 100 \sim 100 \sim 100 \sim 100 \sim 100 \sim 100 \sim 100 \sim 100 \sim 100 \sim 
               }, 
               "onExit": { 
                   "events": [] 
 } 
           }, 
           { 
               "onInput": { 
                   "transitionEvents": [ 
 { 
                          "eventName": "Go_offline", 
                          "actions": [], 
                          "condition": "timeout(\"awake\")", 
                          "nextState": "Offline" 
 } 
 ], 
                   "events": [ 
 { 
                          "eventName": "Reset_timer", 
                          "actions": [ 
\{ "resetTimer": { 
                                     "timerName": "awake" 
 } 
 } 
\sim 1, \sim 1, \sim 1, \sim "condition": 
 "currentInput(\"AWS_IoTEvents_Blueprints_Heartbeat_Input\")"
```

```
 } 
\sim 100 \sim 100 \sim 100 \sim 100 \sim 100 \sim 100 \sim 100 \sim 100 \sim 100 \sim 100 \sim 100 \sim 100 \sim 100 \sim 100 \sim 100 \sim 100 \sim 100 \sim 100 \sim 100 \sim 100 \sim 100 \sim 100 \sim 100 \sim 100 \sim 
\qquad \qquad \text{ } "stateName": "Normal", 
                        "onEnter": { 
                              "events": [ 
 { 
                                         "eventName": "Create_timer", 
                                         "actions": [ 
\{ "setTimer": { 
                                                          "seconds": 300, 
                                                          "timerName": "awake" 
 } 
 } 
\sim 1, \sim 1, \sim 1, \sim "condition": 
  "$input.AWS_IoTEvents_Blueprints_Heartbeat_Input.value > 0" 
 } 
\sim 100 \sim 100 \sim 100 \sim 100 \sim 100 \sim 100 \sim 100 \sim 100 \sim 100 \sim 100 \sim 100 \sim 100 \sim 100 \sim 100 \sim 100 \sim 100 \sim 100 \sim 100 \sim 100 \sim 100 \sim 100 \sim 100 \sim 100 \sim 100 \sim 
                        }, 
                        "onExit": { 
                              "events": [] 
 } 
 } 
            ], 
            "initialStateName": "Normal" 
      }
}
```
# Alarmas de ISA

```
{ 
     "detectorModelName": "AWS_IoTEvents_Blueprints_ISA_Alarm", 
     "detectorModelDefinition": { 
          "states": [ 
              { 
                   "onInput": { 
                       "transitionEvents": [
```

```
 { 
                          "eventName": "unshelve", 
                          "actions": [], 
                          "condition": 
 "$input.AWS_IoTEvents_Blueprints_ISA_Alarm_Input.command == \"unshelve\" && 
 $variable.state == \"rtnunack\"", 
                          "nextState": "RTN_Unacknowledged" 
\}, \{ { 
                          "eventName": "unshelve", 
                          "actions": [], 
                          "condition": 
 "$input.AWS_IoTEvents_Blueprints_ISA_Alarm_Input.command == \"unshelve\" && 
 $variable.state == \"ack\"", 
                          "nextState": "Acknowledged" 
\}, \{ { 
                          "eventName": "unshelve", 
                          "actions": [], 
                         "condition": 
 "$input.AWS_IoTEvents_Blueprints_ISA_Alarm_Input.command == \"unshelve\" && 
 $variable.state == \"unack\"", 
                          "nextState": "Unacknowledged" 
\}, \{ { 
                          "eventName": "unshelve", 
                          "actions": [], 
                          "condition": 
 "$input.AWS_IoTEvents_Blueprints_ISA_Alarm_Input.command == \"unshelve\" && 
 $variable.state == \"normal\"", 
                         "nextState": "Normal" 
 } 
 ], 
                  "events": [] 
               }, 
               "stateName": "Shelved", 
               "onEnter": { 
                  "events": [] 
               }, 
               "onExit": { 
                  "events": [] 
 } 
           }, 
\{\hspace{.1cm} \}
```

```
 "onInput": { 
                  "transitionEvents": [ 
 { 
                         "eventName": "abnormal_condition", 
                         "actions": [], 
                         "condition": 
 "$input.AWS_IoTEvents_Blueprints_ISA_Alarm_Input.value > $variable.higher_threshold || 
 $input.AWS_IoTEvents_Blueprints_ISA_Alarm_Input.value < $variable.lower_threshold", 
                         "nextState": "Unacknowledged" 
\}, \{ { 
                         "eventName": "acknowledge", 
                         "actions": [], 
                         "condition": 
 "$input.AWS_IoTEvents_Blueprints_ISA_Alarm_Input.command == \"acknowledge\"", 
                         "nextState": "Normal" 
\}, \{ { 
                         "eventName": "shelve", 
                         "actions": [], 
                         "condition": 
 "$input.AWS_IoTEvents_Blueprints_ISA_Alarm_Input.command == \"shelve\"", 
                         "nextState": "Shelved" 
\}, \{ { 
                         "eventName": "remove_from_service", 
                         "actions": [], 
                         "condition": 
 "$input.AWS_IoTEvents_Blueprints_ISA_Alarm_Input.command == \"remove\"", 
                         "nextState": "Out_of_service" 
\}, \{ { 
                         "eventName": "suppression", 
                         "actions": [], 
                         "condition": 
 "$input.AWS_IoTEvents_Blueprints_ISA_Alarm_Input.command == \"suppressed\"", 
                         "nextState": "Suppressed_by_design" 
 } 
 ], 
                  "events": [] 
              }, 
              "stateName": "RTN_Unacknowledged", 
              "onEnter": { 
                  "events": [
```

```
 { 
                            "eventName": "State Save", 
                            "actions": [ 
\{ "setVariable": { 
                                       "variableName": "state", 
                                       "value": "\"rtnunack\"" 
 } 
 } 
\sim 1, \sim 1, \sim 1, \sim "condition": "true" 
 } 
\sim 100 \sim 100 \sim 100 \sim 100 \sim 100 \sim 100 \sim 100 \sim 100 \sim 100 \sim 100 \sim 100 \sim 100 \sim 100 \sim 100 \sim 100 \sim 100 \sim 100 \sim 100 \sim 100 \sim 100 \sim 100 \sim 100 \sim 100 \sim 100 \sim 
                }, 
                "onExit": { 
                    "events": [] 
 } 
            }, 
\{\hspace{.1cm} \} "onInput": { 
                    "transitionEvents": [ 
 { 
                            "eventName": "abnormal_condition", 
                            "actions": [], 
                            "condition": 
 "$input.AWS_IoTEvents_Blueprints_ISA_Alarm_Input.value > $variable.higher_threshold || 
 $input.AWS_IoTEvents_Blueprints_ISA_Alarm_Input.value < $variable.lower_threshold", 
                            "nextState": "Unacknowledged" 
\}, \{ { 
                            "eventName": "shelve", 
                            "actions": [], 
                            "condition": 
 "$input.AWS_IoTEvents_Blueprints_ISA_Alarm_Input.command == \"shelve\"", 
                            "nextState": "Shelved" 
\}, \{ { 
                            "eventName": "remove_from_service", 
                            "actions": [], 
                            "condition": 
 "$input.AWS_IoTEvents_Blueprints_ISA_Alarm_Input.command == \"remove\"", 
                            "nextState": "Out_of_service" 
\}, \{ {
```

```
 "eventName": "suppression", 
                          "actions": [], 
                          "condition": 
 "$input.AWS_IoTEvents_Blueprints_ISA_Alarm_Input.command == \"suppressed\"", 
                         "nextState": "Suppressed_by_design" 
 } 
 ], 
                  "events": [ 
 { 
                          "eventName": "Create Config variables", 
                          "actions": [ 
\{ "setVariable": { 
                                    "variableName": "lower_threshold", 
                                    "value": 
 "$input.AWS_IoTEvents_Blueprints_ISA_Alarm_Input.lower_threshold" 
 } 
\}, \{\{ "setVariable": { 
                                    "variableName": "higher_threshold", 
                                    "value": 
 "$input.AWS_IoTEvents_Blueprints_ISA_Alarm_Input.higher_threshold" 
 } 
 } 
\sim 1, \sim 1, \sim 1, \sim "condition": "$variable.lower_threshold != 
 $variable.lower_threshold" 
 } 
\sim 100 \sim 100 \sim 100 \sim 100 \sim 100 \sim 100 \sim 100 \sim 100 \sim 100 \sim 100 \sim 100 \sim 100 \sim 100 \sim 100 \sim 100 \sim 100 \sim 100 \sim 100 \sim 100 \sim 100 \sim 100 \sim 100 \sim 100 \sim 100 \sim 
\qquad \qquad \text{ } "stateName": "Normal", 
               "onEnter": { 
                  "events": [ 
 { 
                          "eventName": "State Save", 
                          "actions": [ 
\{ "setVariable": { 
                                    "variableName": "state", 
                                    "value": "\"normal\"" 
 } 
 } 
\sim 1, \sim 1, \sim 1, \sim
```

```
 "condition": "true" 
 } 
\sim 100 \sim 100 \sim 100 \sim 100 \sim 100 \sim 100 \sim 100 \sim 100 \sim 100 \sim 100 \sim 100 \sim 100 \sim 100 \sim 100 \sim 100 \sim 100 \sim 100 \sim 100 \sim 100 \sim 100 \sim 100 \sim 100 \sim 100 \sim 100 \sim 
                 }, 
                 "onExit": { 
                     "events": [] 
 } 
             }, 
\{\hspace{.1cm} \} "onInput": { 
                     "transitionEvents": [ 
 { 
                              "eventName": "acknowledge", 
                              "actions": [], 
                              "condition": 
 "$input.AWS_IoTEvents_Blueprints_ISA_Alarm_Input.command == \"acknowledge\"", 
                              "nextState": "Acknowledged" 
\}, \{ { 
                              "eventName": "return_to_normal", 
                              "actions": [], 
                              "condition": 
 "($input.AWS_IoTEvents_Blueprints_ISA_Alarm_Input.value <= $variable.higher_threshold 
 && $input.AWS_IoTEvents_Blueprints_ISA_Alarm_Input.value >= 
 $variable.lower_threshold)", 
                              "nextState": "RTN_Unacknowledged" 
\}, \{ { 
                              "eventName": "shelve", 
                              "actions": [], 
                              "condition": 
 "$input.AWS_IoTEvents_Blueprints_ISA_Alarm_Input.command == \"shelve\"", 
                              "nextState": "Shelved" 
\}, \{ { 
                              "eventName": "remove_from_service", 
                              "actions": [], 
                              "condition": 
 "$input.AWS_IoTEvents_Blueprints_ISA_Alarm_Input.command == \"remove\"", 
                              "nextState": "Out_of_service" 
\}, \{ { 
                              "eventName": "suppression", 
                              "actions": [],
```

```
 "condition": 
 "$input.AWS_IoTEvents_Blueprints_ISA_Alarm_Input.command == \"suppressed\"", 
                             "nextState": "Suppressed_by_design" 
 } 
 ], 
                     "events": [] 
                }, 
                "stateName": "Unacknowledged", 
                "onEnter": { 
                     "events": [ 
 { 
                             "eventName": "State Save", 
                             "actions": [ 
\{ "setVariable": { 
                                         "variableName": "state", 
                                         "value": "\"unack\"" 
 } 
 } 
\sim 1, \sim 1, \sim 1, \sim "condition": "true" 
 } 
\sim 100 \sim 100 \sim 100 \sim 100 \sim 100 \sim 100 \sim 100 \sim 100 \sim 100 \sim 100 \sim 100 \sim 100 \sim 100 \sim 100 \sim 100 \sim 100 \sim 100 \sim 100 \sim 100 \sim 100 \sim 100 \sim 100 \sim 100 \sim 100 \sim 
                }, 
                "onExit": { 
                     "events": [] 
 } 
            }, 
            { 
                "onInput": { 
                     "transitionEvents": [ 
 { 
                             "eventName": "unsuppression", 
                             "actions": [], 
                             "condition": 
 "$input.AWS_IoTEvents_Blueprints_ISA_Alarm_Input.command == \"unsuppressed\" && 
 $variable.state == \"normal\"", 
                             "nextState": "Normal" 
\}, \{ { 
                             "eventName": "unsuppression", 
                             "actions": [],
```

```
 "condition": 
 "$input.AWS_IoTEvents_Blueprints_ISA_Alarm_Input.command == \"unsuppressed\" && 
 $variable.state == \"unack\"", 
                          "nextState": "Unacknowledged" 
\}, \{ { 
                          "eventName": "unsuppression", 
                          "actions": [], 
                          "condition": 
 "$input.AWS_IoTEvents_Blueprints_ISA_Alarm_Input.command == \"unsuppressed\" && 
 $variable.state == \"ack\"", 
                          "nextState": "Acknowledged" 
\}, \{ { 
                          "eventName": "unsuppression", 
                          "actions": [], 
                          "condition": 
 "$input.AWS_IoTEvents_Blueprints_ISA_Alarm_Input.command == \"unsuppressed\" && 
 $variable.state == \"rtnunack\"", 
                          "nextState": "RTN_Unacknowledged" 
 } 
 ], 
                  "events": [] 
               }, 
               "stateName": "Suppressed_by_design", 
               "onEnter": { 
                  "events": [] 
               }, 
               "onExit": { 
                  "events": [] 
 } 
           }, 
\{\hspace{.1cm} \} "onInput": { 
                  "transitionEvents": [ 
 { 
                          "eventName": "return_to_service", 
                          "actions": [], 
                          "condition": 
 "$input.AWS_IoTEvents_Blueprints_ISA_Alarm_Input.command == \"add\" && $variable.state 
 == \"rtnunack\"", 
                          "nextState": "RTN_Unacknowledged" 
\}, \{ {
```

```
 "eventName": "return_to_service", 
                           "actions": [], 
                          "condition": 
 "$input.AWS_IoTEvents_Blueprints_ISA_Alarm_Input.command == \"add\" && $variable.state 
== \ \Upsilon"unack\Upsilon"",
                          "nextState": "Unacknowledged" 
\}, \{ { 
                          "eventName": "return_to_service", 
                          "actions": [], 
                          "condition": 
 "$input.AWS_IoTEvents_Blueprints_ISA_Alarm_Input.command == \"add\" && $variable.state 
== \ \Upsilonack\Upsilon",
                          "nextState": "Acknowledged" 
\}, \{ { 
                          "eventName": "return_to_service", 
                          "actions": [], 
                          "condition": 
 "$input.AWS_IoTEvents_Blueprints_ISA_Alarm_Input.command == \"add\" && $variable.state 
== \ \Upsilon"normal\Upsilon"",
                          "nextState": "Normal" 
 } 
 ], 
                   "events": [] 
               }, 
               "stateName": "Out_of_service", 
               "onEnter": { 
                   "events": [] 
               }, 
               "onExit": { 
                   "events": [] 
 } 
           }, 
\{\hspace{.1cm} \} "onInput": { 
                   "transitionEvents": [ 
 { 
                          "eventName": "re-alarm", 
                          "actions": [], 
                          "condition": "timeout(\"snooze\")", 
                          "nextState": "Unacknowledged" 
\}, \{ {
```

```
 "eventName": "return_to_normal", 
                        "actions": [], 
                       "condition": 
 "$input.AWS_IoTEvents_Blueprints_ISA_Alarm_Input.command == \"reset\"", 
                       "nextState": "Normal" 
\}, \{ { 
                       "eventName": "shelve", 
                       "actions": [], 
                       "condition": 
 "$input.AWS_IoTEvents_Blueprints_ISA_Alarm_Input.command == \"shelve\"", 
                       "nextState": "Shelved" 
\}, \{ { 
                       "eventName": "remove_from_service", 
                       "actions": [], 
                       "condition": 
 "$input.AWS_IoTEvents_Blueprints_ISA_Alarm_Input.command == \"remove\"", 
                       "nextState": "Out_of_service" 
\}, \{ { 
                       "eventName": "suppression", 
                       "actions": [], 
                       "condition": 
 "$input.AWS_IoTEvents_Blueprints_ISA_Alarm_Input.command == \"suppressed\"", 
                       "nextState": "Suppressed_by_design" 
 } 
 ], 
                 "events": [] 
             }, 
             "stateName": "Acknowledged", 
             "onEnter": { 
                 "events": [ 
 { 
                       "eventName": "Create Timer", 
                       "actions": [ 
\{ "setTimer": { 
                                 "seconds": 60, 
                                 "timerName": "snooze" 
 } 
 } 
\sim 1, \sim 1, \sim 1, \sim "condition": "true"
```

```
\}, \{ { 
                               "eventName": "State Save", 
                               "actions": [ 
\{ "setVariable": { 
                                            "variableName": "state", 
                                            "value": "\"ack\"" 
 } 
 } 
\sim 1, \sim 1, \sim 1, \sim "condition": "true" 
 } 
\sim 100 \sim 100 \sim 100 \sim 100 \sim 100 \sim 100 \sim 100 \sim 100 \sim 100 \sim 100 \sim 100 \sim 100 \sim 100 \sim 100 \sim 100 \sim 100 \sim 100 \sim 100 \sim 100 \sim 100 \sim 100 \sim 100 \sim 100 \sim 100 \sim 
                  }, 
                  "onExit": { 
                      "events": [] 
 } 
 } 
         ], 
         "initialStateName": "Normal" 
     }, 
     "detectorModelDescription": "This detector model is used to detect if a monitored 
  device is in an Alarming State in accordance to the ISA 18.2.", 
     "roleArn": "arn:aws:iam::123456789012:role/IoTEventsRole", 
     "key": "alarmId" 
}
```
# Alarma sencilla

```
{ 
     "detectorModelDefinition": { 
         "states": [ 
\{\hspace{.1cm} \} "onInput": { 
                    "transitionEvents": [ 
 { 
                             "eventName": "not_fixed", 
                             "actions": [],
```

```
 "condition": "timeout(\"snoozeTime\")", 
                               "nextState": "Alarming" 
\}, \{ { 
                               "eventName": "reset", 
                               "actions": [], 
                               "condition": 
 "$input.AWS_IoTEvents_Blueprints_Simple_Alarm_Input.command == \"reset\"", 
                               "nextState": "Normal" 
 } 
 ], 
                      "events": [ 
 { 
                               "eventName": "DND", 
                               "actions": [ 
\{ "setVariable": { 
                                            "variableName": "dnd_active", 
                                            "value": "1" 
 } 
 } 
\sim 1, \sim 1, \sim 1, \sim "condition": 
 "$input.AWS_IoTEvents_Blueprints_Simple_Alarm_Input.command == \"dnd\"" 
 } 
\sim 100 \sim 100 \sim 100 \sim 100 \sim 100 \sim 100 \sim 100 \sim 100 \sim 100 \sim 100 \sim 100 \sim 100 \sim 100 \sim 100 \sim 100 \sim 100 \sim 100 \sim 100 \sim 100 \sim 100 \sim 100 \sim 100 \sim 100 \sim 100 \sim 
                  }, 
                  "stateName": "Snooze", 
                  "onEnter": { 
                      "events": [ 
 { 
                               "eventName": "Create Timer", 
                               "actions": [ 
\{ "setTimer": { 
                                            "seconds": 120, 
                                            "timerName": "snoozeTime" 
 } 
 } 
\sim 1, \sim 1, \sim 1, \sim "condition": "true" 
 } 
\sim 100 \sim 100 \sim 100 \sim 100 \sim 100 \sim 100 \sim 100 \sim 100 \sim 100 \sim 100 \sim 100 \sim 100 \sim 100 \sim 100 \sim 100 \sim 100 \sim 100 \sim 100 \sim 100 \sim 100 \sim 100 \sim 100 \sim 100 \sim 100 \sim 
                  },
```

```
 "onExit": { 
                   "events": [] 
 } 
           }, 
            { 
               "onInput": { 
                   "transitionEvents": [ 
 { 
                           "eventName": "out_of_range", 
                           "actions": [], 
                           "condition": 
 "$input.AWS_IoTEvents_Blueprints_Simple_Alarm_Input.value > $variable.threshold", 
                           "nextState": "Alarming" 
 } 
 ], 
                   "events": [ 
 { 
                           "eventName": "Create Config variables", 
                           "actions": [ 
\{ "setVariable": { 
                                      "variableName": "threshold", 
                                      "value": 
 "$input.AWS_IoTEvents_Blueprints_Simple_Alarm_Input.threshold" 
 } 
 } 
\sim 1, \sim 1, \sim 1, \sim "condition": "$variable.threshold != $variable.threshold" 
 } 
\sim 100 \sim 100 \sim 100 \sim 100 \sim 100 \sim 100 \sim 100 \sim 100 \sim 100 \sim 100 \sim 100 \sim 100 \sim 100 \sim 100 \sim 100 \sim 100 \sim 100 \sim 100 \sim 100 \sim 100 \sim 100 \sim 100 \sim 100 \sim 100 \sim 
               }, 
               "stateName": "Normal", 
               "onEnter": { 
                   "events": [ 
 { 
                           "eventName": "Init", 
                           "actions": [ 
\{ "setVariable": { 
                                      "variableName": "dnd_active", 
                                      "value": "0" 
 } 
 } 
\sim 1, \sim 1, \sim 1, \sim
```

```
 "condition": "true" 
 } 
\sim 100 \sim 100 \sim 100 \sim 100 \sim 100 \sim 100 \sim 100 \sim 100 \sim 100 \sim 100 \sim 100 \sim 100 \sim 100 \sim 100 \sim 100 \sim 100 \sim 100 \sim 100 \sim 100 \sim 100 \sim 100 \sim 100 \sim 100 \sim 100 \sim 
                   }, 
                   "onExit": { 
                        "events": [] 
 } 
               }, 
\{\hspace{.1cm} \} "onInput": { 
                        "transitionEvents": [ 
 { 
                                  "eventName": "reset", 
                                  "actions": [], 
                                  "condition": 
  "$input.AWS_IoTEvents_Blueprints_Simple_Alarm_Input.command == \"reset\"", 
                                  "nextState": "Normal" 
\}, \{ { 
                                  "eventName": "acknowledge", 
                                  "actions": [], 
                                  "condition": 
  "$input.AWS_IoTEvents_Blueprints_Simple_Alarm_Input.command == \"acknowledge\"", 
                                  "nextState": "Snooze" 
 } 
 ], 
                        "events": [ 
 { 
                                  "eventName": "Escalated Alarm Notification", 
                                  "actions": [ 
\{ "sns": { 
                                                "targetArn": "arn:aws:sns:us-
west-2:123456789012:escalatedAlarmNotification" 
 } 
 } 
\sim 1, \sim 1, \sim 1, \sim "condition": "timeout(\"unacknowledgeTIme\")" 
 } 
\sim 100 \sim 100 \sim 100 \sim 100 \sim 100 \sim 100 \sim 100 \sim 100 \sim 100 \sim 100 \sim 100 \sim 100 \sim 100 \sim 100 \sim 100 \sim 100 \sim 100 \sim 100 \sim 100 \sim 100 \sim 100 \sim 100 \sim 100 \sim 100 \sim 
                   }, 
                   "stateName": "Alarming", 
                   "onEnter": { 
                        "events": [
```

```
 { 
                             "eventName": "Alarm Notification", 
                             "actions": [ 
\{ "sns": { 
                                        "targetArn": "arn:aws:sns:us-
west-2:123456789012:alarmNotification" 
 } 
\}, \{\{ "setTimer": { 
                                        "seconds": 300, 
                                        "timerName": "unacknowledgeTIme" 
 } 
 } 
\sim 1, \sim 1, \sim 1, \sim "condition": "$variable.dnd_active != 1" 
 } 
\sim 100 \sim 100 \sim 100 \sim 100 \sim 100 \sim 100 \sim 100 \sim 100 \sim 100 \sim 100 \sim 100 \sim 100 \sim 100 \sim 100 \sim 100 \sim 100 \sim 100 \sim 100 \sim 100 \sim 100 \sim 100 \sim 100 \sim 100 \sim 100 \sim 
                }, 
                 "onExit": { 
                    "events": [] 
 } 
            } 
        ], 
         "initialStateName": "Normal" 
    }, 
     "detectorModelDescription": "This detector model is used to detect if a monitored 
 device is in an Alarming State.", 
     "roleArn": "arn:aws:iam::123456789012:role/IoTEventsRole", 
     "key": "alarmId" 
}
```
# Monitoreo con alarmas

Las alarmas de AWS IoT Events le ayudan a monitorear sus datos a fin de detectar cambios. Los datos pueden ser métricas que mide para sus equipos y procesos. Puede crear alarmas que le envíen notificaciones al superarse un umbral. Las alarmas le ayudan a detectar problemas, agilizar el mantenimiento y optimizar el rendimiento de sus equipos y procesos.

Las alarmas son instancias de modelos de alarma. Un modelo de alarma especifica qué detectar, cuándo enviar notificaciones, a quién notificar, etc. También puede especificar una o varias [acciones](https://docs.aws.amazon.com/iotevents/latest/developerguide/iotevents-supported-actions.html) [admitidas](https://docs.aws.amazon.com/iotevents/latest/developerguide/iotevents-supported-actions.html) que ocurran al cambiar el estado de alarma. AWS IoT Events encamina [atributos de](https://docs.aws.amazon.com/iotevents/latest/developerguide/iotevents-detector-input.html)  [entrada](https://docs.aws.amazon.com/iotevents/latest/developerguide/iotevents-detector-input.html) derivados de sus datos a las alarmas apropiadas. Si los datos que monitorea están fuera del rango especificado, se invoca una alarma. También puede reconocer las alarmas o ponerlas en modo posponer (snooze).

# Uso de AWS IoT SiteWise

Puede utilizar las alarmas de AWS IoT Events para monitorear las propiedades de los activos en AWS IoT SiteWise. AWS IoT SiteWise envía los valores de las propiedades de los activos a las alarmas de AWS IoT Events. AWS IoT Events envía el estado de las alarmas a AWS IoT SiteWise.

AWS IoT SiteWise también admite alarmas externas. Puede elegir alarmas externas si utiliza alarmas fuera de AWS IoT SiteWise y tiene una solución que devuelva los datos de los estados de alarma. La alarma externa contiene una propiedad de medición que ingiere los datos del estado de alarma.

AWS IoT SiteWise no evalúa el estado de alarmas externas. Además, no puede reconocer o posponer una alarma externa si su estado cambia.

Puede utilizar la característica SiteWise Monitor para ver el estado de las alarmas externas en los portales de SiteWise Monitor.

Para obtener más información, consulte [Supervisión de datos con alarmas](https://docs.aws.amazon.com/iot-sitewise/latest/userguide/industrial-alarms.html) en la Guía del usuario de AWS IoT SiteWise y [Supervisión con alarmas](https://docs.aws.amazon.com/iot-sitewise/latest/appguide/monitor-alarms.html) en la Guía de la aplicación SiteWise Monitor.

# <span id="page-180-0"></span>Flujo de reconocimiento

Al crear un modelo de alarma, puede elegir si desea habilitar el flujo de reconocimiento. Al habilitar el flujo de reconocimiento, su equipo recibirá notificaciones al cambiar el estado de una alarma. Su

equipo puede reconocer la alarma y dejar una nota. Por ejemplo, puede incluir la información de la alarma y las medidas que va a tomar para solucionar el problema. Si los datos que monitorea están fuera del rango especificado, se invoca una alarma.

Las alarmas tienen los siguientes estados:

#### DISABLED

Cuando la alarma está en el estado DISABLED, no está preparada para evaluar datos. Para activar la alarma, debe cambiarla al estado NORMAL.

#### NORMAL

Cuando la alarma está en el estado NORMAL, está lista para evaluar datos.

#### ACTIVE

Si la alarma está en el estado ACTIVE, se invoca la alarma. Los datos que está monitoreando están fuera del rango especificado.

#### ACKNOWLEDGED

Si la alarma está en el estado ACKNOWLEDGED, se invocó la alarma y usted la reconoció.

#### LATCHED

Se invocó la alarma, pero usted no la reconoció después de un cierto periodo. La alarma cambia automáticamente al estado NORMAL.

#### SNOOZE\_DISABLED

Cuando la alarma está en el estado SNOOZE\_DISABLED, esta se desactiva durante un periodo especificado. Una vez transcurrido el tiempo de aplazamiento, la alarma cambia automáticamente al estado NORMAL.

# Creación de un modelo de alarma

Puede usar las alarmas de AWS IoT Events para monitorear sus datos y recibir notificaciones al superarse un umbral. Las alarmas proporcionan parámetros que puede utilizar para crear o configurar un modelo de alarma. Puede utilizar la consola de AWS IoT Events o la API AWS IoT Events para crear o configurar el modelo de alarma. Al configurar el modelo de alarma, los cambios tienen efecto a medida que llegan nuevos datos.

# Requisitos

Al crear un modelo de alarma se imponen los siguientes requisitos.

- Puede crear un modelo de alarma para monitorear un atributo de entrada en AWS IoT Events o una propiedad de activo en AWS IoT SiteWise.
	- Si elige monitorear un atributo de entrada en AWS IoT Events, realice lo siguiente antes de crear el modelo de alarma:
		- Paso 1: Lea la descripción general en [crear una entrada.](https://docs.aws.amazon.com/iotevents/latest/developerguide/create-input-overview.html)
		- Paso 2: Lea las instrucciones para [crear una entrada en el panel de navegación.](https://docs.aws.amazon.com/iotevents/latest/developerguide/create-input-for-models.html)
	- Si decide monitorear una propiedad de activo, debe [crear un modelo de activo](https://docs.aws.amazon.com/iot-sitewise/latest/userguide/create-asset-models.html) en AWS IoT SiteWise antes de crear el modelo de alarma.
- Debe tener un rol de IAM que permita a su alarma realizar acciones y acceder a recursos de AWS. Para obtener más información, consulte [Configuración de permisos para AWS IoT Events.](https://docs.aws.amazon.com/iotevents/latest/developerguide/iotevents-start.html)
- Todos los recursos de AWS que se utilicen en este tutorial deben estar en la misma región de AWS.

# Creación de un modelo de alarma (consola)

A continuación, le mostramos cómo crear un modelo de alarma para monitorear un atributo de AWS IoT Events en la consola de AWS IoT Events.

- 1. Inicie sesión en la [consola de AWS IoT Events.](https://console.aws.amazon.com/iotevents/)
- 2. En el panel de navegación, seleccione Modelos de alarmas.
- 3. En la página Modelos de alarmas, seleccione Crear modelo de alarma.
- 4. En la sección Detalles del modelo de alarma realice lo siguiente:
	- a. Introduzca un nombre único.
	- b. (Opcional) Introduzca una descripción.
- 5. En la sección Objetivo de la alarma realice lo siguiente:

### **A** Important

Para elegir Propiedad de activo de AWS IoT SiteWise, antes debe haber creado un modelo de activo en AWS IoT SiteWise.

- a. Seleccione Atributo de entrada de AWS IoT Events.
- b. Seleccione la entrada.
- c. Seleccione la clave del atributo de entrada. Este atributo de entrada se utiliza como clave para crear la alarma. AWS IoT Events dirige las entradas asociadas a esta clave hacia la alarma.

### **A** Important

Si la carga del mensaje de entrada no contiene esta clave de atributo de entrada o si la clave no se encuentra en la misma ruta JSON especificada en la clave, la ingesta del mensaje en AWS IoT Events fallará.

- 6. En la sección Definiciones de umbral, usted define el atributo de entrada, el valor umbral y el operador de comparación que AWS IoT Events utilizará para cambiar el estado de la alarma.
	- a. En Atributo de entrada, elija el atributo que desee monitorear.

Toda vez que este atributo de entrada reciba nuevos datos, estos se evaluarán para determinar el estado de la alarma.

b. En Operador, elija el operador de comparación. El operador compara su atributo de entrada con el valor umbral de del mismo.

Puede elegir entre estas opciones:

- > mayor que
- >= mayor o igual que
- < menor que
- <= menor o igual que
- $\cdot$  = igual a
- $\cdot$  != distinto de
- c. Para el Valor de umbral, introduzca un número o elija un atributo en entradas de AWS IoT Events. AWS IoT Events compara este valor con el valor del atributo de entrada que elija.
- d. (Opcional) Para Gravedad, utilice un número que su equipo comprenda y refleje la gravedad de la alarma.
- 7. (Opcional) En la sección Configuración de notificaciones, configure los parámetros de notificación de la alarma.

Puede añadir hasta 10 notificaciones. En Notificación 1, haga lo siguiente:

- a. En Protocolo, elija entre las siguientes opciones:
	- Correo electrónico y texto: La alarma envía una notificación por SMS y una por correo electrónico.
	- Correo electrónico: La alarma envía una notificación por correo electrónico.
	- Texto: La alarma envía una notificación por SMS.
- b. En Remitente, especifique la dirección de correo electrónico que puede enviar notificaciones sobre esta alarma.

Para añadir más direcciones de correo electrónico a la lista de remitentes, seleccione Añadir remitente.

c. (Opcional) En Destinatario, elija el destinatario.

Para añadir más usuarios a su lista de destinatarios, elija Añadir nuevo usuario. Debe añadir los nuevos usuarios a su almacén del Centro de identidades de IAM antes de poder añadirlos a su modelo de alarma. Para obtener más información, consulte [Administración de](#page-197-0) [destinatarios](#page-197-0).

- d. (Opcional) En Mensaje personalizado adicional, introduzca un mensaje que describa qué detecta la alarma y qué acciones deben realizar los destinatarios.
- 8. En la sección Instancia, puede activar o desactivar todas las instancias de alarma que se creen basándose en este modelo de alarma.
- 9. En la sección Ajustes avanzados, haga lo siguiente:
	- a. En Flujo de reconocimiento, puede habilitar o deshabilitar las notificaciones.
		- Si elige Habilitado, recibirá una notificación cuando cambie el estado de la alarma. Debe reconocer la notificación para que el estado de alarma vuelva a normal.

• Si elige Deshabilitado, no se requiere ninguna acción. La alarma cambia automáticamente al estado normal cuando la medición vuelve al rango especificado.

Para obtener más información, consulte [Flujo de reconocimiento.](#page-180-0)

- b. En Permisos, elija una de las siguientes opciones:
	- Puede Crear un nuevo rol a partir de plantillas de políticas de AWS y AWS IoT Events creará automáticamente un rol de IAM para usted.
	- Puede Utilizar un rol de IAM existente que permita a este modelo de alarma realizar acciones y acceder a otros recursos de AWS.

Para obtener más información, consulte [Administración de identidad y acceso para AWS IoT](https://docs.aws.amazon.com/iotevents/latest/developerguide/security-iam.html)  [Events.](https://docs.aws.amazon.com/iotevents/latest/developerguide/security-iam.html)

- c. En Configuraciones de notificación adicionales, puede editar su función AWS Lambda para gestionar las notificaciones de alarma. Elija una de las siguientes opciones para su función AWS Lambda:
	- Crear una nueva función AWS Lambda: AWS IoT Events crea una nueva función AWS Lambda para usted.
	- Utilizar una función AWS Lambda existente: Utilice una función AWS Lambda existente eligiendo un nombre de función AWS Lambda.

Para obtener más información sobre las acciones posibles, consulte [¿Trabaja con otros](#page-92-0)  [servicios AWS](#page-92-0).

- d. (Opcional) En Establecer acción de estado, puede añadir una o más acciones AWS IoT Events por realizarse al cambiar el estado de alarma.
- 10. (Opcional) Puede añadir Etiquetas para gestionar sus alarmas. Para obtener más información, consulte [Etiquetado de los recursos de AWS IoT Events.](https://docs.aws.amazon.com/iotevents/latest/developerguide/tagging-iotevents.html)
- 11. Seleccione Create (Crear).

# Respuesta a las alarmas

Si activó [Flujo de reconocimiento,](https://docs.aws.amazon.com/iotevents/latest/developerguide/iotevents-alarms.html#acknowledge-flow) recibirá notificaciones al cambiar el estado de la alarma. Para responder a la alarma, puede reconocerla, deshabilitarla, habilitarla, restablecerla o posponerla.

## Respuesta a las alarmas (consola)

A continuación, se muestra cómo responder a una alarma en la consola de AWS IoT Events.

- 1. Inicie sesión en la [consola de AWS IoT Events.](https://console.aws.amazon.com/iotevents/)
- 2. En el panel de navegación, seleccione Modelos de alarmas.
- 3. Seleccione el modelo de alarma deseado.
- 4. En la sección Lista de alarmas, elija la alarma deseada.
- 5. En Acciones, puede elegir una de las siguientes opciones:
	- Reconocer: La alarma cambia al estado ACKNOWLEDGED.
	- Deshabilitar: La alarma pasa al estado DISABLED.
	- Habilitar: La alarma cambia al estado NORMAL.
	- Reiniciar: La alarma cambia al estado NORMAL.
	- Posponer, y luego haga lo siguiente:
		- 1. Elija la Duración de snooze o introduzca una Duración de Snooze personalizada.
		- 2. Seleccione Guardar.
		- La alarma cambia al estado SNOOZE\_DISABLED

Para obtener más información sobre los estados de alarma, consulte [Flujo de reconocimiento.](#page-180-0)

## Respuesta a las alarmas (API)

Para responder a una o varias alarmas, puede utilizar las siguientes operaciones de la API de AWS IoT Events:

- [BatchAcknowledgeAlarm](https://docs.aws.amazon.com/iotevents/latest/apireference/API_iotevents-data_BatchAcknowledgeAlarm.html)
- [BatchDisableAlarm](https://docs.aws.amazon.com/iotevents/latest/apireference/API_iotevents-data_BatchDisableAlarm.html)
- [BatchEnableAlarm](https://docs.aws.amazon.com/iotevents/latest/apireference/API_iotevents-data_BatchEnableAlarm.html)
- [BatchResetAlarm](https://docs.aws.amazon.com/iotevents/latest/apireference/API_iotevents-data_BatchResetAlarm.html)
- [BatchSnoozeAlarm](https://docs.aws.amazon.com/iotevents/latest/apireference/API_iotevents-data_BatchSnoozeAlarm.html)

# Administración de las notificaciones de alarma

AWS IoT Events utiliza una función de Lambda para gestionar las notificaciones de alarma. Puede utilizar la función de Lambda proporcionada por AWS IoT Events o crear una nueva.

# Creación de una función de Lambda

AWS IoT Events proporciona una función de Lambda que permite a las alarmas enviar y recibir notificaciones por correo electrónico y SMS.

## **Requisitos**

Se imponen los siguientes requisitos al crear una función de Lambda para las alarmas:

• Si la alarma envía notificaciones por correo electrónico o SMS, debe tener rol de IAM que permita a AWS Lambda trabajar con Amazon SES y Amazon SNS.

Ejemplo de política:

```
{ 
      "Version": "2012-10-17", 
     "Statement": [ 
         \{ "Effect": "Allow", 
               "Action": [ 
                    "ses:GetIdentityVerificationAttributes", 
                    "ses:SendEmail", 
                    "ses:VerifyEmailIdentity" 
               ], 
               "Resource": "*" 
          }, 
          { 
               "Effect": "Allow", 
               "Action": [ 
                    "sns:Publish", 
                    "sns:OptInPhoneNumber", 
                    "sns:CheckIfPhoneNumberIsOptedOut" 
               ], 
               "Resource": "*" 
          }, 
\overline{\mathcal{L}}
```

```
 "Effect": "Deny", 
                "Action": [ 
                     "sns:Publish" 
               ], 
                "Resource": "arn:aws:sns:*:*:*" 
          } 
     ]
}
```
• Debe elegir la misma AWS región para AWS IoT Events y AWS Lambda. Para obtener la lista de regiones admitidas, consulte [Puntos de conexión y cuotas de AWS IoT Events](https://docs.aws.amazon.com/general/latest/gr/iot-events.html) y [Puntos de](https://docs.aws.amazon.com/general/latest/gr/lambda-service.html)  [conexión y cuotas de AWS Lambda](https://docs.aws.amazon.com/general/latest/gr/lambda-service.html) en Referencia general de Amazon Web Services.

Despliegue de una función de Lambda

En este tutorial se utiliza una plantilla de AWS CloudFormation para desplegar una función de Lambda. Esta plantilla crea automáticamente un rol de IAM que permite a la función de Lambda trabajar con Amazon SES y Amazon SNS.

A continuación, se muestra cómo utilizar la plantilla de AWS Command Line Interface (AWS CLI) para crear una pila CloudFormation.

- 1. En el terminal de su dispositivo, ejecute aws --version para comprobar si ha instalado la AWS CLI. Para obtener más información, consulte [Instalación de la AWS CLI](https://docs.aws.amazon.com/cli/latest/userguide/cli-chap-install.html) en la Guía del usuario de AWS Command Line Interface.
- 2. Ejecute aws configure list para comprobar si ha configurado la AWS CLI en la región de AWS que tenga todos sus recursos de AWS para este tutorial. Para obtener más información, consulte [Configuración de AWS CLI](https://docs.aws.amazon.com/cli/latest/userguide/cli-chap-configure.html) en la Guía del usuario de AWS Command Line Interface.
- 3. Descargue la plantilla de CloudFormation, [notificationLambda.template.yaml.zip.](samples/notificationLambda.template.yaml.zip)

Si encuentra dificultades para descargar el archivo, la plantilla también está disponible en [Plantilla de CloudFormation.](#page-192-0)

- 4. Descomprima el contenido y guárdelo localmente como notificationLambda.template.yaml.
- 5. Abra un terminal en su dispositivo y vaya hasta el directorio en que descargó el archivo notificationLambda.template.yaml.

**a** Note

6. Para crear una pila de CloudFormation, ejecute el siguiente comando:

```
aws cloudformation create-stack --stack-name notificationLambda-stack --template-
body file://notificationLambda.template.yaml --capabilities CAPABILITY_IAM
```
Puede modificar esta plantilla de CloudFormation para personalizar la función de Lambda y su comportamiento.

### a Note

AWS Lambda reintenta dos veces los errores de función. Si la función no tiene capacidad suficiente para gestionar todas las solicitudes entrantes, los eventos podrían esperar en la cola durante horas o días para su envío a la función. Puede configurar una cola de mensajes no entregados (DLQ) en la función para capturar los eventos que no se procesaron correctamente. Para obtener más información, consulte [Invocación asíncrona](https://docs.aws.amazon.com/lambda/latest/dg/invocation-async.html) en la Guía para desarrolladores de AWS Lambda.

También puede crear o configurar la pila en la consola CloudFormation. Para obtener más información, consulte [Trabajo con pilas,](https://docs.aws.amazon.com/AWSCloudFormation/latest/UserGuide/stacks.html) en la Guía del usuario de AWS CloudFormation.

Creación de una función de Lambda personalizada

Puede crear una función de Lambda o modificar la proporcionada con AWS IoT Events.

Se imponen los siguientes requisitos al crear una función de Lambda personalizada.

- Añada permisos que permitan a su función de Lambda realizar las acciones especificadas y acceder a los recursos de AWS.
- Si utiliza la función de Lambda proporcionada por AWS IoT Events, asegúrese de elegir el tiempo de ejecución de Python 3.7.

Ejemplo de función de Lambda:

```
import boto3
import json
import logging
import datetime
logger = logging.getLogger()
```

```
logger.setLevel(logging.INFO)
ses = boto3.client('ses')
sns = boto3.client('sns')
def check_value(target): 
   if target: 
     return True 
   return False
# Check whether email is verified. Only verified emails are allowed to send emails to 
 or from.
def check_email(email): 
   if not check_value(email): 
     return False 
   result = ses.get_identity_verification_attributes(Identities=[email]) 
   attr = result['VerificationAttributes'] 
   if (email not in attr or attr[email]['VerificationStatus'] != 'Success'): 
       logging.info('Verification email for {} sent. You must have all the emails 
  verified before sending email.'.format(email)) 
       ses.verify_email_identity(EmailAddress=email) 
       return False 
   return True
# Check whether the phone holder has opted out of receiving SMS messages from your 
  account
def check phone number(phone number):
  try: 
     result = sns.check_if_phone_number_is_opted_out(phoneNumber=phone_number) 
     if (result['isOptedOut']): 
         logger.info('phoneNumber {} is not opt in of receiving SMS messages. Phone 
  number must be opt in first.'.format(phone_number)) 
         return False 
     return True 
   except Exception as e: 
     logging.error('Your phone number {} must be in E.164 format in SSO. Exception 
  thrown: {}'.format(phone_number, e)) 
     return False
def check_emails(emails): 
   result = True 
   for email in emails: 
       if not check_email(email): 
           result = False 
   return result
```

```
def lambda_handler(event, context): 
   logging.info('Received event: ' + json.dumps(event)) 
   nep = json.loads(event.get('notificationEventPayload')) 
   alarm_state = nep['alarmState'] 
   default_msg = 'Alarm ' + alarm_state['stateName'] + '\n' 
   timestamp = 
  datetime.datetime.utcfromtimestamp(float(nep['stateUpdateTime'])/1000).strftime('%Y-
%m-%d %H:%M:%S') 
   alarm_msg = "{} {} {} at {} UTC ".format(nep['alarmModelName'], nep.get('keyValue', 
  'Singleton'), alarm_state['stateName'], timestamp) 
   default_msg += 'Sev: ' + str(nep['severity']) + '\n' 
   if (alarm_state['ruleEvaluation']): 
     property = alarm_state['ruleEvaluation']['simpleRule']['inputProperty'] 
     default_msg += 'Current Value: ' + str(property) + '\n' 
     operator = alarm_state['ruleEvaluation']['simpleRule']['operator'] 
     threshold = alarm_state['ruleEvaluation']['simpleRule']['threshold'] 
    alarm_msq += '(\{\} \{\})'.format(str(property), operator, str(threshold)) default_msg += alarm_msg + '\n' 
   emails = event.get('emailConfigurations', []) 
   logger.info('Start Sending Emails') 
   for email in emails: 
     from_adr = email.get('from') 
    to\_adrs = email.get('to', [])cc adrs = email.get('cc', [1])
    bcc\_adrs = email.get('bcc', []) msg = default_msg + '\n' + email.get('additionalMessage', '') 
     subject = email.get('subject', alarm_msg) 
     fa_ver = check_email(from_adr) 
     tas_ver = check_emails(to_adrs) 
     ccas_ver = check_emails(cc_adrs) 
     bccas_ver = check_emails(bcc_adrs) 
     if (fa_ver and tas_ver and ccas_ver and bccas_ver): 
       ses.send_email(Source=from_adr, 
                       Destination={'ToAddresses': to_adrs, 'CcAddresses': cc_adrs, 
  'BccAddresses': bcc_adrs}, 
                       Message={'Subject': {'Data': subject}, 'Body': {'Text': {'Data': 
  msg}}}) 
       logger.info('Emails have been sent') 
   logger.info('Start Sending SNS message to SMS') 
   sns_configs = event.get('smsConfigurations', []) 
   for sns_config in sns_configs: 
     sns_msg = default_msg + '\n' + sns_config.get('additionalMessage', '')
```

```
 phone_numbers = sns_config.get('phoneNumbers', []) 
    sender_id = sns_config.get('senderId') 
   for phone number in phone numbers:
        if check_phone_number(phone_number): 
          if check_value(sender_id): 
           sns.publish(PhoneNumber=phone_number, Message=sns_msg,
 MessageAttributes={'AWS.SNS.SMS.SenderID':{'DataType': 'String','StringValue': 
sender_id}})
          else: 
            sns.publish(PhoneNumber=phone_number, Message=sns_msg) 
          logger.info('SNS messages have been sent')
```
Para obtener más información, consulte [¿Qué es AWS Lambda?](https://docs.aws.amazon.com/lambda/latest/dg/welcome.html) en la Guía para desarrolladores de AWS Lambda.

### <span id="page-192-0"></span>Plantilla de CloudFormation

Utilice la siguiente plantilla de CloudFormation para crear su función de Lambda.

```
AWSTemplateFormatVersion: '2010-09-09'
Description: 'Notification Lambda for Alarm Model'
Resources: 
   NotificationLambdaRole: 
     Type: AWS::IAM::Role 
     Properties: 
       AssumeRolePolicyDocument: 
          Statement: 
            - Effect: Allow 
              Principal: 
                Service: lambda.amazonaws.com 
              Action: sts:AssumeRole 
       Path: "/" 
       ManagedPolicyArns: 
          - 'arn:aws:iam::aws:policy/AWSLambdaExecute' 
       Policies: 
          - PolicyName: "NotificationLambda" 
            PolicyDocument: 
              Version: "2012-10-17" 
              Statement: 
                - Effect: "Allow" 
                  Action: 
                     - "ses:GetIdentityVerificationAttributes" 
                     - "ses:SendEmail"
```

```
 - "ses:VerifyEmailIdentity" 
                 Resource: "*" 
               - Effect: "Allow" 
                 Action: 
                   - "sns:Publish" 
                   - "sns:OptInPhoneNumber" 
                    - "sns:CheckIfPhoneNumberIsOptedOut" 
                 Resource: "*" 
               - Effect: "Deny" 
                 Action: 
                    - "sns:Publish" 
                 Resource: "arn:aws:sns:*:*:*" 
  NotificationLambdaFunction: 
    Type: AWS::Lambda::Function 
    Properties: 
      Role: !GetAtt NotificationLambdaRole.Arn 
      Runtime: python3.7 
      Handler: index.lambda_handler 
      Timeout: 300 
      MemorySize: 3008 
      Code: 
        ZipFile: | 
           import boto3 
           import json 
           import logging 
           import datetime 
           logger = logging.getLogger() 
           logger.setLevel(logging.INFO) 
           ses = boto3.client('ses') 
           sns = boto3.client('sns') 
           def check_value(target): 
             if target: 
               return True 
             return False 
           # Check whether email is verified. Only verified emails are allowed to send 
 emails to or from. 
           def check_email(email): 
             if not check_value(email): 
               return False 
             result = ses.get_identity_verification_attributes(Identities=[email]) 
             attr = result['VerificationAttributes'] 
             if (email not in attr or attr[email]['VerificationStatus'] != 'Success'):
```

```
 logging.info('Verification email for {} sent. You must have all the 
 emails verified before sending email.'.format(email)) 
                ses.verify email identity(EmailAddress=email)
                 return False 
             return True 
           # Check whether the phone holder has opted out of receiving SMS messages from 
 your account 
          def check phone number(phone number):
             try: 
               result = sns.check_if_phone_number_is_opted_out(phoneNumber=phone_number) 
               if (result['isOptedOut']): 
                   logger.info('phoneNumber {} is not opt in of receiving SMS messages. 
 Phone number must be opt in first.'.format(phone_number)) 
                   return False 
               return True 
             except Exception as e: 
               logging.error('Your phone number {} must be in E.164 format in SSO. 
Exception thrown: {}'.format(phone_number, e))
               return False 
           def check_emails(emails): 
             result = True 
             for email in emails: 
                 if not check_email(email): 
                      result = False 
             return result 
          def lambda handler(event, context):
             logging.info('Received event: ' + json.dumps(event)) 
             nep = json.loads(event.get('notificationEventPayload')) 
            alarm state = nep['alarmState']
             default_msg = 'Alarm ' + alarm_state['stateName'] + '\n' 
             timestamp = 
 datetime.datetime.utcfromtimestamp(float(nep['stateUpdateTime'])/1000).strftime('%Y-
%m-%d %H:%M:%S') 
            alarm_msg = "\{\} \{\} \{\} at \{\} UTC ".format(nep['alarmModelName'],
 nep.get('keyValue', 'Singleton'), alarm_state['stateName'], timestamp) 
             default_msg += 'Sev: ' + str(nep['severity']) + '\n' 
             if (alarm_state['ruleEvaluation']): 
               property = alarm_state['ruleEvaluation']['simpleRule']['inputProperty'] 
               default_msg += 'Current Value: ' + str(property) + '\n' 
               operator = alarm_state['ruleEvaluation']['simpleRule']['operator'] 
               threshold = alarm_state['ruleEvaluation']['simpleRule']['threshold']
```

```
alarm_msq += '(\{\} \{\})'.format(str(property), operator, str(threshold)) default_msg += alarm_msg + '\n' 
            emails = event.get('emailConfigurations', []) 
            logger.info('Start Sending Emails') 
            for email in emails: 
              from_adr = email.get('from') 
             to\_adrs = email.get('to', [])cc\_adrs = email.get('cc', []) bcc_adrs = email.get('bcc', []) 
              msg = default_msg + '\n' + email.get('additionalMessage', '') 
              subject = email.get('subject', alarm_msg) 
              fa_ver = check_email(from_adr) 
              tas_ver = check_emails(to_adrs) 
              ccas_ver = check_emails(cc_adrs) 
              bccas_ver = check_emails(bcc_adrs) 
              if (fa_ver and tas_ver and ccas_ver and bccas_ver): 
                ses.send_email(Source=from_adr, 
                                Destination={'ToAddresses': to_adrs, 'CcAddresses': 
 cc_adrs, 'BccAddresses': bcc_adrs}, 
                                Message={'Subject': {'Data': subject}, 'Body': {'Text': 
 {'Data': msg}}}) 
                logger.info('Emails have been sent') 
            logger.info('Start Sending SNS message to SMS') 
            sns_configs = event.get('smsConfigurations', []) 
            for sns_config in sns_configs: 
              sns_msg = default_msg + '\n' + sns_config.get('additionalMessage', '') 
              phone_numbers = sns_config.get('phoneNumbers', []) 
              sender_id = sns_config.get('senderId') 
              for phone_number in phone_numbers: 
                  if check phone number(phone number):
                     if check_value(sender_id): 
                       sns.publish(PhoneNumber=phone_number, Message=sns_msg, 
 MessageAttributes={'AWS.SNS.SMS.SenderID':{'DataType': 'String','StringValue': 
sender_id}})
                     else: 
                       sns.publish(PhoneNumber=phone_number, Message=sns_msg) 
                     logger.info('SNS messages have been sent')
```
# Uso de la función de Lambda proporcionada por AWS IoT Events

Se imponen los siguientes requisitos al utilizar la función de Lambda proporcionada por AWS IoT Events para administrar sus notificaciones de alarma:

• Debe verificar la dirección de correo electrónico que envía las notificaciones por correo electrónico en Amazon Simple Email Service (Amazon SES). Para obtener más información, consulte [Verificación de direcciones de correo electrónico en Amazon SES](https://docs.aws.amazon.com/ses/latest/DeveloperGuide/verify-addresses-and-domains.html), en la Guía para desarrolladores de Amazon Simple Email Service.

Si recibe un enlace de verificación, pulse el enlace para verificar su dirección de correo electrónico. También debería controlar su carpeta de correo no deseado en busca del correo electrónico de verificación.

• Si su alarma envía notificaciones por SMS, para los números de teléfono debe utilizar el formato de número de teléfono internacional E.164. Este formato contiene +<country-callingcode><area-code><phone-number>.

Ejemplos de números de teléfono:

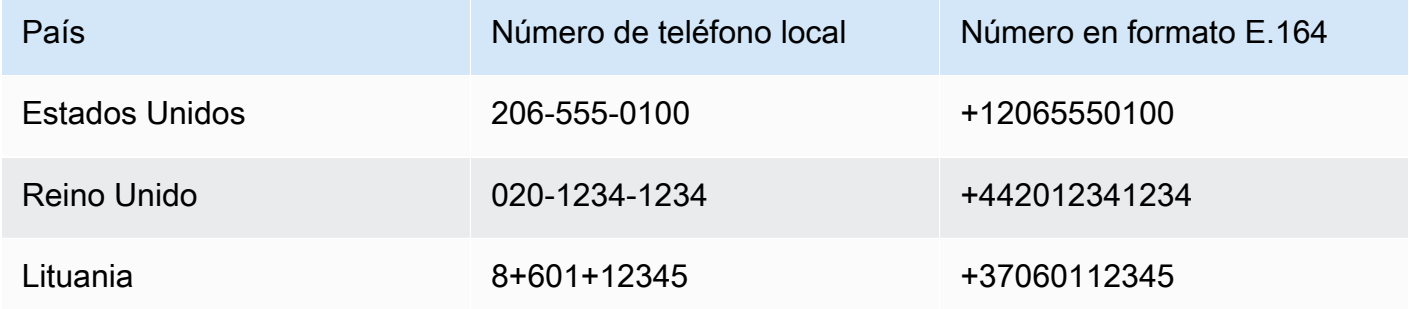

Para encontrar el prefijo telefónico de un país, visite [countrycode.org.](https://countrycode.org/)

La función de Lambda proporcionada por AWS IoT Events comprueba si utiliza números de teléfono en formato E.164. Sin embargo, no verifica los números de teléfono. Si está seguro de haber introducido números de teléfono correctos pero no ha recibido notificaciones por SMS, debe ponerse en contacto con las compañías telefónicas. Es posible que los operadores bloqueen los mensajes.

# <span id="page-197-0"></span>Administración de destinatarios

AWS IoT Events utiliza AWS IAM Identity Center (Centro de identidades IAM) para gestionar el acceso SSO de los destinatarios de las alarmas. Para que la alarma pueda enviar notificaciones a los destinatarios, debe habilitar el Centro de identidades de IAM y añadir destinatarios a su almacén del Centro de identidades de IAM. Para obtener más información, consulte [Adición de usuarios](https://docs.aws.amazon.com/singlesignon/latest/userguide/addusers.html) en la Guía de usuarios de AWS IAM Identity Center.

## **A** Important

- Debe elegir la misma región de AWS para AWS IoT Events, AWS Lambda y el Centro de identidades de IAM.
- Las organizaciones de AWS solo admiten una región del Centro de identidades de IAM a la vez. Si desea que el Centro de identidades de IAM esté disponible en una región diferente, primero debe eliminar la configuración actual del Centro de identidades de IAM. Para obtener más información, consulte [Datos regionales del Centro de identidades de IAM](https://docs.aws.amazon.com/singlesignon/latest/userguide/regions.html#region-data) en la Guía del usuario de AWS IAM Identity Center.

# Seguridad en AWS IoT Events

La seguridad en la nube de AWS es la mayor prioridad. Como cliente de AWS, se beneficia de una arquitectura de red y un centro de datos que se han diseñado para satisfacer los requisitos de seguridad de las organizaciones más exigentes.

La seguridad es una responsabilidad compartida entre AWS y usted. El [modelo de responsabilidad](https://aws.amazon.com/compliance/shared-responsibility-model/)  [compartida](https://aws.amazon.com/compliance/shared-responsibility-model/) la describe como seguridad de la nube y seguridad en la nube:

- Seguridad de la nube AWS es responsable de proteger la infraestructura que ejecuta los servicios de AWS en la nube de AWS AWS también proporciona servicios que puede utilizar de forma segura. Auditores externos prueban y verifican periódicamente la eficacia de nuestra seguridad en el marco de los [programas de conformidad de AWS.](https://aws.amazon.com/compliance/programs/) Para obtener más información acerca de los programas de conformidad que se aplican a AWS IoT Events, consulte [Servicios de](https://aws.amazon.com/compliance/services-in-scope/)  [AWS en el ámbito del programa de conformidad.](https://aws.amazon.com/compliance/services-in-scope/)
- Seguridad en la nube: su responsabilidad se determina según el servicio de AWS que utilice. Usted también es responsable de otros factores incluida la confidencialidad de los datos, los requisitos de la empresa y la legislación y los reglamentos aplicables.

Esta documentación lo ayudará a comprender cómo aplicar el modelo de responsabilidad compartida cuando se utiliza AWS IoT Events. En los siguientes temas, se le mostrará cómo configurar AWS IoT Events para satisfacer sus objetivos de seguridad y conformidad. También puede aprender a utilizar otros servicios de AWS que le ayudan a monitorear y proteger sus recursos de AWS IoT Events.

#### Temas

- [Administración de identidades y accesos en AWS IoT Events](#page-198-0)
- [Monitorización de AWS IoT Events](#page-221-0)
- [Validación de conformidad para AWS IoT Events](#page-242-0)
- [Resiliencia en AWS IoT Events](#page-244-0)
- [Seguridad de la infraestructura en AWS IoT Events](#page-244-1)

# <span id="page-198-0"></span>Administración de identidades y accesos en AWS IoT Events

AWS Identity and Access Management (IAM) es un servicio de AWS que ayuda al administrador a controlar de forma segura el acceso a los recursos de AWS. Los administradores de IAM controlan quién está autenticado (ha iniciado sesión) y autorizado (tiene permisos) para utilizar recursos de AWS IoT Events. IAM es un servicio de AWS que puede utilizar sin cargo adicional.

#### Temas

- [Público](#page-199-0)
- [Autenticación con identidades](#page-200-0)
- [Administración de acceso mediante políticas](#page-203-0)
- [Más información](#page-205-0)
- [Cómo funciona AWS IoT Events con IAM](#page-205-1)
- [AWS IoT Events ejemplos de políticas basadas en identidad de](#page-210-0)
- [Prevención del suplente confuso entre servicios](#page-215-0)
- [Solución de problemas de identidades de AWS IoT Events y accesos](#page-219-0)

# <span id="page-199-0"></span>Público

La forma en que utilice AWS Identity and Access Management (IAM) difiere en función del trabajo que realice en AWS IoT Events.

Usuario de servicio: si utiliza el servicio de AWS IoT Events para realizar su trabajo, su administrador le proporciona las credenciales y los permisos que necesita. A medida que utilice más características de AWS IoT Events para realizar su trabajo, es posible que necesite permisos adicionales. Entender cómo se administra el acceso puede ayudarlo a solicitar los permisos correctos al administrador. Si no puede acceder a una característica en AWS IoT Events, consulte [Solución de problemas de](#page-219-0) [identidades de AWS IoT Events y accesos.](#page-219-0)

Administrador de servicio: si está a cargo de los recursos de AWS IoT Events en su empresa, probablemente tenga acceso completo a AWS IoT Events. Su trabajo consiste en determinar a qué características y recursos de AWS IoT Events deben acceder los usuarios del servicio. A continuación, debe enviar solicitudes a su administrador de IAM para cambiar los permisos de los usuarios de sus servicios. Revise la información de esta página para conocer los conceptos básicos de IAM. Para obtener más información sobre cómo su empresa puede utilizar IAM con AWS IoT Events, consulte [Cómo funciona AWS IoT Events con IAM.](#page-205-1)

Administrador de IAM: si es un administrador de IAM, es posible que quiera conocer más detalles sobre cómo escribir políticas para administrar el acceso a AWS IoT Events. Para consultar ejemplos de políticas basadas en identidad de AWS IoT Events que puede utilizar en IAM, consulte [AWS IoT](#page-210-0)  [Events ejemplos de políticas basadas en identidad de](#page-210-0) .

# <span id="page-200-0"></span>Autenticación con identidades

La autenticación es la manera de iniciar sesión en AWS mediante credenciales de identidad. Debe estar autenticado (haber iniciado sesión en AWS) como Usuario raíz de la cuenta de AWS, como un usuario de IAM o asumiendo un rol de IAM.

Puede iniciar sesión en AWS como una identidad federada mediante las credenciales proporcionadas a través de una fuente de identidad de AWS IAM Identity Center. Los usuarios (del IAM Identity Center), la autenticación de inicio de sesión único de su empresa y sus credenciales de Google o Facebook son ejemplos de identidades federadas. Al iniciar sesión como una identidad federada, su administrador habrá configurado previamente la federación de identidades mediante roles de IAM. Cuando accede a AWS mediante la federación, está asumiendo un rol de forma indirecta.

Según el tipo de usuario que sea, puede iniciar sesión en la AWS Management Console o en el portal de acceso a AWS. Para obtener más información sobre el inicio de sesión en AWS, consulte [Cómo iniciar sesión en su Cuenta de AWS](https://docs.aws.amazon.com/signin/latest/userguide/how-to-sign-in.html) en la Guía del usuario de AWS Sign-In.

Si accede a AWS mediante programación, AWS proporciona un kit de desarrollo de software (SDK) y una interfaz de la línea de comandos (CLI) para firmar criptográficamente las solicitudes mediante el uso de las credenciales. Si no usa las herramientas de AWS, debe firmar usted mismo las solicitudes. Para obtener más información sobre el método recomendado para la firma de solicitudes, consulte [Firma de solicitudes API de AWS](https://docs.aws.amazon.com/IAM/latest/UserGuide/reference_aws-signing.html) en la Guía del usuario de IAM.

Independientemente del método de autenticación que use, es posible que deba proporcionar información de seguridad adicional. Por ejemplo, AWS le recomienda el uso de la autenticación multifactor (MFA) para aumentar la seguridad de su cuenta. Para obtener más información, consulte [Autenticación multifactor](https://docs.aws.amazon.com/singlesignon/latest/userguide/enable-mfa.html) en la Guía del usuario de AWS IAM Identity Center y [Uso de la](https://docs.aws.amazon.com/IAM/latest/UserGuide/id_credentials_mfa.html)  [autenticación multifactor \(MFA\) en AWS](https://docs.aws.amazon.com/IAM/latest/UserGuide/id_credentials_mfa.html) en la Guía del usuario de IAM.

## Usuario raíz de Cuenta de AWS

Cuando se crea una Cuenta de AWS, se comienza con una identidad de inicio de sesión que tiene acceso completo a todos los recursos y Servicios de AWS de la cuenta. Esta identidad recibe el nombre de usuario raíz de la Cuenta de AWS y se accede a ella iniciando sesión con el email y la contraseña que utilizó para crear la cuenta. Recomendamos encarecidamente que no utilice el usuario raíz para sus tareas diarias. Proteja las credenciales del usuario raíz y utilícelas solo para las tareas que solo el usuario raíz pueda realizar. Para ver la lista completa de las tareas que requieren que inicie sesión como usuario raíz, consulte [Tareas que requieren credenciales de usuario raíz](https://docs.aws.amazon.com/IAM/latest/UserGuide/root-user-tasks.html) en la Guía del usuario de IAM.

### Usuarios y grupos de IAM

Un [usuario de IAM](https://docs.aws.amazon.com/IAM/latest/UserGuide/id_users.html) es una identidad en su Cuenta de AWS que dispone de permisos específicos para una sola persona o aplicación. Siempre que sea posible, recomendamos emplear credenciales temporales, en lugar de crear usuarios de IAM que tengan credenciales de larga duración como contraseñas y claves de acceso. No obstante, si tiene casos de uso específicos que requieran credenciales de larga duración con usuarios de IAM, recomendamos rotar las claves de acceso. Para más información, consulte [Rotar las claves de acceso periódicamente para casos de uso que](https://docs.aws.amazon.com/IAM/latest/UserGuide/best-practices.html#rotate-credentials)  [requieran credenciales de larga duración](https://docs.aws.amazon.com/IAM/latest/UserGuide/best-practices.html#rotate-credentials) en la Guía del Usuario de IAM.

Un [grupo de IAM](https://docs.aws.amazon.com/IAM/latest/UserGuide/id_groups.html) es una identidad que especifica un conjunto de usuarios de IAM. No puede iniciar sesión como grupo. Puede usar los grupos para especificar permisos para varios usuarios a la vez. Los grupos facilitan la administración de los permisos de grandes conjuntos de usuarios. Por ejemplo, podría tener un grupo cuyo nombre fuese IAMAdmins y conceder permisos a dicho grupo para administrar los recursos de IAM.

Los usuarios son diferentes de los roles. Un usuario se asocia exclusivamente a una persona o aplicación, pero la intención es que cualquier usuario pueda asumir un rol que necesite. Los usuarios tienen credenciales permanentes a largo plazo y los roles proporcionan credenciales temporales. Para más información, consulte [Cuándo crear un usuario de IAM \(en lugar de un rol\)](https://docs.aws.amazon.com/IAM/latest/UserGuide/id.html#id_which-to-choose) en la Guía del Usuario de IAM.

## Roles de IAM

Un [rol de IAM](https://docs.aws.amazon.com/IAM/latest/UserGuide/id_roles.html) es una identidad de tu Cuenta de AWS que dispone de permisos específicos. Es similar a un usuario de IAM, pero no está asociado a una determinada persona. Puede asumir temporalmente un rol de IAM en la AWS Management Consol[ecambiando de roles.](https://docs.aws.amazon.com/IAM/latest/UserGuide/id_roles_use_switch-role-console.html) Puede asumir un rol llamando a una operación de AWS CLI o de la API de AWS, o utilizando una URL personalizada. Para más información sobre los métodos para el uso de roles, consulte [Uso de roles de IAM](https://docs.aws.amazon.com/IAM/latest/UserGuide/id_roles_use.html) en la Guía del Usuario de IAM.

Los roles de IAM con credenciales temporales son útiles en las siguientes situaciones:

• Acceso de usuario federado: para asignar permisos a una identidad federada, puede crear un rol y definir sus permisos. Cuando se autentica una identidad federada, se asocia la identidad al rol y se le conceden los permisos define el rol. Para obtener información acerca de roles para federación, consulte [Creación de un rol para un proveedor de identidades de terceros](https://docs.aws.amazon.com/IAM/latest/UserGuide/id_roles_create_for-idp.html) en la Guía del Usuario de IAM. Si utiliza el IAM Identity Center, debe configurar un conjunto de permisos. El IAM Identity Center correlaciona el conjunto de permisos con un rol en IAM para controlar a qué pueden acceder las identidades después de autenticarse. Para obtener información acerca de los conjuntos de permisos, consulte [Conjuntos de permisos](https://docs.aws.amazon.com/singlesignon/latest/userguide/permissionsetsconcept.html) en la Guía del usuario de AWS IAM Identity Center.

- Permisos de usuario de IAM temporales: un usuario de IAM puede asumir un rol de IAM para recibir temporalmente permisos distintos que le permitan realizar una tarea concreta.
- Acceso entre cuentas: puede utilizar un rol de IAM para permitir que alguien (una entidad principal de confianza) de otra cuenta acceda a los recursos de la cuenta. Los roles son la forma principal de conceder acceso entre cuentas. No obstante, con algunos Servicios de AWS se puede asociar una política directamente a un recurso (en lugar de utilizar un rol como representante). Para obtener información sobre la diferencia entre los roles y las políticas basadas en recursos para el acceso entre cuentas, consulte [Cómo los roles de IAM difieren de las políticas basadas en](https://docs.aws.amazon.com/IAM/latest/UserGuide/id_roles_compare-resource-policies.html) [recursos](https://docs.aws.amazon.com/IAM/latest/UserGuide/id_roles_compare-resource-policies.html) en la Guía del usuario de IAM.
- Acceso entre servicios: algunos Servicios de AWS utilizan características de otros Servicios de AWS. Por ejemplo, cuando realiza una llamada en un servicio, es común que ese servicio ejecute aplicaciones en Amazon EC2 o almacene objetos en Amazon S3. Es posible que un servicio haga esto usando los permisos de la entidad principal, usando un rol de servicio o usando un rol vinculado a servicios.
	- Reenviar sesiones de acceso (FAS): cuando utiliza un rol o un usuario de IAM para llevar a cabo acciones en AWS, se le considera una entidad principal. Cuando utiliza algunos servicios, es posible que realice una acción que desencadene otra acción en un servicio diferente. FAS utiliza los permisos de la entidad principal para llamar a un Servicio de AWS, combinados con el Servicio de AWS solicitante para realizar solicitudes a servicios posteriores. Las solicitudes de FAS solo se realizan cuando un servicio recibe una solicitud que requiere interacciones con otros Servicios de AWS o recursos para completarse. En este caso, debe tener permisos para realizar ambas acciones. Para obtener información sobre las políticas a la hora de realizar solicitudes de FAS, consulte [Reenviar sesiones de acceso.](https://docs.aws.amazon.com/IAM/latest/UserGuide/access_forward_access_sessions.html)
	- Rol de servicio: un rol de servicio es un [rol de IAM](https://docs.aws.amazon.com/IAM/latest/UserGuide/id_roles.html) que adopta un servicio para realizar acciones en su nombre. Un administrador de IAM puede crear, modificar y eliminar un rol de servicio desde IAM. Para obtener más información, consulte [Creación de un rol para delegar permisos a](https://docs.aws.amazon.com/IAM/latest/UserGuide/id_roles_create_for-service.html)  [un Servicio de AWS](https://docs.aws.amazon.com/IAM/latest/UserGuide/id_roles_create_for-service.html) en la Guía del usuario de IAM.
	- Rol vinculado a servicios: un rol vinculado a servicios es un tipo de rol de servicio que está vinculado a un Servicio de AWS. El servicio puede asumir el rol para realizar una acción en su

nombre. Los roles vinculados a servicios aparecen en la Cuenta de AWS y son propiedad del servicio. Un administrador de IAM puede ver, pero no editar, los permisos de los roles vinculados a servicios.

• Aplicaciones que se ejecutan en Amazon EC2: puede utilizar un rol de IAM que le permita administrar credenciales temporales para las aplicaciones que se ejecutan en una instancia de EC2 y realizan solicitudes a la AWS CLI o a la API de AWS. Es preferible hacerlo de este modo a almacenar claves de acceso en la instancia EC2. Para asignar un rol de AWS a una instancia de EC2 y ponerla a disposición de todas las aplicaciones, cree un perfil de instancia asociado a la instancia. Un perfil de instancia contiene el rol y permite a los programas que se ejecutan en la instancia EC2 obtener credenciales temporales. Para obtener más información, consulte [Uso de un](https://docs.aws.amazon.com/IAM/latest/UserGuide/id_roles_use_switch-role-ec2.html)  [rol de IAM para conceder permisos a aplicaciones que se ejecutan en instancias de Amazon EC2](https://docs.aws.amazon.com/IAM/latest/UserGuide/id_roles_use_switch-role-ec2.html) en la Guía del usuario de IAM.

Para obtener información sobre el uso de los roles de IAM, consulte [Cuándo crear un rol de IAM \(en](https://docs.aws.amazon.com/IAM/latest/UserGuide/id.html#id_which-to-choose_role)  [lugar de un usuario\)](https://docs.aws.amazon.com/IAM/latest/UserGuide/id.html#id_which-to-choose_role) en la Guía del Usuario de IAM.

# <span id="page-203-0"></span>Administración de acceso mediante políticas

Para controlar el acceso en AWS, se crean políticas y se adjuntan a identidades o recursos de AWS. Una política es un objeto de AWS que, cuando se asocia a una identidad o un recurso, define sus permisos. AWS evalúa estas políticas cuando una entidad principal (sesión de rol, usuario o usuario raíz) realiza una solicitud. Los permisos en las políticas determinan si la solicitud se permite o se deniega. La mayoría de las políticas se almacenan en AWS como documentos JSON. Para obtener más información sobre la estructura y el contenido de los documentos de política JSON, consulte [Información general de las políticas JSON](https://docs.aws.amazon.com/IAM/latest/UserGuide/access_policies.html#access_policies-json) en la Guía del Usuario de IAM.

Los administradores pueden utilizar las políticas JSON de AWS para especificar quién tiene acceso a qué. Es decir, qué entidad principal puede realizar acciones en qué recursos y en qué condiciones.

De forma predeterminada, los usuarios y los roles no tienen permisos. Para conceder permiso a los usuarios para realizar acciones en los recursos que necesiten, un administrador de IAM puede crear políticas de IAM. A continuación, el administrador puede añadir las políticas de IAM a roles y los usuarios pueden asumirlos.

Las políticas de IAM definen permisos para una acción independientemente del método que se utilice para realizar la operación. Por ejemplo, suponga que dispone de una política que permite la acción iam:GetRole. Un usuario con dicha política puede obtener información del rol de la AWS Management Console, la AWS CLI o la API de AWS.

## Políticas basadas en identidades

Las políticas basadas en identidades son documentos de políticas de permisos JSON que puede adjuntar a una identidad, como un usuario, un grupo de usuarios o un rol de IAM. Estas políticas controlan qué acciones pueden realizar los usuarios y los roles, en qué recursos y en qué condiciones. Para obtener más información sobre cómo crear una política basada en identidad, consulte [Creación de políticas de IAM](https://docs.aws.amazon.com/IAM/latest/UserGuide/access_policies_create.html) en la Guía del usuario de IAM.

Las políticas basadas en identidades pueden clasificarse además como políticas insertadas o políticas administradas. Las políticas insertadas se integran directamente en un único usuario, grupo o rol. Las políticas administradas son políticas independientes que puede asociar a varios usuarios, grupos y roles de su Cuenta de AWS. Las políticas administradas incluyen las políticas administradas de AWS y las políticas administradas por el cliente. Para obtener más información sobre cómo elegir una política administrada o una política insertada, consulte [Elegir entre políticas administradas y](https://docs.aws.amazon.com/IAM/latest/UserGuide/access_policies_managed-vs-inline.html#choosing-managed-or-inline) [políticas insertadas](https://docs.aws.amazon.com/IAM/latest/UserGuide/access_policies_managed-vs-inline.html#choosing-managed-or-inline) en la Guía del usuario de IAM.

## Otros tipos de políticas

AWS admite otros tipos de políticas adicionales menos frecuentes. Estos tipos de políticas pueden establecer el máximo de permisos que los tipos de políticas más frecuentes le conceden.

- Límites de permisos: un límite de permisos es una característica avanzada que le permite establecer los permisos máximos que una política basada en identidad puede conceder a una entidad de IAM (usuario o rol de IAM). Puede establecer un límite de permisos para una entidad. Los permisos resultantes son la intersección de las políticas basadas en la identidad de la entidad y los límites de permisos. Las políticas basadas en recursos que especifiquen el usuario o rol en el campo Principal no estarán restringidas por el límite de permisos. Una denegación explícita en cualquiera de estas políticas anulará el permiso. Para obtener más información sobre los límites de los permisos, consulte [Límites de permisos para las entidades de IAM](https://docs.aws.amazon.com/IAM/latest/UserGuide/access_policies_boundaries.html) en la Guía del Usuario de IAM.
- Políticas de control de servicio (SCP): las SCP son políticas de JSON que especifican los permisos máximos de una organización o una unidad organizativa en AWS Organizations. AWS Organizations es un servicio que le permite agrupar y administrar de manera centralizada varias Cuentas de AWS que posea su empresa. Si habilita todas las características en una empresa, entonces podrá aplicar políticas de control de servicio (SCP) a una o todas sus cuentas. Una SCP limita los permisos para las entidades de las cuentas de miembros, incluido cada Usuario raíz de la cuenta de AWS. Para obtener más información acerca de Organizations y las SCP, consulte [Funcionamiento de las SCP](https://docs.aws.amazon.com/organizations/latest/userguide/orgs_manage_policies_about-scps.html) en la Guía del usuario de AWS Organizations.

• Políticas de sesión: las políticas de sesión son políticas avanzadas que se pasan como parámetro cuando se crea una sesión temporal mediante programación para un rol o un usuario federado. Los permisos de la sesión resultantes son la intersección de las políticas basadas en identidades del rol y las políticas de la sesión. Los permisos también pueden proceder de una política en función de recursos. Una denegación explícita en cualquiera de estas políticas anulará el permiso. Para más información, consulte [Políticas de sesión](https://docs.aws.amazon.com/IAM/latest/UserGuide/access_policies.html#policies_session) en la Guía del Usuario de IAM.

## Varios tipos de políticas

Cuando se aplican varios tipos de políticas a una solicitud, los permisos resultantes son más complicados de entender. Para obtener información sobre cómo AWS decide si permite o no una solicitud cuando hay varios tipos de políticas implicados, consulte [Lógica de evaluación de políticas](https://docs.aws.amazon.com/IAM/latest/UserGuide/reference_policies_evaluation-logic.html) en la Guía del usuario de IAM.

# <span id="page-205-0"></span>Más información

Para obtener más información acerca de la administración de identidades y acceso para AWS IoT Events, continúe con las páginas siguientes:

- [Cómo funciona AWS IoT Events con IAM](#page-205-1)
- [Solución de problemas de identidades de AWS IoT Events y accesos](#page-219-0)

# <span id="page-205-1"></span>Cómo funciona AWS IoT Events con IAM

Antes de utilizar IAM para administrar el acceso a AWS IoT Events, debe comprender qué características de IAM están disponibles para su uso con AWS IoT Events. Para obtener una perspectiva general sobre cómo funcionan AWS IoT Events y otros servicios de AWS con IAM, consulte [Servicios de AWS que funcionan con IAM](https://docs.aws.amazon.com/IAM/latest/UserGuide/reference_aws-services-that-work-with-iam.html) en la Guía del usuario de IAM.

### Temas

- [Políticas de AWS IoT Events basadas en identidades](#page-206-0)
- [Políticas de AWS IoT Events basadas en recursos](#page-208-0)
- [Autorización basada en etiquetas de AWS IoT Events](#page-208-1)
- [Roles de IAM de AWS IoT Events](#page-209-0)

## <span id="page-206-0"></span>Políticas de AWS IoT Events basadas en identidades

Con las políticas basadas en identidad de IAM, puede especificar las acciones permitidas o denegadas y los recursos, además de las condiciones en las que se permiten o deniegan las acciones. AWS IoT Events admite acciones, recursos y claves de condiciones específicos. Para obtener más información acerca de los elementos que utiliza en una política de JSON, consulte [Referencia de los elementos de las políticas de JSON de IAM](https://docs.aws.amazon.com/IAM/latest/UserGuide/reference_policies_elements.html) en la Guía del usuario de IAM.

#### Acciones

El elemento Action de una política basada en identidad de IAM describe la acción o las acciones específicas que la política permitirá o denegará. Las acciones de la política generalmente tienen el mismo nombre que la operación de API de AWS asociada. La acción se utiliza en una política para otorgar permisos para realizar la operación asociada.

Las acciones de políticas de AWS IoT Events utilizan el siguiente prefijo antes de la acción: iotevents:. Por ejemplo, para conceder a alguien permiso para crear una entrada de AWS IoT Events con la operación CreateInput de la API de AWS IoT Events, incluya la acción iotevents:CreateInput en su política. Para conceder a alguien permiso para ejecutar una entrada con la operación BatchPutMessage de la API de AWS IoT Events, debe incluir la acción iotevents-data:BatchPutMessage en la política. Las instrucciones de política deben incluir un elemento Action o NotAction. AWS IoT Events define su propio conjunto de acciones que describen las tareas que se pueden realizar con este servicio.

Para especificar varias acciones en una única instrucción, sepárelas con comas del siguiente modo:

```
"Action": [ 
       "iotevents:action1", 
       "iotevents:action2"
```
Puede utilizar caracteres comodín para especificar varias acciones (\*). Por ejemplo, para especificar todas las acciones que comiencen con la palabra Describe, incluya la siguiente acción:

```
"Action": "iotevents:Describe*"
```
Para ver una lista de las acciones de AWS IoT Events, consulte [Acciones definidas por AWS IoT](https://docs.aws.amazon.com/IAM/latest/UserGuide/list_awsiotevents.html#awsiotevents-actions-as-permissions)  [Events](https://docs.aws.amazon.com/IAM/latest/UserGuide/list_awsiotevents.html#awsiotevents-actions-as-permissions) en la Guía del usuario de IAM.

#### Recursos

El elemento Resource especifica el objeto u objetos a los que se aplica la acción. Las instrucciones deben contener un elemento Resource o NotResource. Especifique un recurso con un ARN o el carácter comodín (\*) para indicar que la instrucción se aplica a todos los recursos.

El recurso de modelo de detector de AWS IoT Events tiene el siguiente ARN:

arn:\${Partition}:iotevents:\${Region}:\${Account}:detectorModel/\${detectorModelName}

Para obtener más información acerca del formato de los ARN, consulte [Nombres de recursos de](https://docs.aws.amazon.com/general/latest/gr/aws-arns-and-namespaces.html) [Amazon \(ARN\) y espacios de nombres de servicios de AWS](https://docs.aws.amazon.com/general/latest/gr/aws-arns-and-namespaces.html).

Por ejemplo, para especificar el modelo de detector Foobar en su instrucción, utilice el siguiente ARN:

"Resource": "arn:aws:iotevents:us-east-1:123456789012:detectorModel/Foobar"

Para especificar todas las instancias que pertenecen a una cuenta específica, utilice el carácter comodín (\*):

"Resource": "arn:aws:iotevents:us-east-1:123456789012:detectorModel/\*"

Algunas acciones de AWS IoT Events, como las empleadas para la creación de recursos, no se pueden llevar a cabo en un recurso específico. En dichos casos, debe utilizar el carácter comodín (\*).

```
"Resource": "*"
```
Algunas acciones de la API de AWS IoT Events se utilizan varios recursos. Por ejemplo, CreateDetectorModel hace referencia a las entradas en sus declaraciones de condición, por lo que un usuario debe tener permisos para utilizar la entrada y el modelo de detector. Para especificar varios recursos en una única instrucción, separe los ARN con comas.

```
"Resource": [ 
       "resource1", 
        "resource2"
```
Para ver una lista de tipos de recursos de AWS IoT Events y sus ARN, consulte [Recursos definidos](https://docs.aws.amazon.com/IAM/latest/UserGuide/list_awsiotevents.html#awsiotevents-resources-for-iam-policies) [por AWS IoT Events](https://docs.aws.amazon.com/IAM/latest/UserGuide/list_awsiotevents.html#awsiotevents-resources-for-iam-policies) en la Guía del usuario de IAM. Para obtener información sobre las acciones con las que puede especificar el ARN de cada recurso, consulte [Acciones definidas por AWS IoT Events](https://docs.aws.amazon.com/IAM/latest/UserGuide/list_awsiotevents.html#awsiotevents-actions-as-permissions).

### Claves de condición

El elemento Condition (o bloque de Condition) permite especificar condiciones en las que entra en vigor una instrucción. El elemento Condition es opcional. Puede crear expresiones condicionales que utilizan [operadores de condición](https://docs.aws.amazon.com/IAM/latest/UserGuide/reference_policies_elements_condition_operators.html), tales como igual o menor que, para que coincida la condición de la política con valores de la solicitud.

Si especifica varios elementos de Condition en una instrucción o varias claves en un único elemento de Condition, AWS las evalúa mediante una operación lógica AND. Si especifica varios valores para una única clave de condición, AWS evalúa la condición con una operación OR lógica. Se deben cumplir todas las condiciones antes de que se concedan los permisos de la instrucción.

También puede utilizar variables de marcador de posición al especificar condiciones. Por ejemplo, puede conceder a un usuario permiso para acceder a un recurso solo si está etiquetado con su nombre de usuario. Para obtener más información, consulte [Elementos de la política de IAM:](https://docs.aws.amazon.com/IAM/latest/UserGuide/reference_policies_variables.html)  [Variables y etiquetas](https://docs.aws.amazon.com/IAM/latest/UserGuide/reference_policies_variables.html) en la Guía del usuario de IAM.

AWS IoT Events no proporciona ninguna clave de condición específica del servicio, pero sí admite el uso de algunas claves de condición globales. Para ver todas las claves de condición globales de AWS, consulte [Claves de contexto de condición globales de AWS](https://docs.aws.amazon.com/IAM/latest/UserGuide/reference_policies_condition-keys.html) en la Guía del usuario de IAM."

### Ejemplos

Para ver ejemplos de políticas basadas en identidad de AWS IoT Events, consulte [AWS IoT Events](#page-210-0) [ejemplos de políticas basadas en identidad de](#page-210-0) .

## <span id="page-208-0"></span>Políticas de AWS IoT Events basadas en recursos

AWS IoT Events no admite políticas basadas en recursos". Para ver un ejemplo de una página detallada de política basada en recursos, consulte [https://docs.aws.amazon.com/lambda/latest/dg/](https://docs.aws.amazon.com/lambda/latest/dg/access-control-resource-based.html)  [access-control-resource-based.html.](https://docs.aws.amazon.com/lambda/latest/dg/access-control-resource-based.html)

## <span id="page-208-1"></span>Autorización basada en etiquetas de AWS IoT Events

Puede asociar etiquetas a los recursos de AWS IoT Events o transferirlas en una solicitud a AWS IoT Events. Para controlar el acceso en función de etiquetas, debe proporcionar información

de las etiquetas en el [elemento de condición](https://docs.aws.amazon.com/IAM/latest/UserGuide/reference_policies_elements_condition.html) de una política utilizando las claves de condición iotevents:ResourceTag/*key-name*, aws:RequestTag/*key-name* o aws:TagKeys. Para obtener más información acerca del etiquetado de recursos de AWS IoT Events, consulte [Etiquetado](#page-247-0)  [de los recursos de AWS IoT Events](#page-247-0).

Para consultar un ejemplo de política basada en la identidad para limitar el acceso a un recurso en función de las etiquetas de ese recurso, consulte Visualización de *entradas* [de AWS IoT Events](#page-214-0) [basada en etiquetas](#page-214-0).

## <span id="page-209-0"></span>Roles de IAM de AWS IoT Events

Un [rol de IAM](https://docs.aws.amazon.com/IAM/latest/UserGuide/id_roles.html) es una entidad de la Cuenta de AWS que dispone de permisos específicos.

Uso de credenciales temporales con AWS IoT Events

Puede utilizar credenciales temporales para iniciar sesión con federación, asumir un rol de IAM o asumir un rol de acceso entre cuentas. Las credenciales de seguridad temporales se obtienen llamando a AWS Security Token Service (AWS STS) operaciones de la API, como [AssumeRole](https://docs.aws.amazon.com/STS/latest/APIReference/API_AssumeRole.html)o [GetFederationToken.](https://docs.aws.amazon.com/STS/latest/APIReference/API_GetFederationToken.html)

AWS IoT Events no admite el uso de credenciales temporales.

Roles vinculados al servicio

Los [roles vinculados a servicios](https://docs.aws.amazon.com/IAM/latest/UserGuide/id_roles_terms-and-concepts.html#iam-term-service-linked-role) permiten a los servicios de AWS obtener acceso a los recursos de otros servicios para completar una acción en su nombre. Los roles vinculados a servicios aparecen en la cuenta de IAM y son propiedad del servicio. Un administrador de IAM puede ver, pero no editar, los permisos de los roles vinculados a servicios.

AWS IoT Events no admite roles vinculados a servicios.

#### Roles de servicio

Esta característica permite que un servicio asuma un [rol de servicio](https://docs.aws.amazon.com/IAM/latest/UserGuide/id_roles_terms-and-concepts.html#iam-term-service-role) en su nombre. Este rol permite que el servicio obtenga acceso a los recursos de otros servicios para completar una acción en su nombre. Los roles de servicio aparecen en su cuenta de IAM y son propiedad de la cuenta. Esto significa que un administrador de IAM puede cambiar los permisos de este rol. Sin embargo, hacerlo podría deteriorar la funcionalidad del servicio.

AWS IoT Events admite roles de servicio.

# <span id="page-210-0"></span>AWS IoT Events ejemplos de políticas basadas en identidad de

De forma predeterminada, los usuarios y roles no tienen permiso para crear, ver ni modificar recursos de AWS IoT Events. Tampoco pueden realizar tareas mediante la AWS Management Console, la AWS CLI, o la API de AWS. Un administrador de IAM debe crear políticas de IAM que concedan permisos a los usuarios y a los roles para realizar operaciones de la API concretas en los recursos especificados que necesiten. El administrador debe asociar esas políticas a los usuarios o grupos que necesiten esos permisos.

Para obtener más información acerca de cómo crear una política basada en identidad de IAM con estos documentos de políticas de JSON de ejemplo, consulte [Creación de políticas en la pestaña](https://docs.aws.amazon.com/IAM/latest/UserGuide/access_policies_create.html#access_policies_create-json-editor) [JSON](https://docs.aws.amazon.com/IAM/latest/UserGuide/access_policies_create.html#access_policies_create-json-editor) en la Guía del usuario de IAM.

### Temas

- [Prácticas recomendadas relativas a políticas](#page-210-1)
- [Mediante la consola de AWS IoT Events](#page-211-0)
- [Permitir a los usuarios consultar sus propios permisos](#page-212-0)
- [Acceso a una entrada de AWS IoT Events](#page-213-0)
- [Visualización de entradas de AWS IoT Events basada en etiquetas](#page-214-0)

## <span id="page-210-1"></span>Prácticas recomendadas relativas a políticas

Las políticas basadas en identidades son muy eficaces. Determinan si alguien puede crear, acceder o eliminar los recursos de AWS IoT Events de su cuenta. Estas acciones pueden generar costes adicionales para su Cuenta de AWS. Siga estas directrices y recomendaciones al crear o editar políticas basadas en identidades:

- Comenzar a utilizar políticas administradas de AWS: para comenzar a utilizar AWS IoT Events rápidamente, utilice las políticas administradas de AWS para proporcionar a los empleados los permisos necesarios. Estas políticas ya están disponibles en su cuenta, y AWS las mantiene y actualiza. Para obtener más información, consulte [Introducción sobre el uso de permisos con](https://docs.aws.amazon.com/IAM/latest/UserGuide/best-practices.html#bp-use-aws-defined-policies)  [políticas administradas por AWS](https://docs.aws.amazon.com/IAM/latest/UserGuide/best-practices.html#bp-use-aws-defined-policies) en la Guía del usuario de IAM.
- Conceder privilegios mínimos: al crear políticas personalizadas, conceda solo los permisos necesarios para llevar a cabo una tarea. Comience con un conjunto mínimo de permisos y conceda permisos adicionales según sea necesario. Por lo general, es más seguro que comenzar con permisos demasiado tolerantes e intentar hacerlos más estrictos más adelante. Para obtener más información, consulte [Conceder privilegios mínimos](https://docs.aws.amazon.com/IAM/latest/UserGuide/best-practices.html#grant-least-privilege) en la Guía del usuario de IAM.
- Habilitar MFA para operaciones confidenciales: para mayor seguridad, obligue a los usuarios a que utilicen la autenticación multifactor (MFA) para acceder a recursos u operaciones de API confidenciales. Para obtener más información, consulte [Uso de la autenticación multifactor \(MFA\)](https://docs.aws.amazon.com/IAM/latest/UserGuide/id_credentials_mfa.html)  [en AWS](https://docs.aws.amazon.com/IAM/latest/UserGuide/id_credentials_mfa.html) en la Guía del usuario de IAM.
- Utilizar condiciones de política para mayor seguridad: en la medida en que sea práctico, defina las condiciones en las que sus políticas basadas en identidad permitan el acceso a un recurso. Por ejemplo, puede escribir condiciones para especificar un rango de direcciones IP permitidas desde el que debe proceder una solicitud. También puede escribir condiciones para permitir solicitudes solo en un intervalo de hora o fecha especificado o para solicitar el uso de SSL o MFA. Para obtener más información, consulte [Elementos de la política JSON de IAM: condición](https://docs.aws.amazon.com/IAM/latest/UserGuide/reference_policies_elements_condition.html) en la Guía del usuario de IAM.

## <span id="page-211-0"></span>Mediante la consola de AWS IoT Events

Para acceder a la consola de AWS IoT Events, debe tener un conjunto mínimo de permisos. Estos permisos deben permitirle enumerar y consultar los detalles sobre los recursos de AWS IoT Events en su Cuenta de AWS. Si crea una política basada en identidades que sea más restrictiva que el mínimo de permisos necesarios, la consola no funcionará del modo esperado para las entidades (usuarios o roles) que tengan esa política.

Para asegurarse de que esas entidades puedan seguir usando la consola de AWS IoT Events, asocie también la política administrada de AWS siguiente a las entidades. Para obtener más información, consulte [Agregar de permisos a un usuario](https://docs.aws.amazon.com/IAM/latest/UserGuide/id_users_change-permissions.html#users_change_permissions-add-console) en la Guía del usuario de IAM:

```
{ 
     "Version": "2012-10-17", 
     "Statement": [ 
          { 
              "Effect": "Allow", 
              "Action": [ 
                  "iotevents-data:BatchPutMessage", 
                  "iotevents-data:BatchUpdateDetector", 
                  "iotevents:CreateDetectorModel", 
                  "iotevents:CreateInput", 
                  "iotevents:DeleteDetectorModel", 
                  "iotevents:DeleteInput", 
                  "iotevents-data:DescribeDetector", 
                   "iotevents:DescribeDetectorModel", 
                   "iotevents:DescribeInput",
```
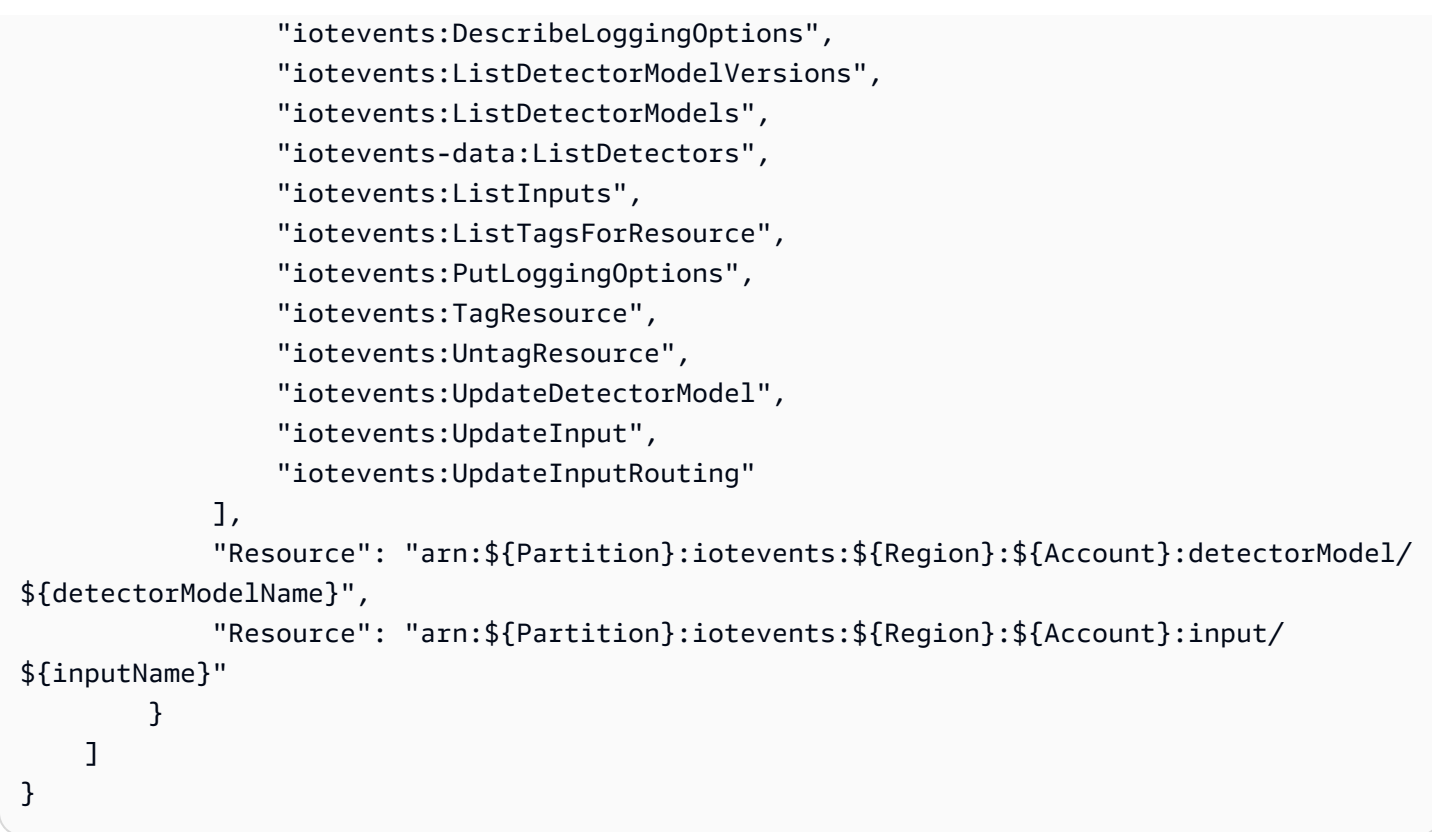

No es necesario que conceda permisos mínimos para la consola a los usuarios que solo realizan llamadas a la AWS CLI o a la API de AWS. En su lugar, permite acceso únicamente a las acciones que coincidan con la operación de API que intenta realizar.

## <span id="page-212-0"></span>Permitir a los usuarios consultar sus propios permisos

En este ejemplo, se muestra cómo podría crear una política que permita a los usuarios ver las políticas administradas e insertadas que se asocian a la identidad de sus usuarios. Esta política incluye permisos para realizar esta acción en la consola o mediante programación con la AWS CLI o la API de AWS.

```
{ 
         "Version": "2012-10-17", 
         "Statement": [ 
             { 
                  "Sid": "ViewOwnUserInfo", 
                  "Effect": "Allow", 
                  "Action": [ 
                      "iam:GetUserPolicy", 
                      "iam:ListGroupsForUser", 
                      "iam:ListAttachedUserPolicies",
```

```
 "iam:ListUserPolicies", 
                     "iam:GetUser" 
                 ], 
                 "Resource": [ 
                     "arn:aws:iam::*:user/${aws:username}" 
 ] 
            }, 
\{ "Sid": "NavigateInConsole", 
                 "Effect": "Allow", 
                 "Action": [ 
                     "iam:GetGroupPolicy", 
                     "iam:GetPolicyVersion", 
                     "iam:GetPolicy", 
                     "iam:ListAttachedGroupPolicies", 
                     "iam:ListGroupPolicies", 
                     "iam:ListPolicyVersions", 
                     "iam:ListPolicies", 
                     "iam:ListUsers" 
                 ], 
                 "Resource": "*" 
            } 
       \mathbf{I} }
```
<span id="page-213-0"></span>Acceso a una entrada de AWS IoT Events

En este ejemplo, desea conceder acceso a un usuario en su Cuenta de AWS a una de sus entradas de AWS IoT Events, exampleInput. También desea permitir al usuario añadir, actualizar y eliminar entradas.

La política concede los permisos iotevents:ListInputs, iotevents:DescribeInput, iotevents:CreateInput, iotevents:DeleteInput y iotevents:UpdateInput al usuario. Para ver un tutorial de ejemplo de Amazon Simple Storage Service (Amazon S3) en el que se conceden permisos a los usuarios y se prueban con la consola, consulte [Tutorial de ejemplo: Uso de](https://docs.aws.amazon.com/AmazonS3/latest/dev/walkthrough1.html) [las políticas del usuario para controlar el acceso al bucket](https://docs.aws.amazon.com/AmazonS3/latest/dev/walkthrough1.html).

```
{ 
    "Version":"2012-10-17", 
    "Statement":[ 
        { 
           "Sid":"ListInputsInConsole",
```

```
 "Effect":"Allow", 
           "Action":[ 
              "iotevents:ListInputs" 
           ], 
           "Resource":"arn:aws:iotevents:::*" 
       }, 
       { 
           "Sid":"ViewSpecificInputInfo", 
           "Effect":"Allow", 
           "Action":[ 
               "iotevents:DescribeInput" 
           ], 
           "Resource":"arn:aws:iotevents:::exampleInput" 
       }, 
        { 
           "Sid":"ManageInputs", 
           "Effect":"Allow", 
           "Action":[ 
               "iotevents:CreateInput", 
               "iotevents:DeleteInput", 
               "iotevents:DescribeInput", 
              "iotevents:ListInputs", 
              "iotevents:UpdateInput" 
           ], 
           "Resource":"arn:aws:iotevents:::exampleInput/*" 
       } 
    ]
}
```
## <span id="page-214-0"></span>Visualización de *entradas* de AWS IoT Events basada en etiquetas

Puede utilizar las condiciones de su política basada en identidad para controlar el acceso a los recursos de AWS IoT Events basados en etiquetas. En este ejemplo, se muestra cómo crear una política que permita visualizar una *entrada*. Sin embargo, los permisos solo se conceden si la etiqueta de *entrada* Owner tiene el valor del nombre de usuario de dicho usuario. Esta política también proporciona los permisos necesarios para llevar a cabo esta acción en la consola.

```
{ 
     "Version": "2012-10-17", 
     "Statement": [ 
          { 
               "Sid": "ListInputsInConsole", 
               "Effect": "Allow",
```

```
 "Action": "iotevents:ListInputs", 
              "Resource": "*" 
         }, 
          { 
              "Sid": "ViewInputsIfOwner", 
              "Effect": "Allow", 
              "Action": "iotevents:ListInputs", 
              "Resource": "arn:aws:iotevents:*:*:input/*", 
              "Condition": { 
                  "StringEquals": {"aws:ResourceTag/Owner": "${aws:username}"} 
 } 
         } 
    \mathbf{I}}
```
Puede adjuntar esta política a los usuarios de su cuenta. Si un usuario llamado richard-roe intenta visualizar una *entrada* de AWS IoT Events, la *entrada* debe estar etiquetada como Owner=richard-roe o owner=richard-roe. De lo contrario, se le deniega el acceso. La clave de la etiqueta de condición Owner coincide con los nombres de las claves de condición Owner y owner porque no distinguen entre mayúsculas y minúsculas. Para obtener más información, consulte [Elementos de la política de JSON de IAM: Condición](https://docs.aws.amazon.com/IAM/latest/UserGuide/reference_policies_elements_condition.html) en la Guía del usuario de IAM.

## <span id="page-215-0"></span>Prevención del suplente confuso entre servicios

#### **a** Note

- El servicio de AWS IoT Events solo permite a los clientes utilizar roles para iniciar acciones en la misma cuenta en la que se creó un recurso. Esto significa que no se puede realizar un ataque de suplente confuso con este servicio.
- Esta página sirve de referencia para que los clientes vean cómo funciona el problema del suplente confuso y cómo puede prevenirse en caso de que se permitieran recursos entre cuentas en el servicio de AWS IoT Events.

El problema del suplente confuso es una cuestión de seguridad en la que una entidad que no tiene permiso para realizar una acción puede obligar a una entidad con más privilegios a realizar la acción. En AWS, la suplantación entre servicios puede dar lugar al problema del suplente confuso. La suplantación entre servicios puede producirse cuando un servicio (el servicio que lleva a cabo las llamadas) llama a otro servicio (el servicio al que se llama). El servicio que lleva a cabo las
llamadas se puede manipular para utilizar sus permisos a fin de actuar en función de los recursos de otro cliente de una manera en la que no debe tener permiso para acceder. Para evitarlo, AWS proporciona herramientas que lo ayudan a proteger sus datos para todos los servicios con entidades principales de servicio a las que se les ha dado acceso a los recursos de su cuenta.

Recomendamos utilizar las claves de contexto de condición global [aws:SourceArn](https://docs.aws.amazon.com/IAM/latest/UserGuide/reference_policies_condition-keys.html#condition-keys-sourcearn) y [aws:SourceAccount](https://docs.aws.amazon.com/IAM/latest/UserGuide/reference_policies_condition-keys.html#condition-keys-sourceaccount) en las políticas de recursos para limitar los permisos que AWS IoT Events otorga a otro servicio al recurso. Si el valor de aws:SourceArn no contiene el ID de cuenta, como un ARN de bucket de Amazon S3, debe utilizar ambas claves de contexto de condición global para limitar los permisos. Si utiliza claves de contexto de condición global y el valor de aws:SourceArn contiene el ID de cuenta, el valor de aws:SourceAccount y la cuenta en el valor de aws:SourceArn deben utilizar el mismo ID de cuenta cuando se utiliza en la misma instrucción de política.

Utilice aws:SourceArn si desea que solo se asocie un recurso al acceso entre servicios. Utilice aws:SourceAccount si quiere permitir que cualquier recurso de esa cuenta se asocie al uso entre servicios. El valor de aws:SourceArn debe ser el modelo de detector o el modelo de alarma asociado a la solicitud sts:AssumeRole.

La forma más eficaz de protegerse contra el problema del suplente confuso es utilizar la clave de contexto de condición global de aws:SourceArn con el ARN completo del recurso. Si no conoce el ARN completo del recurso o si especifica varios recursos, utilice la clave de condición de contexto global aws:SourceArn con comodines (\*) para las partes desconocidas del ARN. Por ejemplo, arn:aws:*iotevents*:\*:*123456789012*:\*.

En los siguientes ejemplos se muestra cómo se pueden utilizar las claves de contexto de condición global aws:SourceArn y aws:SourceAccount en AWS IoT Events para evitar el problema del suplente confuso.

#### Temas

- [Ejemplo 1: Acceso a un modelo de detector](#page-216-0)
- [Ejemplo 2: Acceso a un modelo de alarma](#page-217-0)
- [Ejemplo 3: Acceso a un recurso en una región especificada](#page-218-0)
- [Ejemplo 4: Opciones de registro](#page-218-1)

## <span id="page-216-0"></span>Ejemplo 1: Acceso a un modelo de detector

El siguiente rol solo se puede utilizar para acceder a un DetectorModel llamado foo.

```
{ 
   "Version": "2012-10-17", 
   "Statement": [ 
     { 
        "Effect": "Allow", 
        "Principal": { 
          "Service": [ 
             "iotevents.amazonaws.com" 
          ] 
        }, 
        "Action": "sts:AssumeRole", 
        "Condition": { 
          "StringEquals": { 
             "aws:SourceAccount": "account_id" 
          }, 
          "ArnEquals": { 
             "aws:SourceArn": "arn:aws:iotevents:region:account_id:detectorModel/foo" 
          } 
        } 
     } 
   ] 
  }
}
```
### <span id="page-217-0"></span>Ejemplo 2: Acceso a un modelo de alarma

El siguiente rol solo se puede utilizar para acceder a cualquier modelo de alarma.

```
{ 
   "Version": "2012-10-17", 
   "Statement": [ 
     { 
        "Effect": "Allow", 
        "Principal": { 
          "Service": [ 
            "iotevents.amazonaws.com" 
          ] 
        }, 
        "Action": "sts:AssumeRole", 
        "Condition": { 
          "StringEquals": { 
            "aws:SourceAccount": "account_id" 
          },
```

```
 "ArnEquals": { 
             "aws:SourceArn": "arn:aws:iotevents:region:account_id:alarmModel/*" 
          } 
        } 
      } 
   ]
}
```
<span id="page-218-0"></span>Ejemplo 3: Acceso a un recurso en una región especificada

El siguiente ejemplo muestra un rol que puede utilizar para acceder a un recurso en una región especificada. La región en este ejemplo es *us-east-1*.

```
{ 
   "Version": "2012-10-17", 
   "Statement": [ 
     { 
        "Effect": "Allow", 
        "Principal": { 
          "Service": [ 
             "iotevents.amazonaws.com" 
          ] 
        }, 
        "Action": "sts:AssumeRole", 
        "Condition": { 
          "StringEquals": { 
             "aws:SourceAccount": "account_id" 
          }, 
          "ArnEquals": { 
             "aws:SourceArn": "arn:aws:iotevents:us-east-1:account_id:*" 
          } 
        } 
     } 
   ]
}
```
## <span id="page-218-1"></span>Ejemplo 4: Opciones de registro

Para asignar un rol de opciones de registro, tendrá que permitir que se asuma para cada recurso en IoT Events. Por tanto, tendrá que utilizar un comodín (\*) para el tipo de recurso y el nombre del recurso.

Prevención del suplente confuso entre servicios 213

```
{ 
   "Version": "2012-10-17", 
   "Statement": [ 
     { 
        "Effect": "Allow", 
        "Principal": { 
          "Service": [ 
             "iotevents.amazonaws.com" 
          ] 
        }, 
        "Action": "sts:AssumeRole", 
        "Condition": { 
          "StringEquals": { 
             "aws:SourceAccount": "account_id" 
          }, 
          "ArnEquals": { 
             "aws:SourceArn": "arn:aws:iotevents:region:account_id:*" 
          } 
        } 
     } 
   ]
}
```
## Solución de problemas de identidades de AWS IoT Events y accesos

Utilice la siguiente información para diagnosticar y solucionar los problemas comunes que puedan surgir cuando trabaje con AWS IoT Events e IAM.

#### Temas

- [No tengo autorización para realizar una acción en AWS IoT Events](#page-219-0)
- [No tengo autorización para realizar iam:PassRole](#page-220-0)
- [Quiero permitir a personas externas a mi Cuenta de AWS el acceso a mis recursos de AWS IoT](#page-220-1)  **[Events](#page-220-1)**

<span id="page-219-0"></span>No tengo autorización para realizar una acción en AWS IoT Events

Si la AWS Management Console le indica que no está autorizado para llevar a cabo una acción, debe ponerse en contacto con su administrador para recibir ayuda. Su administrador es la persona que le facilitó su nombre de usuario y contraseña.

En el siguiente ejemplo, el error se produce cuando el usuario de IAM mateojackson intenta utilizar la consola para ver los detalles de una *entrada*, pero no tiene permisos iotevents:*ListInputs*.

```
User: arn:aws:iam::123456789012:user/mateojackson is not authorized to perform: 
  iotevents:ListInputs on resource: my-example-input
```
En este caso, Mateo pide a su administrador que actualice sus políticas de forma que pueda obtener acceso al recurso *my-example-input* mediante la acción iotevents:*ListInput*.

<span id="page-220-0"></span>No tengo autorización para realizar **iam:PassRole**

Si recibe un error que indica que no tiene autorización para realizar la acción iam:PassRole, las políticas deben actualizarse a fin de permitirle pasar un rol a AWS IoT Events.

Algunos Servicios de AWS le permiten transferir un rol existente a dicho servicio en lugar de crear un nuevo rol de servicio o uno vinculado al servicio. Para ello, debe tener permisos para transferir el rol al servicio.

En el siguiente ejemplo, el error se produce cuando un usuario de IAM denominado marymajor intenta utilizar la consola para realizar una acción en AWS IoT Events. Sin embargo, la acción requiere que el servicio cuente con permisos que otorguen un rol de servicio. Mary no tiene permisos para transferir el rol al servicio.

```
User: arn:aws:iam::123456789012:user/marymajor is not authorized to perform: 
  iam:PassRole
```
En este caso, las políticas de Mary se deben actualizar para permitirle realizar la acción iam:PassRole.

Si necesita ayuda, póngase en contacto con su administrador de AWS. El administrador es la persona que le proporcionó las credenciales de inicio de sesión.

<span id="page-220-1"></span>Quiero permitir a personas externas a mi Cuenta de AWS el acceso a mis recursos de AWS IoT Events

Puede crear un rol que los usuarios de otras cuentas o las personas externas a la organización puedan utilizar para acceder a sus recursos. Puede especificar una persona de confianza para que asuma el rol. En el caso de los servicios que admitan las políticas basadas en recursos o las listas de control de acceso (ACL), puede utilizar dichas políticas para conceder a las personas acceso a sus recursos.

Para más información, consulte lo siguiente:

- Para obtener información acerca de si AWS IoT Events admite estas características, consulte [Cómo funciona AWS IoT Events con IAM](#page-205-0).
- Para obtener información acerca de cómo proporcionar acceso a los recursos de las Cuentas de AWS de su propiedad, consulte [Proporcionar acceso a un usuario de IAM a otra Cuenta de AWS](https://docs.aws.amazon.com/IAM/latest/UserGuide/id_roles_common-scenarios_aws-accounts.html) [de la que es propietario](https://docs.aws.amazon.com/IAM/latest/UserGuide/id_roles_common-scenarios_aws-accounts.html) en la Guía del usuario de IAM.
- Para obtener información acerca de cómo proporcionar acceso a tus recursos a Cuentas de AWS de terceros, consulte [Proporcionar acceso a Cuentas de AWS que son propiedad de terceros](https://docs.aws.amazon.com/IAM/latest/UserGuide/id_roles_common-scenarios_third-party.html) en la Guía del usuario de IAM.
- Para obtener información sobre cómo proporcionar acceso mediante federación de identidades, consulte [Proporcionar acceso a usuarios autenticados externamente \(federación de identidades\)](https://docs.aws.amazon.com/IAM/latest/UserGuide/id_roles_common-scenarios_federated-users.html) en la Guía del usuario de IAM.
- Para obtener información sobre la diferencia entre los roles y las políticas basadas en recursos para el acceso entre cuentas, consulte [Cómo los roles de IAM difieren de las políticas basadas en](https://docs.aws.amazon.com/IAM/latest/UserGuide/id_roles_compare-resource-policies.html)  [recursos](https://docs.aws.amazon.com/IAM/latest/UserGuide/id_roles_compare-resource-policies.html) en la Guía del Usuario de IAM.

## Monitorización de AWS IoT Events

La monitorización es una parte importante del mantenimiento de la fiabilidad, la disponibilidad y el rendimiento de AWS IoT Events y sus soluciones de AWS. Debe recopilar datos de monitoreo de todas las partes de su solución de AWS para que le resulte más sencillo depurar cualquier error que se produzca en distintas partes del código, en caso de que ocurra. Antes de empezar a monitorear AWS IoT Events, debe crear un plan de monitoreo que incluya respuestas a las siguientes preguntas:

- ¿Cuáles son los objetivos de la monitorización?
- ¿Qué recursos va a monitorizar?
- ¿Con qué frecuencia va a monitorizar estos recursos?
- ¿Qué herramientas de monitorización va a utilizar?
- ¿Quién se encargará de realizar las tareas de monitoreo?
- ¿Quién debería recibir una notificación cuando surjan problemas?

El siguiente paso consiste en establecer un punto de referencia del rendimiento normal de AWS IoT Events en su entorno. Para ello, debe medirse el rendimiento en distintos momentos y bajo

distintas condiciones de carga. A medida que monitorice AWS IoT Events, almacene los datos de monitorización históricos para que pueda compararlos con los datos de rendimiento actual, identificar los patrones de rendimiento normal y las anomalías en el rendimiento, así como desarrollar métodos para la resolución de problemas.

Por ejemplo, si está utilizando Amazon EC2, puede monitorizar el uso de la CPU, las E/S de disco y el uso de la red para sus instancias. Si el desempeño no alcanza los valores del punto de referencia establecido, es posible que deba volver a configurar u optimizar la instancia para reducir la utilización de la CPU, mejorar la E/S de disco o reducir el tráfico de red.

#### Temas

- [Herramientas de monitoreo](#page-222-0)
- [Monitoreo con Amazon CloudWatch](#page-223-0)
- [Registrar llamadas a la API de AWS IoT Events con AWS CloudTrail](#page-225-0)

## <span id="page-222-0"></span>Herramientas de monitoreo

AWS proporciona varias herramientas que puede usar para monitorizar AWS IoT Events. Puede configurar algunas de estas herramientas para que monitoricen por usted, pero otras herramientas requieren intervención manual. Le recomendamos que automatice las tareas de monitorización en la medida de lo posible.

### Herramientas de monitoreo automatizadas

Puede utilizar las siguientes herramientas de monitorización automatizado para vigilar AWS IoT Events e informar cuando haya algún problema:

- Registros de Amazon CloudWatch: monitoree, almacene y obtenga acceso a los archivos de registro de AWS CloudTrail u otras fuentes. Para obtener más información, consulte [Monitoreo de](https://docs.aws.amazon.com/AmazonCloudWatch/latest/DeveloperGuide/WhatIsCloudWatchLogs.html)  [archivos de registro](https://docs.aws.amazon.com/AmazonCloudWatch/latest/DeveloperGuide/WhatIsCloudWatchLogs.html) en la Guía del usuario de Amazon CloudWatch.
- Eventos de Amazon CloudWatch: seleccione los eventos y diríjalos hacia uno o varios flujos o funciones de destino para realizar cambios, capturar información de estado y aplicar medidas correctivas. Para obtener más información, consulte [¿Qué es Eventos de Amazon CloudWatch?](https://docs.aws.amazon.com/AmazonCloudWatch/latest/DeveloperGuide/WhatIsCloudWatchEvents.html) en la guía del usuario de Amazon CloudWatch.
- Monitoreo de registros de AWS CloudTrail: comparta archivos de registro entre cuentas, monitoree los archivos de registro de CloudTrail en tiempo real enviándolos a CloudWatch Logs, escriba

aplicaciones de procesamiento de registros en Java y compruebe que los archivos de registro no hayan cambiado después de que CloudTrail los entregara. Para obtener más información, consulte [Uso de archivos de registro de CloudTrail](https://docs.aws.amazon.com/awscloudtrail/latest/userguide/cloudtrail-working-with-log-files.html) en la Guía del usuario de AWS CloudTrail.

### Herramientas de monitoreo manuales

Otra parte importante de la monitorización de AWS IoT Events implica la monitorización manual de los elementos que las alarmas de CloudWatch no cubren. Los paneles de las consolas de AWS IoT Events, CloudWatch y otras de AWS proporcionan una vista rápida del estado de su entorno de AWS. Le recomendamos que también compruebe los archivos de registro en AWS IoT Events.

- La consola de AWS IoT Events muestra:
	- Modelos de detector
	- Detectores
	- Entradas
	- Configuración
- La página principal de CloudWatch muestra:
	- Alarmas y estado actual
	- Gráficos de alarmas y recursos
	- Estado de los servicios

Además, puede utilizar CloudWatch para hacer lo siguiente:

- Crear [paneles personalizados](https://docs.aws.amazon.com/AmazonCloudWatch/latest/DeveloperGuide/CloudWatch_Dashboards.html) para monitorear los servicios que le interesan.
- Realizar un gráfico con los datos de las métricas para resolver problemas y descubrir tendencias
- Buscar y examinar todas sus métricas de recursos de AWS.
- Crear y editar las alarmas de notificación de problemas

## <span id="page-223-0"></span>Monitoreo con Amazon CloudWatch

Al desarrollar o depurar un modelo de AWS IoT Events detector, necesita conocer lo que AWS IoT Events está haciendo y cualquier error que este encuentre. Amazon CloudWatch monitorea los recursos y las aplicaciones de Amazon Web Services (AWS) que ejecuta en AWS en tiempo real. Con CloudWatch, obtiene visibilidad en todo el sistema sobre el uso de los recursos, el rendimiento de las aplicaciones y el estado operativo. [Habilite el CloudWatch registro de Amazon al desarrollar](#page-32-0) [modelos AWS IoT Events de detectores](#page-32-0) contiene información sobre cómo habilitar el registro de

CloudWatch para AWS IoT Events. Para generar registros como el que se muestra a continuación, debe establecer el nivel de detalle para 'Depurar' y proporcionar uno o más objetivos de depuración, esto es un nombre de modelo de detector y un KeyValue opcional.

En el ejemplo siguiente se muestra una entrada de registro de nivel DEBUG de CloudWatch generada por AWS IoT Events.

```
{ 
   "timestamp": "2019-03-15T15:56:29.412Z", 
   "level": "DEBUG", 
   "logMessage": "Summary of message evaluation", 
   "context": "MessageEvaluation", 
   "status": "Success", 
   "messageId": "SensorAggregate_2th846h", 
   "keyValue": "boiler_1", 
   "detectorModelName": "BoilerAlarmDetector", 
   "initialState": "high_temp_alarm", 
   "initialVariables": { 
     "high_temp_count": 1, 
     "high_pressure_count": 1 
   }, 
   "finalState": "no_alarm", 
   "finalVariables": { 
     "high_temp_count": 0, 
     "high_pressure_count": 0 
   }, 
   "message": "{ \"temp\": 34.9, \"pressure\": 84.5}", 
   "messageType": "CUSTOMER_MESSAGE", 
   "conditionEvaluationResults": [ 
     { 
       "result": "True", 
       "eventName": "alarm_cleared", 
       "state": "high_temp_alarm", 
       "lifeCycle": "OnInput", 
       "hasTransition": true 
     }, 
     { 
       "result": "Skipped", 
       "eventName": "alarm_escalated", 
       "state": "high_temp_alarm", 
       "lifeCycle": "OnInput", 
       "hasTransition": true, 
       "resultDetails": "Skipped due to transition from alarm_cleared event"
```

```
 }, 
     { 
        "result": "True", 
        "eventName": "should_recall_technician", 
        "state": "no_alarm", 
        "lifeCycle": "OnEnter", 
        "hasTransition": true 
     } 
   ]
}
```
## <span id="page-225-0"></span>Registrar llamadas a la API de AWS IoT Events con AWS CloudTrail

AWS IoT Events se integra con AWS CloudTrail, un servicio que proporciona un registro de las acciones hechas por un usuario, un rol o un servicio de AWS en AWS IoT Events. CloudTrail captura todas las llamadas a la API de AWS IoT Events como eventos, incluidas las llamadas procedentes de la consola de AWS IoT Events y las llamadas de código a las API de AWS IoT Events.

Si crea un registro de seguimiento, puede habilitar la entrega continua de eventos de CloudTrail a un bucket de Amazon S3, incluidos los eventos para AWS IoT Events. Si no configura un registro de seguimiento, puede ver los eventos más recientes de la consola de CloudTrail en el Historial de eventos. Mediante la información recopilada por CloudTrail, puede determinar la solicitud que se realizó a AWS IoT Events, la dirección IP desde la que se realizó, quién la realizó y cuándo, etc.

Para obtener más información acerca de CloudTrail, consulte la [Guía del usuario de AWS CloudTrail](https://docs.aws.amazon.com/awscloudtrail/latest/userguide/).

## Información de AWS IoT Events en CloudTrail

CloudTrail se habilita en su cuenta de AWS cuando la crea. Al producirse una actividad en AWS IoT Events, esa actividad se registra en un evento de CloudTrail junto con otros eventos de servicio de AWS en Historial de eventos. Puede ver, buscar y descargar los últimos eventos de la cuenta de AWS. Para obtener más información, consulte [Visualización de eventos con el historial de eventos de](https://docs.aws.amazon.com/awscloudtrail/latest/userguide/view-cloudtrail-events.html)  [CloudTrail.](https://docs.aws.amazon.com/awscloudtrail/latest/userguide/view-cloudtrail-events.html)

Para mantener un registro continuo de eventos en la cuenta de AWS, incluidos los eventos de AWS IoT Events, cree un registro de seguimiento. Un registro de seguimiento permite a CloudTrail enviar archivos de registro a un bucket de Amazon S3. De manera predeterminada, cuando se crea un registro de seguimiento en la consola, el registro de seguimiento se aplica a todas las regiones de AWS. El registro de seguimiento registra los eventos de todas las regiones de la partición de AWS y envía los archivos de registro al bucket de Amazon S3 especificado. También es posible configurar

otros servicios de AWS para analizar en profundidad y actuar en función de los datos de eventos recopilados en los registros de CloudTrail. Para obtener más información, consulte:

- [Introducción a la creación de registros de seguimiento](https://docs.aws.amazon.com/awscloudtrail/latest/userguide/cloudtrail-create-and-update-a-trail.html)
- [Servicios e integraciones compatibles con CloudTrail](https://docs.aws.amazon.com/awscloudtrail/latest/userguide/cloudtrail-aws-service-specific-topics.html#cloudtrail-aws-service-specific-topics-integrations)
- [Configuración de notificaciones de Amazon SNS para CloudTrail](https://docs.aws.amazon.com/awscloudtrail/latest/userguide/getting_notifications_top_level.html)
- [Recibir archivos de registro de CloudTrail de varias regiones](https://docs.aws.amazon.com/awscloudtrail/latest/userguide/receive-cloudtrail-log-files-from-multiple-regions.html) y [Recibir archivos de registro de](https://docs.aws.amazon.com/awscloudtrail/latest/userguide/cloudtrail-receive-logs-from-multiple-accounts.html)  [CloudTrail de varias cuentas](https://docs.aws.amazon.com/awscloudtrail/latest/userguide/cloudtrail-receive-logs-from-multiple-accounts.html)

Cada entrada de registro o evento contiene información sobre quién generó la solicitud. La información de identidad del usuario le ayuda a determinar lo siguiente:

- Si la solicitud se realizó con credenciales de usuario raíz o de IAM.
- Si la solicitud se realizó con credenciales de seguridad temporales de un rol o fue un usuario federado.
- Si la solicitud la realizó otro servicio de AWS.

Para obtener más información, consulte el [elemento userIdentity de CloudTrail](https://docs.aws.amazon.com/awscloudtrail/latest/userguide/cloudtrail-event-reference-user-identity.html). Las acciones de AWS IoT Events se documentan en la [Referencia de la API de AWS IoT Events.](https://docs.aws.amazon.com/iotevents/latest/apireference/Welcome.html)

### Descripción de las entradas de los archivos de registro de AWS IoT Events

Un registro de seguimiento es una configuración que permite la entrega de eventos como archivos de registro a un bucket de Amazon S3 que se especifique. Los archivos de registro de AWS CloudTrail contienen una o varias entradas de registro. Un evento representa una solicitud específica realizada desde un origen y contiene información sobre la acción solicitada, la fecha y la hora de la acción, los parámetros de la solicitud, etc. Los archivos de registro de CloudTrail no son un seguimiento de pila ordenado de las llamadas a la API públicas, por lo que no aparecen en un orden específico.

Cuando el registro de CloudTrail está habilitado en su cuenta de AWS, la mayoría de las llamadas a la API realizadas a las acciones de AWS IoT Events se escriben en los archivos de registro de CloudTrail junto con otros registros de servicio de AWS. CloudTrail determina cuándo debe crearse un nuevo archivo y escribir en él en función del periodo de tiempo y del tamaño del archivo.

Cada entrada de registro contiene información sobre quién generó la solicitud. La información de identidad del usuario en la entrada de registro le ayuda a determinar lo siguiente:

- Si la solicitud se realizó con credenciales de usuario raíz o de IAM.
- Si la solicitud se realizó con credenciales de seguridad temporales de un rol o fue un usuario federado.
- Si la solicitud la realizó otro servicio de AWS.

Puede almacenar sus archivos de registro en su bucket de Amazon S3 durante todo el tiempo que desee, pero también puede definir reglas de ciclo de vida de Amazon S3 para archivar o eliminar archivos de registro automáticamente. De forma predeterminada, los archivos de registro se cifran con el cifrado del servidor (SSE) de Amazon S3.

Para recibir notificaciones sobre la entrega de archivos de registro, puede configurar CloudTrail para que publique las notificaciones de Amazon SNS cuando se envíen nuevos archivos de registro. Para obtener más información, consulte [Configuración de notificaciones de Amazon SNS para CloudTrail.](https://docs.aws.amazon.com/awscloudtrail/latest/userguide/getting_notifications_top_level.html)

También puede agregar archivos de registro de AWS IoT Events desde varias regiones de AWS y varias cuentas de AWS en un solo bucket de Amazon S3.

Para obtener más información, consulte [Recepción de archivos de registro de CloudTrail de varias](https://docs.aws.amazon.com/awscloudtrail/latest/userguide/cloudtrail-receive-logs-from-multiple-accounts.html) [regiones](https://docs.aws.amazon.com/awscloudtrail/latest/userguide/cloudtrail-receive-logs-from-multiple-accounts.html) y [Recepción de archivos de registro de CloudTrail de varias cuentas.](https://docs.aws.amazon.com/awscloudtrail/latest/userguide/cloudtrail-receive-logs-from-multiple-accounts.html)

En el siguiente ejemplo, se muestra una entrada de registro de CloudTrail que ilustra la acción DescribeDetector.

```
{ 
   "eventVersion": "1.05", 
   "userIdentity": { 
     "type": "AssumedRole", 
     "principalId": "AKIAI44QH8DHBEXAMPLE", 
     "arn": "arn:aws:sts::123456789012:assumed-role/Admin/bertholt-brecht", 
     "accountId": "123456789012", 
     "accessKeyId": "access-key-id", 
     "sessionContext": { 
       "attributes": { 
         "mfaAuthenticated": "false", 
         "creationDate": "2019-02-08T18:53:58Z" 
       }, 
       "sessionIssuer": { 
         "type": "Role", 
         "principalId": "AKIAI44QH8DHBEXAMPLE", 
         "arn": "arn:aws:iam::123456789012:role/Admin", 
         "accountId": "123456789012",
```

```
 "userName": "Admin" 
       } 
     } 
   }, 
   "eventTime": "2019-02-08T19:02:44Z", 
   "eventSource": "iotevents.amazonaws.com", 
   "eventName": "DescribeDetector", 
   "awsRegion": "us-east-1", 
   "sourceIPAddress": "192.168.0.1", 
   "userAgent": "aws-cli/1.15.65 Python/3.7.1 Darwin/16.7.0 botocore/1.10.65", 
   "requestParameters": { 
     "detectorModelName": "pressureThresholdEventDetector-brecht", 
     "keyValue": "1" 
   }, 
   "responseElements": null, 
   "requestID": "00f41283-ea0f-4e85-959f-bee37454627a", 
   "eventID": "5eb0180d-052b-49d9-a289-0eb8d08d4c27", 
   "eventType": "AwsApiCall", 
   "recipientAccountId": "123456789012"
}
```
En el siguiente ejemplo, se muestra una entrada de registro de CloudTrail que ilustra la acción CreateDetectorModel.

```
{ 
   "eventVersion": "1.05", 
   "userIdentity": { 
     "type": "AssumedRole", 
     "principalId": "AKIAI44QH8DHBEXAMPLE:IotEvents-Lambda", 
     "arn": "arn:aws:sts::123456789012:assumed-role/IotEvents-RoleForIotEvents-
ABC123DEF456/IotEvents-Lambda", 
     "accountId": "123456789012", 
     "accessKeyId": "AKIAI44QH8DHBEXAMPLE", 
     "sessionContext": { 
       "attributes": { 
         "mfaAuthenticated": "false", 
         "creationDate": "2019-02-07T22:22:30Z" 
       }, 
       "sessionIssuer": { 
         "type": "Role", 
         "principalId": "AKIAI44QH8DHBEXAMPLE", 
         "arn": "arn:aws:iam::123456789012:role/IotEventsLambda-RoleForIotEvents-
ABC123DEF456",
```

```
 "accountId": "123456789012", 
         "userName": "IotEventsLambda-RoleForIotEvents-ABC123DEF456" 
       } 
     } 
   }, 
   "eventTime": "2019-02-07T23:54:43Z", 
   "eventSource": "iotevents.amazonaws.com", 
   "eventName": "CreateDetectorModel", 
   "awsRegion": "us-east-1", 
   "sourceIPAddress": "192.168.0.1", 
   "userAgent": "aws-internal/3", 
   "requestParameters": { 
     "detectorModelName": "myDetectorModel", 
    "key": "HIDDEN DUE TO SECURITY REASONS",
     "roleArn": "arn:aws:iam::123456789012:role/events_action_execution_role" 
   }, 
   "responseElements": null, 
   "requestID": "cecfbfa1-e452-4fa6-b86b-89a89f392b66", 
   "eventID": "8138d46b-50a3-4af0-9c5e-5af5ef75ea55", 
   "eventType": "AwsApiCall", 
   "recipientAccountId": "123456789012"
}
```
En el siguiente ejemplo, se muestra una entrada de registro de CloudTrail que ilustra la acción CreateInput.

```
{ 
   "eventVersion": "1.05", 
   "userIdentity": { 
     "type": "AssumedRole", 
     "principalId": "AKIAI44QH8DHBEXAMPLE:IotEvents-Lambda", 
     "arn": "arn:aws:sts::123456789012:assumed-role/IotEventsLambda-RoleForIotEvents-
ABC123DEF456/IotEvents-Lambda", 
     "accountId": "123456789012", 
     "accessKeyId": "AKIAI44QH8DHBEXAMPLE", 
     "sessionContext": { 
       "attributes": { 
         "mfaAuthenticated": "false", 
         "creationDate": "2019-02-07T22:22:30Z" 
       }, 
       "sessionIssuer": { 
         "type": "Role", 
         "principalId": "AKIAI44QH8DHBEXAMPLE",
```

```
 "arn": "arn:aws:iam::123456789012:role/IotEventsLambda-RoleForIotEvents-
ABC123DEF456", 
         "accountId": "123456789012", 
         "userName": "IotEventsLambda-RoleForIotEvents-ABC123DEF456" 
       } 
     } 
   }, 
   "eventTime": "2019-02-07T23:54:43Z", 
   "eventSource": "iotevents.amazonaws.com", 
   "eventName": "CreateInput", 
   "awsRegion": "us-east-1", 
   "sourceIPAddress": "192.168.0.1", 
   "userAgent": "aws-internal/3", 
   "requestParameters": { 
     "inputName": "batchputmessagedetectorupdated", 
     "inputDescription": "batchputmessagedetectorupdated" 
   }, 
   "responseElements": null, 
   "requestID": "fb315af4-39e9-4114-94d1-89c9183394c1", 
   "eventID": "6d8cf67b-2a03-46e6-bbff-e113a7bded1e", 
   "eventType": "AwsApiCall", 
   "recipientAccountId": "123456789012"
}
```
En el siguiente ejemplo, se muestra una entrada de registro de CloudTrail que ilustra la acción DeleteDetectorModel.

```
{ 
   "eventVersion": "1.05", 
   "userIdentity": { 
     "type": "AssumedRole", 
     "principalId": "AKIAI44QH8DHBEXAMPLE:IotEvents-EventsLambda", 
     "arn": "arn:aws:sts::123456789012:assumed-role/IotEventsLambda-RoleForIotEvents-
ABCD123DEF456/IotEvents-EventsLambda", 
     "accountId": "123456789012", 
     "accessKeyId": "AKIAI44QH8DHBEXAMPLE", 
     "sessionContext": { 
       "attributes": { 
         "mfaAuthenticated": "false", 
         "creationDate": "2019-02-07T22:22:30Z" 
       }, 
       "sessionIssuer": { 
         "type": "Role",
```

```
 "principalId": "AKIAI44QH8DHBEXAMPLE", 
         "arn": "arn:aws:iam::123456789012:role/IotEventsLambda-RoleForIotEvents-
ABCD123DEF456", 
         "accountId": "123456789012", 
         "userName": "IotEventsLambda-RoleForIotEvents-ABCD123DEF456" 
       } 
     } 
   }, 
   "eventTime": "2019-02-07T23:54:11Z", 
   "eventSource": "iotevents.amazonaws.com", 
   "eventName": "DeleteDetectorModel", 
   "awsRegion": "us-east-1", 
   "sourceIPAddress": "192.168.0.1", 
   "userAgent": "aws-internal/3", 
   "requestParameters": { 
     "detectorModelName": "myDetectorModel" 
   }, 
   "responseElements": null, 
   "requestID": "149064c1-4e24-4160-a5b2-1065e63ee2e4", 
   "eventID": "7669db89-dcc0-4c42-904b-f24b764dd808", 
   "eventType": "AwsApiCall", 
   "recipientAccountId": "123456789012"
}
```
En el siguiente ejemplo, se muestra una entrada de registro de CloudTrail que ilustra la acción DeleteInput.

```
{ 
   "eventVersion": "1.05", 
   "userIdentity": { 
     "type": "AssumedRole", 
     "principalId": "AKIAI44QH8DHBEXAMPLE:IotEvents-EventsLambda", 
     "arn": "arn:aws:sts::123456789012:assumed-role/IotEventsLambda-RoleForIotEvents-
ABCD123DEF456/IotEvents-EventsLambda", 
     "accountId": "123456789012", 
     "accessKeyId": "AKIAI44QH8DHBEXAMPLE", 
     "sessionContext": { 
       "attributes": { 
         "mfaAuthenticated": "false", 
         "creationDate": "2019-02-07T22:22:30Z" 
       }, 
       "sessionIssuer": { 
         "type": "Role",
```

```
 "principalId": "AKIAI44QH8DHBEXAMPLE", 
         "arn": "arn:aws:iam::123456789012:role/IotEventsLambda-RoleForIotEvents-
ABCD123DEF456", 
         "accountId": "123456789012", 
         "userName": "IotEventsLambda-RoleForIotEvents-ABCD123DEF456" 
       } 
     } 
   }, 
   "eventTime": "2019-02-07T23:54:38Z", 
   "eventSource": "iotevents.amazonaws.com", 
   "eventName": "DeleteInput", 
   "awsRegion": "us-east-1", 
   "sourceIPAddress": "192.168.0.1", 
   "userAgent": "aws-internal/3", 
   "errorCode": "ResourceNotFoundException", 
   "errorMessage": "Input of name: NoSuchInput not found", 
   "requestParameters": { 
     "inputName": "NoSuchInput" 
   }, 
   "responseElements": null, 
   "requestID": "ce6d28ac-5baf-423d-a5c3-afd009c967e3", 
   "eventID": "be0ef01d-1c28-48cd-895e-c3ff3172c08e", 
   "eventType": "AwsApiCall", 
   "recipientAccountId": "123456789012"
}
```
En el siguiente ejemplo, se muestra una entrada de registro de CloudTrail que ilustra la acción DescribeDetectorModel.

```
\{ "eventVersion": "1.05", 
   "userIdentity": { 
     "type": "AssumedRole", 
     "principalId": "AKIAI44QH8DHBEXAMPLE:IotEvents-EventsLambda", 
     "arn": "arn:aws:sts::123456789012:assumed-role/IotEventsLambda-RoleForIotEvents-
ABCD123DEF456/IotEvents-EventsLambda", 
     "accountId": "123456789012", 
     "accessKeyId": "AKIAI44QH8DHBEXAMPLE", 
     "sessionContext": { 
       "attributes": { 
         "mfaAuthenticated": "false", 
         "creationDate": "2019-02-07T22:22:30Z" 
       },
```

```
 "sessionIssuer": { 
         "type": "Role", 
         "principalId": "AAKIAI44QH8DHBEXAMPLE", 
         "arn": "arn:aws:iam::123456789012:role/IotEventsLambda-RoleForIotEvents-
ABCD123DEF456", 
         "accountId": "123456789012", 
         "userName": "IotEventsLambda-RoleForIotEvents-ABCD123DEF456" 
       } 
     } 
   }, 
   "eventTime": "2019-02-07T23:54:20Z", 
   "eventSource": "iotevents.amazonaws.com", 
   "eventName": "DescribeDetectorModel", 
   "awsRegion": "us-east-1", 
   "sourceIPAddress": "192.168.0.1", 
   "userAgent": "aws-internal/3", 
   "requestParameters": { 
     "detectorModelName": "myDetectorModel" 
   }, 
   "responseElements": null, 
   "requestID": "18a11622-8193-49a9-85cb-1fa6d3929394", 
   "eventID": "1ad80ff8-3e2b-4073-ac38-9cb3385beb04", 
   "eventType": "AwsApiCall", 
   "recipientAccountId": "123456789012"
}
```
En el siguiente ejemplo, se muestra una entrada de registro de CloudTrail que ilustra la acción DescribeInput.

```
\{ "eventVersion": "1.05", 
   "userIdentity": { 
     "type": "AssumedRole", 
     "principalId": "AKIAI44QH8DHBEXAMPLE:IotEvents-EventsLambda", 
     "arn": "arn:aws:sts::123456789012:assumed-role/IotEventsLambda-RoleForIotEvents-
ABCD123DEF456/IotEvents-EventsLambda", 
     "accountId": "123456789012", 
     "accessKeyId": "AAKIAI44QH8DHBEXAMPLE", 
     "sessionContext": { 
       "attributes": { 
         "mfaAuthenticated": "false", 
         "creationDate": "2019-02-07T22:22:30Z"
```

```
 }, 
       "sessionIssuer": { 
         "type": "Role", 
         "principalId": "AKIAI44QH8DHBEXAMPLE", 
         "arn": "arn:aws:iam::123456789012:role/IotEventsLambda-RoleForIotEvents-
ABCD123DEF456", 
         "accountId": "123456789012", 
         "userName": "IotEventsLambda-RoleForIotEvents-ABCD123DEF456" 
       } 
     } 
   }, 
   "eventTime": "2019-02-07T23:56:09Z", 
   "eventSource": "iotevents.amazonaws.com", 
   "eventName": "DescribeInput", 
   "awsRegion": "us-east-1", 
   "sourceIPAddress": "192.168.0.1", 
   "userAgent": "aws-internal/3", 
   "requestParameters": { 
     "inputName": "input_createinput" 
   }, 
   "responseElements": null, 
   "requestID": "3af641fa-d8af-41c9-ba77-ac9c6260f8b8", 
   "eventID": "bc4e6cc0-55f7-45c1-b597-ec99aa14c81a", 
   "eventType": "AwsApiCall", 
   "recipientAccountId": "123456789012"
}
```
En el siguiente ejemplo, se muestra una entrada de registro de CloudTrail que ilustra la acción DescribeLoggingOptions.

```
\{ "eventVersion": "1.05", 
   "userIdentity": { 
     "type": "AssumedRole", 
     "principalId": "AKIAI44QH8DHBEXAMPLE:IotEvents-EventsLambda", 
     "arn": "arn:aws:sts::123456789012:assumed-role/IotEventsLambda-RoleForIotEvents-
ABCD123DEF456/IotEvents-EventsLambda", 
     "accountId": "123456789012", 
     "accessKeyId": "AKIAI44QH8DHBEXAMPLE", 
     "sessionContext": { 
       "attributes": { 
         "mfaAuthenticated": "false", 
         "creationDate": "2019-02-07T22:22:30Z"
```

```
 }, 
       "sessionIssuer": { 
         "type": "Role", 
         "principalId": "AKIAI44QH8DHBEXAMPLE", 
         "arn": "arn:aws:iam::123456789012:role/IotEventsLambda-RoleForIotEvents-
ABCD123DEF456", 
         "accountId": "123456789012", 
         "userName": "IotEventsLambda-RoleForIotEvents-ABCD123DEF456" 
       } 
     } 
   }, 
   "eventTime": "2019-02-07T23:53:23Z", 
   "eventSource": "iotevents.amazonaws.com", 
   "eventName": "DescribeLoggingOptions", 
   "awsRegion": "us-east-1", 
   "sourceIPAddress": "192.168.0.1", 
   "userAgent": "aws-internal/3", 
   "requestParameters": null, 
   "responseElements": null, 
   "requestID": "b624b6c5-aa33-41d8-867b-025ec747ee8f", 
   "eventID": "9c7ce626-25c8-413a-96e7-92b823d6c850", 
   "eventType": "AwsApiCall", 
   "recipientAccountId": "123456789012"
}
```
En el siguiente ejemplo, se muestra una entrada de registro de CloudTrail que ilustra la acción ListDetectorModels.

```
\{ "eventVersion": "1.05", 
   "userIdentity": { 
     "type": "AssumedRole", 
     "principalId": "AKIAI44QH8DHBEXAMPLE:IotEvents-EventsLambda", 
     "arn": "arn:aws:sts::123456789012:assumed-role/IotEventsLambda-RoleForIotEvents-
ABCD123DEF456/IotEvents-EventsLambda", 
     "accountId": "123456789012", 
     "accessKeyId": "AKIAI44QH8DHBEXAMPLE", 
     "sessionContext": { 
       "attributes": { 
         "mfaAuthenticated": "false", 
         "creationDate": "2019-02-07T22:22:30Z" 
       }, 
       "sessionIssuer": {
```

```
 "type": "Role", 
         "principalId": "AKIAI44QH8DHBEXAMPLE", 
         "arn": "arn:aws:iam::123456789012:role/IotEventsLambda-RoleForIotEvents-
ABCD123DEF456", 
         "accountId": "123456789012", 
         "userName": "IotEventsLambda-RoleForIotEvents-ABCD123DEF456" 
       } 
     } 
   }, 
   "eventTime": "2019-02-07T23:53:23Z", 
   "eventSource": "iotevents.amazonaws.com", 
   "eventName": "ListDetectorModels", 
   "awsRegion": "us-east-1", 
   "sourceIPAddress": "192.168.0.1", 
   "userAgent": "aws-internal/3", 
   "requestParameters": { 
     "nextToken": "CkZEZXRlY3Rvck1vZGVsMl9saXN0ZGV0ZWN0b3Jtb2RlbHN0ZXN0X2VlOWJkZTk1YT", 
     "maxResults": 3 
   }, 
   "responseElements": null, 
   "requestID": "6d70f262-da95-4bb5-94b4-c08369df75bb", 
   "eventID": "2d01a25c-d5c7-4233-99fe-ce1b8ec05516", 
   "eventType": "AwsApiCall", 
   "recipientAccountId": "123456789012"
}
```
En el siguiente ejemplo, se muestra una entrada de registro de CloudTrail que ilustra la acción ListDetectorModelVersions.

```
\{ "eventVersion": "1.05", 
   "userIdentity": { 
     "type": "AssumedRole", 
     "principalId": "AKIAI44QH8DHBEXAMPLE:IotEvents-EventsLambda", 
     "arn": "arn:aws:sts::123456789012:assumed-role/IotEventsLambda-RoleForIotEvents-
ABCD123DEF456/IotEvents-EventsLambda", 
     "accountId": "123456789012", 
     "accessKeyId": "AKIAI44QH8DHBEXAMPLE", 
     "sessionContext": { 
       "attributes": { 
         "mfaAuthenticated": "false", 
         "creationDate": "2019-02-07T22:22:30Z" 
       },
```

```
 "sessionIssuer": { 
         "type": "Role", 
         "principalId": "AKIAI44QH8DHBEXAMPLE", 
         "arn": "arn:aws:iam::123456789012:role/IotEventsLambda-RoleForIotEvents-
ABCD123DEF456", 
         "accountId": "123456789012", 
         "userName": "IotEventsLambda-RoleForIotEvents-ABCD123DEF456" 
       } 
     } 
   }, 
   "eventTime": "2019-02-07T23:53:33Z", 
   "eventSource": "iotevents.amazonaws.com", 
   "eventName": "ListDetectorModelVersions", 
   "awsRegion": "us-east-1", 
   "sourceIPAddress": "192.168.0.1", 
   "userAgent": "aws-internal/3", 
   "requestParameters": { 
     "detectorModelName": "myDetectorModel", 
     "maxResults": 2 
   }, 
   "responseElements": null, 
   "requestID": "ebecb277-6bd8-44ea-8abd-fbf40ac044ee", 
   "eventID": "fc6281a2-3fac-4e1e-98e0-ca6560b8b8be", 
   "eventType": "AwsApiCall", 
   "recipientAccountId": "123456789012"
}
```
En el siguiente ejemplo, se muestra una entrada de registro de CloudTrail que ilustra la acción ListDetectors.

```
\{ "eventVersion": "1.05", 
   "userIdentity": { 
     "type": "AssumedRole", 
     "principalId": "AKIAI44QH8DHBEXAMPLE:IotEvents-EventsLambda", 
     "arn": "arn:aws:sts::123456789012:assumed-role/IotEventsLambda-RoleForIotEvents-
ABCD123DEF456/IotEvents-EventsLambda", 
     "accountId": "123456789012", 
     "accessKeyId": "AKIAI44QH8DHBEXAMPLE", 
     "sessionContext": { 
       "attributes": { 
         "mfaAuthenticated": "false", 
         "creationDate": "2019-02-07T22:22:30Z"
```

```
 }, 
       "sessionIssuer": { 
         "type": "Role", 
         "principalId": "AKIAI44QH8DHBEXAMPLE", 
         "arn": "arn:aws:iam::123456789012:role/IotEventsLambda-RoleForIotEvents-
ABCD123DEF456", 
         "accountId": "123456789012", 
         "userName": "IotEventsLambda-RoleForIotEvents-ABCD123DEF456" 
       } 
     } 
   }, 
   "eventTime": "2019-02-07T23:53:54Z", 
   "eventSource": "iotevents.amazonaws.com", 
   "eventName": "ListDetectors", 
   "awsRegion": "us-east-1", 
   "sourceIPAddress": "192.168.0.1", 
   "userAgent": "aws-internal/3", 
   "requestParameters": { 
     "detectorModelName": "batchputmessagedetectorinstancecreated", 
     "stateName": "HIDDEN_DUE_TO_SECURITY_REASONS" 
   }, 
   "responseElements": null, 
   "requestID": "4783666d-1e87-42a8-85f7-22d43068af94", 
   "eventID": "0d2b7e9b-afe6-4aef-afd2-a0bb1e9614a9", 
   "eventType": "AwsApiCall", 
   "recipientAccountId": "123456789012"
}
```
En el siguiente ejemplo, se muestra una entrada de registro de CloudTrail que ilustra la acción ListInputs.

```
{ 
   "eventVersion": "1.05", 
   "userIdentity": { 
     "type": "AssumedRole", 
     "principalId": "AKIAI44QH8DHBEXAMPLE:IotEvents-EventsLambda", 
     "arn": "arn:aws:sts::123456789012:assumed-role/IotEventsLambda-RoleForIotEvents-
ABCD123DEF456/IotEvents-EventsLambda", 
     "accountId": "123456789012", 
     "accessKeyId": "AKIAI44QH8DHBEXAMPLE", 
     "sessionContext": { 
       "attributes": { 
         "mfaAuthenticated": "false",
```

```
 "creationDate": "2019-02-07T22:22:30Z" 
       }, 
       "sessionIssuer": { 
         "type": "Role", 
         "principalId": "AKIAI44QH8DHBEXAMPLE", 
         "arn": "arn:aws:iam::123456789012:role/IotEventsLambda-RoleForIotEvents-
ABCD123DEF456", 
         "accountId": "123456789012", 
         "userName": "IotEventsLambda-RoleForIotEvents-ABCD123DEF456" 
       } 
     } 
   }, 
   "eventTime": "2019-02-07T23:53:57Z", 
   "eventSource": "iotevents.amazonaws.com", 
   "eventName": "ListInputs", 
   "awsRegion": "us-east-1", 
   "sourceIPAddress": "192.168.0.1", 
   "userAgent": "aws-internal/3", 
   "requestParameters": { 
     "nextToken": "CkhjYW5hcnlfdGVzdF9pbnB1dF9saXN0ZGV0ZWN0b3Jtb2RlbHN0ZXN0ZDU3OGZ", 
     "maxResults": 3 
   }, 
   "responseElements": null, 
   "requestID": "dd6762a1-1f24-4e63-a986-5ea3938a03da", 
   "eventID": "c500f6d8-e271-4366-8f20-da4413752469", 
   "eventType": "AwsApiCall", 
   "recipientAccountId": "123456789012"
}
```
En el siguiente ejemplo, se muestra una entrada de registro de CloudTrail que ilustra la acción PutLoggingOptions.

```
{ 
   "eventVersion": "1.05", 
   "userIdentity": { 
     "type": "AssumedRole", 
     "principalId": "AKIAI44QH8DHBEXAMPLE:IotEvents-EventsLambda", 
     "arn": "arn:aws:sts::123456789012:assumed-role/IotEventsLambda-RoleForIotEvents-
ABCD123DEF456/IotEvents-EventsLambda", 
     "accountId": "123456789012", 
     "accessKeyId": "AKIAI44QH8DHBEXAMPLE", 
     "sessionContext": { 
       "attributes": {
```

```
 "mfaAuthenticated": "false", 
          "creationDate": "2019-02-07T22:22:30Z" 
       }, 
       "sessionIssuer": { 
          "type": "Role", 
          "principalId": "AKIAI44QH8DHBEXAMPLE", 
          "arn": "arn:aws:iam::123456789012:role/IotEventsLambda-RoleForIotEvents-
ABCD123DEF456", 
          "accountId": "123456789012", 
          "userName": "IotEventsLambda-RoleForIotEvents-ABCD123DEF456" 
       } 
     } 
   }, 
   "eventTime": "2019-02-07T23:56:43Z", 
   "eventSource": "iotevents.amazonaws.com", 
   "eventName": "PutLoggingOptions", 
   "awsRegion": "us-east-1", 
   "sourceIPAddress": "192.168.0.1", 
   "userAgent": "aws-internal/3", 
   "requestParameters": { 
     "loggingOptions": { 
       "roleArn": "arn:aws:iam::123456789012:role/logging__logging_role", 
       "level": "INFO", 
       "enabled": false 
     } 
   }, 
   "responseElements": null, 
   "requestID": "df570e50-fb19-4636-9ec0-e150a94bc52c", 
   "eventID": "3247f928-26aa-471e-b669-e4a9e6fbc42c", 
   "eventType": "AwsApiCall", 
   "recipientAccountId": "123456789012"
}
```
En el siguiente ejemplo, se muestra una entrada de registro de CloudTrail que ilustra la acción UpdateDetectorModel.

```
\{ "eventVersion": "1.05", 
   "userIdentity": { 
     "type": "AssumedRole", 
     "principalId": "AKIAI44QH8DHBEXAMPLE:IotEvents-EventsLambda", 
     "arn": "arn:aws:sts::123456789012:assumed-role/IotEventsLambda-RoleForIotEvents-
ABCD123DEF456/IotEvents-EventsLambda",
```

```
 "accountId": "123456789012", 
     "accessKeyId": "AKIAI44QH8DHBEXAMPLE", 
     "sessionContext": { 
       "attributes": { 
         "mfaAuthenticated": "false", 
         "creationDate": "2019-02-07T22:22:30Z" 
       }, 
       "sessionIssuer": { 
         "type": "Role", 
         "principalId": "AKIAI44QH8DHBEXAMPLE", 
         "arn": "arn:aws:iam::123456789012:role/IotEventsLambda-RoleForIotEvents-
ABCD123DEF456", 
         "accountId": "123456789012", 
         "userName": "IotEventsLambda-RoleForIotEvents-ABCD123DEF456" 
       } 
     } 
   }, 
   "eventTime": "2019-02-07T23:55:51Z", 
   "eventSource": "iotevents.amazonaws.com", 
   "eventName": "UpdateDetectorModel", 
   "awsRegion": "us-east-1", 
   "sourceIPAddress": "192.168.0.1", 
   "userAgent": "aws-internal/3", 
   "requestParameters": { 
     "detectorModelName": "myDetectorModel", 
     "roleArn": "arn:aws:iam::123456789012:role/Events_action_execution_role" 
   }, 
   "responseElements": null, 
   "requestID": "add29860-c1c5-4091-9917-d2ef13c356cf", 
   "eventID": "7baa9a14-6a52-47dc-aea0-3cace05147c3", 
   "eventType": "AwsApiCall", 
   "recipientAccountId": "123456789012"
}
```
En el siguiente ejemplo, se muestra una entrada de registro de CloudTrail que ilustra la acción UpdateInput.

```
\{ "eventVersion": "1.05", 
   "userIdentity": { 
     "type": "AssumedRole", 
     "principalId": "AKIAI44QH8DHBEXAMPLE:IotEvents-EventsLambda",
```

```
 "arn": "arn:aws:sts::123456789012:assumed-role/IotEventsLambda-RoleForIotEvents-
ABCD123DEF456/IotEvents-EventsLambda", 
     "accountId": "123456789012", 
     "accessKeyId": "AKIAI44QH8DHBEXAMPLE", 
     "sessionContext": { 
       "attributes": { 
         "mfaAuthenticated": "false", 
         "creationDate": "2019-02-07T22:22:30Z" 
       }, 
       "sessionIssuer": { 
         "type": "Role", 
         "principalId": "AKIAI44QH8DHBEXAMPLE", 
         "arn": "arn:aws:iam::123456789012:role/IotEventsLambda-RoleForIotEvents-
ABCD123DEF456", 
         "accountId": "123456789012", 
         "userName": "IotEventsLambda-RoleForIotEvents-ABCD123DEF456" 
       } 
     } 
   }, 
   "eventTime": "2019-02-07T23:53:00Z", 
   "eventSource": "iotevents.amazonaws.com", 
   "eventName": "UpdateInput", 
   "awsRegion": "us-east-1", 
   "sourceIPAddress": "192.168.0.1", 
   "userAgent": "aws-internal/3", 
   "errorCode": "ResourceNotFoundException", 
   "errorMessage": "Input of name: NoSuchInput not found", 
   "requestParameters": { 
     "inputName": "NoSuchInput", 
     "inputDescription": "this is a description of an input" 
   }, 
   "responseElements": null, 
   "requestID": "58d5d2bb-4110-4c56-896a-ee9156009f41", 
   "eventID": "c2df241a-fd53-4fd0-936c-ba309e5dc62d", 
   "eventType": "AwsApiCall", 
   "recipientAccountId": "123456789012"
}
```
# Validación de conformidad para AWS IoT Events

Para saber si uno Servicio de AWS está dentro del ámbito de aplicación de programas de cumplimiento específicos, consulte [Servicios de AWS Alcance por programa de cumplimiento](https://aws.amazon.com/compliance/services-in-scope/) 

[Servicios de AWS](https://aws.amazon.com/compliance/services-in-scope/) de cumplimiento y elija el programa de cumplimiento que le interese. Para obtener información general, consulte Programas de [AWS cumplimiento > Programas AWS](https://aws.amazon.com/compliance/programs/) .

Puede descargar informes de auditoría de terceros utilizando AWS Artifact. Para obtener más información, consulte [Descarga de informes en AWS Artifact](https://docs.aws.amazon.com/artifact/latest/ug/downloading-documents.html) .

Su responsabilidad de cumplimiento al Servicios de AWS utilizarlos viene determinada por la confidencialidad de sus datos, los objetivos de cumplimiento de su empresa y las leyes y reglamentos aplicables. AWS proporciona los siguientes recursos para ayudar con el cumplimiento:

- [Guías de inicio rápido sobre seguridad y cumplimiento:](https://aws.amazon.com/quickstart/?awsf.filter-tech-category=tech-category%23security-identity-compliance) estas guías de implementación analizan las consideraciones arquitectónicas y proporcionan los pasos para implementar entornos básicos centrados en AWS la seguridad y el cumplimiento.
- Diseño de [arquitectura para garantizar la seguridad y el cumplimiento de la HIPAA en Amazon](https://docs.aws.amazon.com/whitepapers/latest/architecting-hipaa-security-and-compliance-on-aws/welcome.html)  [Web Services:](https://docs.aws.amazon.com/whitepapers/latest/architecting-hipaa-security-and-compliance-on-aws/welcome.html) en este documento técnico se describe cómo pueden utilizar AWS las empresas para crear aplicaciones aptas para la HIPAA.
	- **a** Note

No Servicios de AWS todas cumplen con los requisitos de la HIPAA. Para más información, consulte la [Referencia de servicios compatibles con HIPAA](https://aws.amazon.com/compliance/hipaa-eligible-services-reference/).

- [AWS Recursos de](https://aws.amazon.com/compliance/resources/) de cumplimiento: esta colección de libros de trabajo y guías puede aplicarse a su industria y ubicación.
- [AWS Guías de cumplimiento para clientes:](https://d1.awsstatic.com/whitepapers/compliance/AWS_Customer_Compliance_Guides.pdf) comprenda el modelo de responsabilidad compartida desde el punto de vista del cumplimiento. Las guías resumen las mejores prácticas para garantizar la seguridad Servicios de AWS y orientan los controles de seguridad en varios marcos (incluidos el Instituto Nacional de Estándares y Tecnología (NIST), el Consejo de Normas de Seguridad del Sector de Tarjetas de Pago (PCI) y la Organización Internacional de Normalización (ISO)).
- [Evaluación de los recursos con reglas](https://docs.aws.amazon.com/config/latest/developerguide/evaluate-config.html) en la guía para AWS Config desarrolladores: el AWS Config servicio evalúa en qué medida las configuraciones de los recursos cumplen con las prácticas internas, las directrices del sector y las normas.
- [AWS Security Hub](https://docs.aws.amazon.com/securityhub/latest/userguide/what-is-securityhub.html) Esto Servicio de AWS proporciona una visión completa del estado de su seguridad interior AWS. Security Hub utiliza controles de seguridad para evaluar sus recursos de AWS y comprobar su cumplimiento con los estándares y las prácticas recomendadas del sector de la seguridad. Para obtener una lista de los servicios y controles compatibles, consulte la [Referencia de controles de Security Hub](https://docs.aws.amazon.com/securityhub/latest/userguide/securityhub-controls-reference.html).
- [Amazon GuardDuty](https://docs.aws.amazon.com/guardduty/latest/ug/what-is-guardduty.html): Servicio de AWS detecta posibles amenazas para sus cargas de trabajo Cuentas de AWS, contenedores y datos mediante la supervisión de su entorno para detectar actividades sospechosas y maliciosas. GuardDuty puede ayudarlo a cumplir con varios requisitos de conformidad, como el PCI DSS, al cumplir con los requisitos de detección de intrusiones exigidos por ciertos marcos de cumplimiento.
- [AWS Audit Manager—](https://docs.aws.amazon.com/audit-manager/latest/userguide/what-is.html) Esto le Servicio de AWS ayuda a auditar continuamente su AWS uso para simplificar la gestión del riesgo y el cumplimiento de las normativas y los estándares del sector.

# Resiliencia en AWS IoT Events

La infraestructura global de AWS se compone de regiones de AWS y zonas de disponibilidad de AWS. Las regiones proporcionan varias zonas de disponibilidad físicamente independientes y aisladas que se encuentran conectadas mediante redes con un alto nivel de rendimiento y redundancia, además de baja latencia. Con las zonas de disponibilidad, puede diseñar y utilizar aplicaciones y bases de datos que realizan una conmutación por error automática entre zonas de disponibilidad sin interrupciones. Las zonas de disponibilidad tienen una mayor disponibilidad, tolerancia a errores y escalabilidad que las infraestructuras tradicionales de centros de datos únicos o múltiples.

Para obtener más información sobre las zonas de disponibilidad y las regiones de AWS, consulte [Infraestructura global de AWS.](https://aws.amazon.com/about-aws/global-infrastructure/)

# Seguridad de la infraestructura en AWS IoT Events

Como se trata de un servicio administrado, AWS IoT Events está protegido por la seguridad de red global de AWS. Para obtener información sobre los servicios de seguridad de AWS y cómo AWS protege la infraestructura, consulte [Seguridad en la nube de AWS.](https://aws.amazon.com/security/) Para diseñar su entorno de AWS con las prácticas recomendadas de seguridad de infraestructura, consulte [Protección de la](https://docs.aws.amazon.com/wellarchitected/latest/security-pillar/infrastructure-protection.html) [infraestructura](https://docs.aws.amazon.com/wellarchitected/latest/security-pillar/infrastructure-protection.html) en Portal de seguridad de AWS Well‐Architected Framework.

Puede utilizar llamadas a la API publicadas en AWS para acceder a través de la red. Los clientes deben admitir lo siguiente:

- Seguridad de la capa de transporte (TLS). Nosotros exigimos TLS 1.2 y recomendamos TLS 1.3.
- Conjuntos de cifrado con confidencialidad directa total (PFS) tales como DHE (Ephemeral Diffie-Hellman) o ECDHE (Elliptic Curve Ephemeral Diffie-Hellman). La mayoría de los sistemas modernos como Java 7 y posteriores son compatibles con estos modos.

Además, las solicitudes deben estar firmadas mediante un ID de clave de acceso y una clave de acceso secreta que esté asociada a una entidad de seguridad de IAM. También puede utilizar [AWS](https://docs.aws.amazon.com/STS/latest/APIReference/Welcome.html)  [Security Token Service](https://docs.aws.amazon.com/STS/latest/APIReference/Welcome.html) (AWS STS) para generar credenciales de seguridad temporales para firmar solicitudes.

# Cuotas de AWS IoT Events

La Guía de Referencia general de AWS proporciona las cuotas predeterminadas de AWS IoT Events para una cuenta de AWS. A menos que se especifique, cada cuota es por región de AWS. Para obtener más información, consulte [AWS IoT EventsPuntos de conexión y cuotas](https://docs.aws.amazon.com/general/latest/gr/iot-events.html) y [Service Quotas de](https://docs.aws.amazon.com/general/latest/gr/aws_service_limits.html) [AWS](https://docs.aws.amazon.com/general/latest/gr/aws_service_limits.html) en la Guía de Referencia general de AWS.

Para solicitar un aumento de la cuota de servicio, envíe un caso de soporte en la consola del [Centro](https://console.aws.amazon.com/support/cases%23/create?issueType=service-limit-increase&%20%20%20%20%20%20%20%20%20%20%20%20%20limitType=service-code-iot)  [de soporte.](https://console.aws.amazon.com/support/cases%23/create?issueType=service-limit-increase&%20%20%20%20%20%20%20%20%20%20%20%20%20limitType=service-code-iot) Para obtener más información, consulte [Solicitud de un aumento de cuota](https://docs.aws.amazon.com/servicequotas/latest/userguide/request-quota-increase.html) en la Guía del usuario de Service Quotas.

#### **a** Note

- Todos los nombres de modelos de detector y entradas deben ser únicos en una misma cuenta.
- No puede cambiar los nombres de los modelos de detector ni de las entradas después de haberlos creado.

# Etiquetado de los recursos de AWS IoT Events

Para administrar y organizar sus modelos de detectores y entradas con mayor facilidad, puede asignar opcionalmente sus propios metadatos en forma de etiquetas a cada uno de estos recursos. En esta sección se describe qué son las etiquetas y cómo crearlas.

# Conceptos básicos de etiquetas

Las etiquetas le permiten clasificar los recursos de AWS IoT Events de diversas maneras, por ejemplo, según su finalidad, propietario o entorno. Esto es útil cuando se tienen muchos recursos del mismo tipo. Puede identificar rápidamente un recurso específico según las etiquetas que le haya asignado.

Cada etiqueta está formada por una clave y un valor opcional, ambos definidos por el usuario. Por ejemplo, podría definir un conjunto de etiquetas para sus entradas que le ayuden a hacer un seguimiento de los dispositivos que envían estas entradas según su tipo. Le recomendamos que cree un conjunto de claves de etiqueta que cumpla sus necesidades para cada tipo de recurso. Mediante el uso de un conjunto coherente de claves de etiquetas, podrá administrar los recursos más fácilmente.

Puede buscar y filtrar recursos en función de las etiquetas que añada o aplique, utilizar etiquetas para categorizar y realizar un seguimiento de sus gastos y también utilizar etiquetas para controlar el acceso a sus recursos, tal y como se describe en [Uso de etiquetas con políticas de IAM](https://docs.aws.amazon.com/iot/latest/developerguide/tagging-iot-iam.html) en la Guía para desarrolladores de AWS IoT.

Para facilitar su uso, el editor de etiquetas de AWS Management Console proporciona una forma centralizada y unificada de crear y gestionar sus etiquetas. Para obtener más información, consulte [Uso de Editor de etiquetas](https://docs.aws.amazon.com/awsconsolehelpdocs/latest/gsg/tag-editor.html) en [Uso de la AWS Management Console](https://docs.aws.amazon.com/awsconsolehelpdocs/latest/gsg/getting-started.html).

También puede trabajar con etiquetas utilizando la AWS CLI y la API de AWS IoT Events. Puede asociar etiquetas con modelos de detectores y entradas al crearlas a través del campo "Tags" en los siguientes comandos:

- [CreateDetectorModel](https://docs.aws.amazon.com/iotevents/latest/apireference/API_CreateDetectorModel.html)
- **[CreateInput](https://docs.aws.amazon.com/iotevents/latest/apireference/API_CreateInput.html)**

Puede añadir, modificar o eliminar etiquetas para recursos existentes que admitan el uso de etiquetas con los siguientes comandos:

- **[TagResource](https://docs.aws.amazon.com/iotevents/latest/apireference/API_TagResource.html)**
- **[ListTagsForResource](https://docs.aws.amazon.com/iotevents/latest/apireference/API_ListTagsForResource.html)**
- [UntagResource](https://docs.aws.amazon.com/iotevents/latest/apireference/API_UntagResource.html)

Puede editar las claves y los valores de las etiquetas y también puede eliminar etiquetas de un recurso en cualquier momento. Puede establecer el valor de una etiqueta como una cadena vacía, pero no puede asignarle un valor nulo. Si añade una etiqueta con la misma clave que una etiqueta existente en ese recurso, el nuevo valor sobrescribirá al antiguo. Si elimina un recurso, también se eliminarán todas las etiquetas que este tenga asociadas.

Dispone de más información en [Estrategias de etiquetado de AWS](https://aws.amazon.com/answers/account-management/aws-tagging-strategies/).

## Restricciones y limitaciones en las etiquetas

Se aplican las siguientes restricciones básicas a las etiquetas:

- Número máximo de etiquetas por recurso: 50
- Longitud máxima de la clave: 127 caracteres Unicode en UTF-8
- Longitud máxima del valor: 255 caracteres Unicode en UTF-8
- Las claves y los valores de las etiquetas distinguen entre mayúsculas y minúsculas.
- No utilice el prefijo "aws:" en los nombres o valores de las etiquetas porque está reservado para uso de AWS. Los nombres y valores de etiquetas que tienen este prefijo no se pueden editar. Las etiquetas que tengan este prefijo no cuentan para el límite de etiquetas por recurso.
- Si se utiliza su esquema de etiquetado en múltiples servicios y recursos, recuerde que otros servicios pueden tener otras restricciones sobre caracteres permitidos. Los caracteres generalmente permitidos son: letras, espacios y números representables en UTF-8, además de los siguientes caracteres especiales:  $+ - =$ .  $\therefore$  /  $\omega$ .

# Uso de etiquetas con políticas de IAM

Puede aplicar permisos de nivel de recurso basados en etiquetas en las políticas de IAM que utiliza con las acciones de la API de AWS IoT Events. Esto le ofrece un mejor control sobre los recursos que un usuario puede crear, modificar o utilizar.

Puede utilizar el elemento Condition (también llamado bloque Condition) junto con las siguientes claves de contexto de condición y valores en una política de IAM para controlar el acceso del usuario (permiso) en función de las etiquetas de un usuario:

- Utilice aws:ResourceTag/*<tag-key>*: *<tag-value>* para permitir o denegar acciones de los usuarios en recursos con etiquetas específicas.
- Utilice aws:RequestTag/*<tag-key>*: *<tag-value>* para exigir (o impedir) el uso de una etiqueta específica al realizar una solicitud de API para crear o modificar un recurso que permita etiquetas.
- Utilice aws:TagKeys: [*<tag-key>*, ...] para exigir (o impedir) el uso de un conjunto de claves de etiquetas al realizar una solicitud de API para crear o modificar un recurso que permita etiquetas.

#### **a** Note

Las claves de contexto de condición y los valores de una política de IAM se aplican únicamente a las acciones de AWS IoT Events en las que un identificador de un recurso que se puede etiquetar es un parámetro obligatorio.

[Control del acceso mediante etiquetas](https://docs.aws.amazon.com/IAM/latest/UserGuide/access_tags.html) en la Guía del usuario de AWS Identity and Access Management contiene información adicional sobre el uso de etiquetas. La sección de [referencia](https://docs.aws.amazon.com/IAM/latest/UserGuide/reference_policies.html) [de políticas JSON de IAM](https://docs.aws.amazon.com/IAM/latest/UserGuide/reference_policies.html) de esta guía incluye sintaxis, descripciones y ejemplos detallados de los elementos, variables y lógica de evaluación de las políticas JSON de IAM.

La siguiente política de ejemplo aplica dos restricciones basadas en etiquetas. Un usuario restringido por esta política:

- No puede dar a un recurso la etiqueta "env=prod" (en el ejemplo, consulte la línea "aws:RequestTag/env" : "prod").
- No puede modificar ni obtener acceso a un recurso que tenga una etiqueta "env=prod" existente (en el ejemplo, consulte la línea "aws:ResourceTag/env" : "prod").

```
{ 
      "Version": "2012-10-17", 
      "Statement": [ 
\overline{\mathcal{L}}
```

```
 "Effect": "Deny", 
             "Action": [ 
                 "iotevents:CreateDetectorModel", 
                 "iotevents:CreateAlarmModel", 
                 "iotevents:CreateInput", 
                 "iotevents:TagResource" 
             ], 
             "Resource": "*", 
             "Condition": { 
                 "StringEquals": { 
                      "aws:RequestTag/env": "prod" 
 } 
 } 
         }, 
         { 
             "Effect": "Deny", 
             "Action": [ 
                 "iotevents:DescribeDetectorModel", 
                 "iotevents:DescribeAlarmModel", 
                 "iotevents:UpdateDetectorModel", 
                 "iotevents:UpdateAlarmModel", 
                 "iotevents:DeleteDetectorModel", 
                 "iotevents:DeleteAlarmModel", 
                 "iotevents:ListDetectorModelVersions", 
                 "iotevents:ListAlarmModelVersions", 
                 "iotevents:UpdateInput", 
                 "iotevents:DescribeInput", 
                 "iotevents:DeleteInput", 
                 "iotevents:ListTagsForResource", 
                 "iotevents:TagResource", 
                 "iotevents:UntagResource", 
                 "iotevents:UpdateInputRouting" 
             ], 
             "Resource": "*", 
             "Condition": { 
                 "StringLike": { 
                      "aws:ResourceTag/env": "prod" 
 } 
 } 
         }, 
         { 
             "Effect": "Allow", 
             "Action": [ 
                 "iotevents:*"
```

```
 ], 
                   "Resource": "*" 
             } 
       ]
}
```
También puede especificar varios valores de etiqueta para una determinada clave de etiqueta encerrándolos en una lista, como se indica a continuación.

```
 "StringEquals" : { 
             "aws:ResourceTag/env" : ["dev", "test"] 
 }
```
#### **a** Note

Si permite o deniega a los usuarios acceso a recursos en función de etiquetas, debe considerar denegar explícitamente a los usuarios la posibilidad de agregar estas etiquetas o retirarlas de los mismos recursos. De lo contrario, es posible que un usuario eluda sus restricciones y obtenga acceso a un recurso modificando sus etiquetas.
# Solución de problemas de AWS IoT Events

Utilice la información de estas secciones para solucionar problemas y resolver problemas con AWS IoT Events.

#### Temas

- [AWS IoT Events Problemas y soluciones comunes](#page-252-0)
- [Solución de problemas de un modelo de detector mediante la ejecución de análisis](#page-259-0)

## <span id="page-252-0"></span>AWS IoT Events Problemas y soluciones comunes

Consulte la siguiente sección para solucionar los errores y encontrar posibles soluciones para resolverlos. AWS IoT Events

#### Errores

- [Errores de creación del modelo de detector](#page-252-1)
- [Actualizaciones de un modelo de detector eliminado](#page-253-0)
- [Fallo de activación de la acción \(al cumplirse una condición\)](#page-253-1)
- [Fallo de activación de la acción \(al superar un umbral\)](#page-254-0)
- [Uso incorrecto de los estados](#page-254-1)
- [Mensaje de conexión](#page-254-2)
- [InvalidRequestException mensaje](#page-255-0)
- [action.setTimerErrores de Amazon CloudWatch Logs](#page-255-1)
- [Errores de CloudWatch carga útil de Amazon](#page-256-0)
- [Tipos de datos incompatibles](#page-257-0)
- [No se pudo enviar el mensaje a AWS IoT Events](#page-259-1)

## <span id="page-252-1"></span>Errores de creación del modelo de detector

Aparecen errores cuando intento crear un modelo de detector.

#### Solución

Al crear un modelo de detector, debe tener en cuenta las siguientes limitaciones.

- Solo se permite una acción en cada campo action.
- La condition es obligatoria para transitionEvents. Es opcional para los eventos OnEnter, OnInput y OnExit.
- Si el campo condition está vacío, el resultado evaluado de la expresión de condición equivale a true.
- El resultado evaluado de la expresión de condición debe ser un valor booleano. Si el resultado no es un valor booleano, equivale a false y no activa las actions ni la transición al nextState especificados en el evento.

<span id="page-253-0"></span>Para obtener más información, consulte [Restricciones y limitaciones del modelo de detector.](#page-48-0)

## Actualizaciones de un modelo de detector eliminado

He actualizado o eliminado un modelo de detector hace unos minutos, pero sigo recibiendo actualizaciones de estado del antiguo modelo de detector a través de mensajes MQTT o alertas SNS.

#### Solución

Si actualiza, elimina o vuelve a crear un modelo de detector (consulte [UpdateDetectorModelo\)](https://docs.aws.amazon.com/iotevents/latest/apireference/API_UpdateDetectorModel.html), pasará un tiempo antes de que se eliminen todas las instancias del detector y se utilice el nuevo modelo. Durante este tiempo, es posible que se sigan procesando entradas mediante las instancias de la versión anterior del modelo de detector. Podría seguir recibiendo alertas definidas por el modelo de detector anterior. Espere al menos siete minutos antes de volver a comprobar la actualización o de reportar un error.

## <span id="page-253-1"></span>Fallo de activación de la acción (al cumplirse una condición)

El detector no logra activar una acción o una transición a un nuevo estado al cumplirse la condición.

#### Solución

Compruebe que el resultado evaluado de la expresión condicional del detector sea un valor booleano. Si el resultado no es un valor booleano, equivale a false y no activa las action ni la transición al nextState especificados en el evento. Para obtener más información, consulte [Sintaxis de expresiones condicionales.](https://docs.aws.amazon.com/iotevents/latest/developerguide/iotevents-conditional-expressions.html)

## <span id="page-254-0"></span>Fallo de activación de la acción (al superar un umbral)

El detector no activa una acción o una transición de evento cuando la variable en una expresión condicional alcanza un valor especificado.

#### Solución

Si actualiza setVariable para onInput, onEnter, o onExit, el nuevo valor no se utiliza al evaluar cualquier condition durante el ciclo de procesamiento actual. En cambio, se utiliza el valor original hasta completarse el ciclo actual. Puede cambiar este comportamiento si configura el parámetro evaluationMethod en la definición del modelo de detector. Si evaluationMethod se establece en SERIAL, las variables se actualizan y las condiciones de eventos se evalúan en el orden en que se definan los eventos. Si evaluationMethod se establece en BATCH (predeterminado), las variables se actualizan y los eventos se ejecutan solo después de que se evalúen todas las condiciones del evento.

### <span id="page-254-1"></span>Uso incorrecto de los estados

El detector entra en estados incorrectos cuando intento enviar mensajes a las entradas mediante BatchPutMessage.

#### Solución

Si utilizas [BatchPutMessage](https://docs.aws.amazon.com/iotevents/latest/apireference/API_iotevents-data_BatchPutMessage.html) para enviar varios mensajes a las entradas, no se garantiza el orden en que se procesan los mensajes o las entradas. Para garantizar el orden, envíe los mensajes uno a la vez y espere cada vez que BatchPutMessage confirme el éxito.

### <span id="page-254-2"></span>Mensaje de conexión

Recibo un error ('Connection aborted.', error(54, 'Connection reset by peer')) cuando intento llamar o invocar una API.

#### Solución

Verifique que OpenSSL utilice TLS 1.1 o una versión posterior para establecer la conexión. Este debería ser el método predeterminado en la mayoría de las distribuciones de Linux o en Windows versión 7 y posteriores. Es posible que los usuarios de macOS deban actualizar OpenSSL.

## <span id="page-255-0"></span>InvalidRequestException mensaje

Recibo InvalidRequestException cuando intento llamar CreateDetectorModel a una UpdateDetectorModel API.

#### Solución

Para resolver el problema, compruebe lo siguiente. Para obtener más información, consulte [CreateDetectorModelo](https://docs.aws.amazon.com/iotevents/latest/apireference/API_CreateDetectorModel.html) y [UpdateDetectormodelo.](https://docs.aws.amazon.com/iotevents/latest/apireference/API_UpdateDetectorModel.html)

- Asegúrese de no utilizar al mismo tiempo seconds y durationExpression como parámetros de SetTimerAction.
- Asegúrese de que su expresión de cadena para durationExpression sea válida. La expresión de cadena puede contener números, variables (\$variable.<variable-name>) o valores de entrada (\$input.<input-name>.<path-to-datum>).

## <span id="page-255-1"></span>**action.setTimer**Errores de Amazon CloudWatch Logs

Puede configurar Amazon CloudWatch Logs para supervisar las instancias AWS IoT Events del modelo de detector. Los siguientes son errores comunes que se AWS IoT Events generan cuando se utilizaaction.setTimer.

• Error: Su expresión de duración para el temporizador llamado *<timer-name>* no se ha podido evaluar como número.

#### Solución

Asegúrese de que su expresión de cadena para durationExpression pueda convertirse en un número. No se permiten otros tipos de datos, como los booleanos.

• Error: El resultado evaluado de su expresión de duración para el temporizador llamado *<timername>* es mayor que 31622440. Para garantizar la precisión, asegúrese de que su expresión de duración haga referencia a un valor comprendido entre 60 y 31622400.

#### Solución

Asegúrese de que la duración de su temporizador sea menor o igual que 31622400 segundos. El resultado evaluado de la duración se redondea hacia abajo al número entero más próximo.

• Error: El resultado evaluado de su expresión de duración para el temporizador llamado *<timername>* es menor que 60. Para garantizar la precisión, asegúrese de que su expresión de duración haga referencia a un valor comprendido entre 60 y 31622400.

Solución

Asegúrese de que la duración de su temporizador sea mayor o igual que 60 segundos. El resultado evaluado de la duración se redondea hacia abajo al número entero más próximo.

• Error: Su expresión de duración para el temporizador llamado *<timer-name>* no se ha podido evaluar. Compruebe los nombres de las variables, los nombres de las entradas y las rutas a los datos para asegurarse de que hace referencia a variables y entradas existentes.

#### Solución

Asegúrese de que su expresión de cadena haga referencia a variables y entradas existentes. La expresión de cadena puede contener números, variables (\$variable.*variable-name*) y valores de entrada (\$input.*input-name*.*path-to-datum*).

• Error: No se ha podido establecer el temporizador llamado <timer-name>. Compruebe su expresión de duración e inténtelo de nuevo.

#### Solución

Consulte la [SetTimeracción Acción](https://docs.aws.amazon.com/iotevents/latest/apireference/API_SetTimerAction.html) para asegurarse de que ha especificado los parámetros correctos y, a continuación, vuelva a configurar el temporizador.

Para obtener más información, consulte [Habilitar el CloudWatch registro de Amazon al desarrollar](https://docs.aws.amazon.com/iotevents/latest/developerguide/best-practices.html#best-practices-cw-logs)  [modelos de AWS IoT Events detectores.](https://docs.aws.amazon.com/iotevents/latest/developerguide/best-practices.html#best-practices-cw-logs)

## <span id="page-256-0"></span>Errores de CloudWatch carga útil de Amazon

Puede configurar Amazon CloudWatch Logs para supervisar las instancias AWS IoT Events del modelo de detector. Los siguientes son los errores y advertencias más comunes que se generan al AWS IoT Events configurar la carga útil de la acción.

• Error: No se ha podido evaluar su expresión para la acción. Asegúrese de que los nombres de las variables, los nombres de las entradas y las rutas a los datos hagan referencia a variables y valores de entrada existentes. Verifique también que el tamaño de la carga sea inferior a 1 KB, el tamaño máximo permitido para una carga.

#### Solución

Asegúrese de introducir correctamente los nombres de las variables, los nombres de las entradas y las rutas a los datos. También puede recibir este mensaje de error si la carga de acción es superior a 1 KB.

• Error: No se ha podido interpretar su expresión de contenido para la carga de *<action-type>*. Introduzca una expresión de contenido con la sintaxis correcta.

#### Solución

La expresión de contenido puede contener cadenas ('*string*'), variables

(\$variable.*variable-name*), valores de entrada (\$input.*input-name*.*path-to-datum*), concatenaciones de cadenas y cadenas que contengan \${}.

• Error: Su expresión de carga {*expression*} no es válida. El tipo de carga útil definido es JSON, por lo que debes especificar una expresión que se AWS IoT Events traduzca en una cadena.

#### Solución

Si el tipo de carga útil especificado es JSON, AWS IoT Events primero comprueba si el servicio puede evaluar la expresión en una cadena. El resultado evaluado no puede ser un booleano ni un número. Podría recibir este error si falla la validación.

• Advertencia: La acción se ejecutó, pero no se ha podido evaluar su expresión de contenido para la carga de acción como JSON válido. El tipo de carga definido es JSON.

#### Solución

Asegúrese de AWS IoT Events poder evaluar su expresión de contenido para la carga útil de la acción en un JSON válido, si define el tipo de carga útil como. JSON AWS IoT Events ejecuta la acción aunque no AWS IoT Events pueda evaluar la expresión de contenido para convertirla en un JSON válido.

Para obtener más información, consulte [Habilitar el CloudWatch registro de Amazon al desarrollar](https://docs.aws.amazon.com/iotevents/latest/developerguide/best-practices.html#best-practices-cw-logs)  [modelos de AWS IoT Events detectores.](https://docs.aws.amazon.com/iotevents/latest/developerguide/best-practices.html#best-practices-cw-logs)

### <span id="page-257-0"></span>Tipos de datos incompatibles

Se han encontrado tipos de datos incompatibles [<inferred-types>] para <reference> en la siguiente expresión: <expression>

#### Solución

Podría recibir este error por uno de los siguientes motivos:

- Los resultados evaluados de sus referencias no son compatibles con otros operandos de sus expresiones.
- El tipo del argumento pasado a una función no es compatible.

Cuando utilice referencias en expresiones, compruebe lo siguiente:

• Cuando utilice una referencia como operando con uno o más operadores, asegúrese de que todos los tipos de datos a los que hace referencia sean compatibles.

Por ejemplo, en la siguiente expresión, el entero 2 es un operando de los operadores == y &&. Para asegurarse de que los operandos sean compatibles, \$variable.testVariable + 1 y \$variable.testVariable deben hacer referencia a un número entero o decimal.

Además, el entero 1 es un operando del operador +. Por lo tanto, \$variable.testVariable debe hacer referencia a un número entero o decimal.

'\$variable.testVariable + 1 == 2 && \$variable.testVariable'

• Cuando utilice una referencia como argumento pasado a una función, asegúrese de que la función admita los tipos de datos a los que hace referencia.

Por ejemplo, la siguiente función timeout("*time-name*") requiere una cadena con comillas dobles como argumento. Si utiliza una referencia para el valor *timer-name*, debe hacer referencia a una cadena con comillas dobles.

timeout("*timer-name*")

#### **a** Note

Para la función convert(*type*, *expression*), si utiliza una referencia para el valor de *tipo*, el resultado evaluado de su referencia debe ser String, Decimal o Boolean.

Para obtener más información, consulte [Referencias](#page-113-0).

## <span id="page-259-1"></span>No se pudo enviar el mensaje a AWS IoT Events

Mensaje: No se ha podido enviar el mensaje a Iot Events

#### Solución

Podría experimentar este error por las siguientes razones:

- La carga del mensaje de entrada no contiene el Input attribute Key.
- La Input attribute Key no se encuentra en la misma ruta JSON que la especificada en la definición de entrada.
- El mensaje de entrada no coincide con el esquema, tal como se define en la AWS IoT Events entrada.

**a** Note

La ingesta de datos de otros servicios también experimentará fallos.

#### Example

Por ejemplo AWS IoT Core, en, la AWS IoT regla fallará con el siguiente mensaje Verify the Input Attribute key.

Para resolver este problema, asegúrese de que el esquema del mensaje de carga útil de entrada se ajuste a la definición AWS IoT Events de entrada y que la Input attribute Key ubicación coincida. Para obtener más información, consulte [the section called "Creación de una entrada en el](#page-20-0) [panel de navegación"](#page-20-0) para aprender a definir AWS IoT Events las entradas.

# <span id="page-259-0"></span>Solución de problemas de un modelo de detector mediante la ejecución de análisis

AWS IoT Events puede analizar su modelo de detector y generar resultados de análisis sin enviar datos de entrada al mismo. AWS IoT Events realiza una serie de análisis descritos en esta sección para comprobar su modelo de detector. Esta solución de problemas avanzada también resume la información de diagnóstico, incluyendo nivel de gravedad y ubicación, para que pueda encontrar

y solucionar rápidamente los posibles problemas de su modelo de detector. Para obtener más información sobre los tipos de errores de diagnóstico y los mensajes de su modelo de detector, consulte [Análisis del modelo de detector e información de diagnóstico.](#page-260-0)

Puede utilizar la consola de AWS IoT Events, [API,](https://docs.aws.amazon.com/iotevents/latest/apireference/) la [AWS Command Line Interface \(AWS CLI\)](https://docs.aws.amazon.com/cli/latest/reference/iotevents/index.html) o [SDK de AWS](https://docs.aws.amazon.com/iot/latest/developerguide/iot-sdks.html) para ver los mensajes de error de diagnóstico obtenidos del análisis de su modelo de detector.

**a** Note

- Debe corregir todos los errores antes de poder publicar su modelo de detector.
- Le recomendamos que revise las advertencias y tome las medidas necesarias antes de utilizar su modelo de detector en entornos de producción. De lo contrario, el modelo de detector podría no funcionar como se espera.
- Puede tener hasta 10 análisis en el estado RUNNING al mismo tiempo.

Para obtener información sobre cómo analizar su modelo de detector, consulte [Análisis de un modelo](#page-274-0)  [de detector \(consola\)](#page-274-0) o[Análisis de un modelo de detector \(AWS CLI\).](#page-275-0)

#### Temas

- [Análisis del modelo de detector e información de diagnóstico](#page-260-0)
- [Análisis de un modelo de detector \(consola\)](#page-274-0)
- [Análisis de un modelo de detector \(AWS CLI\)](#page-275-0)

## <span id="page-260-0"></span>Análisis del modelo de detector e información de diagnóstico

Los análisis del modelo de detector recaban la siguiente información de diagnóstico:

- Nivel: el nivel de gravedad del resultado del análisis. En función del nivel de gravedad, los resultados de los análisis se clasifican en tres categorías generales:
	- Información (INFO): un resultado de información le notifica sobre un campo significativo en su modelo de detector. Este tipo de resultado no suele requerir una acción inmediata.
	- Advertencia (WARNING): un resultado de advertencia llama especialmente la atención sobre los campos que podrían causar problemas en su modelo de detector. Le recomendamos que revise las advertencias y tome las medidas necesarias antes de utilizar su modelo de detector

en entornos de producción. De lo contrario, el modelo de detector podría no funcionar como se espera.

- Error (ERROR): un resultado de error le notifica que se ha encontrado un problema en su modelo de detector. AWS IoT Events realiza automáticamente este conjunto de análisis al intentar publicar el modelo de detector. Debe corregir todos los errores antes de poder publicar el modelo de detector.
- Ubicación: contiene información que puede utilizar para localizar el campo en su modelo de detector al que hace referencia el resultado del análisis. Una ubicación suele incluir el nombre del estado, el nombre del evento de transición, el nombre del evento y la expresión (por ejemplo, in state TemperatureCheck in onEnter in event Init in action setVariable).
- Tipo: el resultado del tipo de análisis. Los tipos de análisis se dividen en las siguientes categorías:
	- supported-actions— AWS IoT Events puede invocar acciones cuando se detecta un evento específico o un evento de transición. Puede definir acciones integradas para utilizar un temporizador o establecer una variable, o enviar datos, a otros servicios de AWS . Debe especificar las acciones que funcionen con otros AWS servicios en una AWS región en la que los AWS servicios estén disponibles.
	- service-limits— Las cuotas de servicio, también conocidas como límites, son la cantidad máxima o mínima de recursos u operaciones de servicio para su AWS cuenta. A menos que se indique lo contrario, cada cuota es específica de la región de . En función de sus necesidades empresariales, puede actualizar su modelo de detector para evitar encontrarse con límites o solicitar un aumento de cuota. Puede solicitar aumentos para algunas cuotas, pero otras no se pueden aumentar. Para obtener más información, consulte [Cuotas.](https://docs.aws.amazon.com/iotevents/latest/developerguide/iotevents-quotas.html)
- **structure**: el modelo de detector debe tener todos los componentes requeridos, como los estados, y seguir una estructura que AWS IoT Events admita. Un modelo de detector debe tener al menos un estado y una condición que evalúe los datos de entrada a fin de detectar eventos significativos. Al detectar un evento, el modelo de detector realiza una transición al siguiente estado y puede invocar acciones. Estos eventos se conocen como eventos de transición. Un evento de transición debe indicar el siguiente estado al que se debe entrar.
- **expression-syntax**: AWS IoT Events proporciona varias formas de especificar valores al crear y actualizar modelos de detectores. Puede utilizar literales, operadores, funciones, referencias y plantillas de sustitución en las expresiones. Puede usar expresiones para especificar valores literales o AWS IoT Events puede evaluar las expresiones antes de especificar valores determinados. La expresión debe seguir la sintaxis requerida. Para obtener más información, consulte [Expresiones](#page-107-0).

Las expresiones del modelo de detector AWS IoT Events pueden hacer referencia a datos específicos o a un recurso.

• **data-type**: AWS IoT Events admite tipos de datos enteros, decimales, de cadena y booleanos. Si AWS IoT Events puede convertir automáticamente los datos de un tipo de datos en otro durante la evaluación de la expresión, estos tipos de datos son compatibles.

**a** Note

- Los únicos tipos de datos compatibles que AWS IoT Events admite son enteros y decimales.
- AWS IoT Events no puede evaluar expresiones aritméticas porque no AWS IoT Events puede convertir un entero en una cadena.
- **referenced-data**: debe definir los datos referenciados en su modelo de detector antes de poder utilizarlos. Por ejemplo, si desea enviar datos a una tabla de DynamoDB, debe definir una variable que haga referencia al nombre de la tabla antes de poder utilizar la variable en una expresión (\$variable.TableName).
- **referenced-resource**: los recursos que el modelo de detector utilice deben estar disponibles. Debe definir los recursos antes de poder utilizarlos. Por ejemplo, su deseo es crear un modelo de detector para supervisar la temperatura de un invernadero. Debe definir una entrada (\$input.TemperatureInput) para dirigir los datos de temperatura entrantes a su modelo de detector antes de poder utilizar la \$input.TemperatureInput.sensorData.temperature para referenciar la temperatura.

Consulte la siguiente sección para solucionar errores y encontrar posibles soluciones a partir del análisis de su modelo de detector.

#### Solución de errores del modelo del detector

Los tipos de errores descritos anteriormente proporcionan información de diagnóstico sobre un modelo de detector y corresponden a mensajes que podría recuperar. Utilice estos mensajes y las soluciones sugeridas para resolver los errores de su modelo de detector.

Mensajes y soluciones

- **[Location](#page-263-0)**
- [supported-actions](#page-263-1)
- [service-limits](#page-264-0)
- **[structure](#page-265-0)**
- [expression-syntax](#page-268-0)
- [data-type](#page-270-0)
- [referenced-data](#page-273-0)
- [referenced-resource](#page-273-1)

#### <span id="page-263-0"></span>**Location**

Un resultado de un análisis con información sobre Location, corresponde al siguiente mensaje de error:

• Mensaje: Contiene información adicional sobre el resultado del análisis. Este puede ser de información, advertencia o error.

Solución: Podría recibir este mensaje de error si ha especificado una acción que AWS IoT Events actualmente no admite. Para obtener una lista de las acciones admitidas, consulte [Acciones](#page-89-0) [admitidas](#page-89-0).

#### <span id="page-263-1"></span>**supported-actions**

Un resultado de un análisis con información sobre supported‐actions, corresponde a los siguientes mensajes de error:

• Mensaje: Hay un tipo de acción no válido en la definición de acción: *action-definition*.

Solución: Podría recibir este mensaje de error si ha especificado una acción que AWS IoT Events actualmente no admite. Para obtener una lista de las acciones admitidas, consulte [Acciones](#page-89-0) [admitidas](#page-89-0).

• Mensaje: DetectorModel *la definición tiene una aws-serviceacción, pero el aws-serviceservicio no es compatible con el nombre de región.*

Solución: es posible que reciba este mensaje de error si la acción que especificó es compatible con su región actual AWS IoT Events, pero no está disponible. Esto puede ocurrir al intentar enviar datos a un AWS servicio que no está disponible en la región. También debes elegir la misma región para ambos AWS IoT Events y los AWS servicios que estás utilizando.

#### <span id="page-264-0"></span>**service-limits**

Un resultado de un análisis con información sobre service‐limits, corresponde a los siguientes mensajes de error:

• Mensaje: La expresión de contenido permitida en la carga superó el límite de *contentexpression-size* bytes en el evento *event-name* y el estado *state-name*.

Solución: Podría recibir este mensaje de error si la expresión de contenido de su carga de acción es superior a 1024 bytes. El tamaño de la expresión de contenido de una carga puede ser de hasta 1024 bytes.

• Mensaje: El número de estados permitidos en la definición del modelo de detector ha superado el límite *states-per-detector-model*.

Solución: Podría recibir este mensaje de error si su modelo de detector tiene más de 20 estados. Un modelo de detector puede tener hasta 20 estados.

• Mensaje: La duración del temporizador *timer-name* debe tener una duración mínima de *minimum-timer-duration*.

Solución: Podría recibir este mensaje de error si la duración de su temporizador es inferior a 60 segundos. Se recomienda fijar la duración de un temporizador entre 60 y 31622400 segundos. Si especifica una expresión para la duración de su temporizador, el resultado evaluado de la expresión de duración se redondea al número entero menor más cercano.

• Mensaje: El número de acciones permitidas por evento superó el límite *actions-per-event* en la definición del modelo de detector

Solución: Podría recibir este mensaje de error si el evento tiene más de 10 acciones. Puede tener hasta 10 acciones por cada evento en su modelo de detector.

• Mensaje: El número de eventos de transición permitidos por estado excedió el límite *transition-events-per-state* en la definición del modelo de detector.

Solución: Podría recibir este mensaje de error si el estado tiene más de 20 eventos de transición. Puede tener hasta 20 eventos de transición por cada estado en su modelo de detector.

• Mensaje: El número de eventos permitidos por estado excede el límite *events-per-state* en la definición del modelo de detector

Solución: Podría recibir este mensaje de error si el estado tiene más de 20 eventos. Puede tener hasta 20 eventos por cada estado en su modelo de detector.

• Mensaje: El número máximo de modelos de detectores que pueden asociarse a una única entrada podría haber alcanzado el límite. La entrada *input-name* se utiliza en las rutas *detectormodels-per-input* de los modelos de detectores.

Solución: Podría recibir este mensaje de advertencia si intentara dirigir una entrada a más de 10 modelos de detectores. Puede tener hasta 10 modelos de detectores diferentes asociados a un único modelo de detector.

#### <span id="page-265-0"></span>**structure**

Un resultado de un análisis con información sobre structure, corresponde a los siguientes mensajes de error:

• Mensaje: Las acciones solo pueden tener un tipo definido, pero se ha encontrado una acción con *number-of-types* tipos. Divídala en acciones separadas.

Solución: Podría recibir este mensaje de error si ha especificado dos o más acciones en un único campo al utilizar operaciones de la API para crear o actualizar su modelo de detector. Puede definir una matriz de objetos de Action. Asegúrese de definir cada acción como un objeto independiente.

• Mensaje: *El nombre del TransitionEvent evento de transición pasa a ser un nombre de estado inexistente.*

Solución: es posible que reciba este mensaje de error si no encuentra el siguiente estado AWS IoT Events al que hacía referencia el evento de transición. Asegúrese de que el siguiente estado esté definido y de haber introducido el nombre de estado correcto.

• Mensaje: DetectorModelDefinition Tenían un nombre de estado compartido: se encontró el nombre de *estado* con el *número de* estados repetido.

Solución: Podría recibir este mensaje de error si utiliza el mismo nombre para uno o más estados. Asegúrese de asignar un nombre único a cada estado en su modelo de detector. El nombre del estado debe tener entre 1 y 128 caracteres. Caracteres válidos: a-z, A-Z, 0-9, \_ (guion bajo) y - (guion).

• Mensaje: El initialStateName *nombre de estado inicial de la definición no correspondía a un estado definido*.

Solución: Podría recibir este mensaje de error si el nombre del estado inicial es incorrecto. El modelo de detector permanece en el estado inicial (inicio) hasta que llegue una entrada. En cuanto llega una entrada, el modelo de detector pasa de inmediato al siguiente estado. Asegúrese de que el nombre del estado inicial sea el nombre de un estado definido y de haber introducido el nombre correcto.

• Mensaje: La definición del modelo de detector debe utilizar al menos una entrada en una condición.

Solución: Podría recibir este error si no ha especificado una entrada en una condición. Debe utilizar al menos una entrada en al menos una condición. De lo contrario, AWS IoT Events no evalúa los datos entrantes.

• Mensaje: solo se puede configurar uno de los segundos y DurationExpression. SetTimer

Solución: Podría recibir este mensaje de error si utiliza tanto seconds como durationExpression para su temporizador. Asegúrese de utilizar seconds o durationExpression como parámetros de SetTimerAction. Para obtener más información, consulta la sección [SetTimerAcción](https://docs.aws.amazon.com/iotevents/latest/apireference/API_SetTimerAction.html) en la referencia de la AWS IoT Events API.

• Mensaje: Una acción de su modelo de detector es inaccesible. Compruebe la condición que inicia la acción.

Solución: Si una acción en su modelo de detector es inaccesible, la condición del evento da como resultado falso. Compruebe la condición del evento que contiene la acción a fin de asegurarse de que dé como resultado verdadero. Si la condición del evento da como resultado verdadero, la acción debería estar disponible.

• Mensaje: Se está leyendo un atributo de entrada, pero esto podría deberse al vencimiento de un temporizador.

Solución: El valor de un atributo de entrada se puede leer cuando ocurre una de las siguientes situaciones:

- Se ha recibido un nuevo valor de entrada.
- Cuando un temporizador del detector ha vencido.

Para asegurarse de que un atributo de entrada se evalúe solo al recibirse un nuevo valor para esa entrada, incluya una llamada a la función triggerType("Message") en su condición de la siguiente manera:

La condición original que se evalúa en el modelo de detector:

if (\$input.HeartBeat.status == "OFFLINE")

pasaría a ser similar a la siguiente:

if ( **triggerType("MESSAGE") &&** \$input.HeartBeat.status == "OFFLINE")

donde la llamada a la función triggerType("Message") viene antes de la entrada inicial proporcionada en la condición. Mediante esta técnica, la función triggerType("Message") se evaluará como verdadero y satisfará la condición de recibir un nuevo valor de entrada. Para obtener más información sobre el uso de la función triggerType, consulte triggerType en la sección [Expresiones](https://docs.aws.amazon.com/iotevents/latest/developerguide/iotevents-expressions.html) de la Guía para desarrolladores de AWS IoT Events

• Mensaje: Un estado de su modelo de detector es inaccesible. Compruebe la condición que provocará una transición al estado deseado.

Solución: Si un estado en su modelo de detector es inaccesible, una condición que cause una transición entrante a ese estado se evaluará como falsa. Compruebe que las condiciones de las transiciones entrantes a ese estado inaccesible en su modelo de detector den como resultado verdadero, para que el estado deseado se vuelva accesible.

• Mensaje: Un temporizador que vence puede provocar el envío de una cantidad inesperada de mensajes.

Solución: Para evitar que su modelo de detector entre en un estado infinito de envío de una cantidad inesperada de mensajes porque un temporizador ha vencido, considere el uso de una llamada a la función triggerType("Message") en las condiciones de su modelo de detector de la siguiente manera:

La condición original que se evalúa en el modelo de detector:

```
if (timeout("awake"))
```
se transformaría en una condición similar a la siguiente:

```
 if (triggerType("MESSAGE") && timeout("awake"))
```
donde la llamada a la función triggerType("Message") viene antes de la entrada inicial proporcionada en la condición.

Este cambio evita que se inicien acciones de temporizador en su detector, lo que impide un bucle infinito de envío de mensajes. Para obtener más información sobre cómo utilizar las acciones de temporizador en su detector, consulte la página [Uso de las acciones integradas](https://docs.aws.amazon.com/iotevents/latest/developerguide/built-in-actions.html) de la Guía para desarrolladores de AWS IoT Events

#### <span id="page-268-0"></span>**expression-syntax**

Un resultado de un análisis con información sobre expression‐syntax, corresponde a los siguientes mensajes de error:

• Mensaje: Su expresión de carga {*expression*} no es válida. El tipo de carga útil definido es JSON, por lo que debes especificar una expresión que AWS IoT Events dé como resultado una cadena.

Solución: si el tipo de carga útil especificado es JSON, AWS IoT Events primero comprueba si el servicio puede evaluar la expresión en una cadena. El resultado evaluado no puede ser un booleano ni un número. Si la validación no tiene éxito, podría recibir este error.

• Mensaje: SetVariableAction.value debe ser una expresión. No se ha podido interpretar el valor '*variable-value*'

Solución: Puede utilizar SetVariableAction para definir una variable con un name y un value. El value puede ser una cadena, un número o un valor booleano. También puede especificar una expresión para el value. Para obtener más información, consulte [SetVariableAcción,](https://docs.aws.amazon.com/iotevents/latest/apireference/API_SetVariableAction.html) en la referencia de la AWS IoT Events API.

• Mensaje: No se ha podido interpretar la expresión de los atributos (*attribute-name*) de la acción de DynamoDB. Introduzca la expresión con la sintaxis correcta.

Solución: Debe utilizar expresiones para todos los parámetros en las plantillas de sustitución de DynamoDBAction. Para obtener más información, consulte [DynamoDBAction](https://docs.aws.amazon.com/iotevents/latest/apireference/API_DynamoDBAction.html) en la Referencia de la API de AWS IoT Events .

• Mensaje: No se ha podido interpretar su expresión del TableName para la acción de DynamoDBv2. Introduzca la expresión con la sintaxis correcta.

Solución: El tableName en DynamoDBv2Action debe ser una cadena. Debe utilizar una expresión para el tableName. Las expresiones aceptan literales, operadores, funciones, referencias y plantillas de sustitución. Para obtener más información, consulte [DynamoDBv2Action](https://docs.aws.amazon.com/iotevents/latest/apireference/API_DynamoDBv2Action.html) en la Referencia de la API de AWS IoT Events .

• Mensaje: No se ha podido evaluar su expresión como JSON válido. La acción de DynamoDBv2 solo admite el tipo de carga JSON.

Solución: El tipo de carga para DynamoDBv2 debe ser JSON. Asegúrate de AWS IoT Events poder evaluar tu expresión de contenido para la carga útil en un JSON válido. Para obtener más información, consulte [DynamoDBv2Action](https://docs.aws.amazon.com/iotevents/latest/apireference/API_DynamoDBv2Action.html) en la Referencia de la API de AWS IoT Events .

• Mensaje: No se ha podido analizar su expresión de contenido para la carga de *action-type*. Introduzca una expresión de contenido con la sintaxis correcta.

Solución: La expresión de contenido puede contener cadenas ('*string*'), variables (\$variable.*variable-name*), valores de entrada (\$input.*input-name*.*path-to-datum*), concatenaciones de cadenas y cadenas que contengan \${}.

• Mensaje: Las cargas personalizadas no deben estar vacías.

Solución: es posible que recibas este mensaje de error si has elegido una carga útil personalizada para tu acción y no has introducido ninguna expresión de contenido en la AWS IoT Events consola. Si elige Carga personalizada, debe introducir una expresión de contenido en Carga personalizada. Para obtener más información consulte [Carga](https://docs.aws.amazon.com/iotevents/latest/apireference/API_Payload.html) en la Referencia de la API de AWS IoT Events .

• Mensaje: No se ha podido interpretar la expresión de duración '*duration-expression*' para el temporizador '*timer-name*'.

Solución: El resultado evaluado de su expresión de duración para el temporizador debe ser un valor comprendido entre 60 y 31622400. El resultado evaluado de la duración se redondea hacia abajo al número entero más próximo.

• Mensaje: No se ha podido interpretar la expresión '*expression*' para *action-name*

Solución: Podría recibir este mensaje si la expresión para la acción especificada tiene una sintaxis incorrecta. Asegúrese de introducir una expresión con la sintaxis correcta. Para obtener más información, consulte [Sintaxis.](#page-107-1)

• Mensaje: No se ha podido interpretar su *fieldName* para IotSitewiseAction. Debe utilizar la sintaxis correcta en su expresión.

Solución: es posible que reciba este error si no AWS IoT Events ha podido analizar su *FieldName*. IotSitewiseAction Asegúrese de que el *fieldName* utilice una expresión que AWS IoT Events pueda interpretar.. Para obtener más información, consulta [IotSiteWiseActionl](https://docs.aws.amazon.com/iotevents/latest/apireference/API_IotSiteWiseAction.html)a referencia de la AWS IoT Events API.

#### <span id="page-270-0"></span>**data-type**

Un resultado de un análisis con información sobre data‐type, corresponde a los siguientes mensajes de error:

• Mensaje: La expresión de duración *duration-expression* para el temporizador *timer-name* no es válida, debe devolver un número.

Solución: es posible que reciba este mensaje de error AWS IoT Events si no puede evaluar la expresión de duración del temporizador con un número. Asegúrese de que su durationExpression se pueda convertir en un número. Otros tipos de datos, como los booleanos, no son compatibles.

• Mensaje: La expresión *condition-expression* no es una expresión de condición válida.

Solución: es posible que reciba este mensaje de error si AWS IoT Events no puede evaluarlo condition-expression con un valor booleano. El valor booleano debe ser TRUE o FALSE. Asegúrese de que su expresión de condición se pueda convertir en un valor booleano. Si el resultado no es un valor booleano, es equivalente a FALSE y no invocará las acciones o la transición al nextState especificado en el evento.

• Mensaje: Se han encontrado tipos de datos [*inferred-types*] incompatibles para la *referencia* en la siguiente expresión: *expression*

Solución:: Todas las expresiones para el mismo atributo de entrada o variable en el modelo de detector deben hacer referencia al mismo tipo de datos.

Utilice la siguiente información para resolver el problema:

• Cuando utilice una referencia como operando con uno o más operadores, asegúrese de que todos los tipos de datos a los que hace referencia sean compatibles.

Por ejemplo, en la siguiente expresión, el entero 2 es un operando de los operadores == y &&. Para asegurarse de que los operandos sean compatibles, \$variable.testVariable + 1 y \$variable.testVariable deben hacer referencia a un número entero o decimal.

Además, el entero 1 es un operando del operador +. Por lo tanto, \$variable.testVariable debe hacer referencia a un número entero o decimal.

'\$variable.testVariable + 1 == 2 && \$variable.testVariable'

• Cuando utilice una referencia como argumento pasado a una función, asegúrese de que la función admita los tipos de datos a los que hace referencia.

Por ejemplo, la siguiente función timeout("*time-name*") requiere una cadena con comillas dobles como argumento. Si utiliza una referencia para el valor *timer-name*, debe hacer referencia a una cadena con comillas dobles.

```
timeout("timer-name")
```
**a** Note

Para la función convert(*type*, *expression*), si utiliza una referencia para el valor de *tipo*, el resultado evaluado de su referencia debe ser String, Decimal o Boolean.

Para obtener más información, consulte [Referencias](#page-113-0).

• Mensaje: *Se han utilizado tipos de datos [inferred-types] incompatibles como referencia.* Esto podría provocar un error en el tiempo de ejecución.

Solución: Podría recibir este mensaje de advertencia si dos expresiones para el mismo atributo de entrada o variable hacen referencia a dos tipos de datos. Asegúrese de que sus expresiones para el mismo atributo de entrada o variable hagan referencia al mismo tipo de datos en el modelo de detector.

• Mensaje: Los tipos de datos [*inferred-types*] que ha introducido para el operador [*operator*] no son compatibles para la siguiente expresión: '*expression*'

Solución: Podría recibir este mensaje de error si su expresión combina tipos de datos que no son compatibles con un operador especificado. Por ejemplo, en la siguiente expresión, el operador + es compatible con los tipos de datos entero, decimal y cadena, pero no con los operandos de tipo de datos booleano.

```
true + false
```
Debe asegurarse de que los tipos de datos que utilice con un operador sean compatibles.

• Mensaje: Se han encontrado tipos de datos [*inferred-types*] para *input-attribute* que no son compatibles y podrían provocar un error en tiempo de ejecución.

Solución: Podría recibir este mensaje de error si dos expresiones para el mismo atributo de entrada hacen referencia a dos tipos de datos ya sea el OnEnterLifecycle de un estado, o tanto el OnInputLifecycle como el OnExitLifecycle de un estado. Asegúrese de que sus expresiones en OnEnterLifecycle (o tanto en OnInputLifecycle como en OnExitLifecycle) hagan referencia al mismo tipo de datos para cada estado de su modelo de detector.

• Mensaje: La expresión de carga [*expression*] no es válida. Especifique una expresión que se evaluaría como cadena en tiempo de ejecución porque el tipo de carga útil es en formato JSON.

Solución: es posible que recibas este error si el tipo de carga útil especificado es JSON, pero no AWS IoT Events puedes evaluar su expresión en forma de cadena. Asegúrese de que el resultado evaluado sea una cadena, no un booleano ni un número.

• Mensaje: Su expresión interpolada {*interpolated-expression*} debe dar como resultado un número entero o un valor booleano en tiempo de ejecución. De lo contrario, su expresión de carga {*payload-expression*} no se podría interpretar en tiempo de ejecución como JSON válido.

Solución: es posible que recibas este mensaje de error si no AWS IoT Events puedes evaluar la expresión interpolada en un número entero o un valor booleano. Asegúrese de que su expresión interpolada puede convertirse a un valor entero o booleano, dado que otros tipos de datos, como cadena, no son compatibles.

• Mensaje: El tipo de expresión en el campo *expression* de IotSitewiseAction se define como tipo *defined-type* y se infiere como tipo *inferred-type*. El tipo definido y el tipo inferido deben ser iguales.

Solución: Podría recibir este mensaje de error si su expresión en el propertyValue de IotSitewiseAction tiene un tipo de datos definido diferente al tipo de datos inferido por AWS IoT Events. Asegúrese de utilizar el mismo tipo de datos para todas las instancias de esta expresión en su modelo de detector.

• Mensaje: Los tipos de datos [*inferred-types*] utilizados para la acción setTimer no dan como resultado un valor Integer para la siguiente expresión: *expression*

Solución: Podría recibir este mensaje de error si el tipo de datos inferido para su expresión de duración no es un valor entero o decimal. Asegúrese de que su durationExpression se pueda convertir a un número. Otros tipos de datos, como los booleanos y de cadena, no son compatibles.

• Mensaje: Los tipos de datos [*inferred-types*] utilizados con los operandos del operador de comparación [*operator*] no son compatibles en la siguiente expresión: *expression*

Solución: Los tipos de datos inferidos para los operandos del *operator* en la expresión condicional (*expression*) de su modelo de detector no coinciden. Los operandos se deben utilizar con tipos de datos coincidentes en todas las demás partes de su modelo de detector.

#### **G** Tip

Puede utilizar convert para cambiar el tipo de datos de una expresión en su modelo de detector. Para obtener más información, consulte [Funciones.](#page-109-0)

#### <span id="page-273-0"></span>**referenced-data**

Un resultado de un análisis con información sobre referenced‐data, corresponde a los siguientes mensajes de error:

• Mensaje: Se ha detectado un temporizador inservible: el temporizador *timer-name* se utiliza en una expresión pero nunca se ha configurado.

Solución: Podría recibir este mensaje de error si utiliza un temporizador que no se haya configurado. Debe configurar cualquier temporizador antes de utilizarlo en una expresión. Asegúrese también de introducir el nombre correcto del temporizador.

• Mensaje: Se ha detectado una variable inservible: la variable *variable-name* se utiliza en una expresión pero nunca se ha configurado.

Solución: Podría recibir este mensaje de error si utiliza una variable que no se haya configurado. Debe configurar cualquier variable antes de utilizarla en una expresión. Asegúrese también de introducir el nombre correcto de la variable.

• Mensaje: Se ha detectado una variable inservible: se utiliza una variable en una expresión antes de haberle establecido un valor.

Solución: A cada variable se le debe asignar un valor antes de que se pueda evaluar en una expresión. Establezca el valor de la variable antes de cada uso para poder así recuperarlo. Asegúrese también de introducir el nombre correcto de la variable.

#### <span id="page-273-1"></span>**referenced-resource**

Un resultado de un análisis con información sobre referenced‐resource, corresponde a los siguientes mensajes de error:

• Mensaje: La definición del modelo de detector contiene una referencia a una entrada que no existe.

Solución: Podría recibir este mensaje de error si utiliza expresiones para hacer referencia a una entrada que no existe. Asegúrese de que su expresión haga referencia a una entrada existente e introduzca el nombre de entrada correcto. Si no tiene una entrada, primero cree una.

• Mensaje: *La definición del modelo de detector contiene un nombre de entrada no válido InputName*

Solución: Podría recibir este mensaje de error si su modelo de detector contiene un nombre de entrada no válido. Asegúrese de introducir el nombre de la entrada correcto. El nombre de la entrada debe tener entre 1 y 128 caracteres. Caracteres válidos: a-z, A-Z, 0-9, \_ (guion bajo) y - (guion).

## <span id="page-274-0"></span>Análisis de un modelo de detector (consola)

En los siguientes pasos se utiliza la consola de AWS IoT Events para analizar un modelo de detector.

- 1. Inicie sesión en la [consola de AWS IoT Events.](https://console.aws.amazon.com/iotevents/)
- 2. En el panel de navegación, seleccione Modelos de detectores.
- 3. En Modelos de detectores, seleccione el modelo de detector deseado.
- 4. En la página del modelo de detector, seleccione Editar.
- 5. En la esquina superior derecha, seleccione Ejecutar análisis.

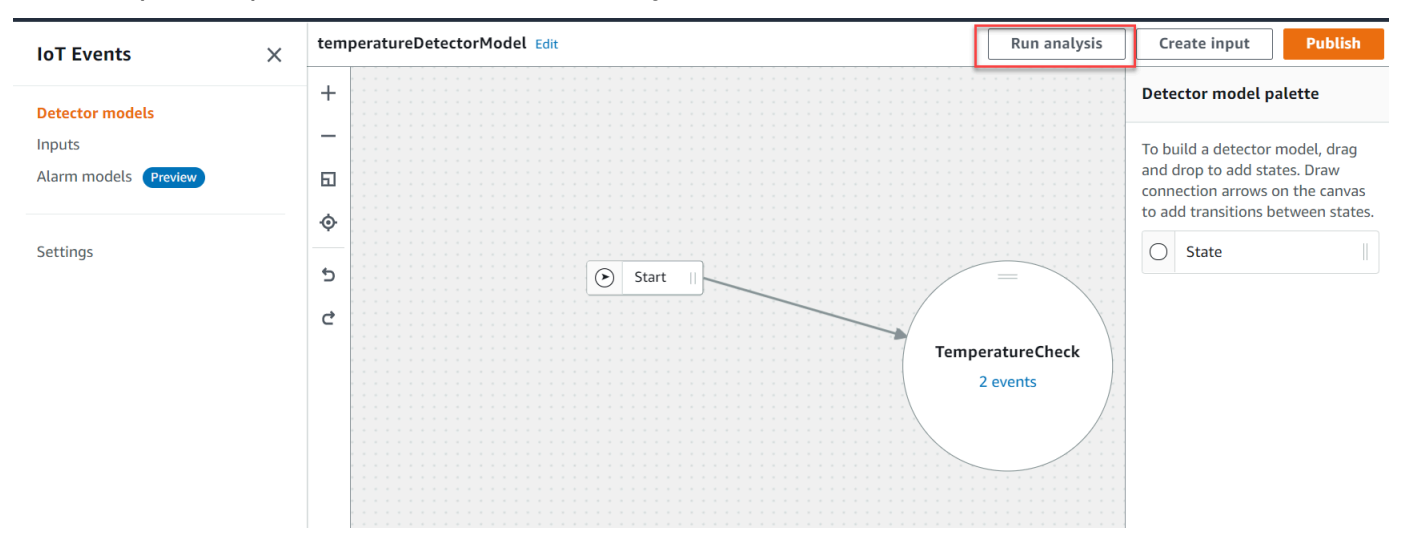

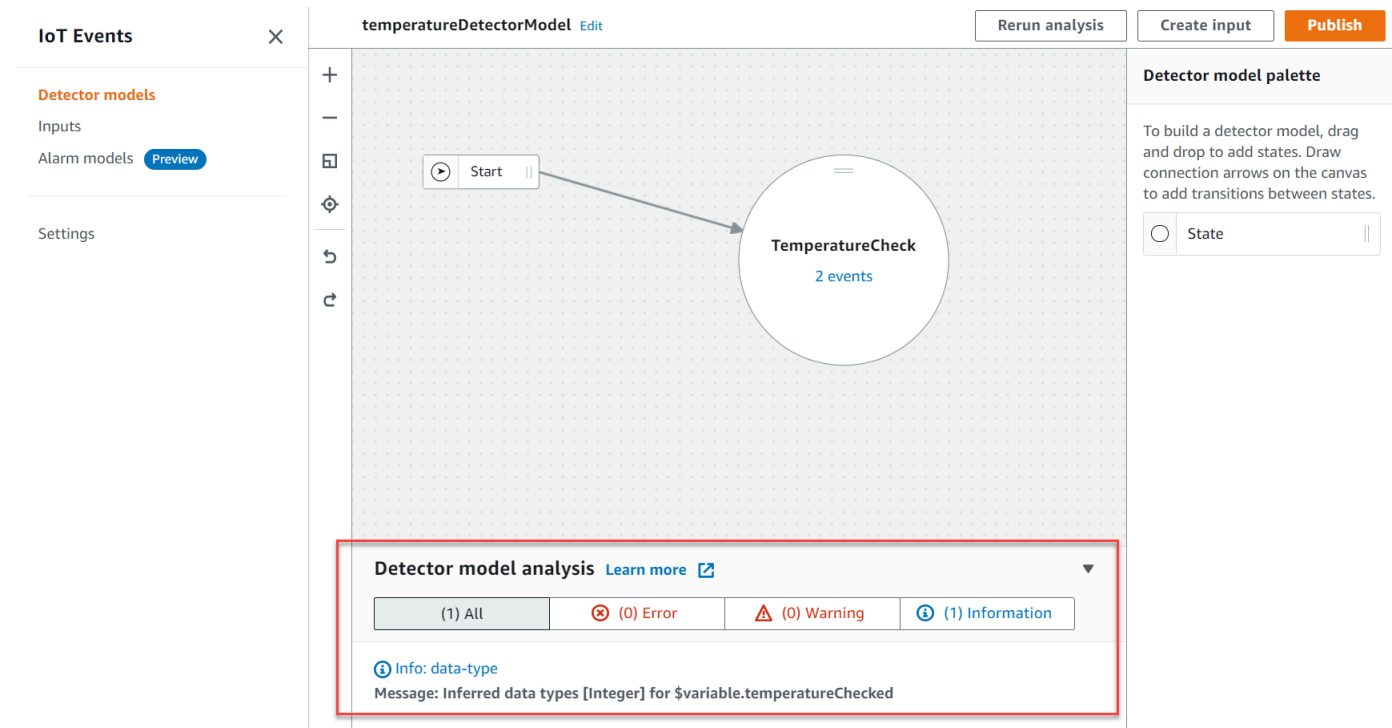

A continuación, se muestra un ejemplo de resultado de análisis en la consola de AWS IoT Events.

#### **a** Note

Después de que AWS IoT Events inicie el análisis de su modelo de detector, tiene hasta 24 horas para recuperar los resultados del análisis.

## <span id="page-275-0"></span>Análisis de un modelo de detector (AWS CLI)

En los siguientes pasos se utiliza la AWS CLI para analizar un modelo de detector.

1. Ejecute el siguiente comando para iniciar un análisis.

```
aws iotevents start-detector-model-analysis --cli-input-json file://file-name.json
```
#### **a** Note

Sustituya *file-name* por el nombre del archivo que contiene la definición del modelo de detector.

Example Definición del modelo de detector

```
{ 
    "detectorModelDefinition": { 
       "states": [ 
          { 
             "stateName": "TemperatureCheck", 
             "onInput": { 
                "events": [ 
 { 
                      "eventName": "Temperature Received", 
                      "condition": 
 "isNull($input.TemperatureInput.sensorData.temperature)==false", 
                      "actions": [ 
\{ "iotTopicPublish": { 
                                "mqttTopic": "IoTEvents/Output" 
 } 
 } 
) and the contract of the contract \mathbf{J} } 
 ], 
                "transitionEvents": [] 
             }, 
             "onEnter": { 
                "events": [ 
 { 
                      "eventName": "Init", 
                      "condition": "true", 
                      "actions": [ 
\{ "setVariable": { 
                               "variableName": "temperatureChecked", 
                               "value": "0" 
 }
```

```
 } 
) and the contract of the contract \mathbf{J} } 
\sim 100 \sim 100 \sim 100 \sim 100 \sim 100 \sim 100 \sim 100 \sim 100 \sim 100 \sim 100 \sim 100 \sim 100 \sim 100 \sim 100 \sim 100 \sim 100 \sim 100 \sim 100 \sim 100 \sim 100 \sim 100 \sim 100 \sim 100 \sim 100 \sim 
\qquad \qquad \text{ } "onExit": { 
                                  "events": [] 
 } 
 } 
              ], 
              "initialStateName": "TemperatureCheck" 
       }
}
```
Si utiliza la AWS CLI para analizar un modelo de detector existente, elija una de las siguientes opciones para recuperar la definición del modelo de detector:

- Si desea utilizar la consola de AWS IoT Events, haga lo siguiente:
	- 1. En el panel de navegación, seleccione Modelos de detectores.
	- 2. En Modelos de detectores, seleccione el modelo de detector deseado.
	- 3. Seleccione Exportar modelo de detector en Acción para descargar el modelo de detector. El modelo de detector se guarda en JSON.
	- 4. Abra el archivo JSON del modelo de detector.
	- 5. Solo necesita el objeto detectorModelDefinition. Elimine lo siguiente:
		- La primera llave ({) en la parte superior de la página
		- La línea detectorModel
		- El objeto detectorModelConfiguration.
		- La última llave (}) en la parte inferior de la página
	- 6. Guarde el archivo.
- Si desea utilizar la AWS CLI, haga lo siguiente:
	- 1. Ejecute el comando siguiente en un terminal.

aws iotevents describe-detector-model --detector-model-name *detector-model-name*

- 2. Sustituya *detector-model-name* por el nombre de su modelo de detector.
- 3. Copie el objeto detectorModelDefinition en un editor de texto.
- 4. Añada llaves ({}) fuera de detectorModelDefinition.
- 5. Guarde el archivo en JSON.

Example Respuesta de ejemplo

```
{ 
     "analysisId": "c1133390-14e3-4204-9a66-31efd92a4fed"
}
```
- 2. Copie el ID de análisis de la salida.
- 3. Ejecute el siguiente comando para recuperar el estado del análisis.

aws iotevents describe-detector-model-analysis --analysis-id "*analysis-id*"

**a** Note

Sustituya *analysis-id* por el ID de análisis que ha copiado.

Example Respuesta de ejemplo

```
{ 
     "status": "COMPLETE"
}
```
El estado puede ser uno de los siguientes valores:

- RUNNING: AWS IoT Events está analizando su modelo de detector. El proceso puede tardar hasta un minuto en completarse.
- COMPLETE: AWS IoT Events ha terminado de analizar su modelo de detector.
- FAILED: AWS IoT Events no ha podido analizar su modelo de detector. Inténtelo de nuevo más tarde.
- 4. Ejecute el siguiente comando para recuperar uno o más resultados de análisis del modelo de detector.

#### **a** Note

Sustituya *analysis-id* por el ID de análisis que ha copiado.

```
aws iotevents get-detector-model-analysis-results --analysis-id "analysis-id"
```
#### Example Respuesta de ejemplo

```
{ 
     "analysisResults": [ 
        \{ "type": "data-type", 
             "level": "INFO", 
             "message": "Inferred data types [Integer] for 
  $variable.temperatureChecked", 
             "locations": [] 
         }, 
         { 
             "type": "referenced-resource", 
             "level": "ERROR", 
             "message": "Detector Model Definition contains reference to Input 
  'TemperatureInput' that does not exist.", 
             "locations": [ 
\overline{\mathcal{L}} "path": "states[0].onInput.events[0]" 
 } 
 ] 
         } 
    \mathbf{I}}
```
#### **a** Note

Después de que AWS IoT Events inicie el análisis de su modelo de detector, tiene hasta 24 horas para recuperar los resultados del análisis.

# Comandos de la AWS IoT Events

En este capítulo se explican todas las operaciones de la API de AWS IoT Events en detalle, incluyendo ejemplos de solicitudes, respuestas y errores para los protocolos de servicios web compatibles.

## Acciones de AWS IoT Events

Puede utilizar los comandos de la API de AWS IoT Events para crear, leer, actualizar y eliminar entradas y modelos de detectores, y para enumerar sus versiones. Para obtener más información, consulte las [acciones](https://docs.aws.amazon.com/iotevents/latest/apireference/API_Operations_AWS_IoT_Events.html) y los [tipos de datos](https://docs.aws.amazon.com/iotevents/latest/apireference/API_Types_AWS_IoT_Events.html) compatibles para AWS IoT Events en la Referencia de la API de AWS IoT Events.

Las [AWS IoT Eventssecciones](https://docs.aws.amazon.com/cli/latest/reference/iotevents/index.html#cli-aws-iotevents) en Referencia de comandos de AWS CLI incluyen los comandos de AWS CLI que puede utilizar para administrar y gestionar AWS IoT Events.

# Datos de AWS IoT Events

Puede utilizar los comandos de la API de datos de AWS IoT Events para enviar entradas a los detectores, enumerar los detectores y ver o actualizar el estado de un detector. Para obtener más información, consulte las [acciones](https://docs.aws.amazon.com/iotevents/latest/apireference/API_Operations_AWS_IoT_Events_Data.html) y los [tipos de datos](https://docs.aws.amazon.com/iotevents/latest/apireference/API_Types_AWS_IoT_Events_Data.html) compatibles para datos de AWS IoT Events en la Referencia de la API de AWS IoT Events.

Las [AWS IoT Eventssecciones de datos](https://docs.aws.amazon.com/cli/latest/reference/iotevents-data/index.html) en la Referencia de comandos de AWS CLI incluyen los comandos de AWS CLI que puede utilizar para procesar los datos de AWS IoT Events.

# Historial de documentos

En la siguiente tabla se describen los cambios importantes efectuados en la Guía para desarrolladores de AWS IoT Events después del 17 de septiembre de 2020. Para obtener más información sobre las actualizaciones de esta documentación, puede suscribirse a una fuente RSS.

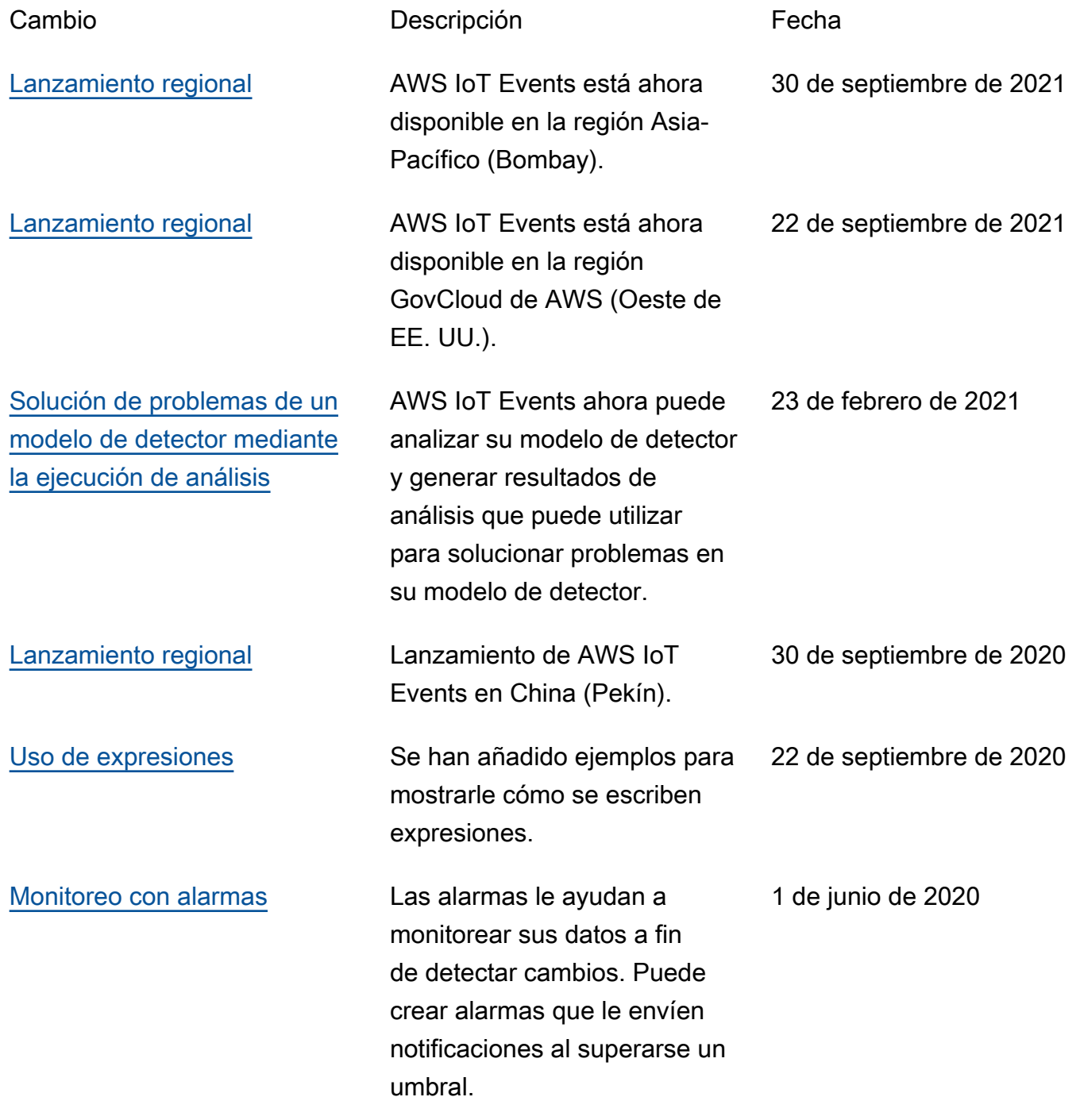

## Actualizaciones anteriores

En la siguiente tabla se describen los cambios importantes efectuados en la Guía para desarrolladores de AWS IoT Events antes del 18 de septiembre de 2020.

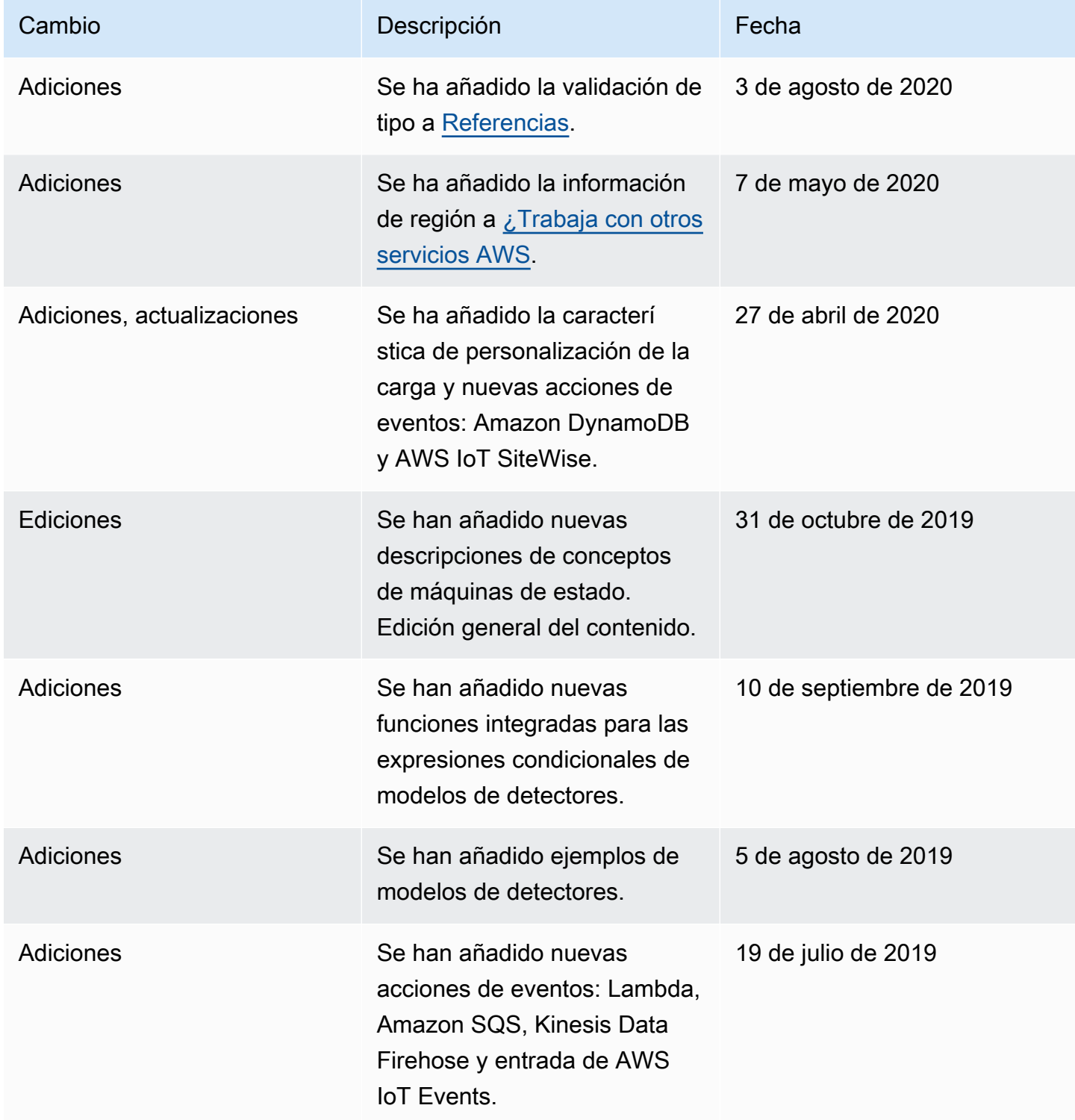

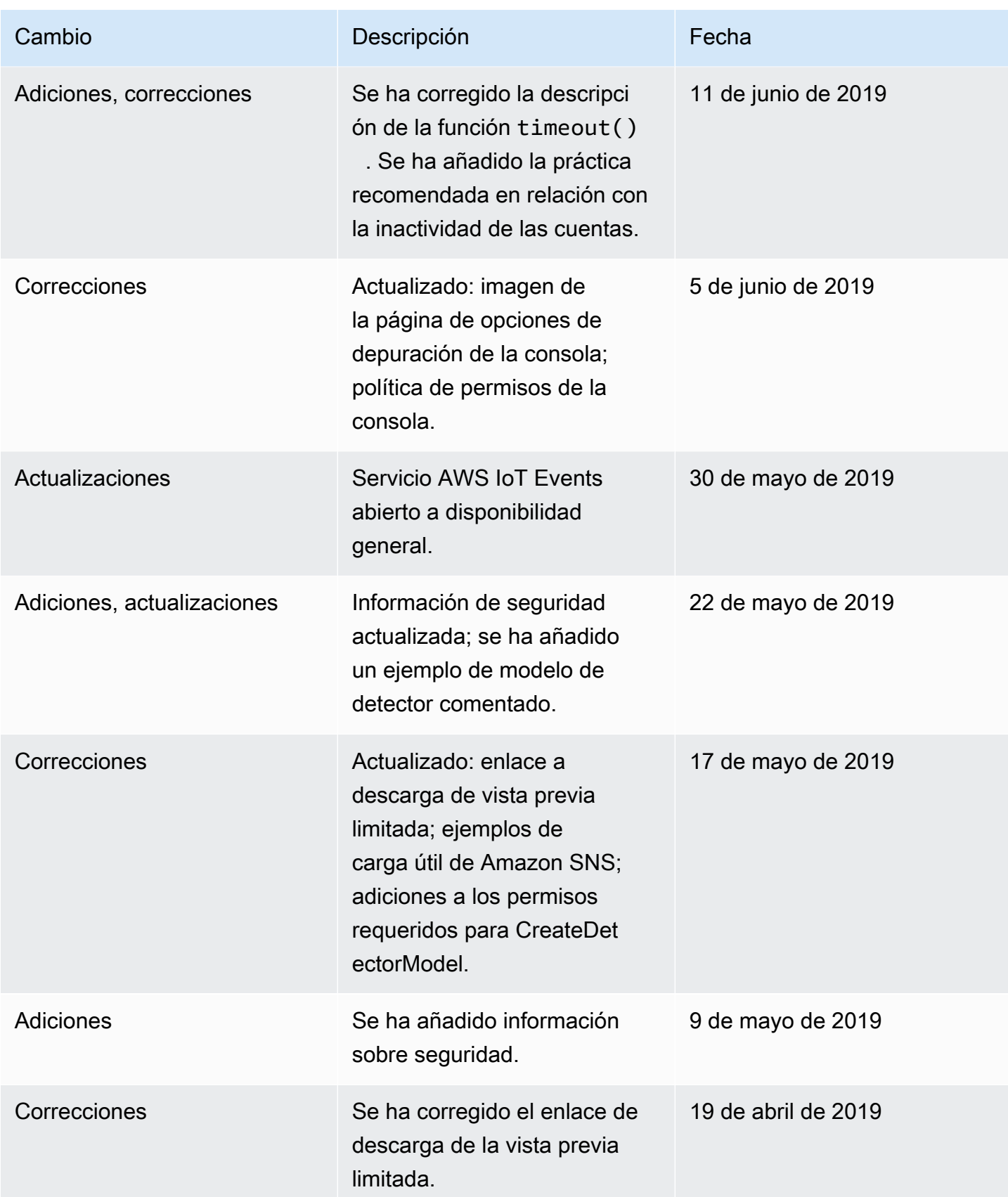

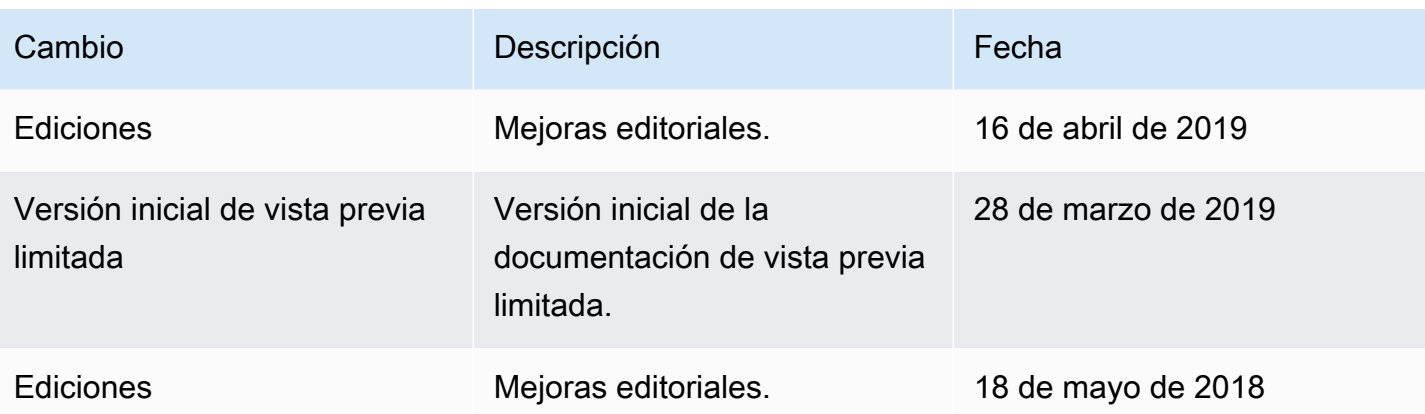

Las traducciones son generadas a través de traducción automática. En caso de conflicto entre la traducción y la version original de inglés, prevalecerá la version en inglés.